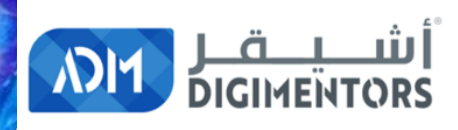

# WELCOME

### DAY 91/100 DIGITAL MASTERY CHALLENGE

DATE: OCTOBER 20, 2020, TUESDAY TIME: 06:00 PM (AST) LIVE FROM DOHA, QATAR

### **BLOG WITH MONEY PART 2**

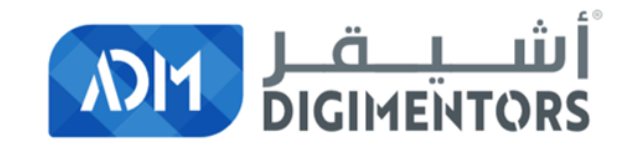

### **REFER TO THE DAY 90 (OCTOBER 19, 2020) DIGITAL MASTERY NOTES AND RECORDINGS**

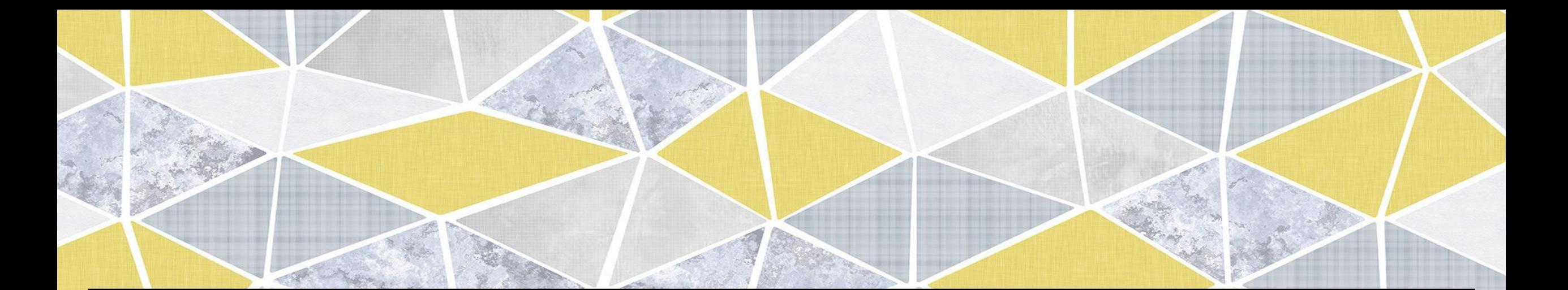

### **CONTINUING FROM YESTERDAY'S DISCUSSION**

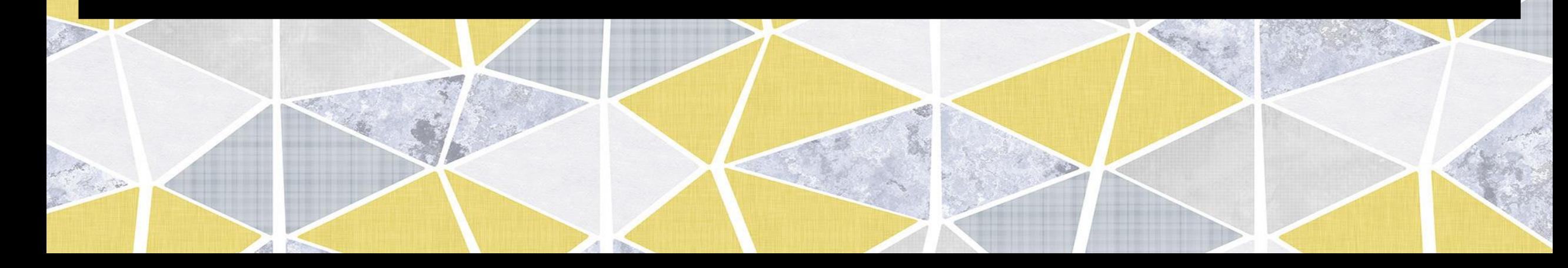

## **SO KEEP IN MIND!**

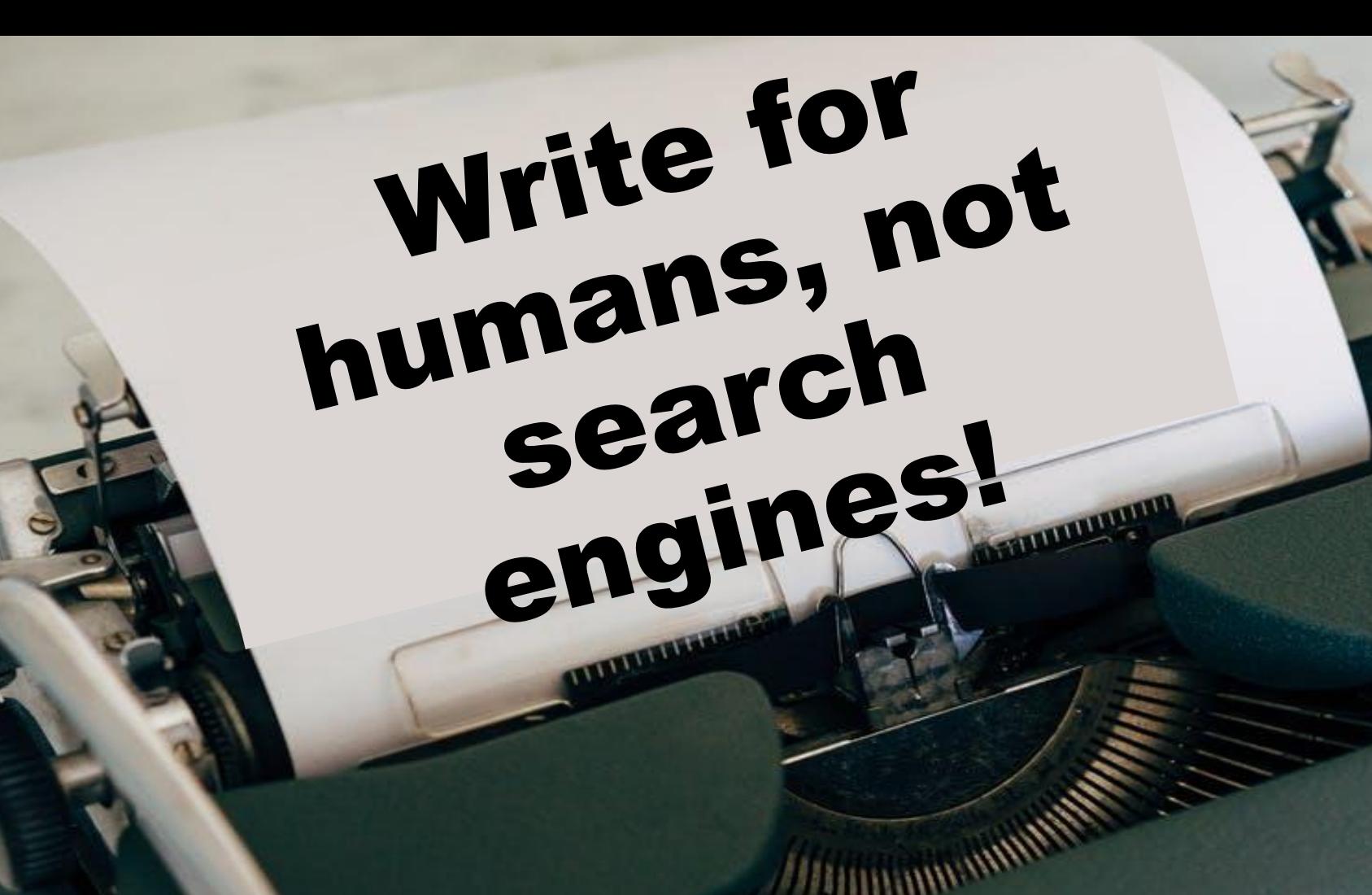

Olympia

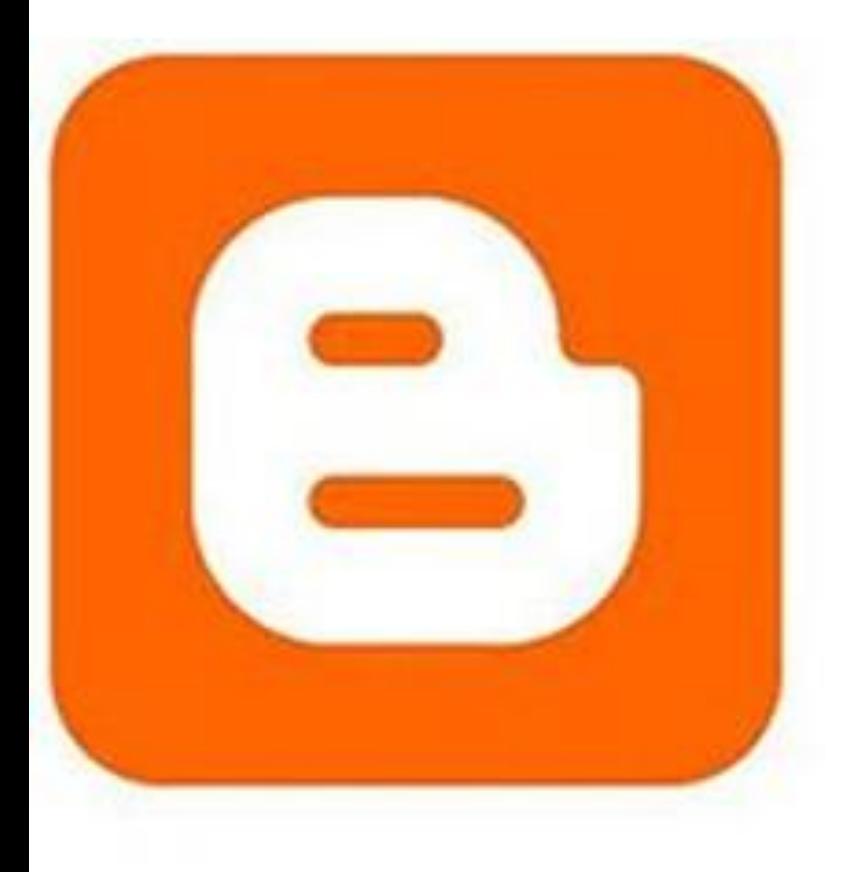

## How To Create A Free Blog On The BlogSpot

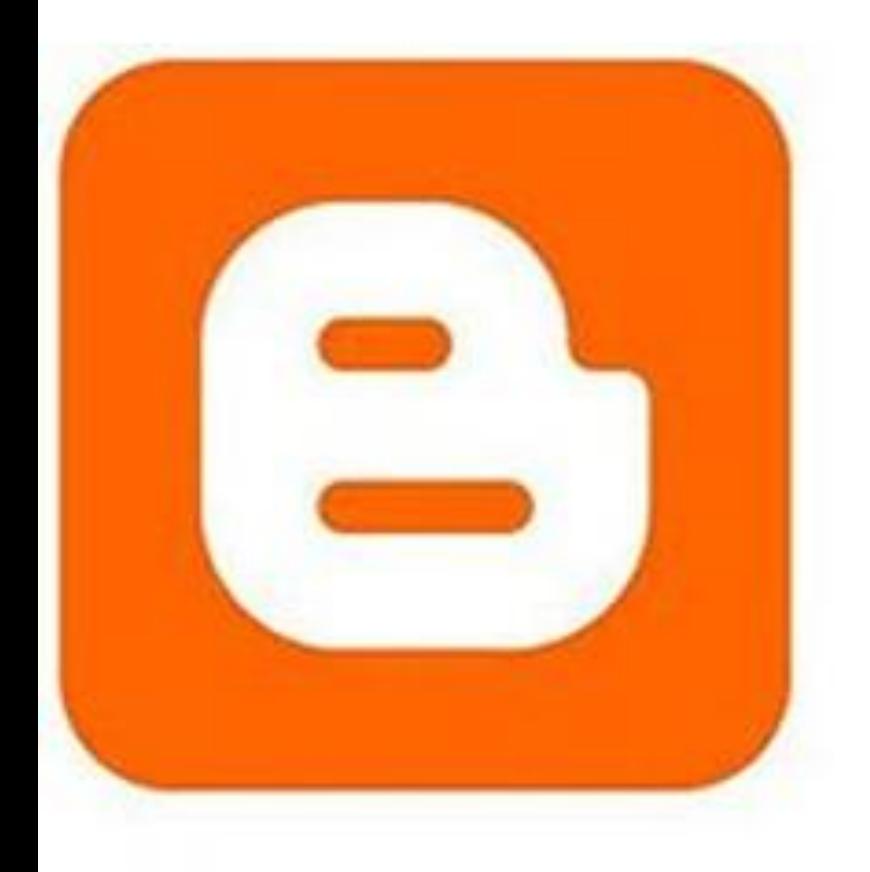

## Firstly, **BlogSpot** is a blogging platform powered by Google.

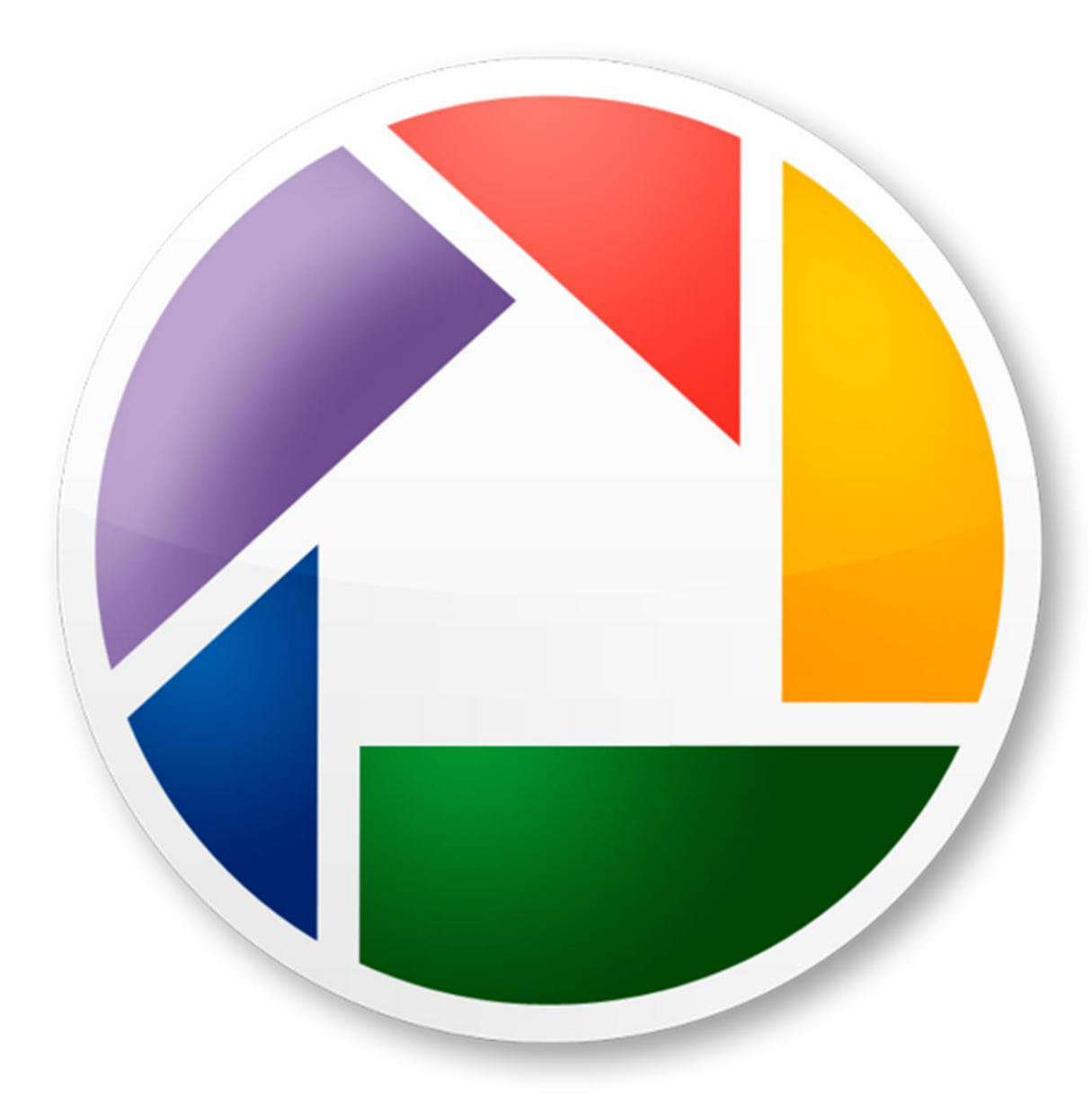

**It offers you an opportunity to start a blog, but all your images will be hosted by Picasa (also part of Google).** 

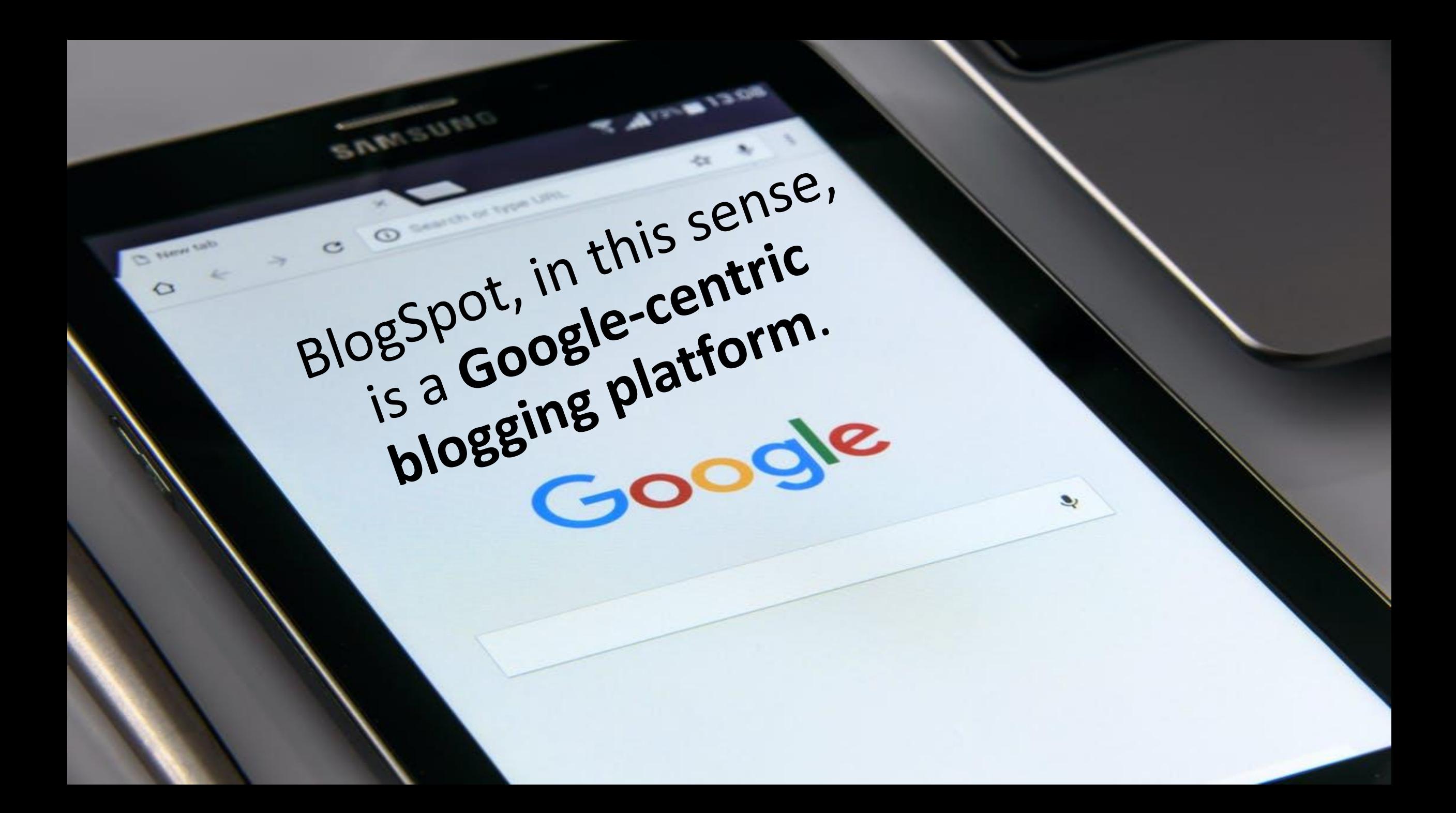

### Step-by-step Guide to Creating a Free Blog on BlogSpot:

and the state of the state of the state of the state of the state of the state of the state of the state of the

### Go to BlogSpot.com and login using your **Google account**

#### Publish your passions, your way

Create a unique and beautiful blog. It's easy and free.

**CREATE YOUR BLOG** 

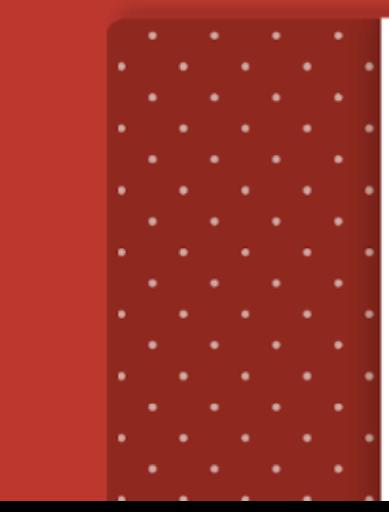

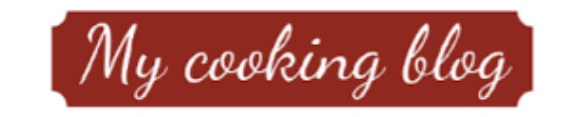

Thursday, 16 January

Delicious dessert recipe

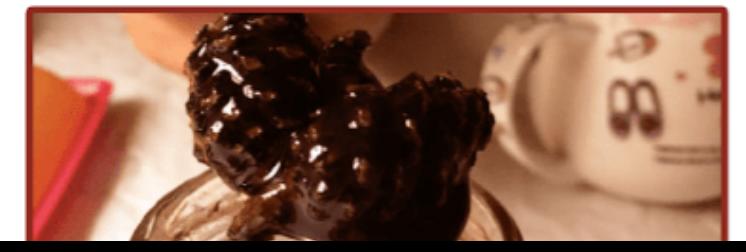

#### Google Sign in to continue to Blogger

Email or phone

**Forgot email?** 

Not your computer? Use Guest mode to sign in privately. Learn more

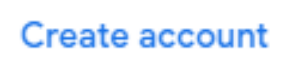

**Next** 

If you don't have a Google (gmail) account, you can create one for free.

Activate Windows

and the state of the state of the state of the state of the state of the state of the state of the state of the

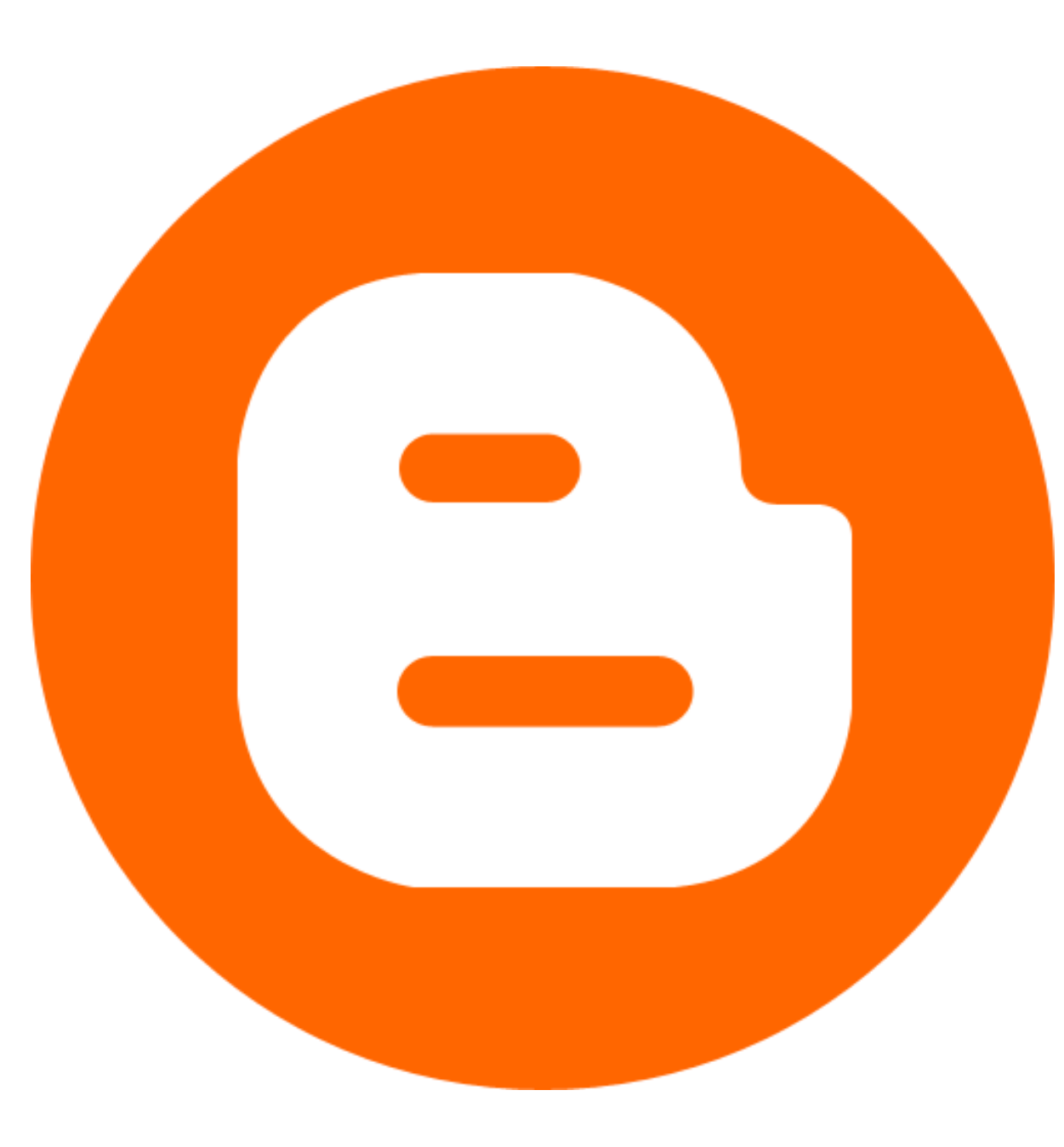

### *Once you are logged in, click on "new blog"*

and the state of the state of the state of the state of the state of the state of the state of the state of the

#### Choose a name for your blog

This is the title that will be displayed at the top of your Blog.

#### Title

#### Digitalbusinessblogger

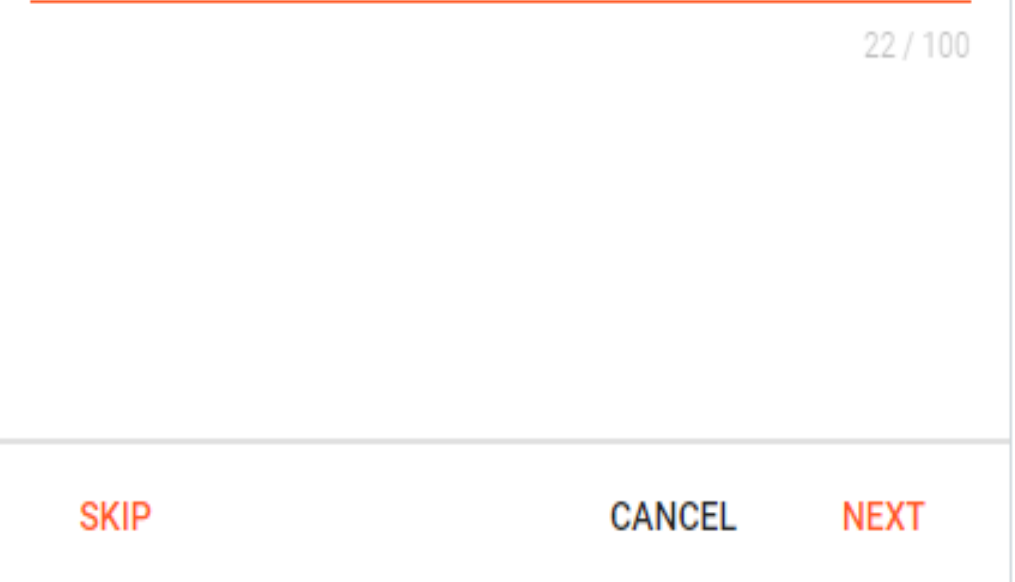

## NAME YOUR BLOG

 $\sim$ 

and the state of the state of the state of the state of the state of the state of the state of the state of the

#### Choose a URL for your blog

This web address is how people will find your blog online

#### Address

**PREV** 

.blogspot.com

**NEXT** 

**CANCEL** 

You can also add a custom domain later.

## Choose domain name of your blog

Activate Wi Go to Settings

#### Choose a URL for your blog

This web address is how people will find your blog online

Address

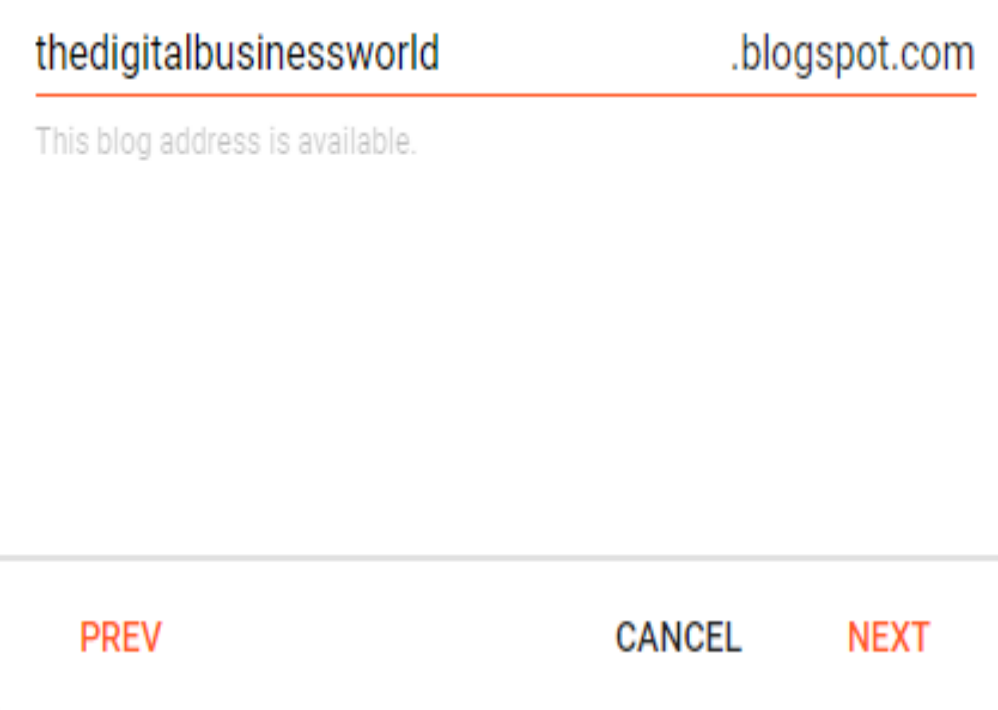

## **Avoid using** your personal name as the domain name & give a name.

and the state of the state of the state of the state of the state of the state of the state of the state of the

#### Confirm your display name

How do you want your name displayed to readers of your blog?

Display name

 $0/200$ 

Give a display name, that means, How do you want your name displayed to readers of your blog?

**CANCEL FINISH** 

**PREV** 

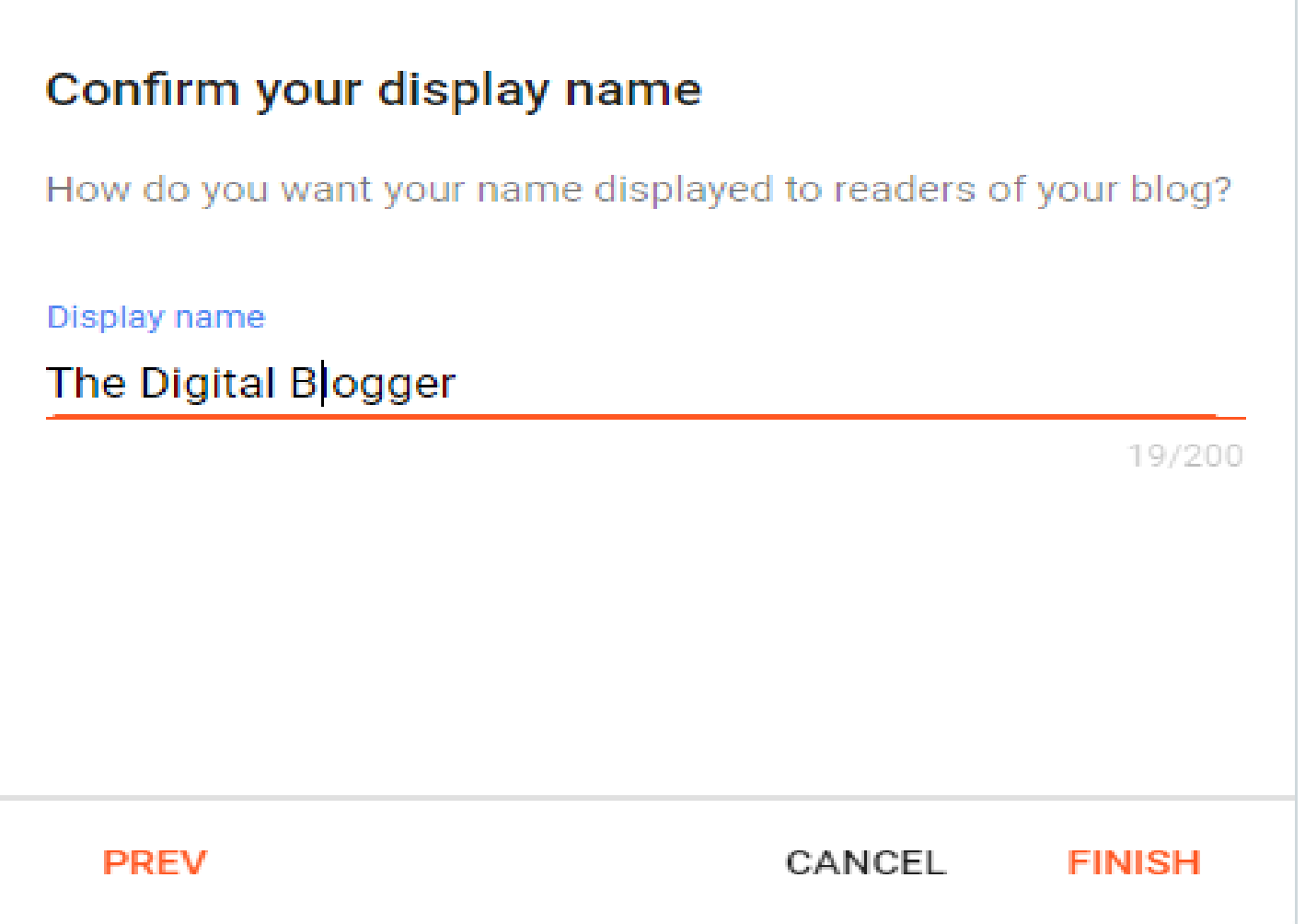

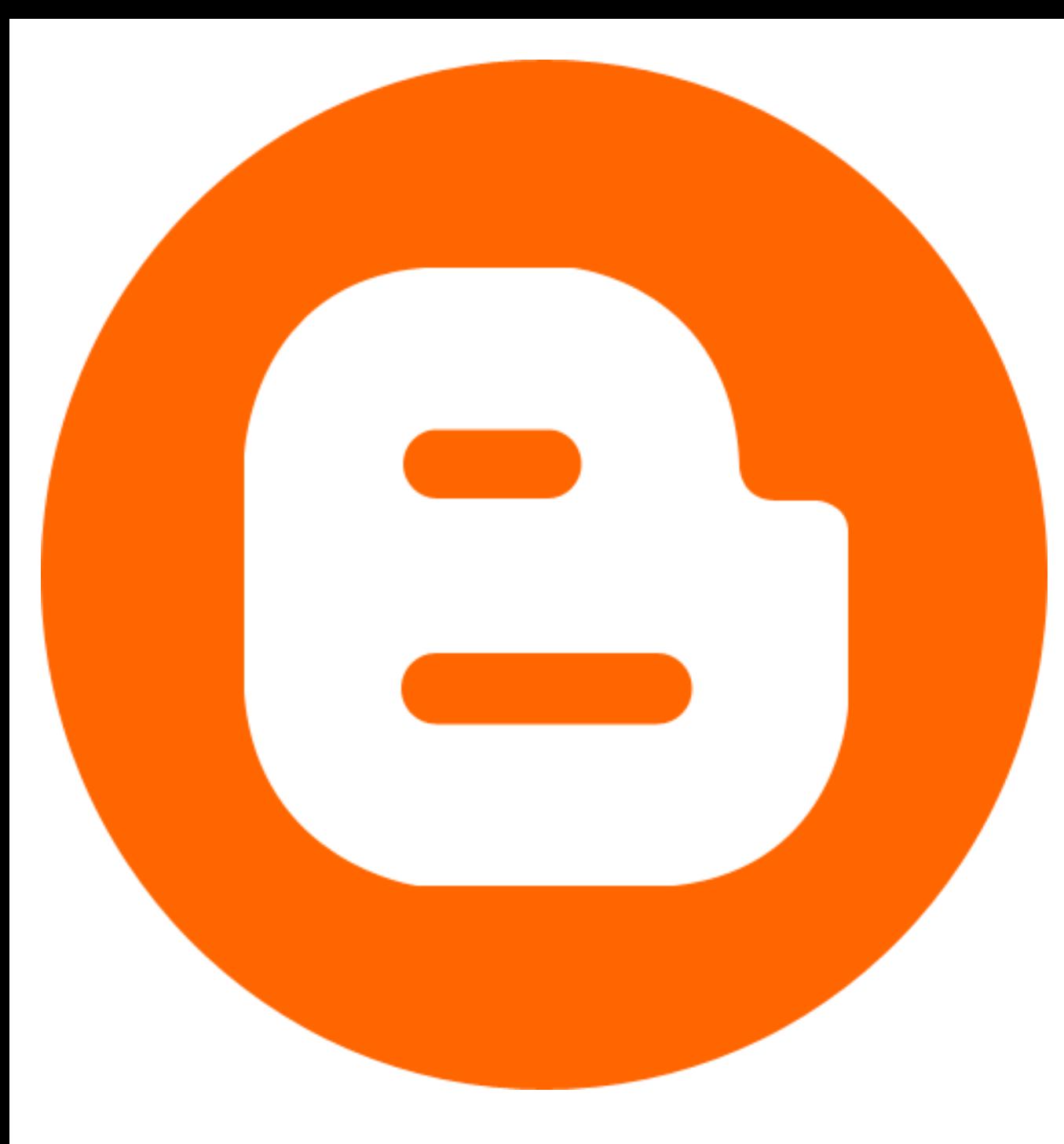

*Now your blog is created, but you are not done yet!*

and the state of the state of the state of the state of the state of the state of the state of the state of the

Ξ.

BEST E-COMMERCE WEBSITE  $\sqrt{}$ **FOR BEGINNERS** 

+ NEW PAGE

目 Posts

h. Stats

Comments

Earnings S

Pages

E Layout

Theme

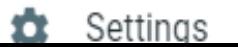

All  $(0)$  $\overline{\mathbf{v}}$ 

### Before you write your first post, I would recommend that you go to "Pages" and create at least one "About" page describing who you are and what your blog is about.

Activate Windows Go to Settings to activate

⑦

G

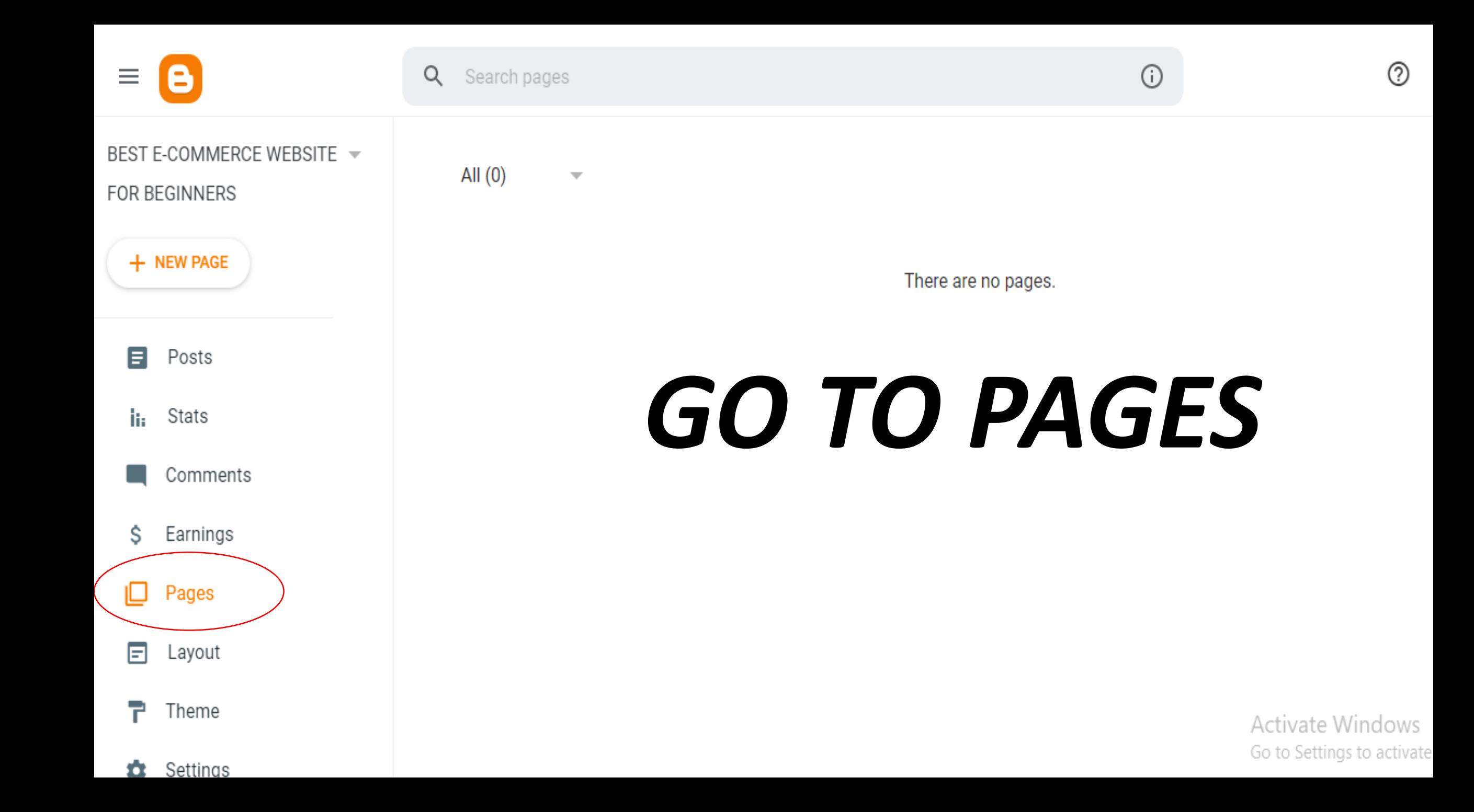

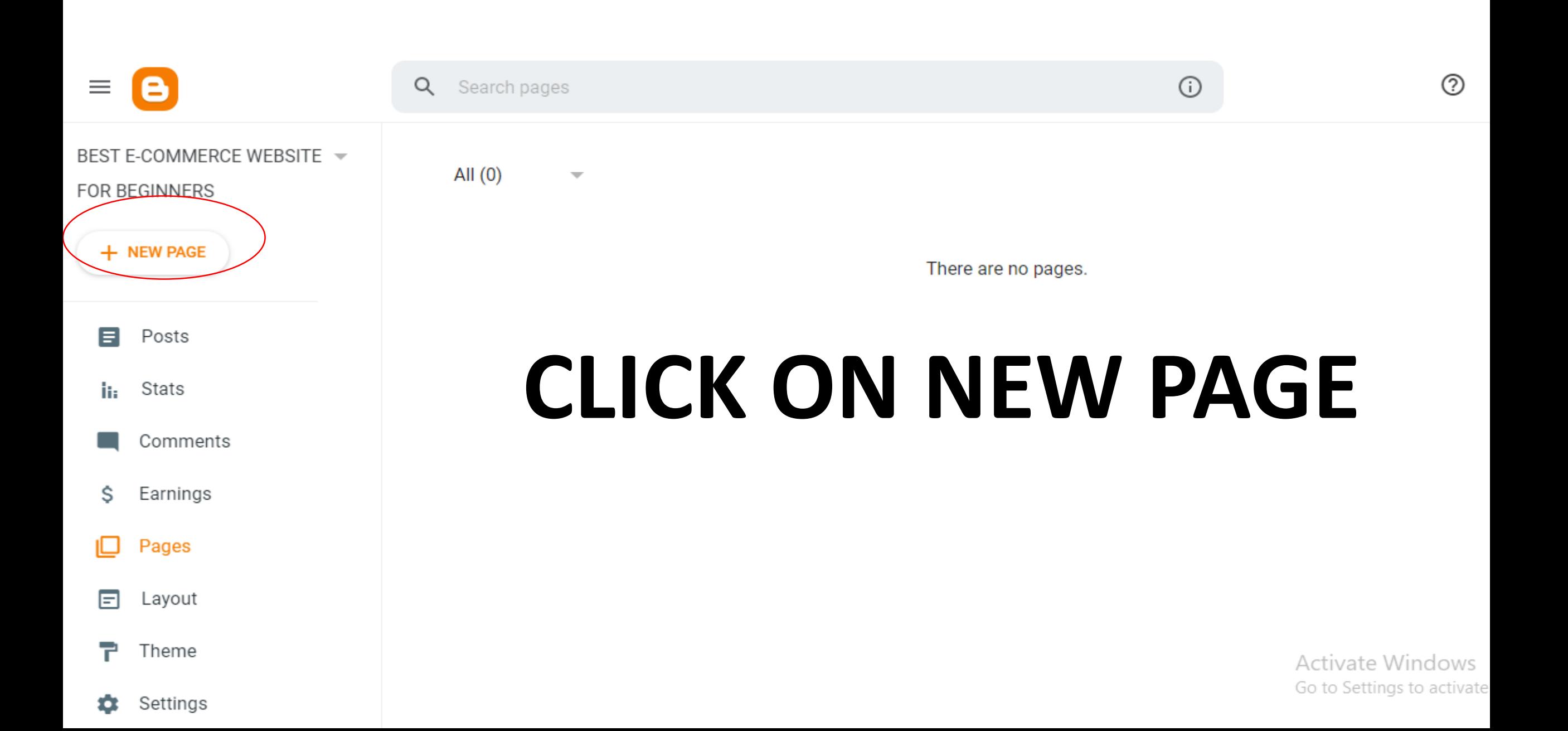

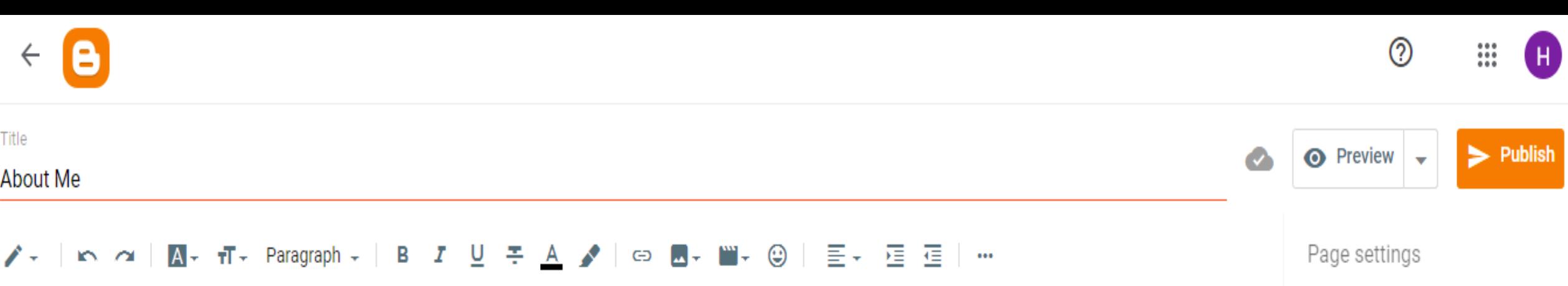

 $\vee$  Options

### **Fill About Us content**

Activate Windows Go to Settings to activate Windows.

and the state of the state of the state of the state of the state of the state of the state of the state of the

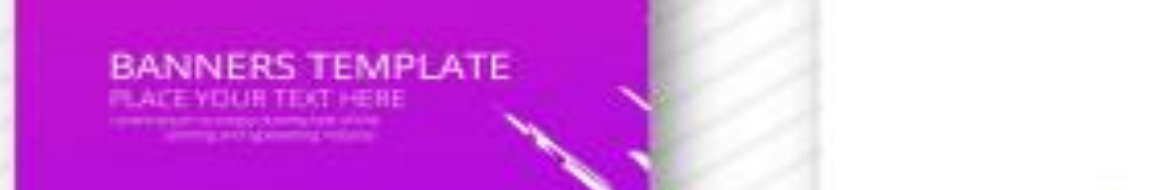

E YOUR TEXT HEH!

### Most importantly, **you should change your blog's template** as the default one is generic and boring

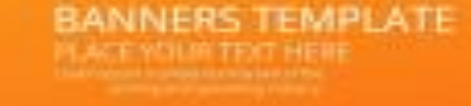

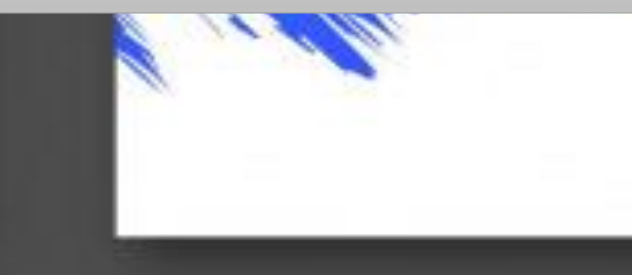

### **GO TO LAYOUT AND CHANGE YOUR LAYOUT!**

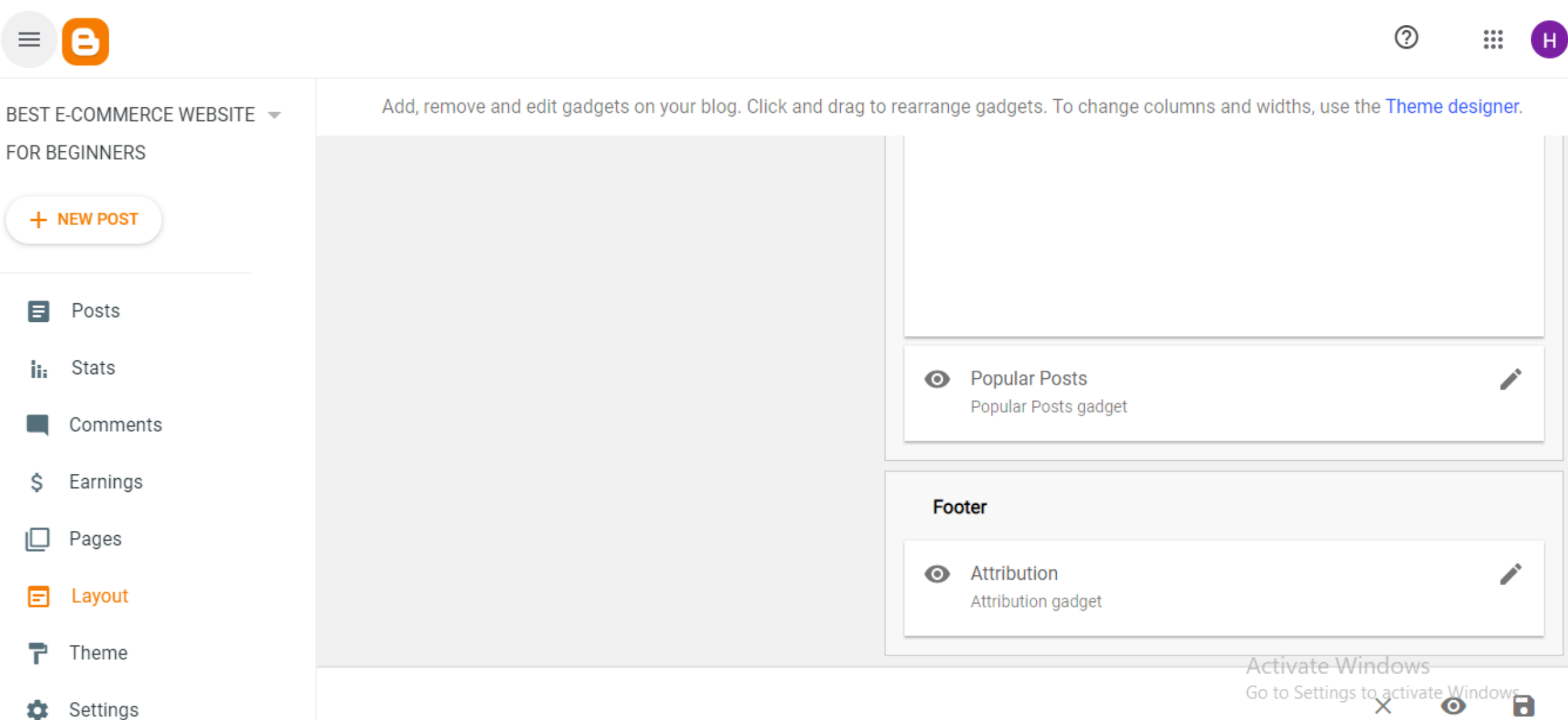

### **You can set sidebar, search bar and AdSense, etc. from the layout section!**

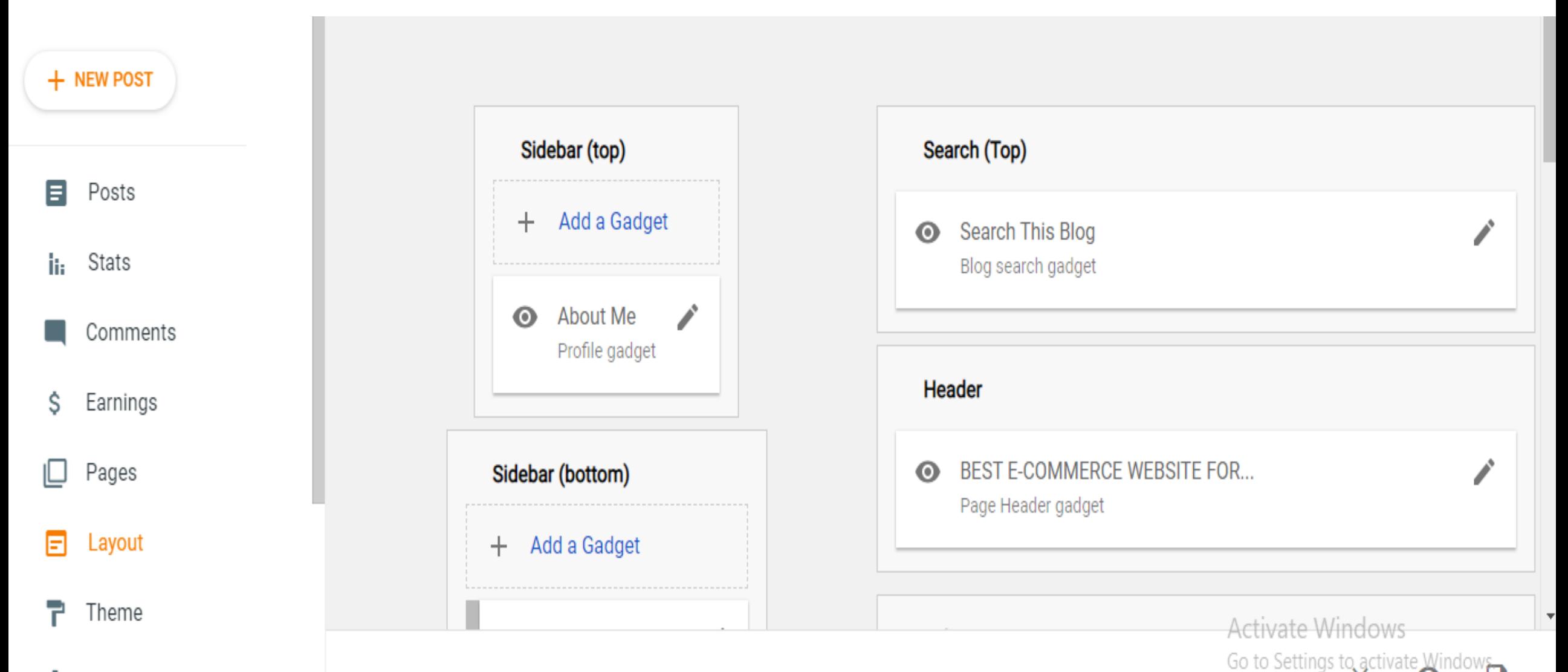

and the state of the state of the state of the state of the state of the state of the state of the state of the

### • Now create a blog **NOW CREATE A BLOG!**

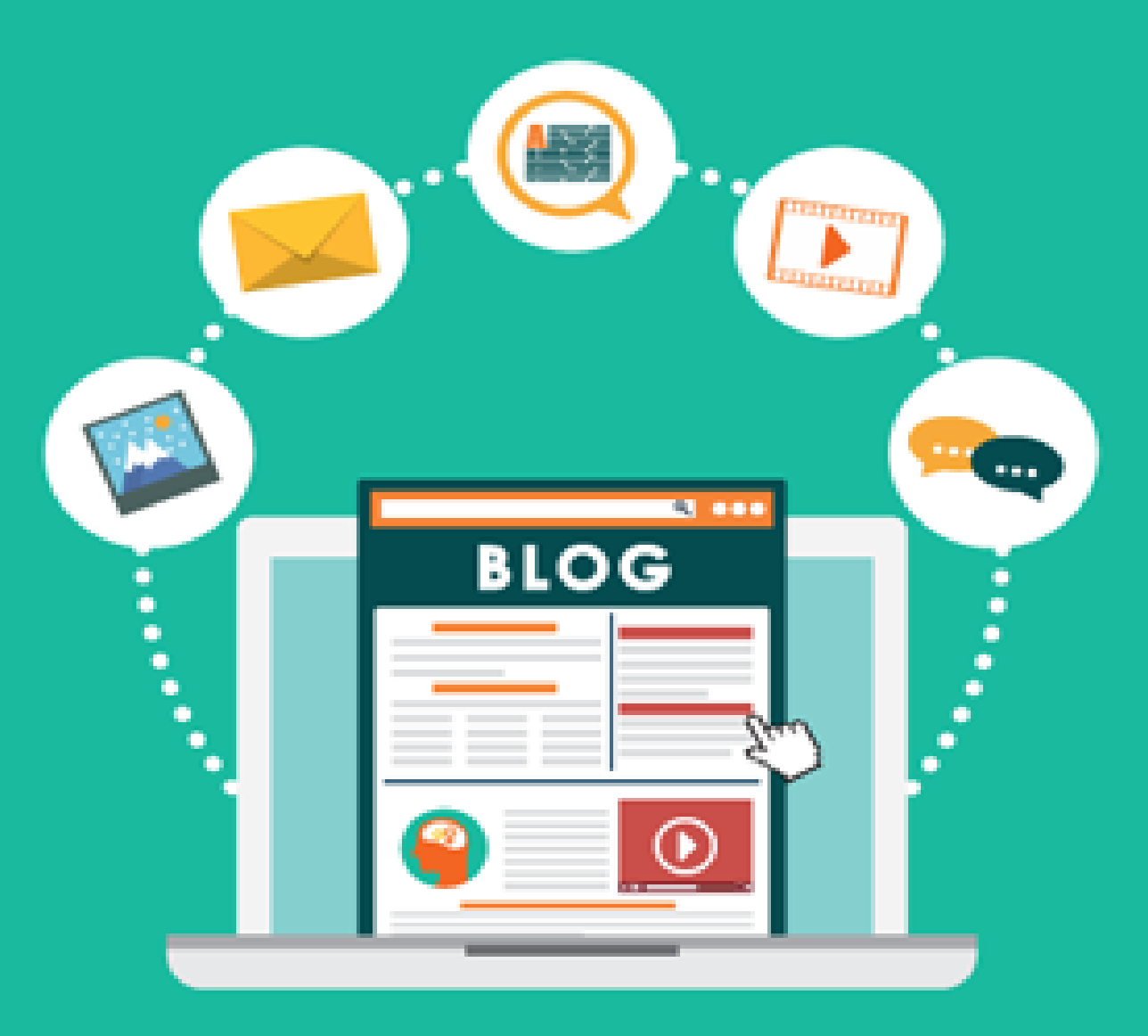
### CLICK ON NEW POST

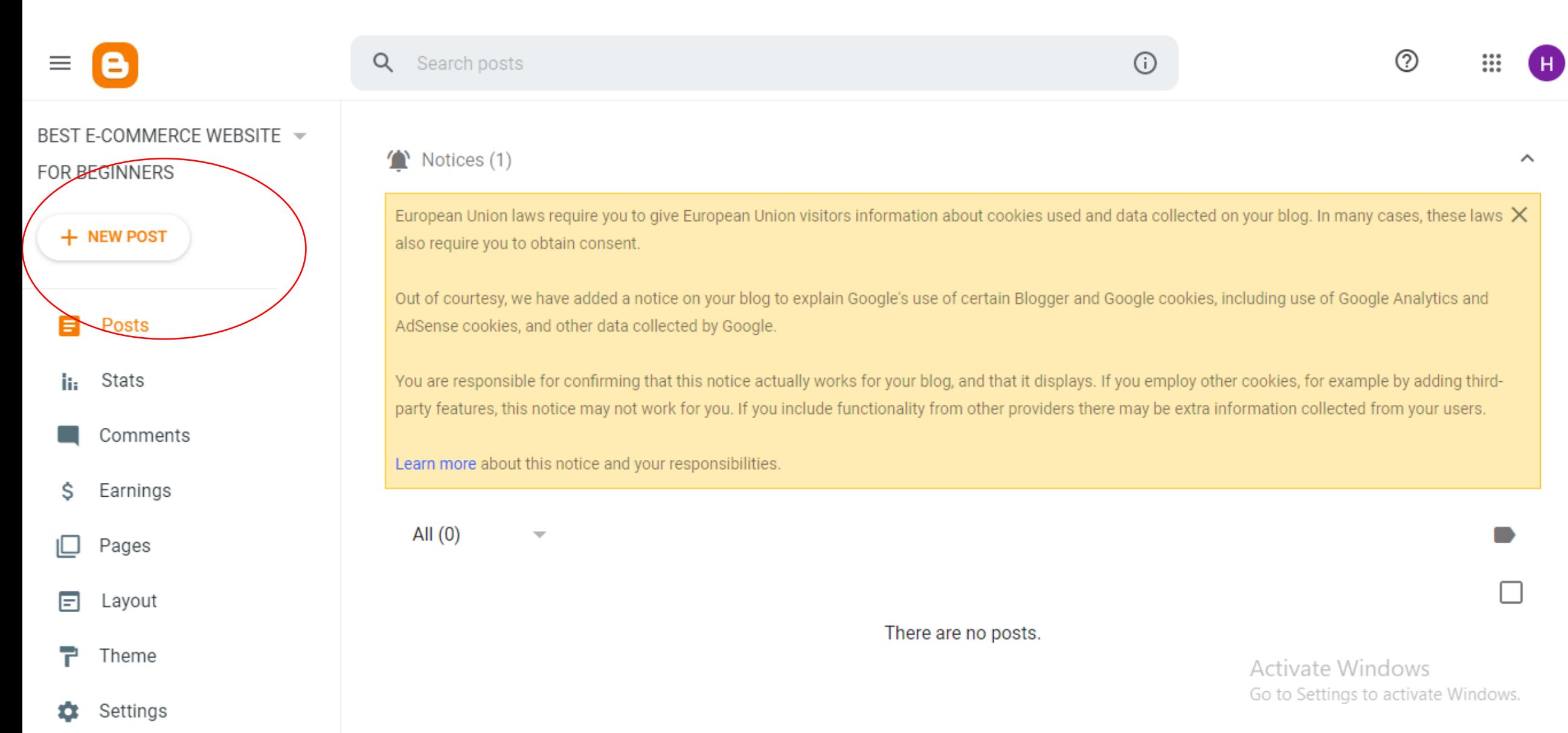

# **STEP 09**

and the state of the state of the state of the state of the state of the state of the state of the state of the

 $\sim$ 

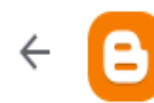

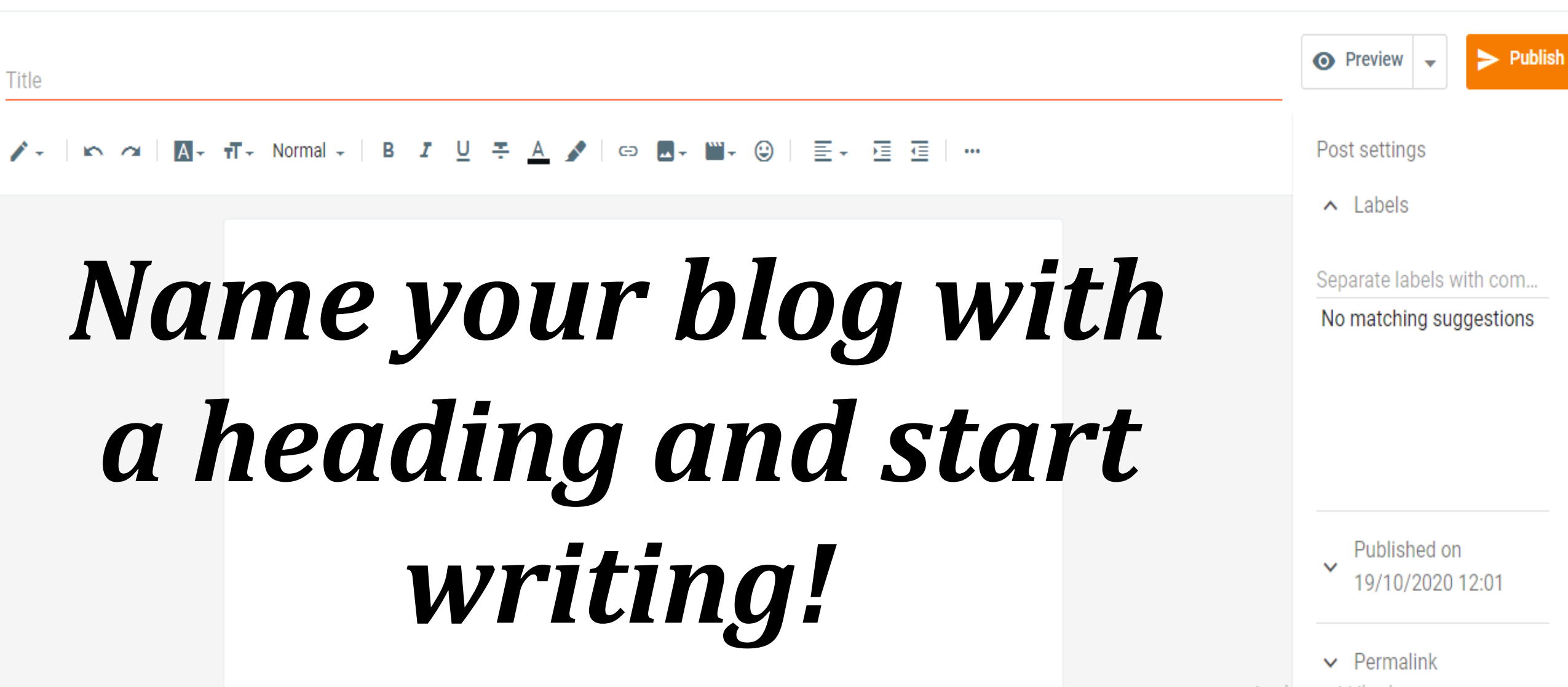

Activate Windows Go to Settings to activate Windows.

 $^{\circledR}$ 

m

# **STEP 10**

and the state of the state of the state of the state of the state of the state of the state of the state of the

 $\sim$ 

## Preview your **blog and then publish!**

91.15

# **HAPPY**  *BLOGGING!*

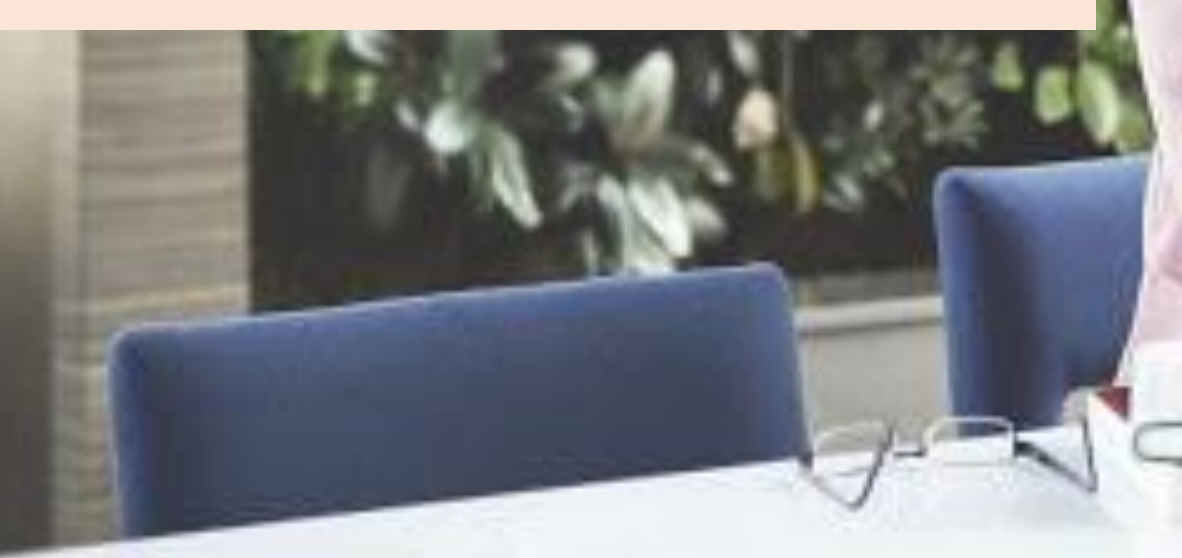

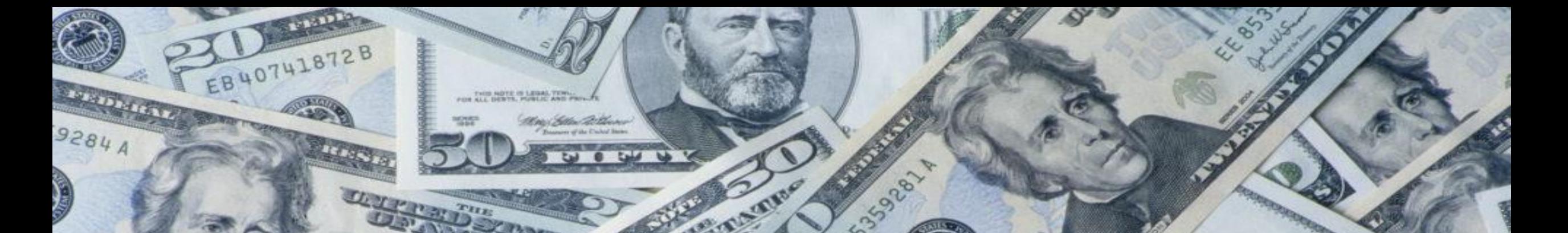

# **TO MAKE MONEY WITH BLOGGING EFFECTIVELY**

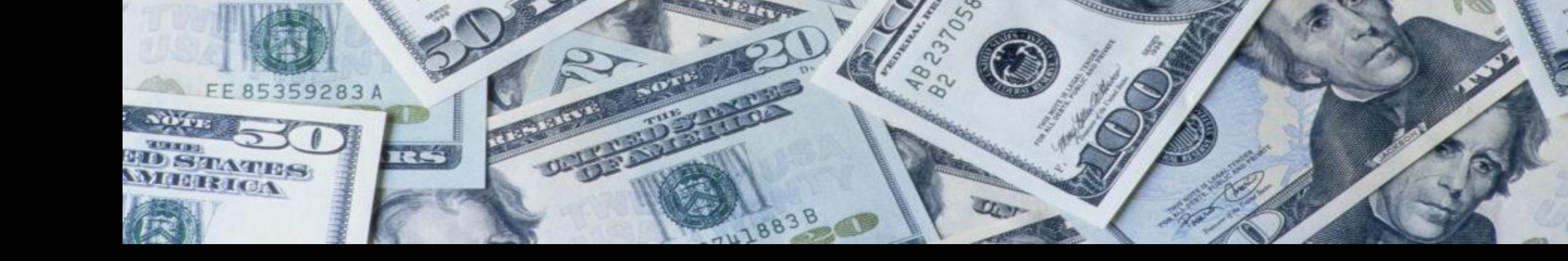

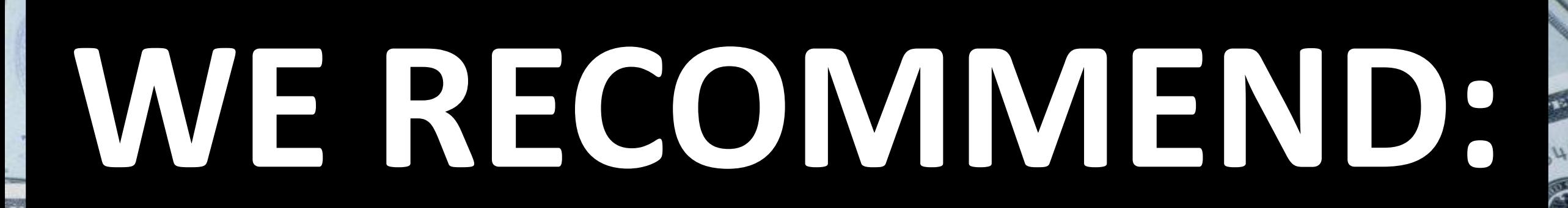

S. R. Who

BSS 302021

EB40741872B

 $9284$ 

IS NOTE IS LEGAL TONIA

853

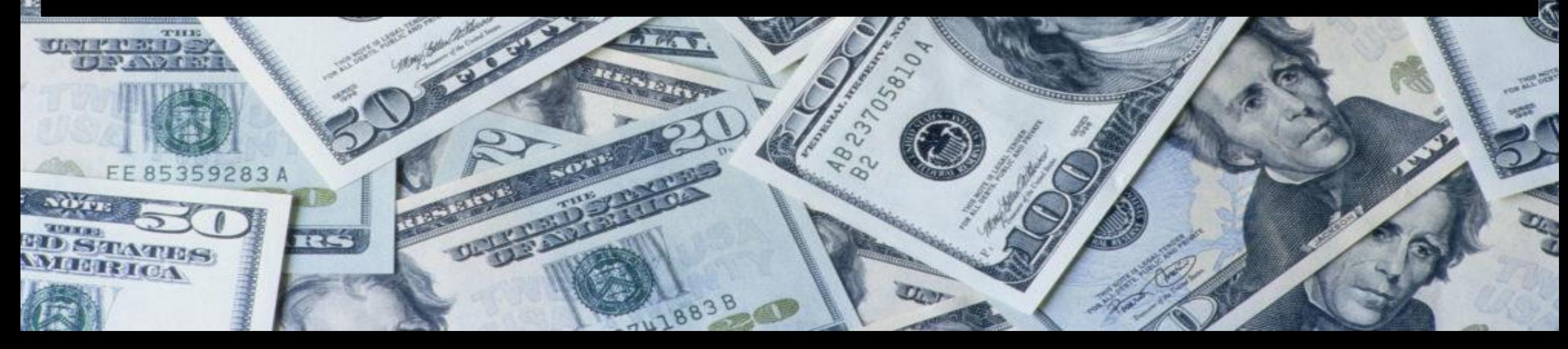

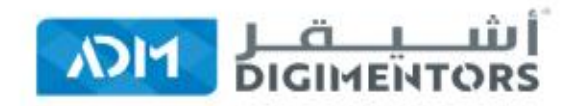

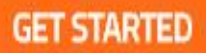

**Get Fully Functional Website** 

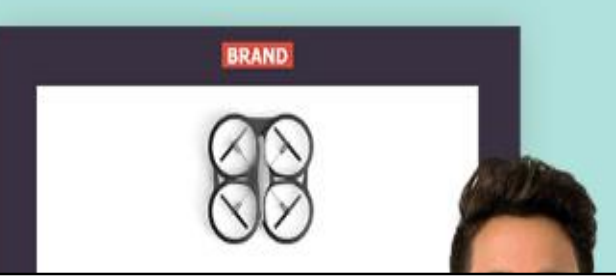

### **HOW TO SET UP BLOG USING ADM WEBSITE BUILDER**

Start Your Online Business Today ! Build Business Online...

**# Websites # Funnels # E-Commerce** 

#### **LETS GET STARTED**

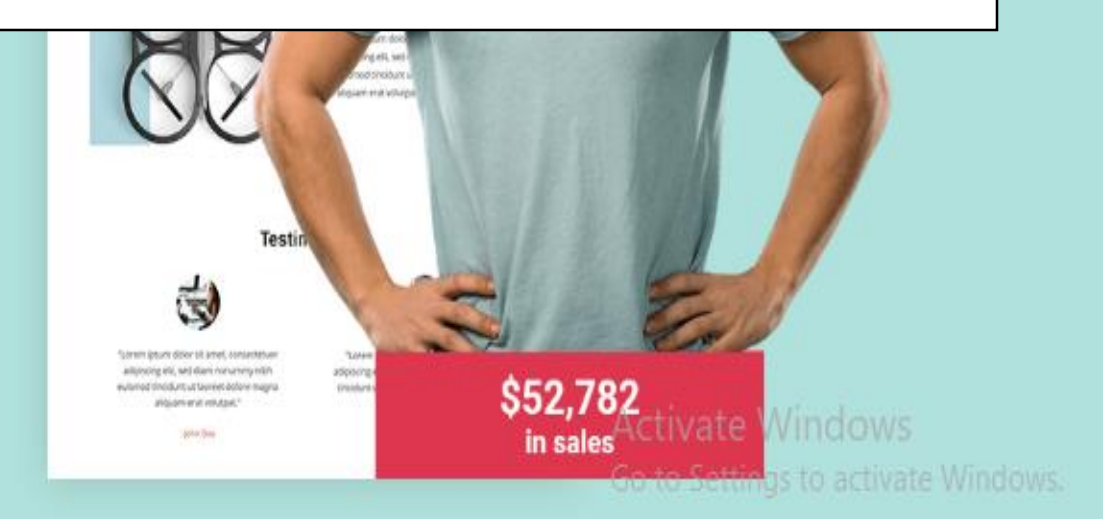

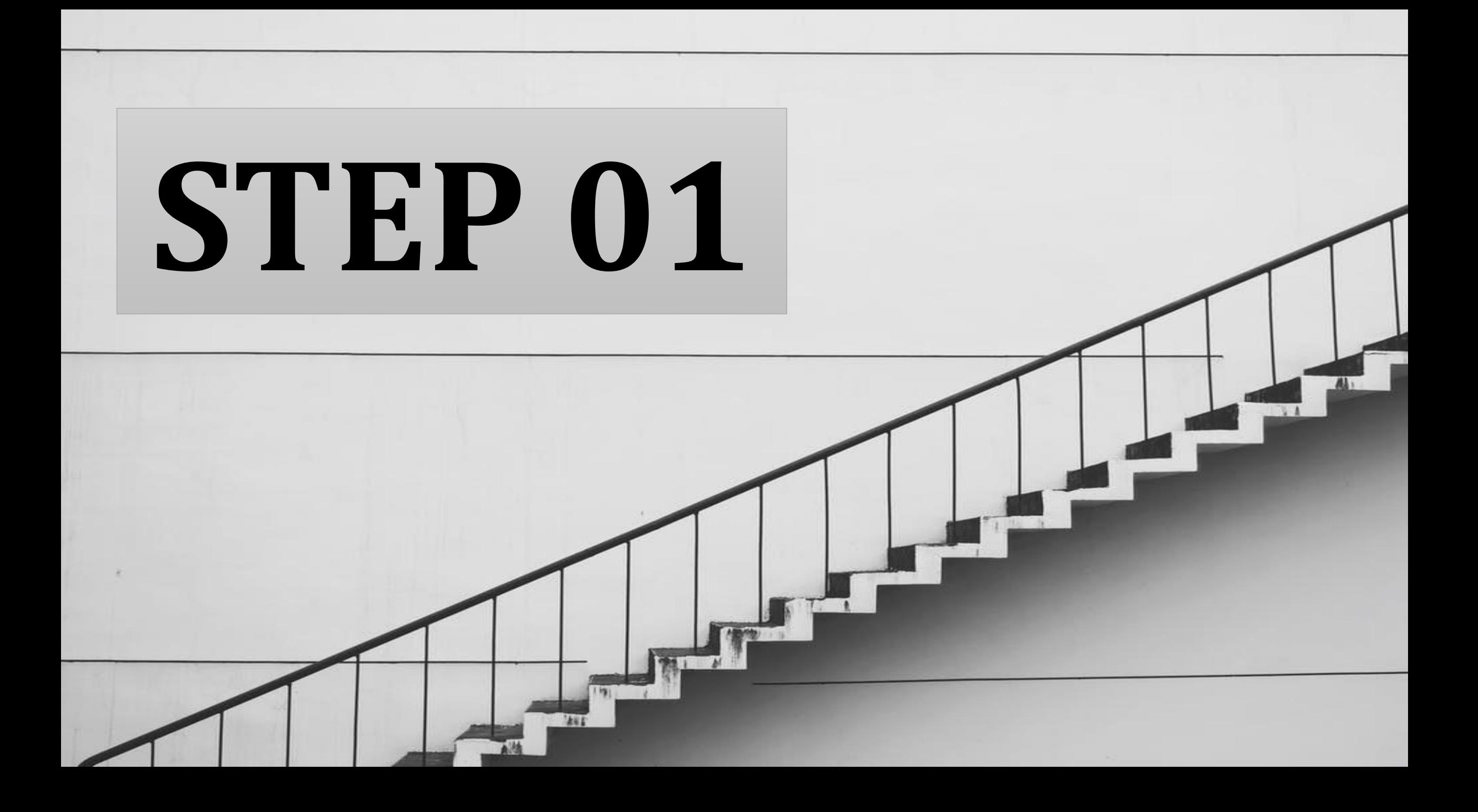

#### **GO TO ADM WEBSITE BUILDER**

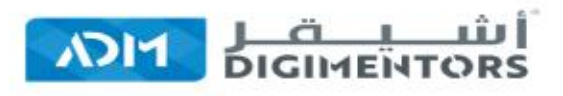

**FEATURES TEMPLATES**  PRICING ABOUT US **LOGIN** 

**GET STARTED** 

#### **Get Fully Functional Website** In 5 Minutes With AIDA

#### (AIDA - ARTIFICIAL INTELLIGENCE DESIGN ASSISTANCE)

No coding or design skills needed. AIDA builds a personalized, mobile-friendly website, funnels, e-commerce stores in minutes.

#### Start Your Online Business Today ! Build Business Online...

- 
- $\overline{4}$  Websites  $\overline{4}$  Funnels  $\overline{4}$  E-Commerce

#### **LETS GET STARTED**

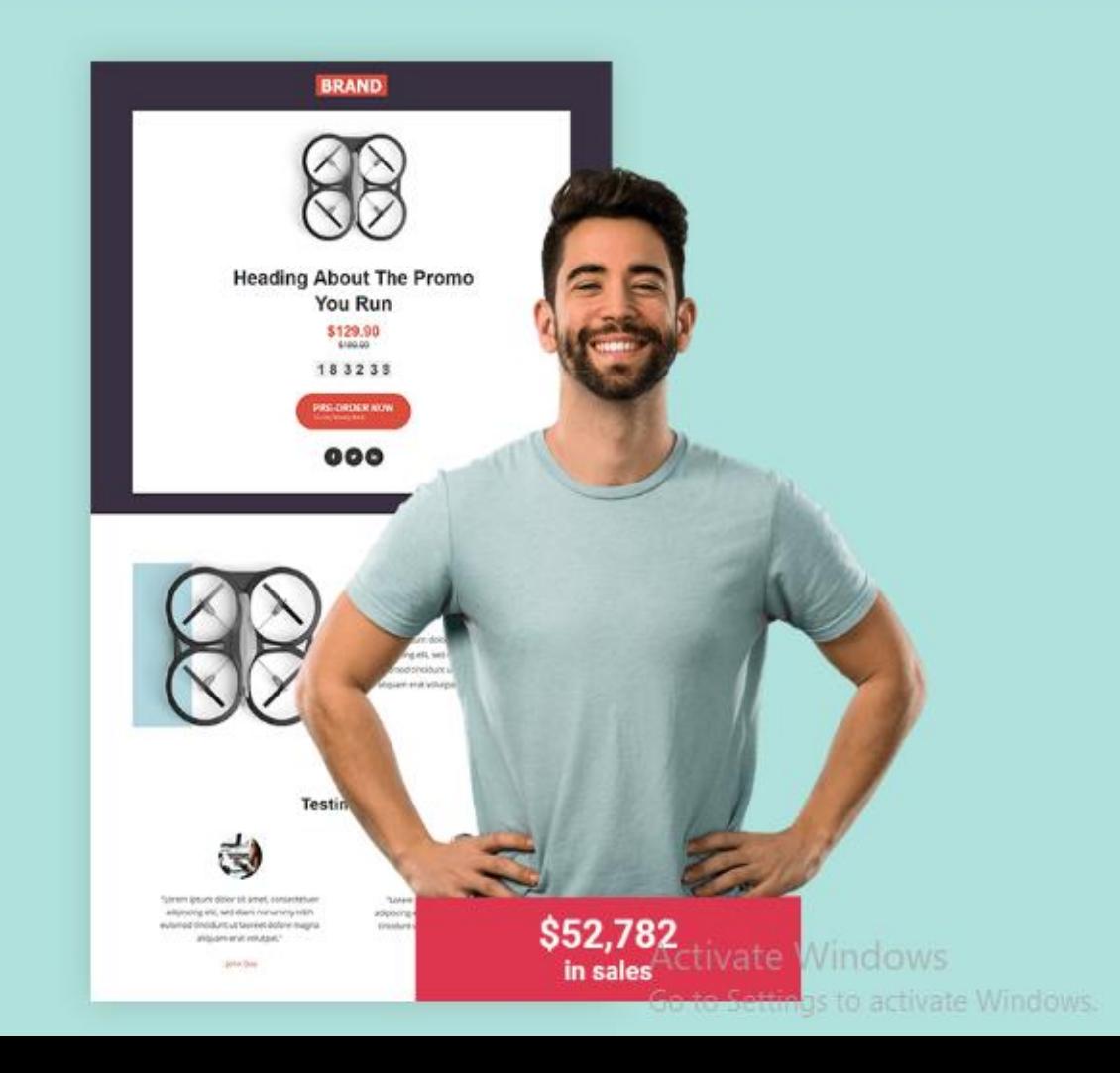

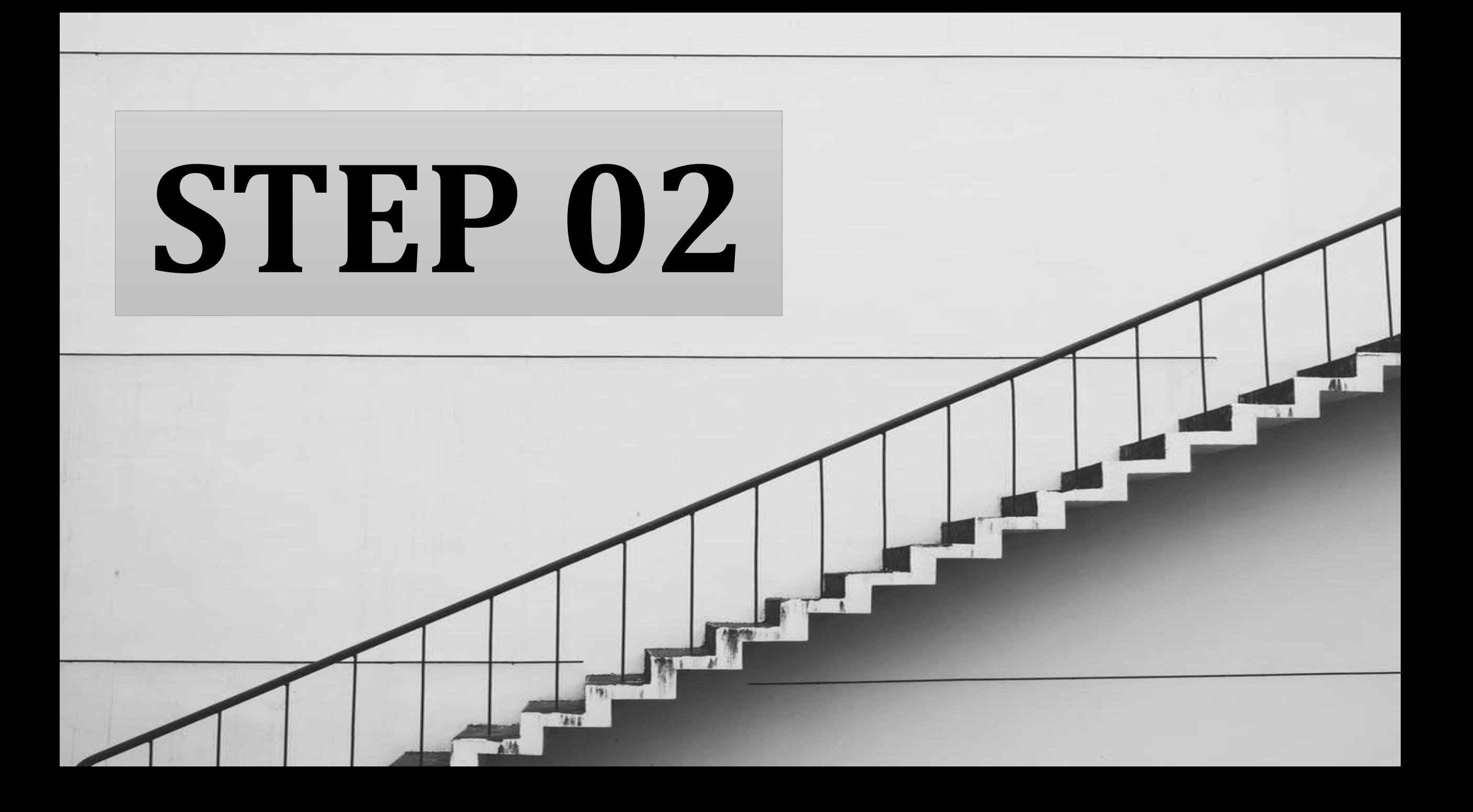

#### Login/signup to admwebisitebuilder.

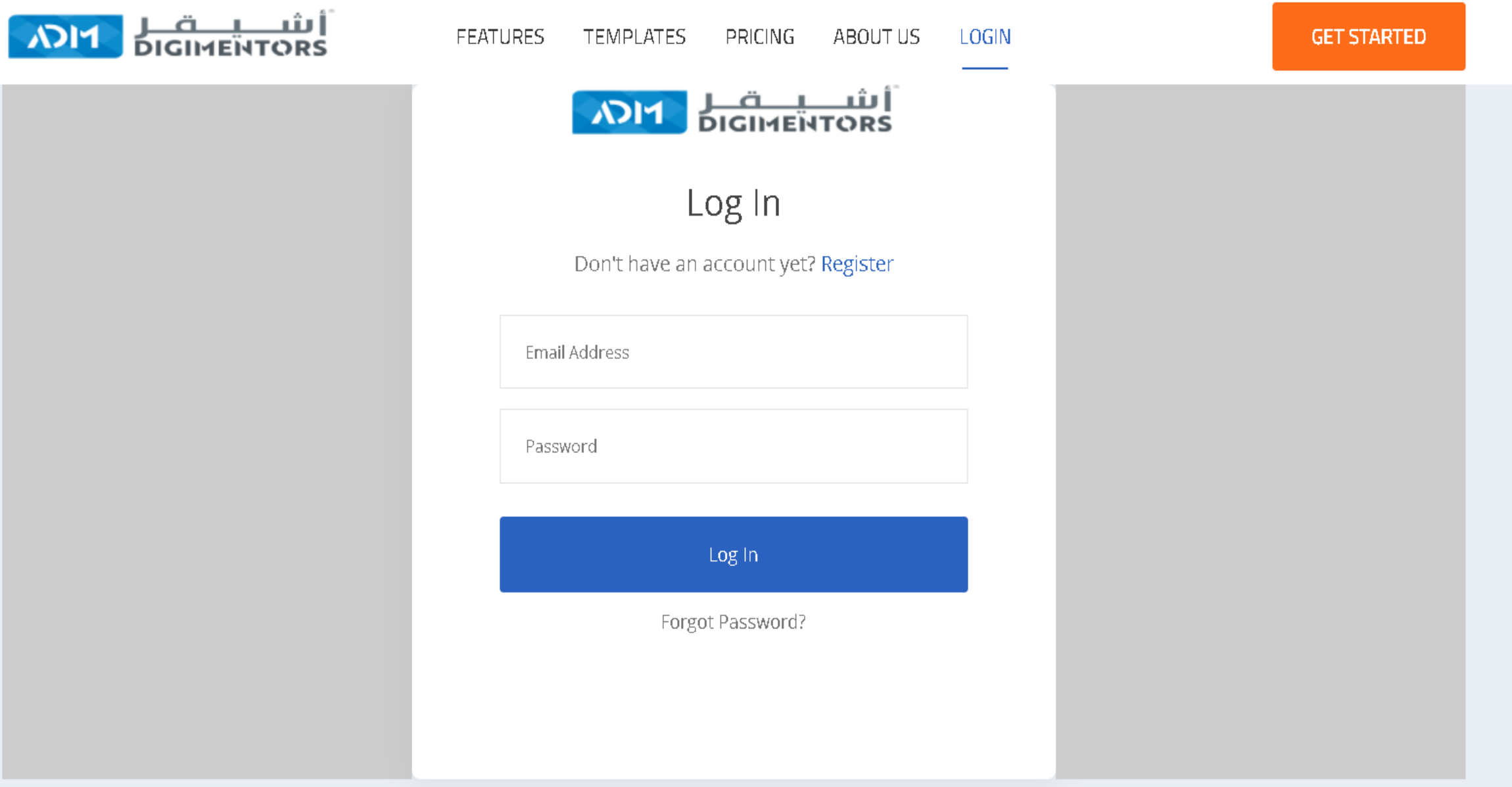

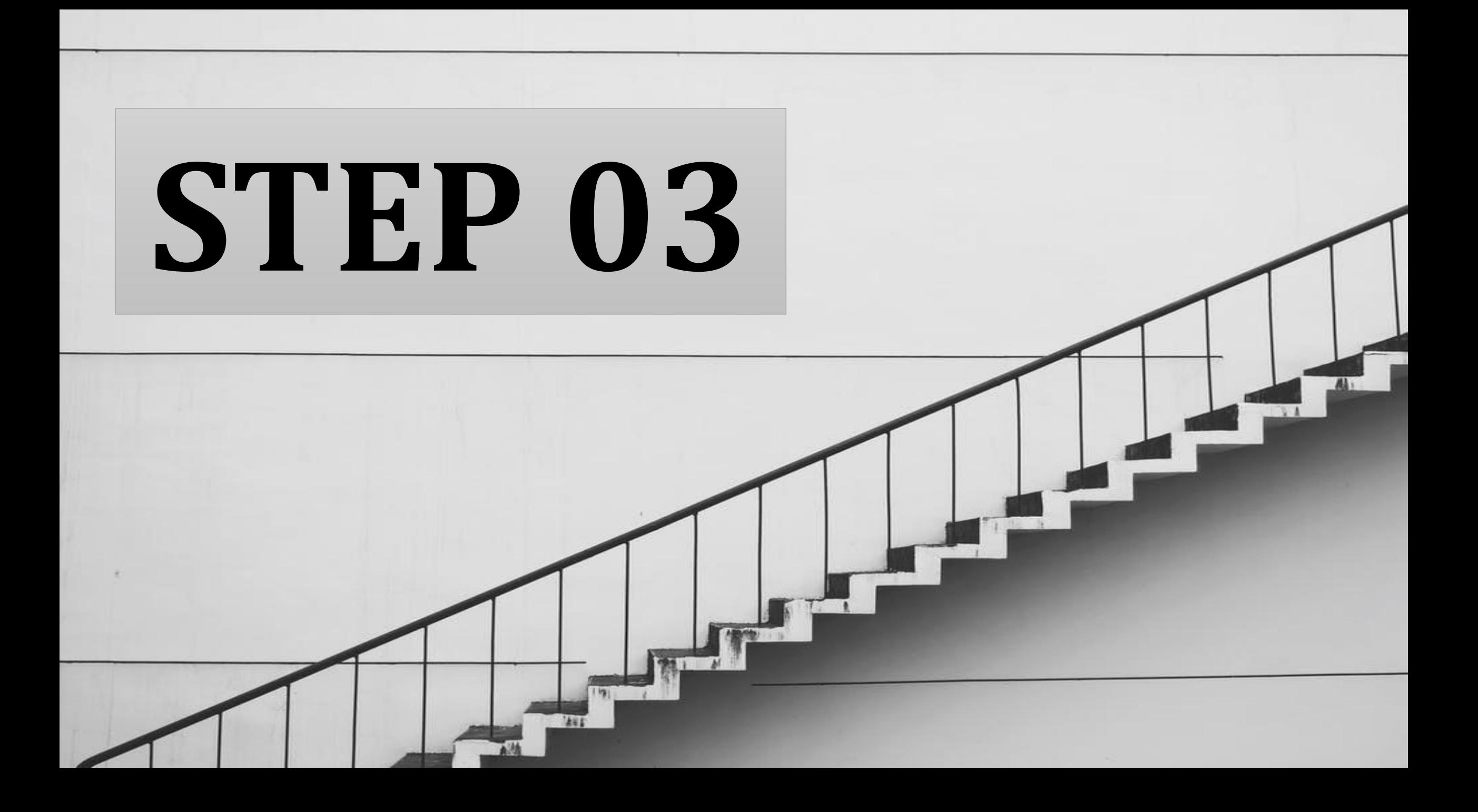

#### **SELECT YOUR TEMPLATE**

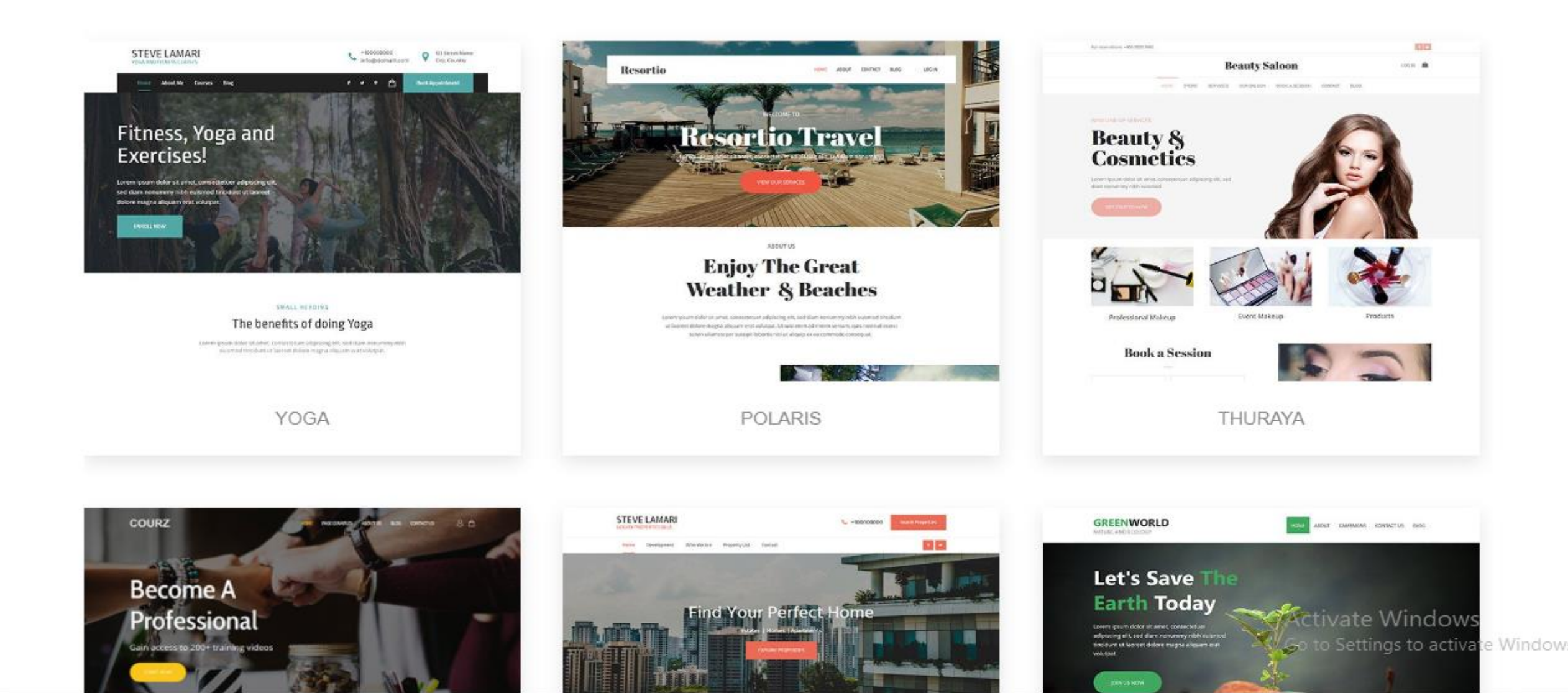

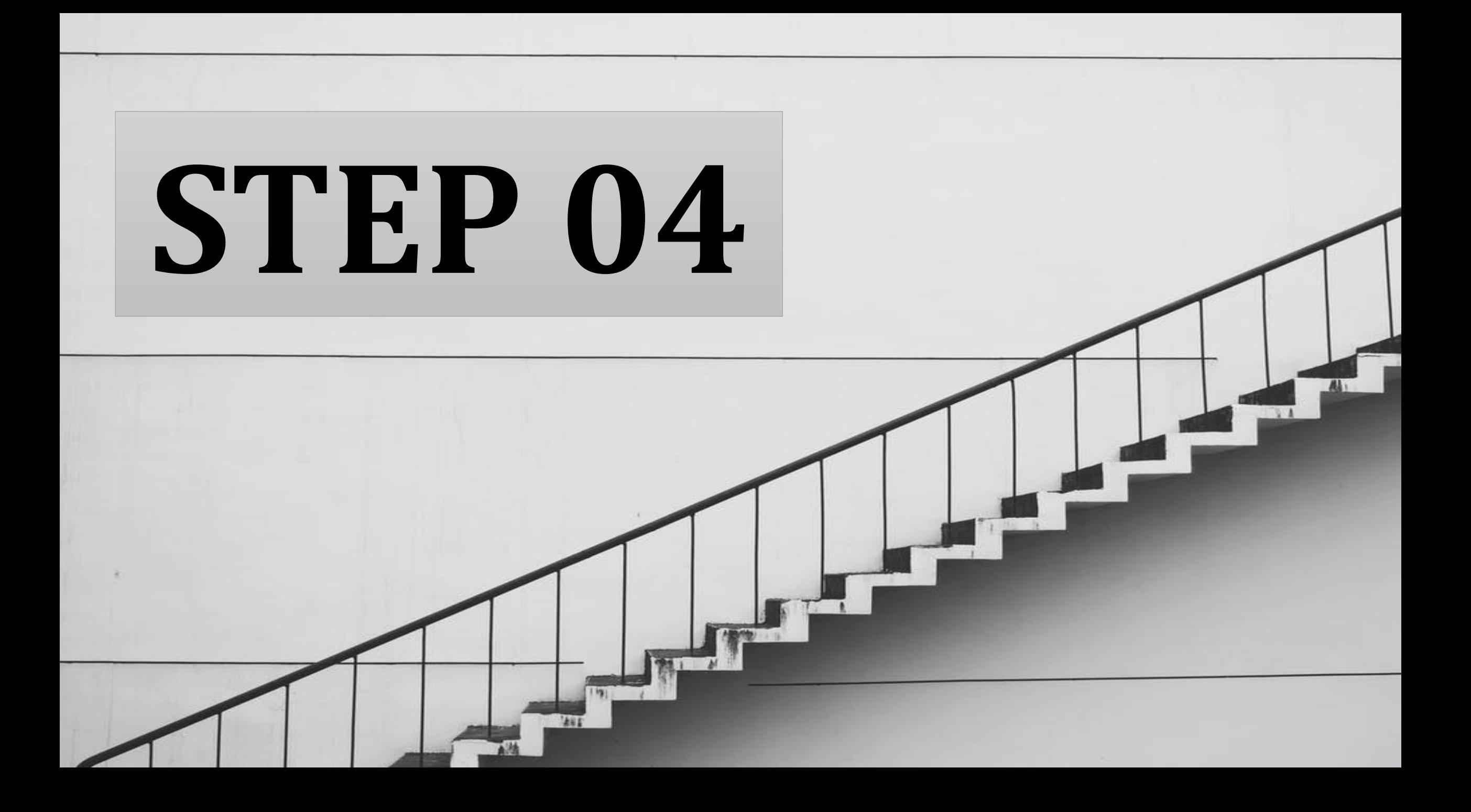

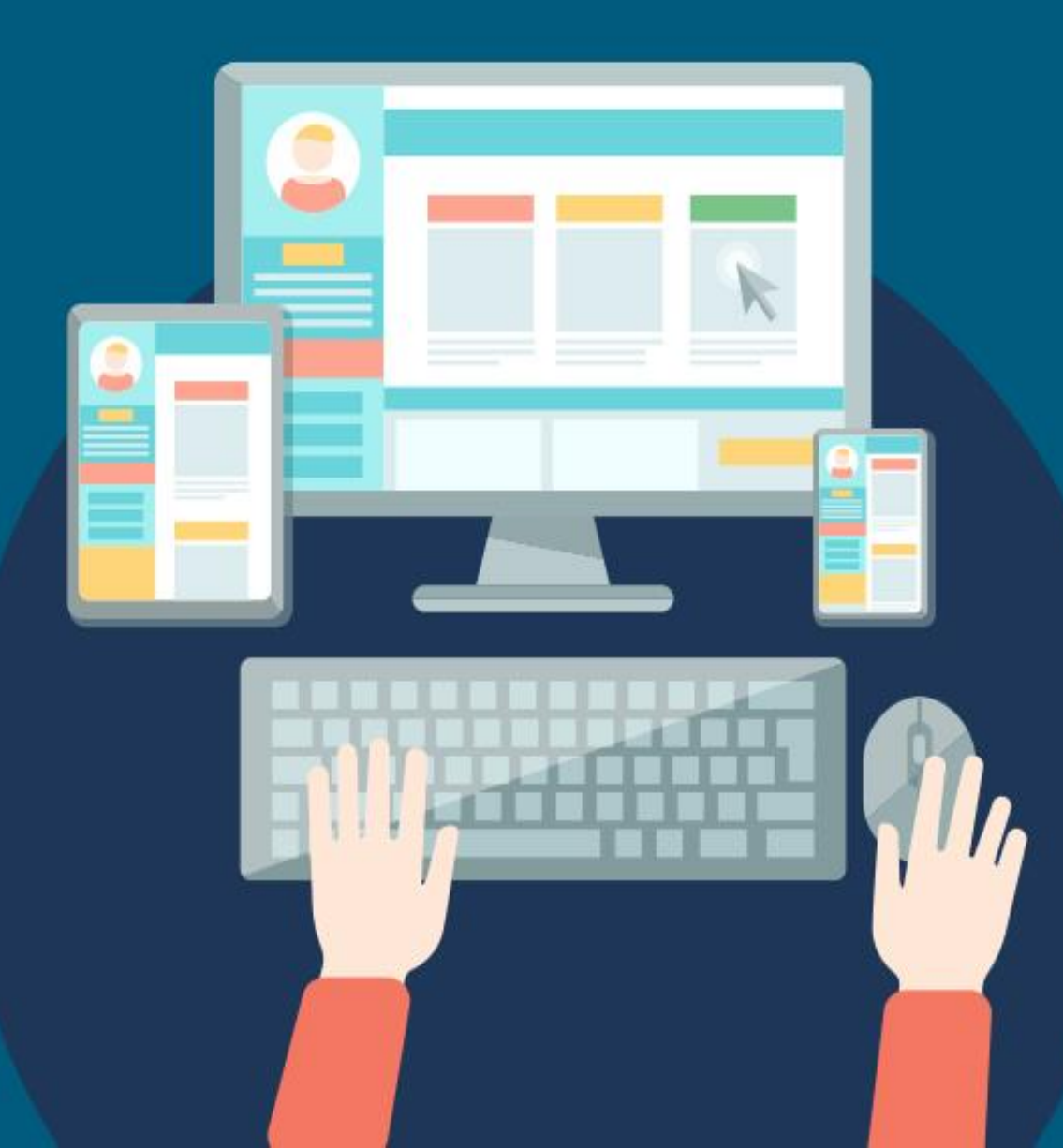

**Design your home page with simply drag and drop content and image**

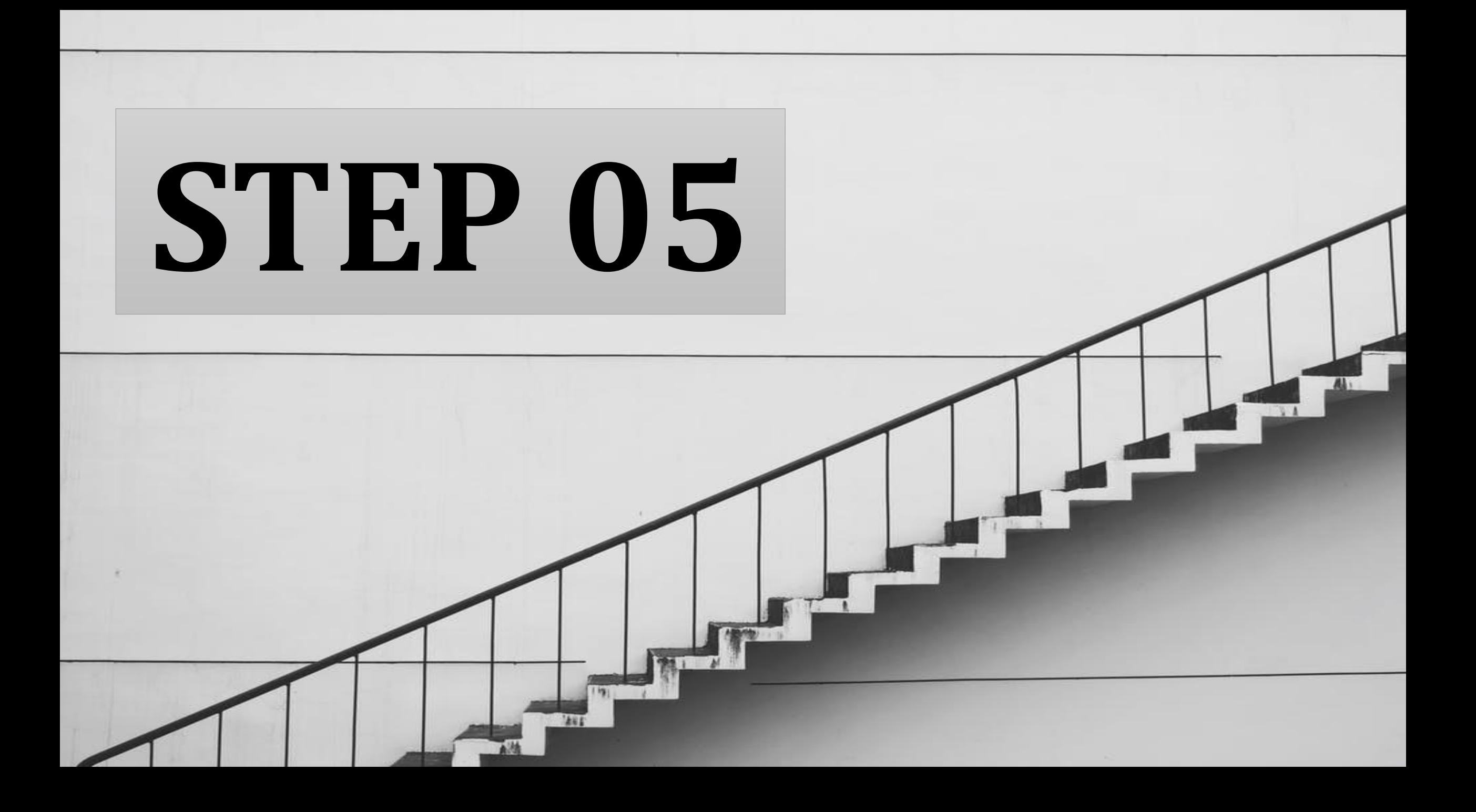

#### **Click on Menu and Select Blog**

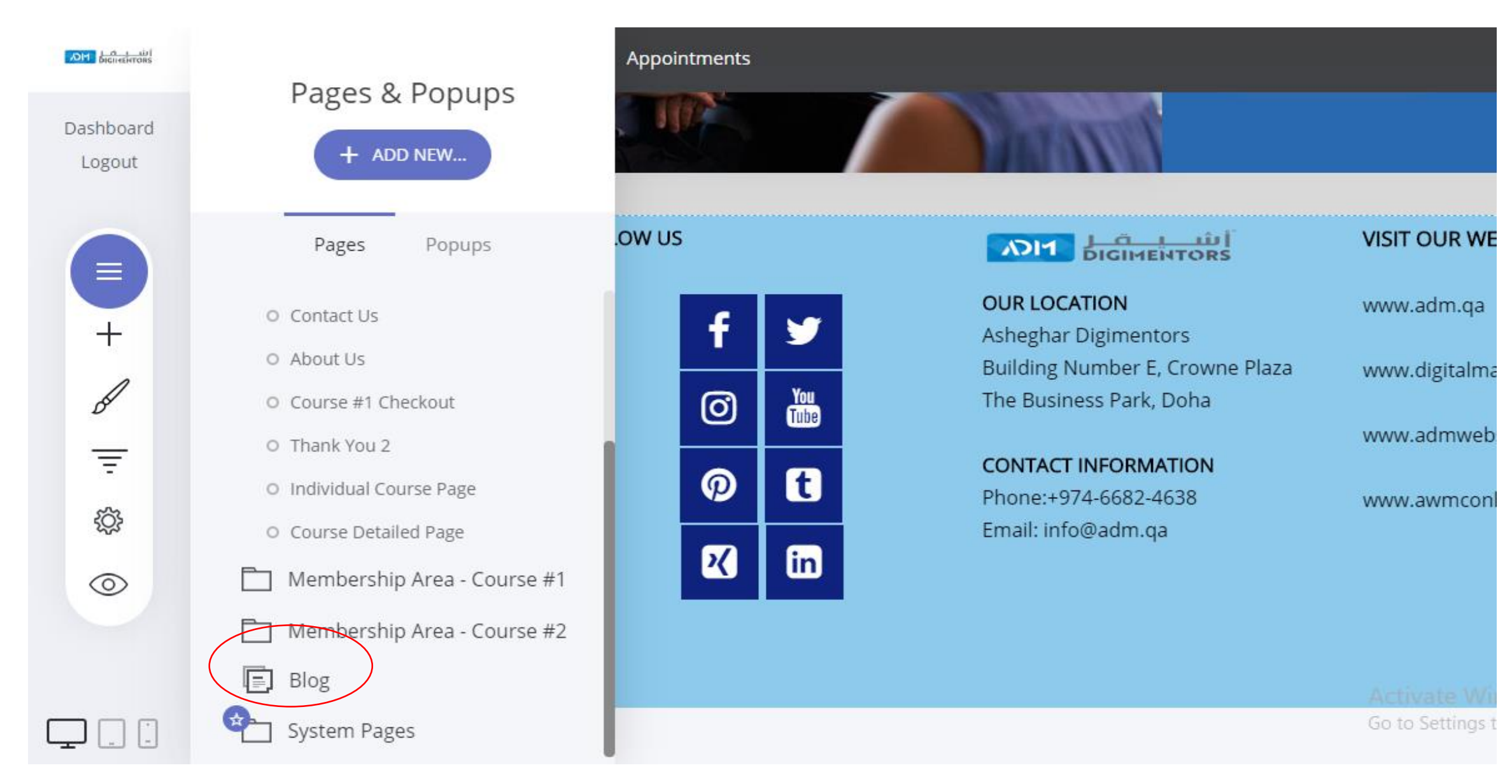

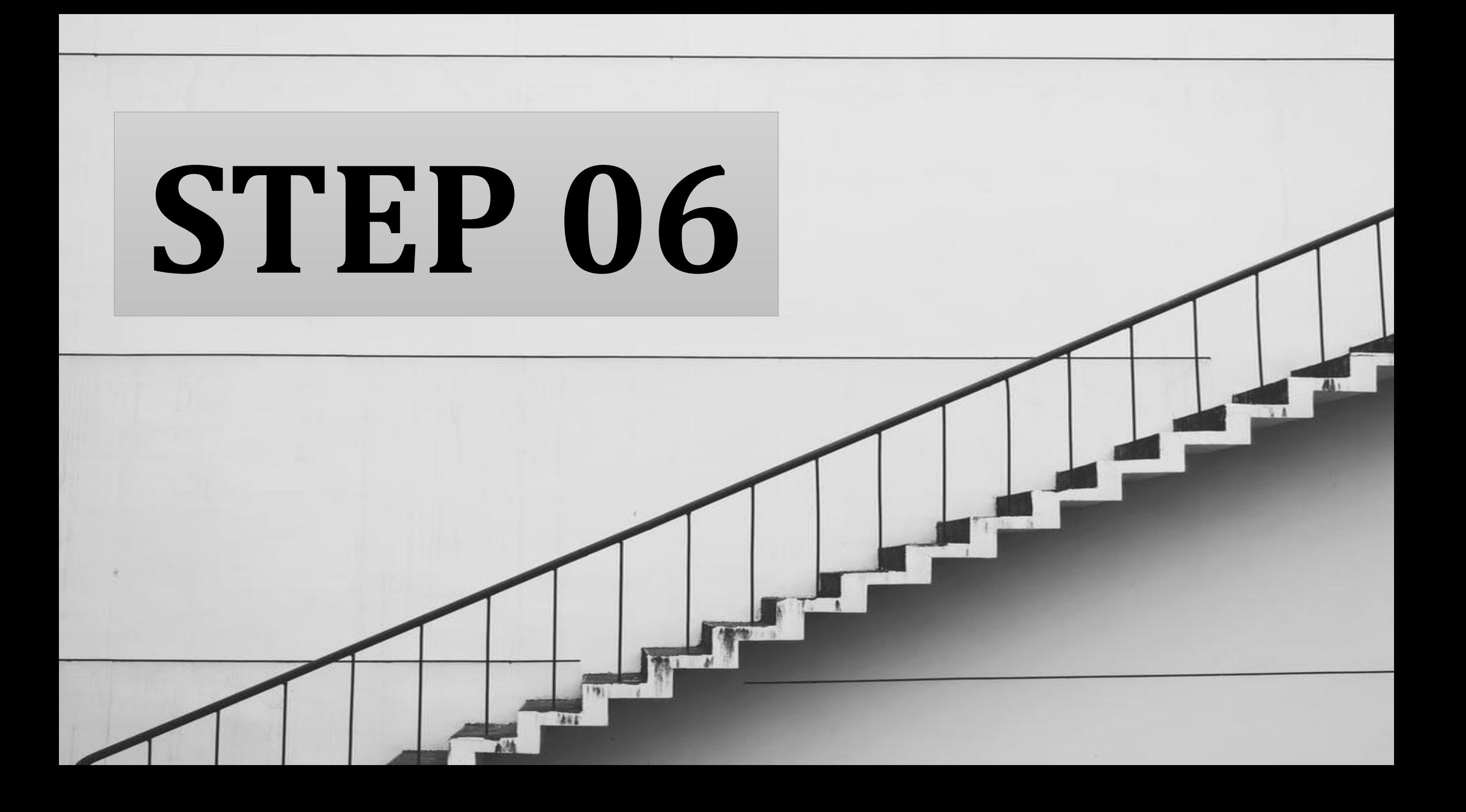

Logout Ξ J Ξ ▒  $\circledcirc$ 

 $\overline{a}$ 

Dashboard

### **CLICK ON ADD POST**

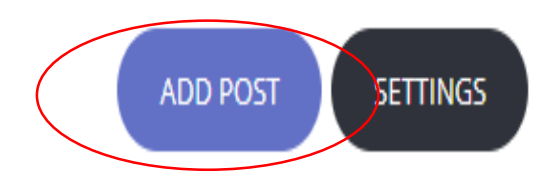

EDIT HEADER & SIDEBAR

 $All(0)$ Published (0) Drafts (0) Trash (3)

**Blog List** 

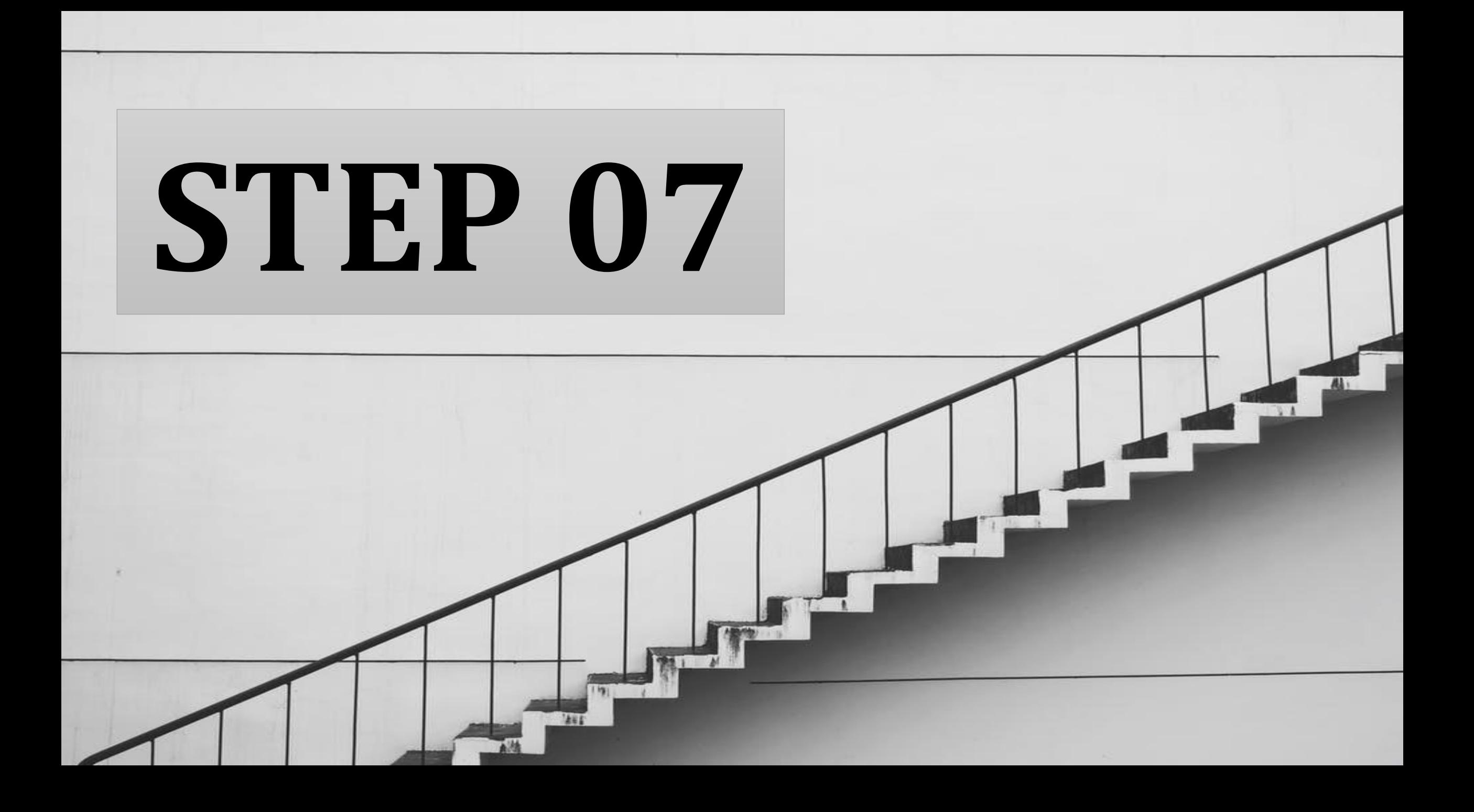

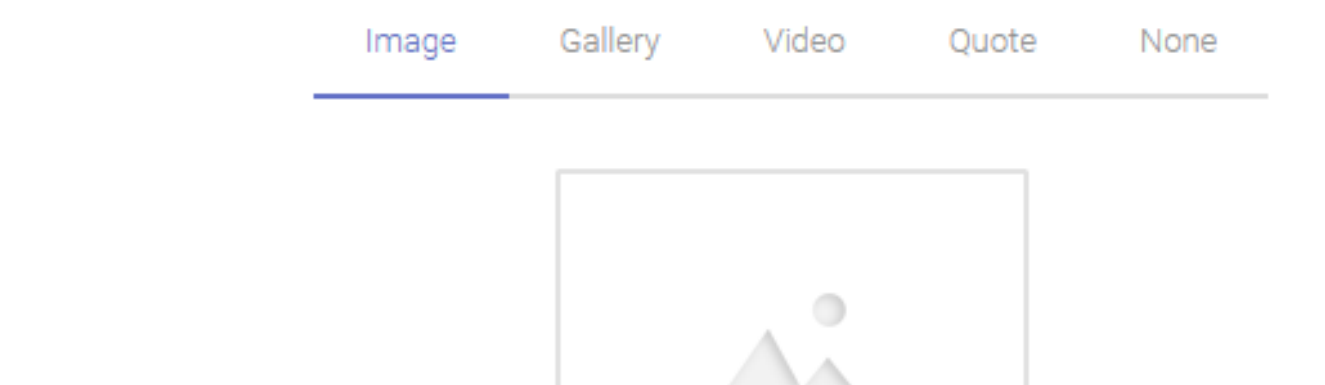

 $+$ 

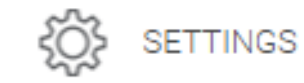

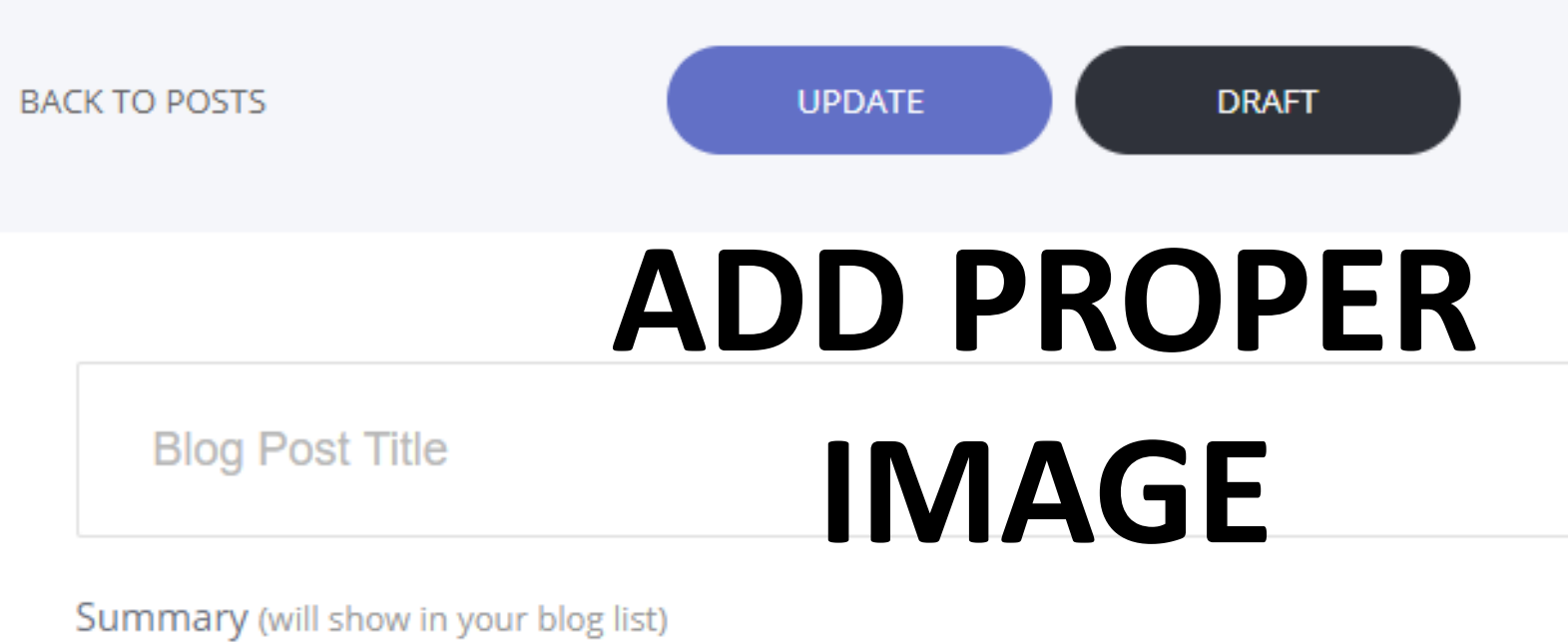

Activate Go to Setti

**SAN TIME** 

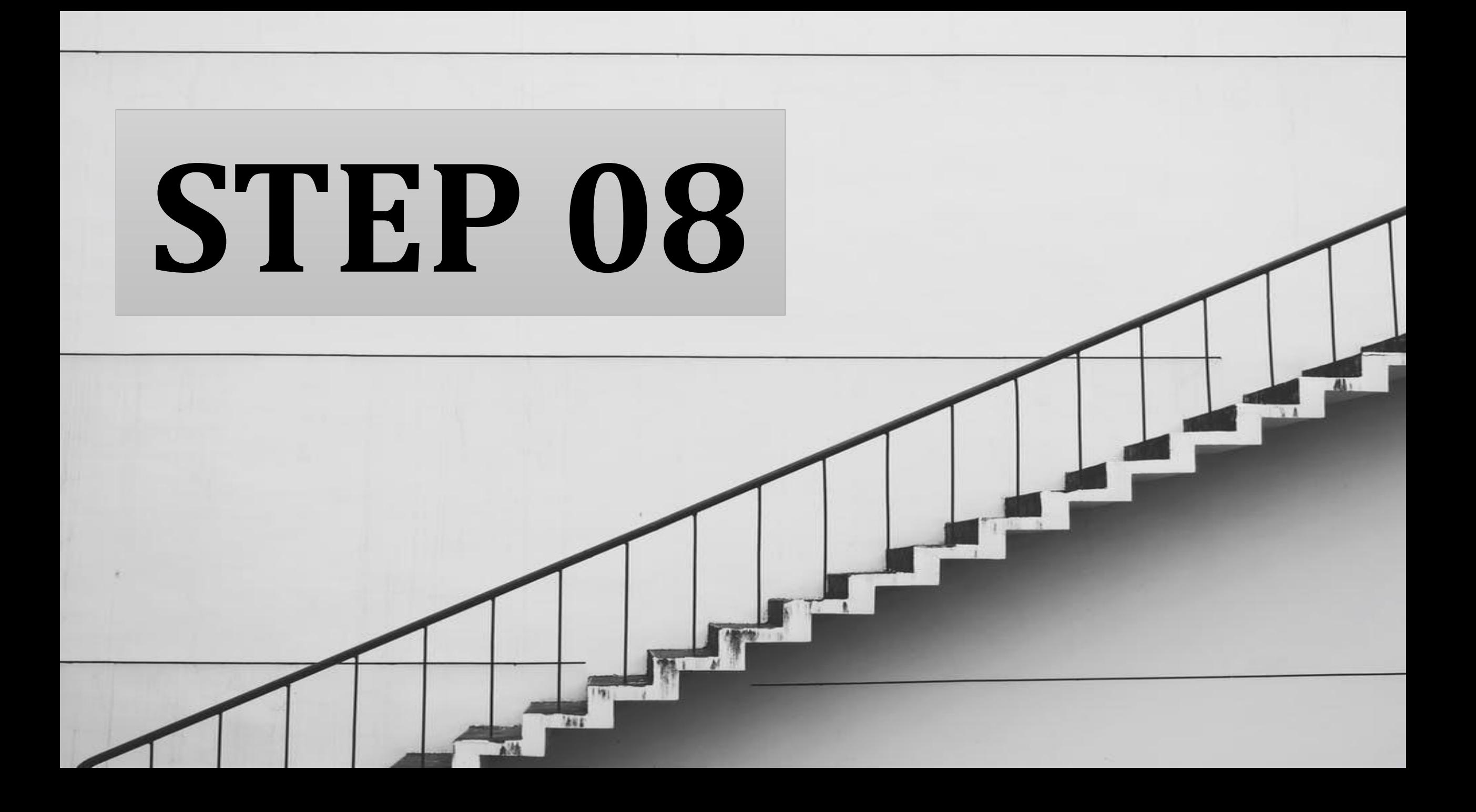

#### **ENTER YOUR BLOG NAME AND Blog Post Title START WRITING**

Summary (will show in your blog list)

This summary will show on the Blog list page

Lorem Ipsum is simply dummy text of the printing and typesetting industry. Lorem Ipsum has been the industry's standard dummy text ever since the 1500s, when an unknown printer took a galley of type and scrambled it to make a type specimen book.

It has survived not only five centuries, but also the leap into electronic typesetting, remaining essentially unchanged. It was popularised in the 1960s with the release of Letraset sheets containing Lorem Ipsum passages, and more recently with desktop publishing software like Aldus PageMaker including versions of Lorem Ipsum.

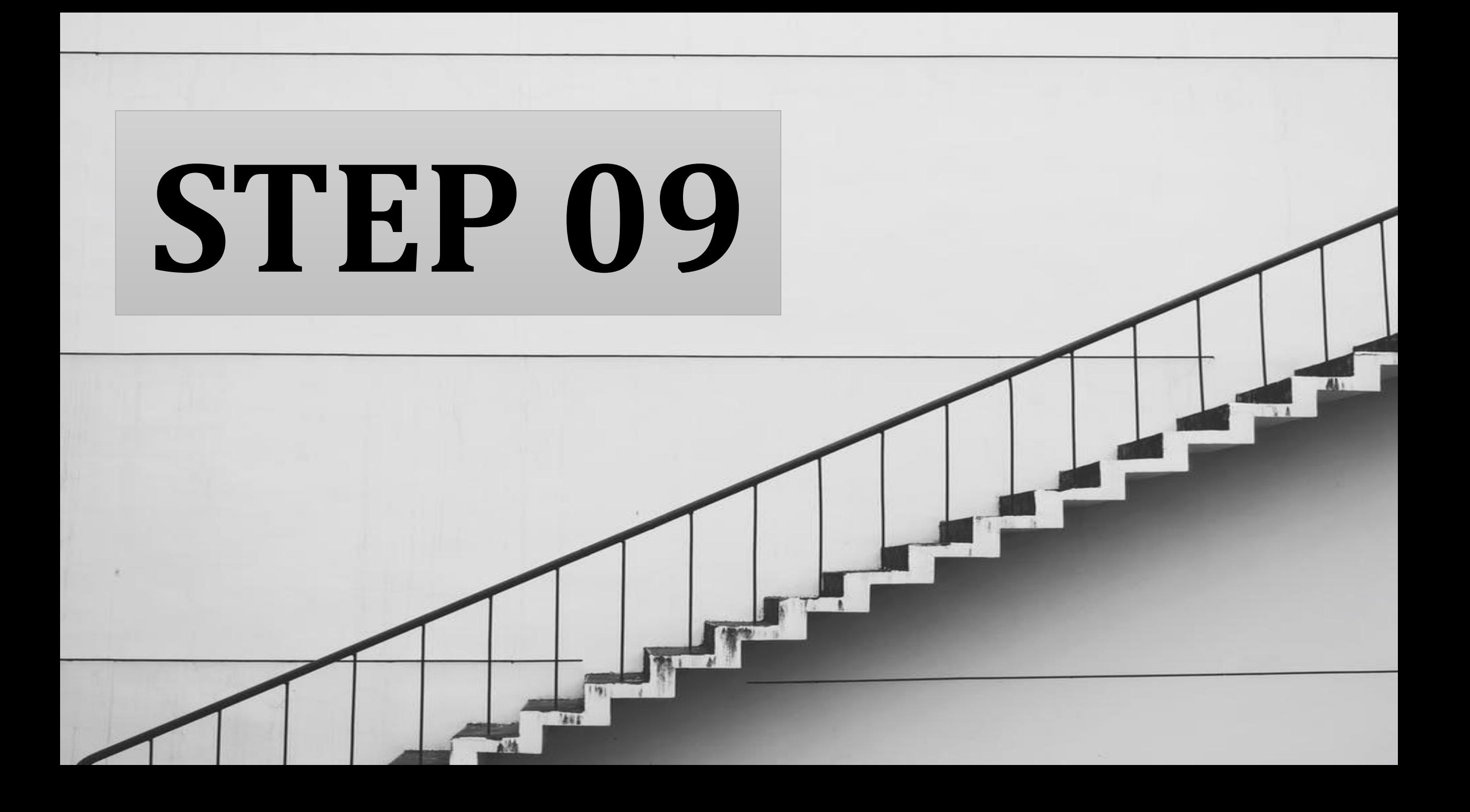

Image Gallery Video Ouote None

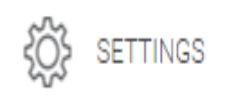

## **CLICK ON UPDATE**

 $\leftarrow$  BACK TO POSTS

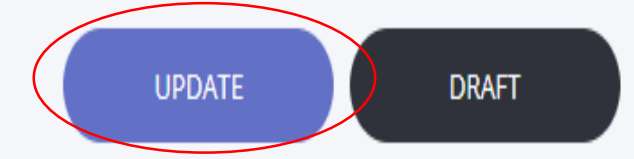

 $\pm$ 

**Blog Post Title** 

Summary (will show in your blog list)

Activate Windows Go to Settings to activate Windows.

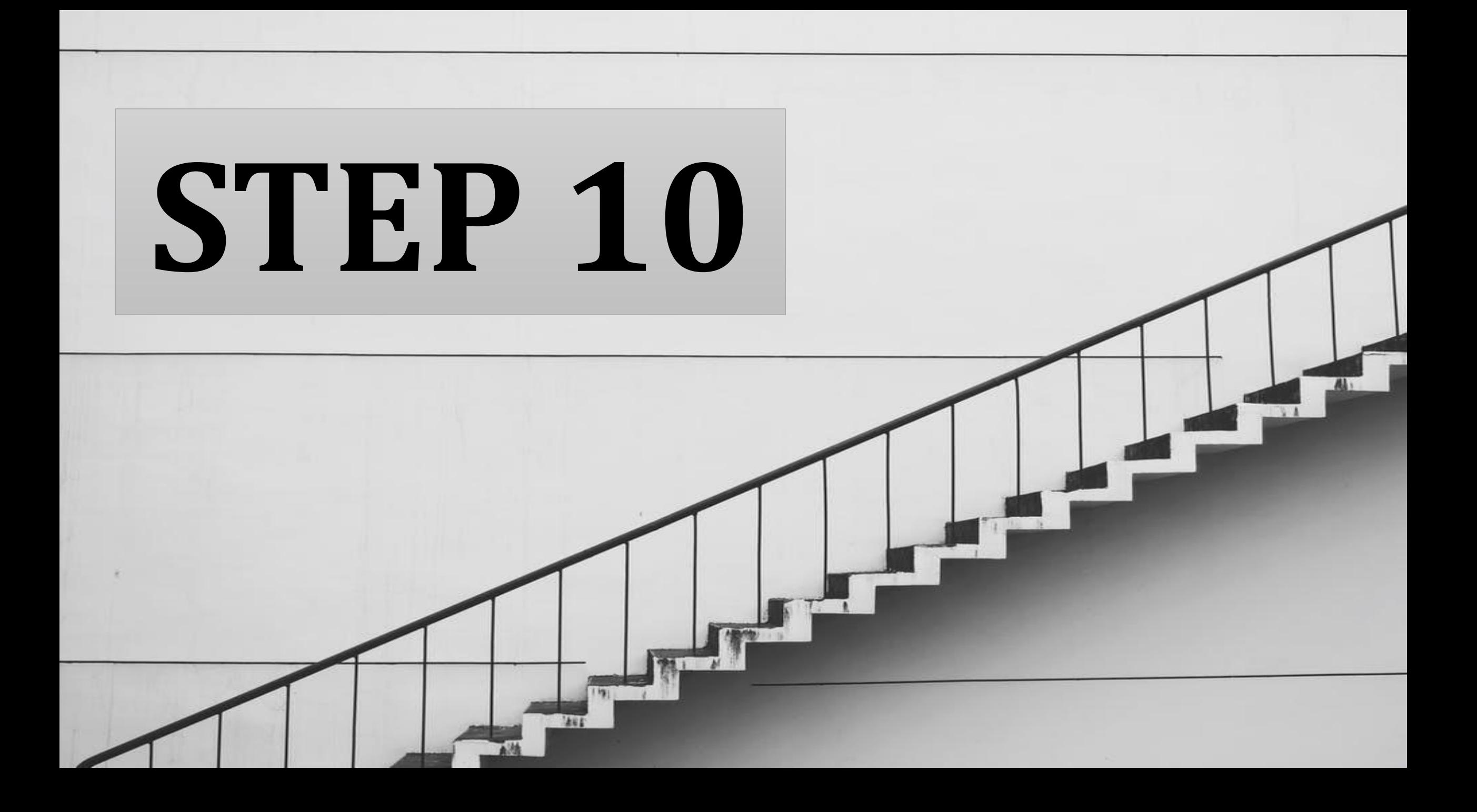

#### **Go to settings and add your tags and URL name**

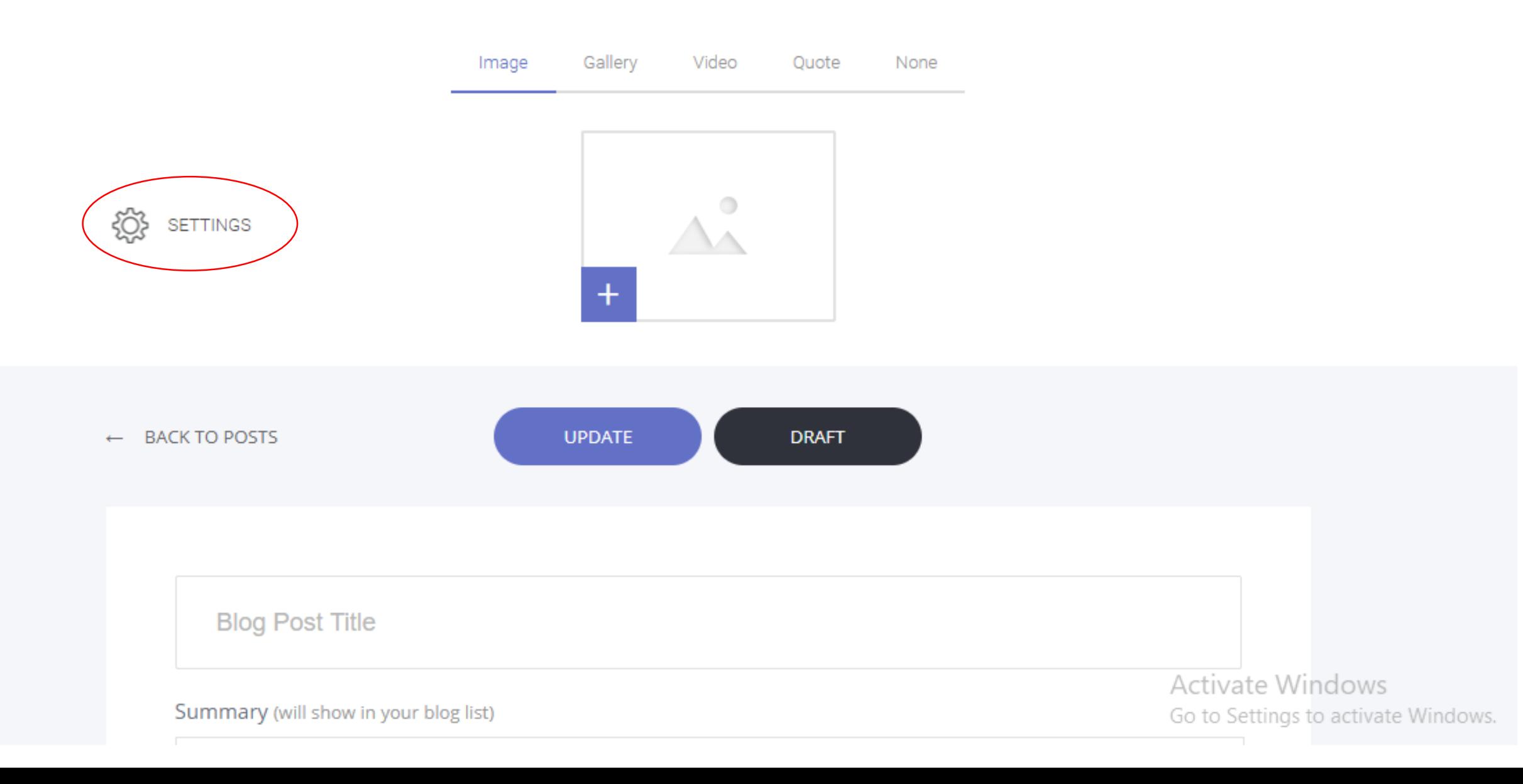

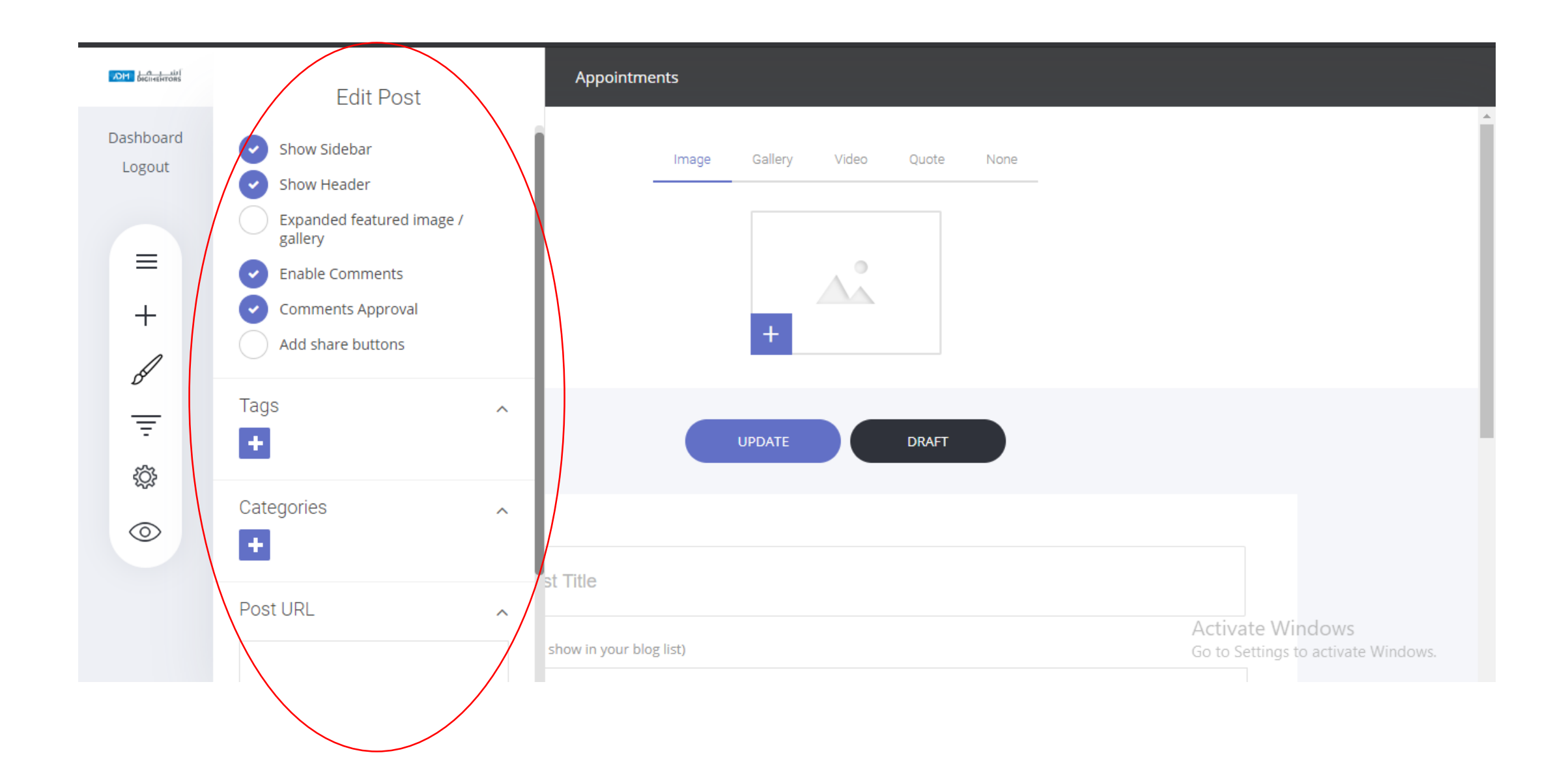

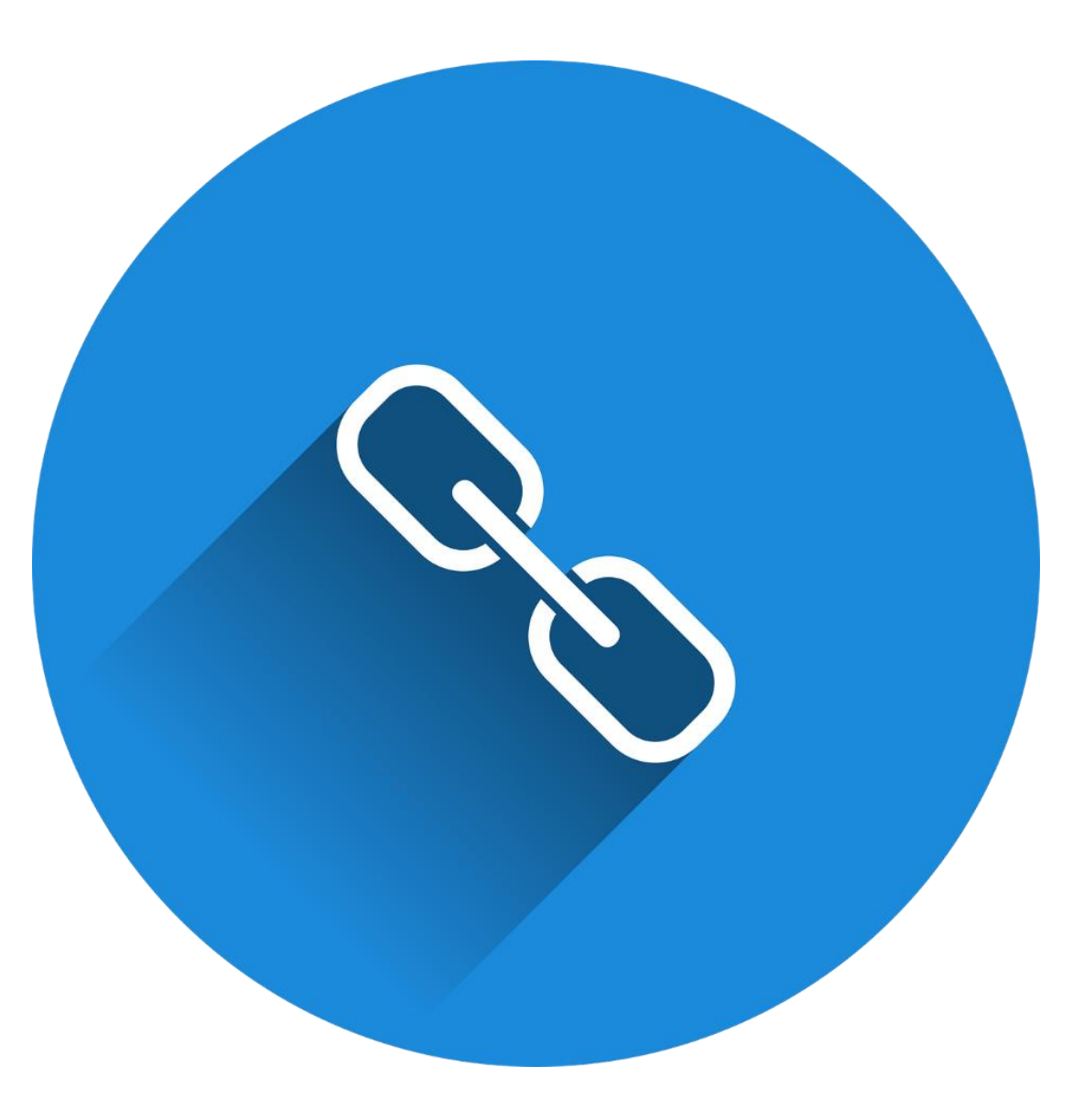

## *Now you have to link this blog URL to your blog page*

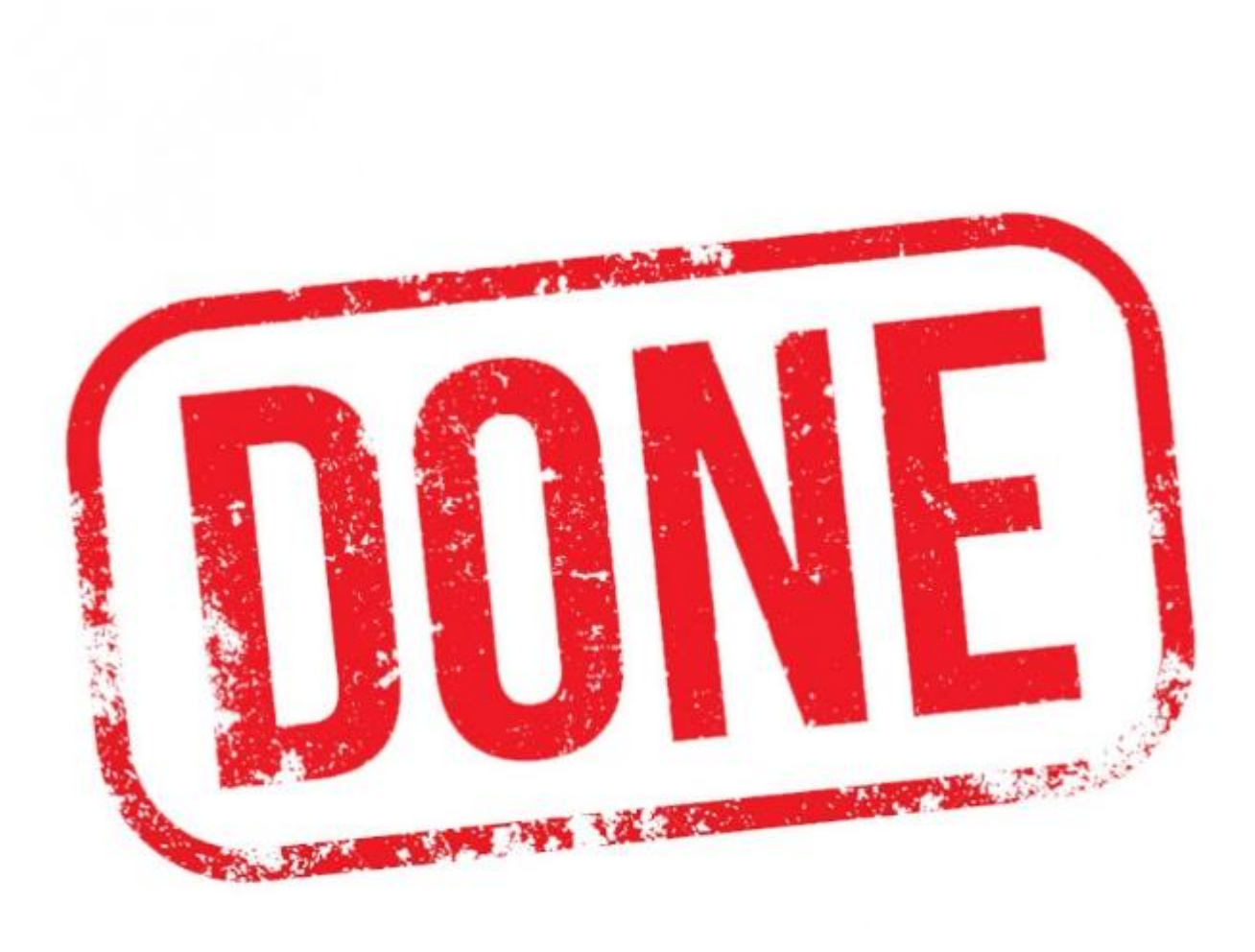

# You are done! **YOU ARE DONE!**

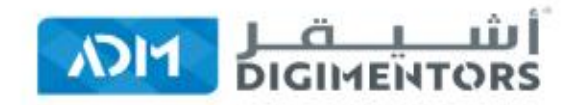

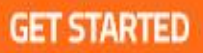

#### **Get Fully Functional Website**

*MELL* 

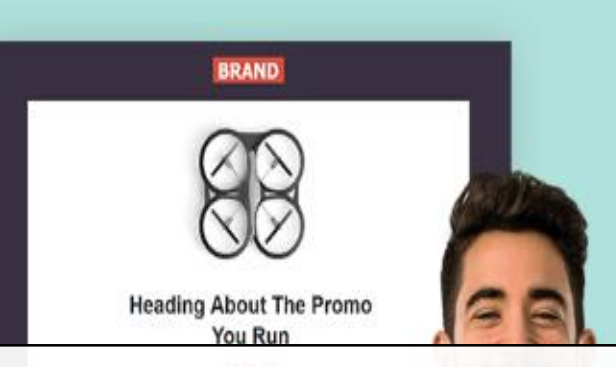

## **MAKE MONEY WITH BLOG BUILT** ON ADM WEBSITE BUILDER

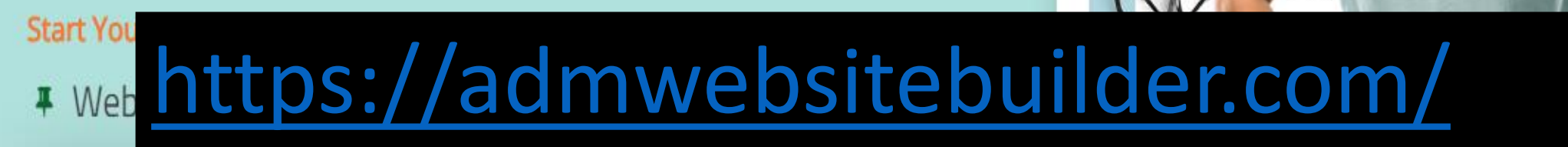

**LETS GET STARTED** 

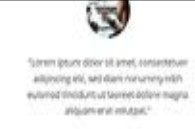

\$52.782

Windows

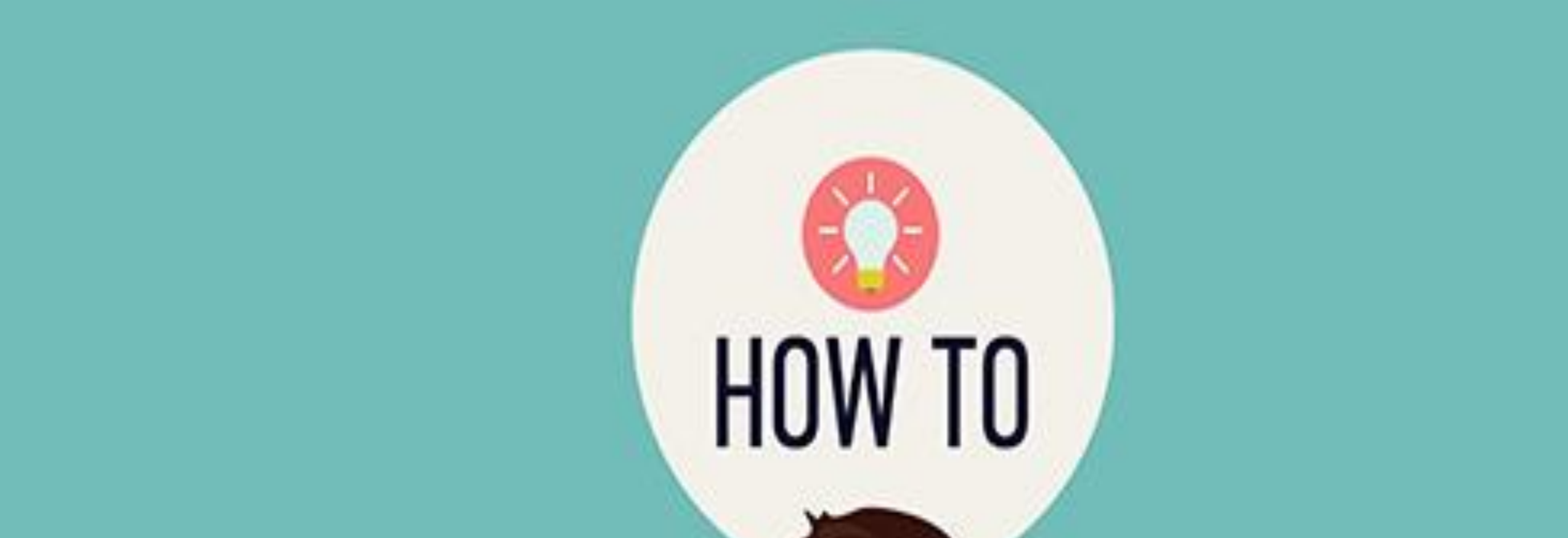

## **ADD BLOG IN YOUR AFFILIATE WEBSITE?**

# STEP 01

#### LOGIN TO YOUR AFFILIATE DASHBOARD

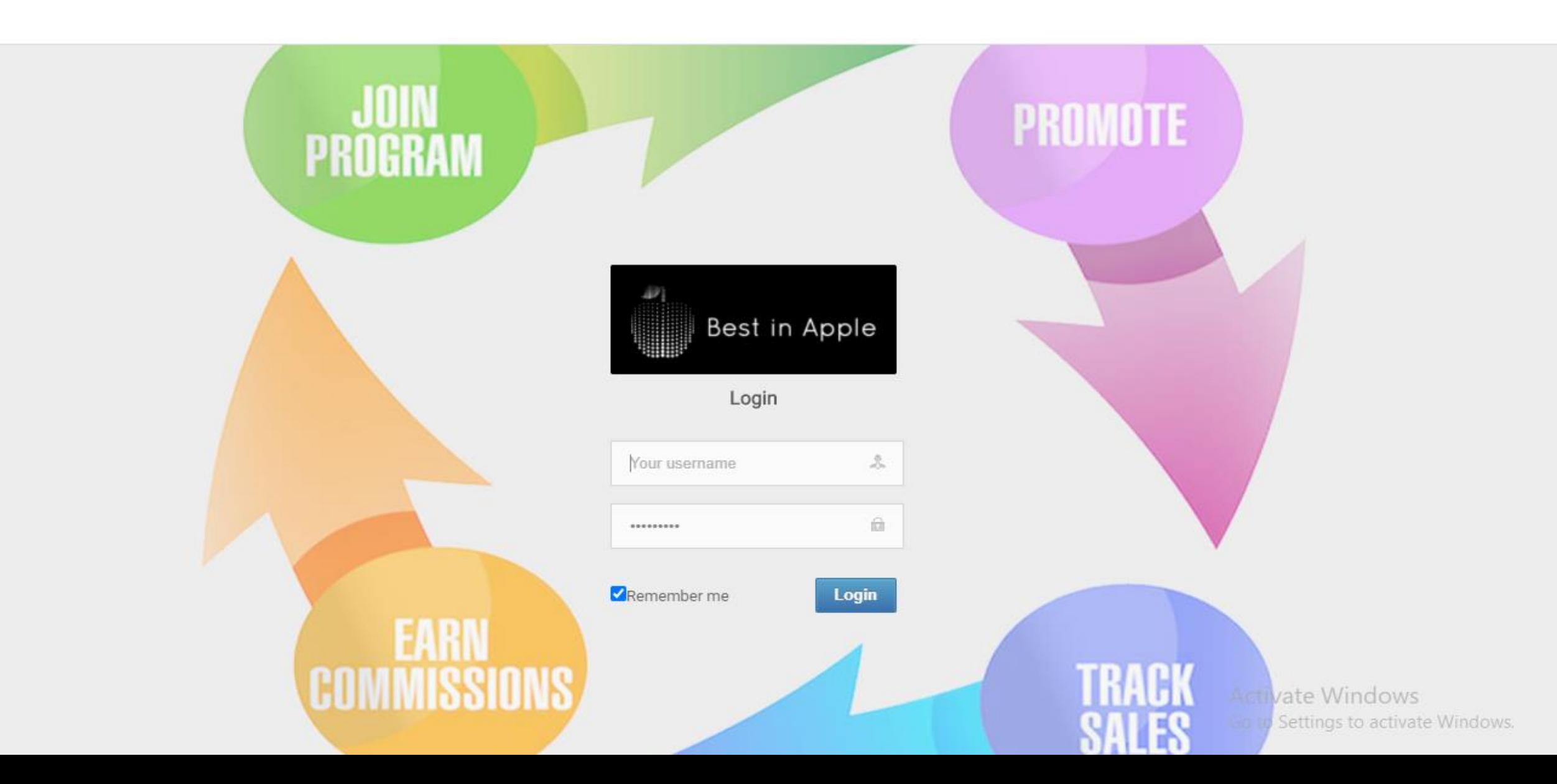
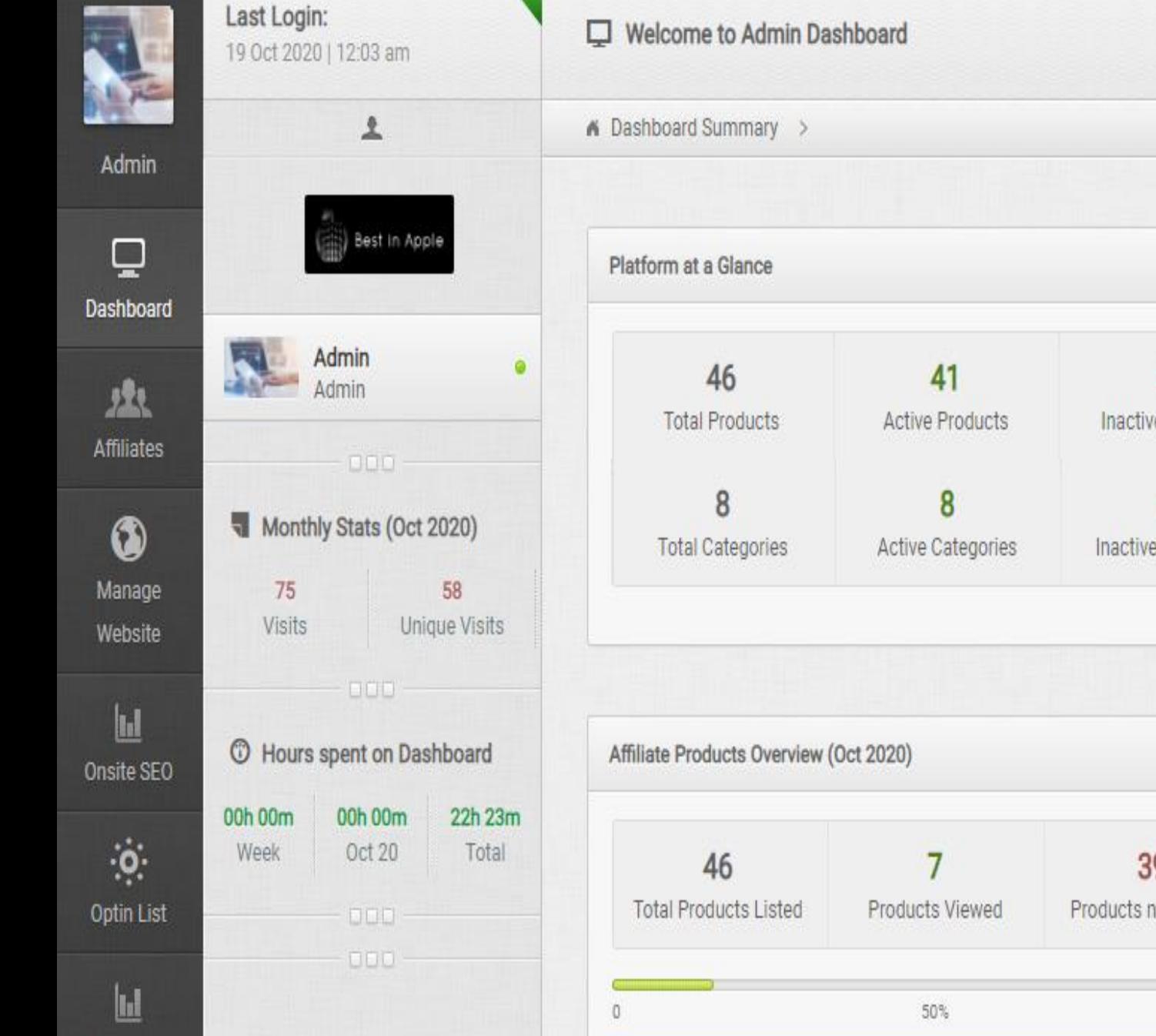

SEO Master

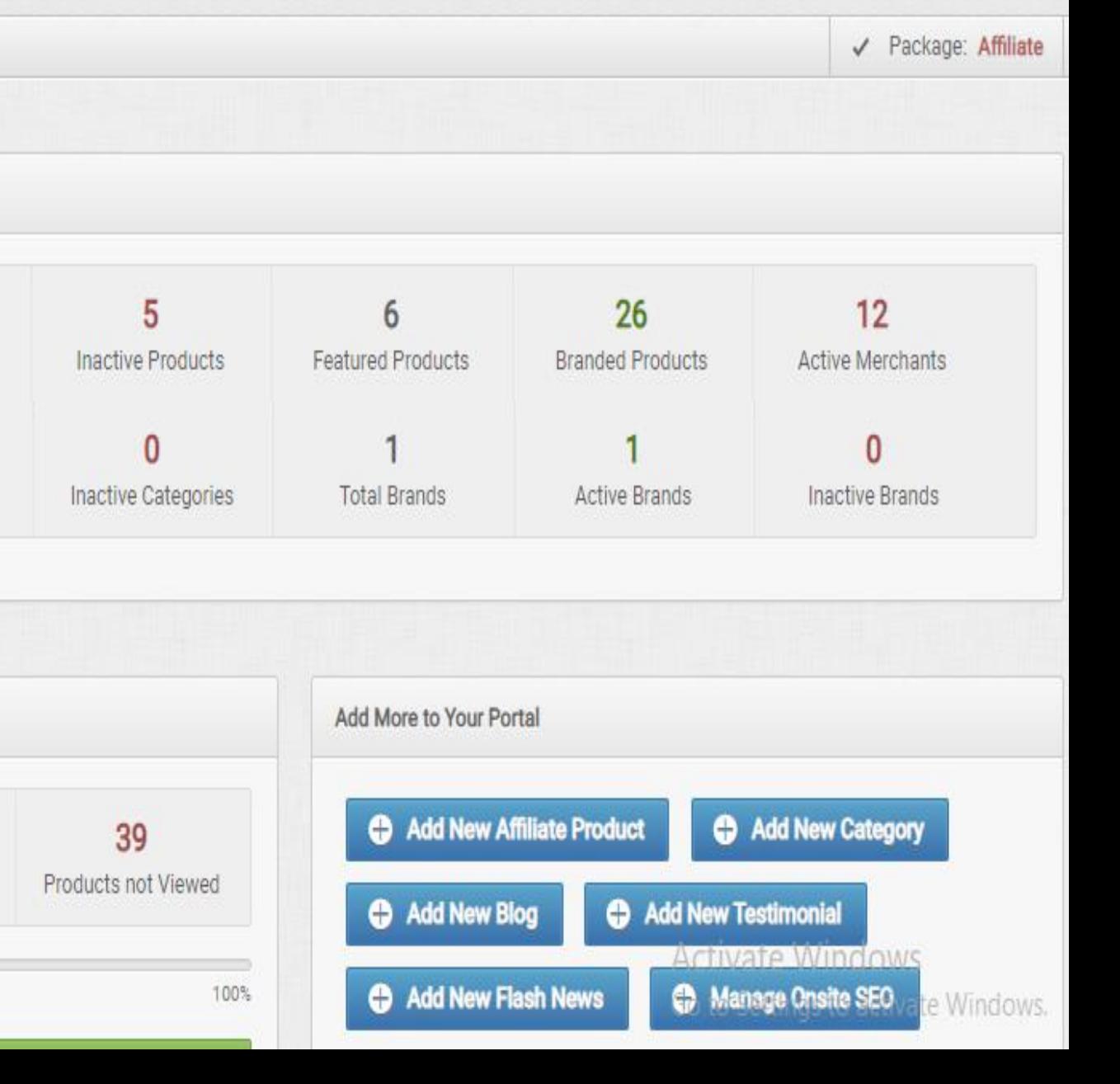

948

Visits

### Login to your affiliate dashboard **STEP 02**

### CLICK ON MANAGE WEBSITE

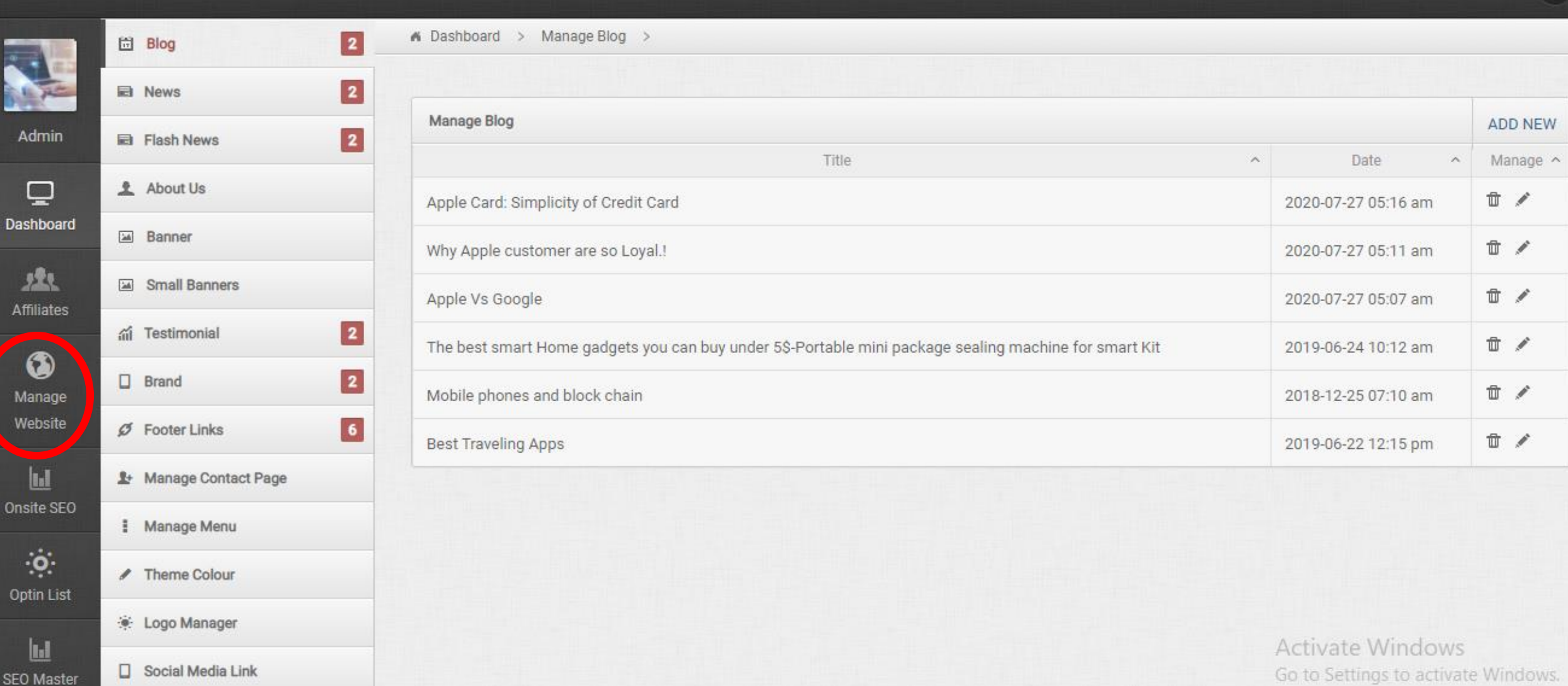

### CLICK ON BLOG

> Manage Blog >

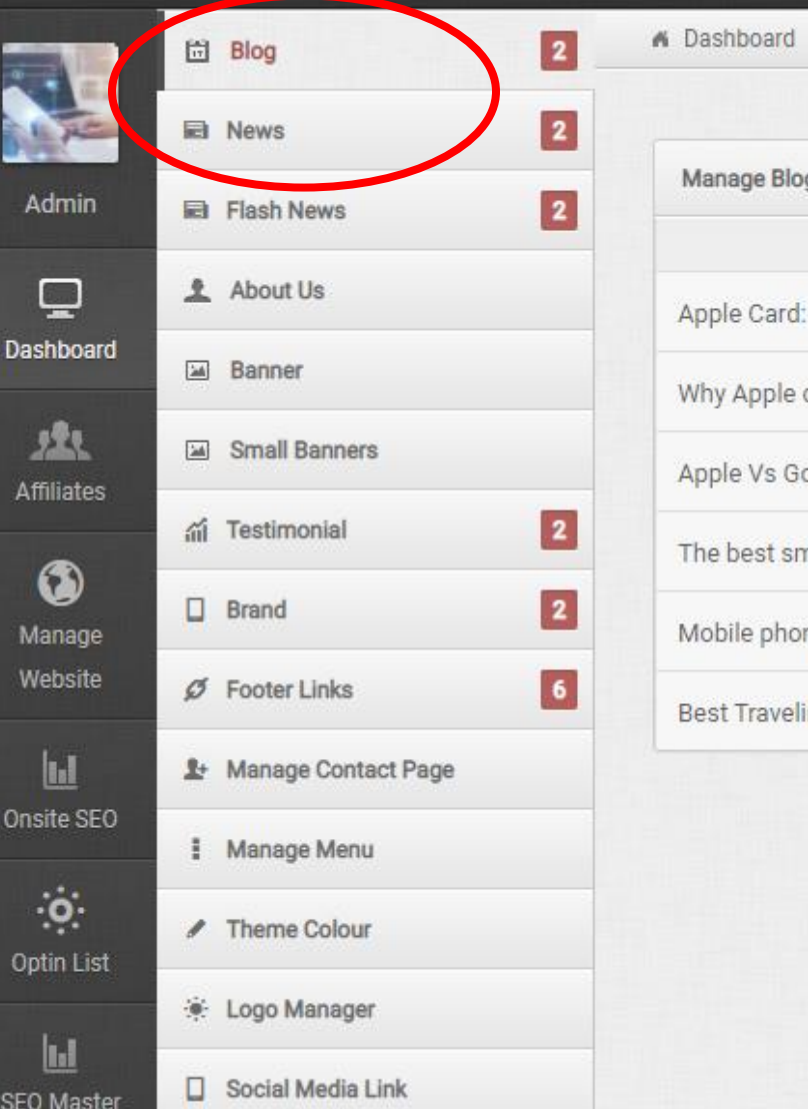

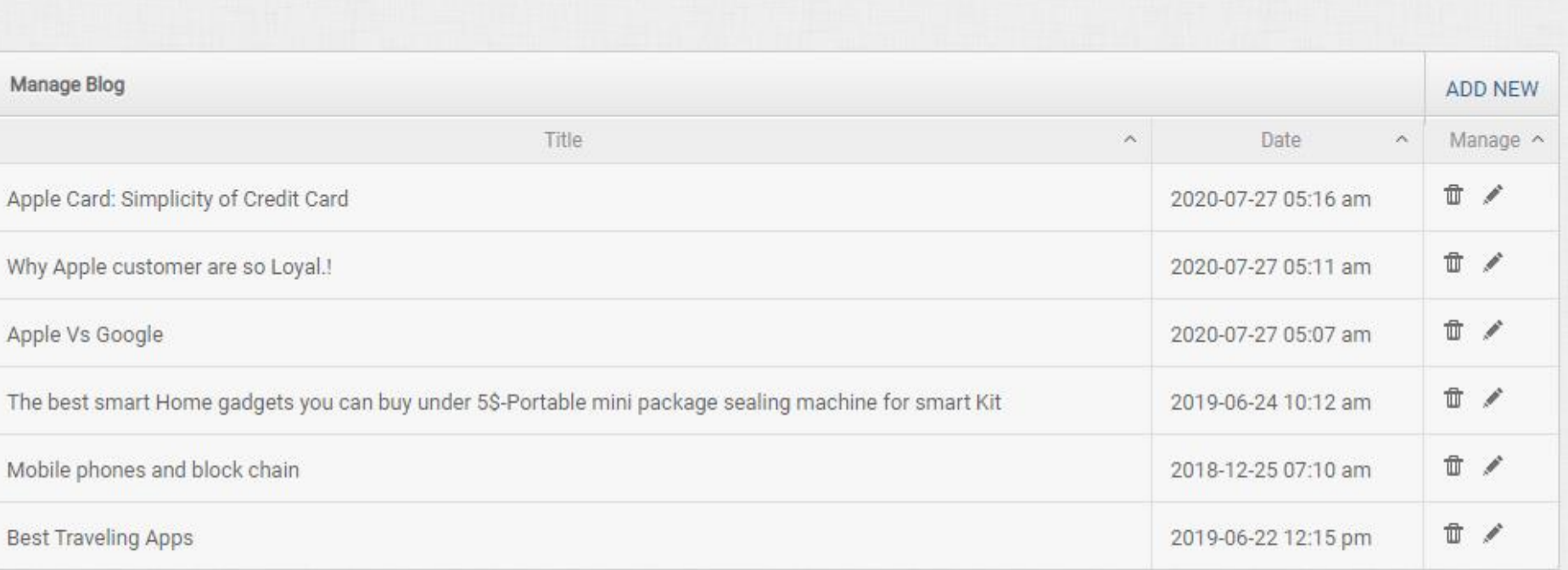

# STEP 03

### CLICK ON ADD BLOG

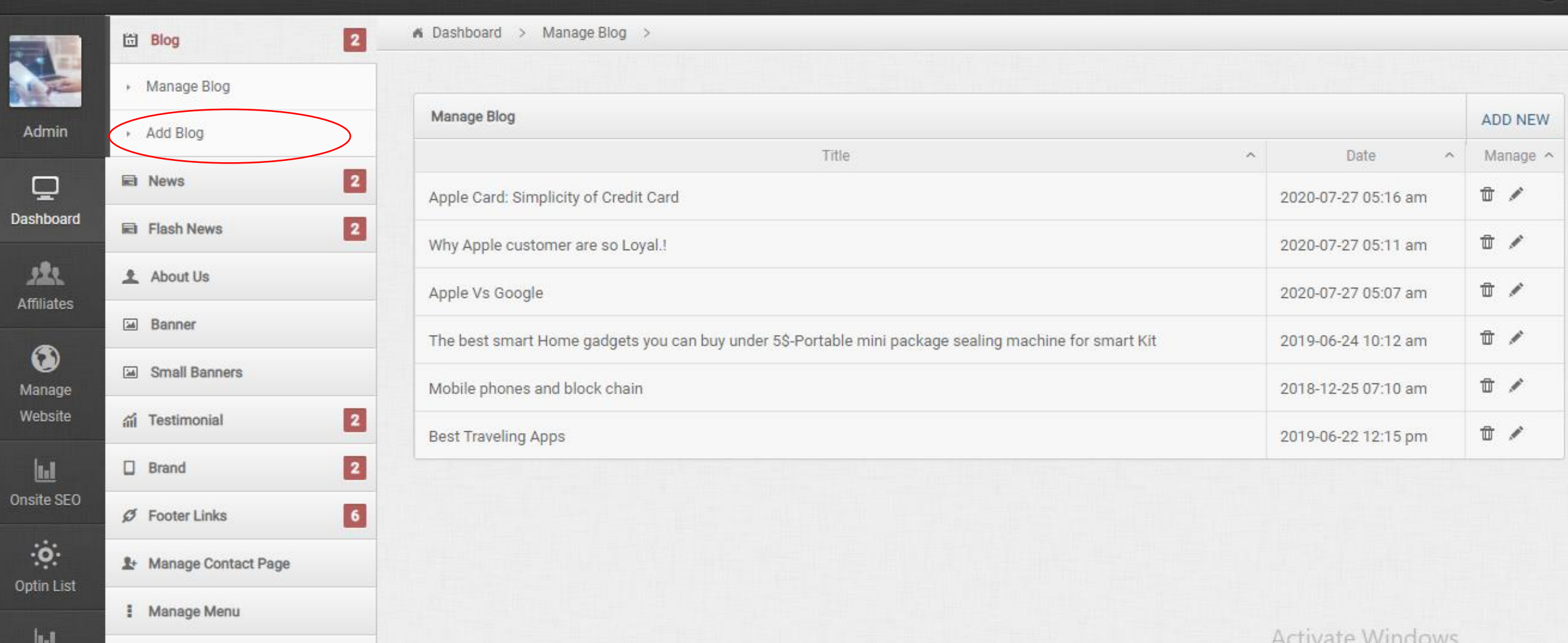

▲ Theme Colour

SEO Master

Go to Settings to activate Windows.

# STEP 04

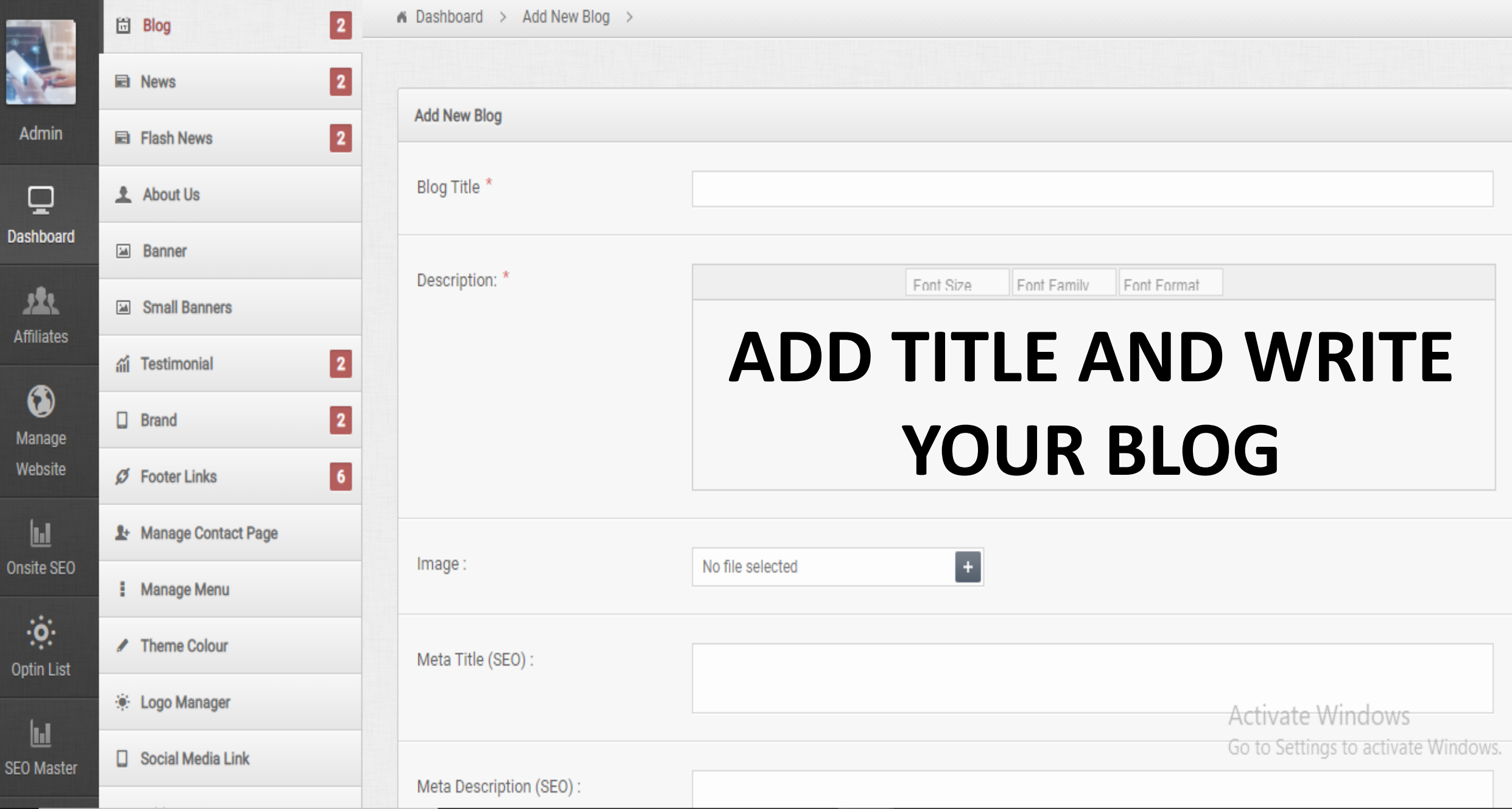

 $\overline{0}$ 

### Login to your affiliate dashboard **STEP 05**

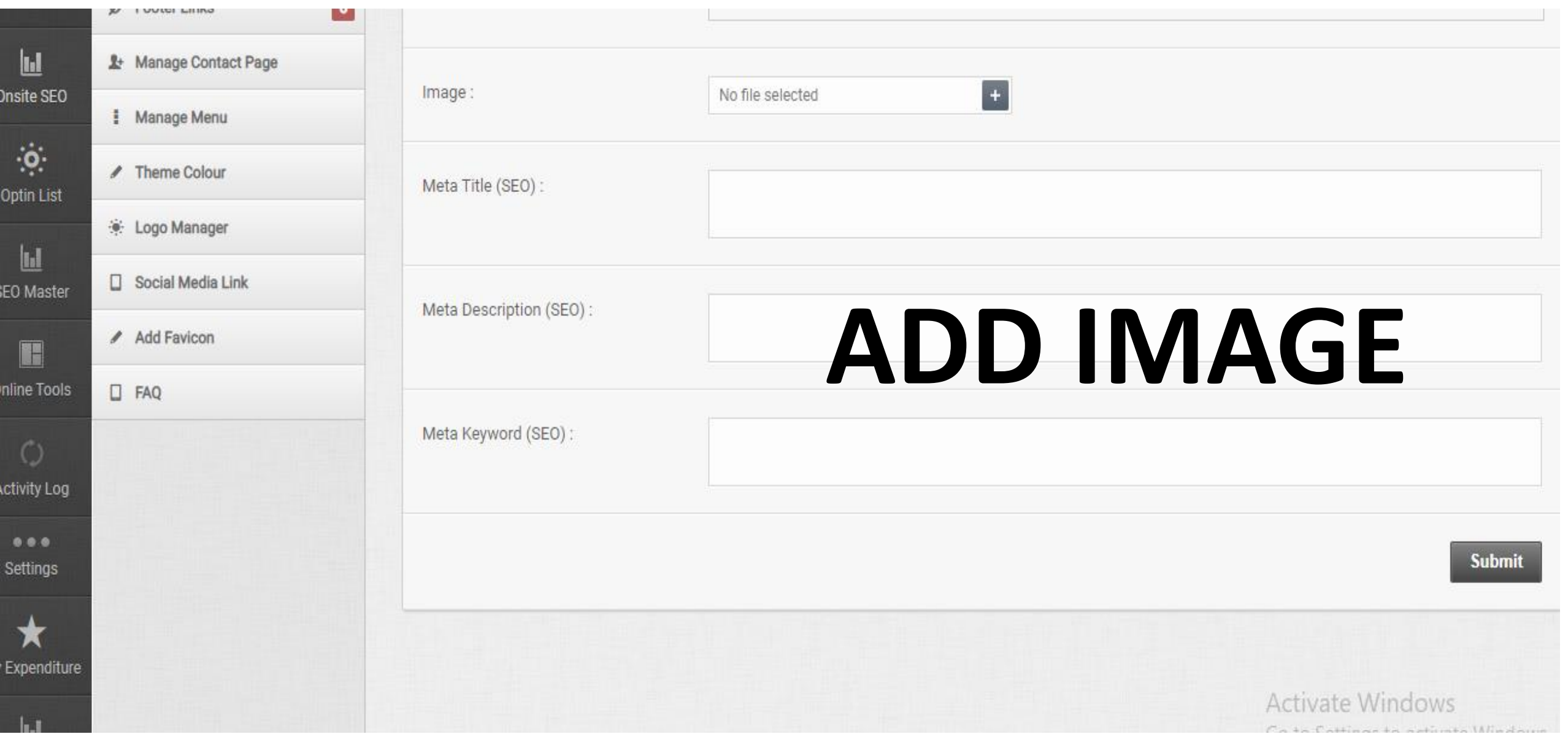

Op

# STEP 06

#### ADD META TITLE, META KEYWORD, META DESCRIPTION

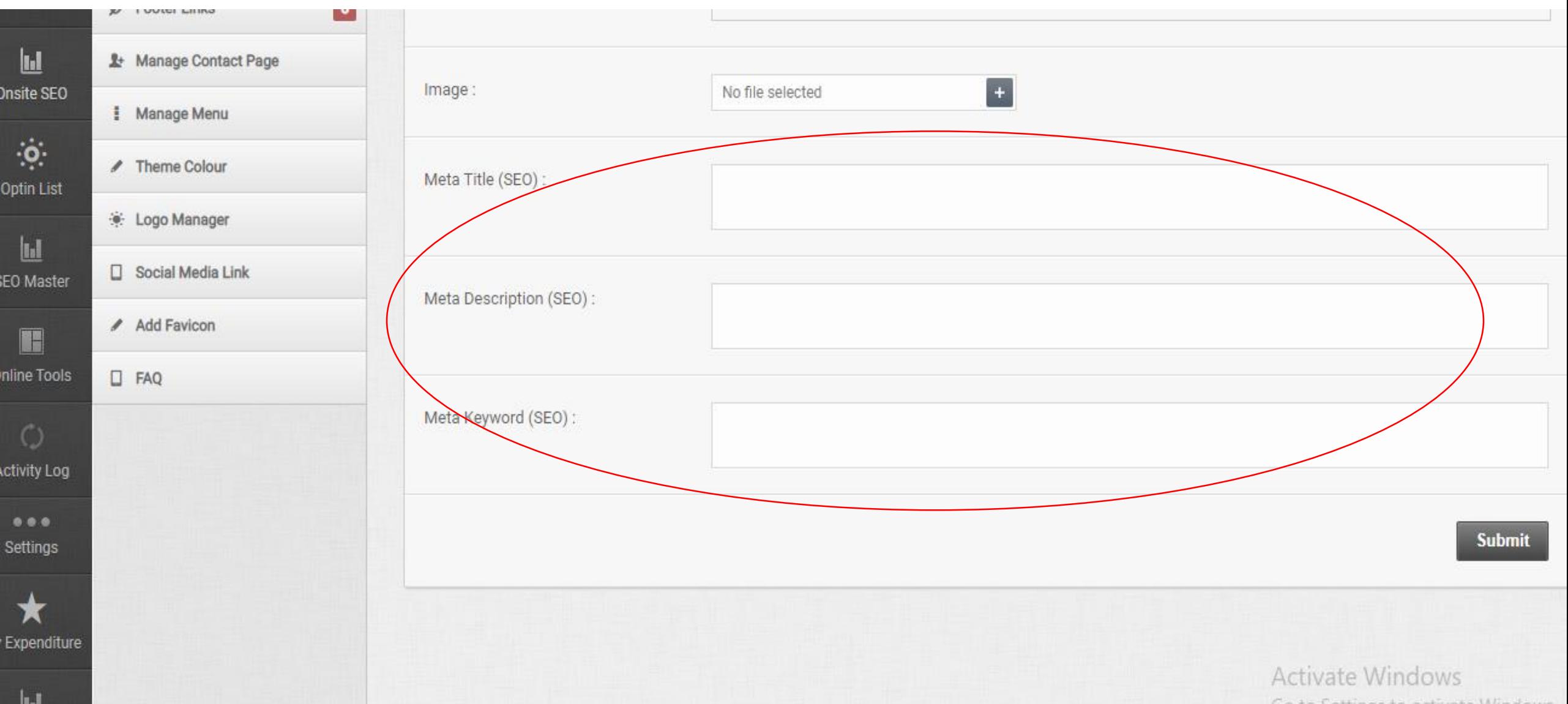

# STEP 07

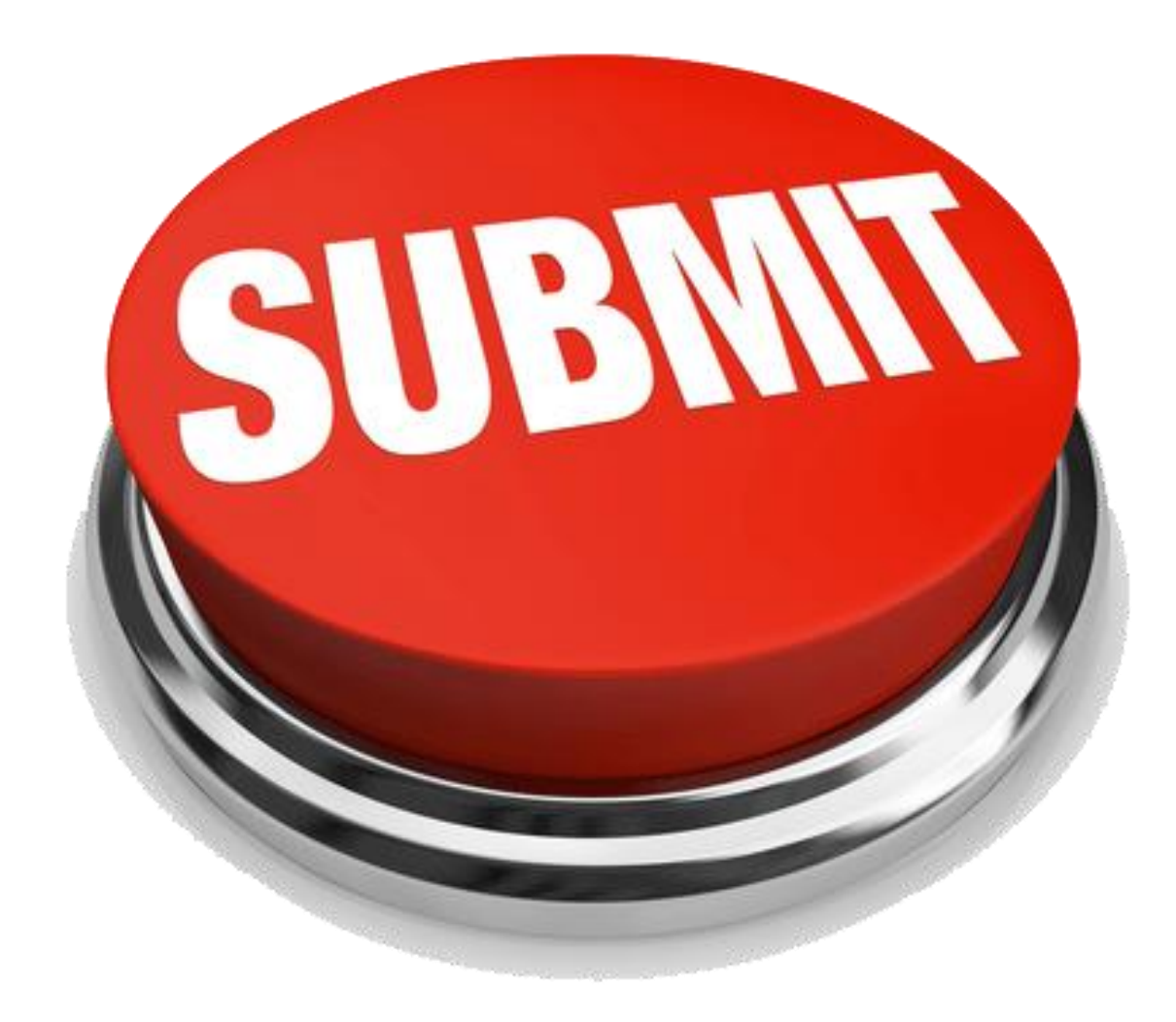

## *CLICK ON SUBMIT*

### You are done!

#### **BLOG**

Home / Blog

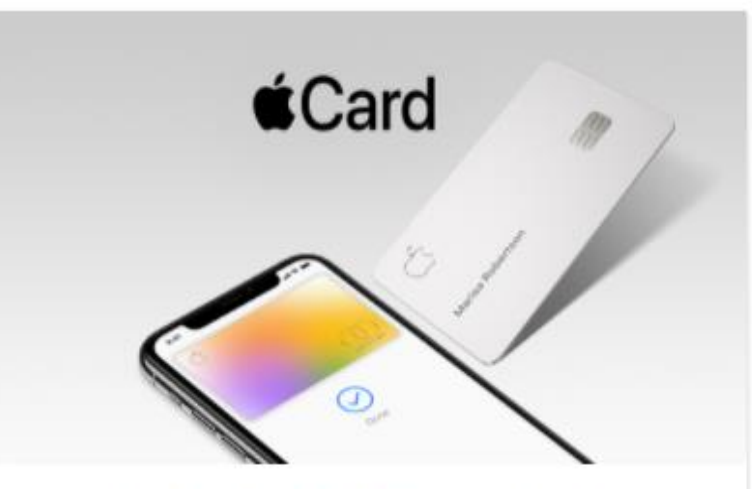

#### APPLE CARD: SIMPLICITY OF CRED...

Apple Card, a new kind of credit card created by Apple and designed to help customers lead...

READ MORE

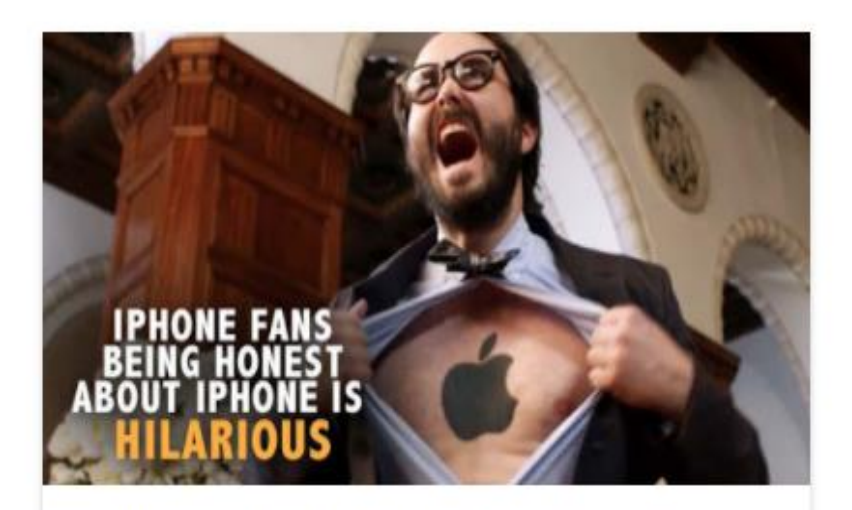

#### WHY APPLE CUSTOMER ARE SO LOYA...

David and GoliathAlthough it is a very big company, Apple still enjoys an underdog

#### **READ MORE**

### $\bigcirc$  Google

#### APPLE VS GOOGLE...

There's no "best", they both that ve is trengths and weaknesses. There's attorof compete Windows.

#### **READ MORE**

### **WE STRONGLY RECOMMEND MAKING A BLOG WITH OUR PLATFORM**

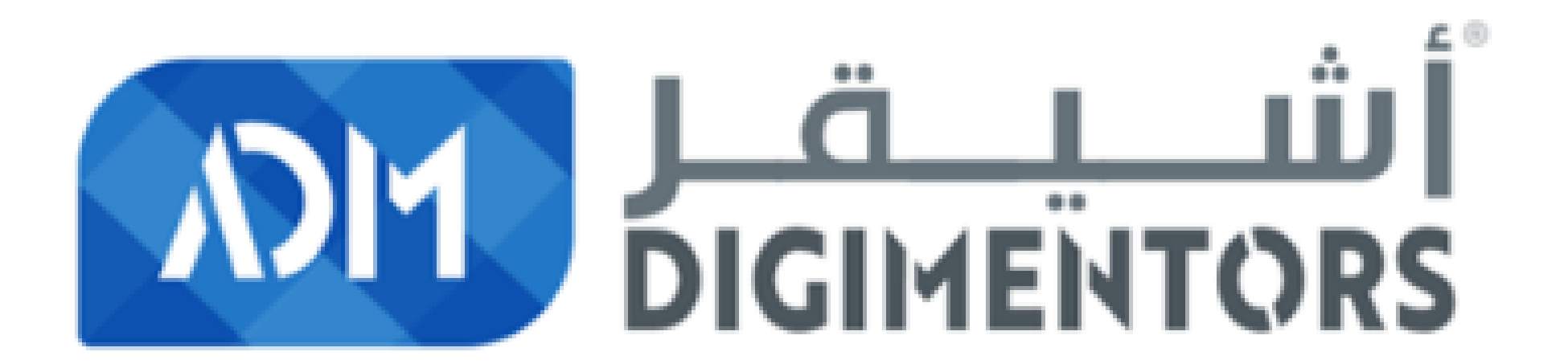

### **INSTANT MESSENGERS**

PRAPP

Oropby

**xtcloud** 

Shaz

Nachrichten

Telegram

### WhatsApp

#### Welcome to WhatsApp!

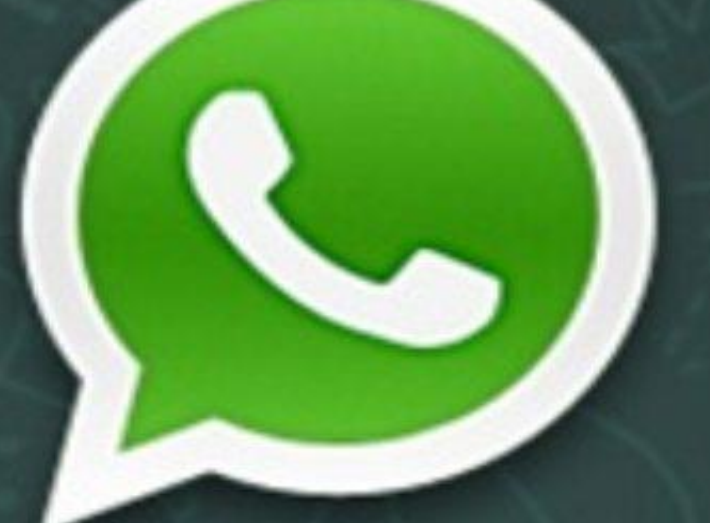

Cross-platform mobile messaging with friends all over the world

### WhatsApp

### WhatsApp

#### Welcome to WhatsApp!

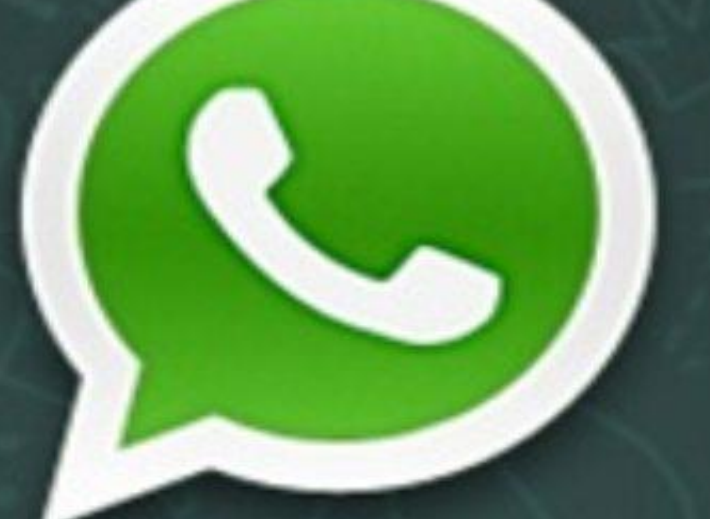

Cross-platform mobile messaging with friends all over the world

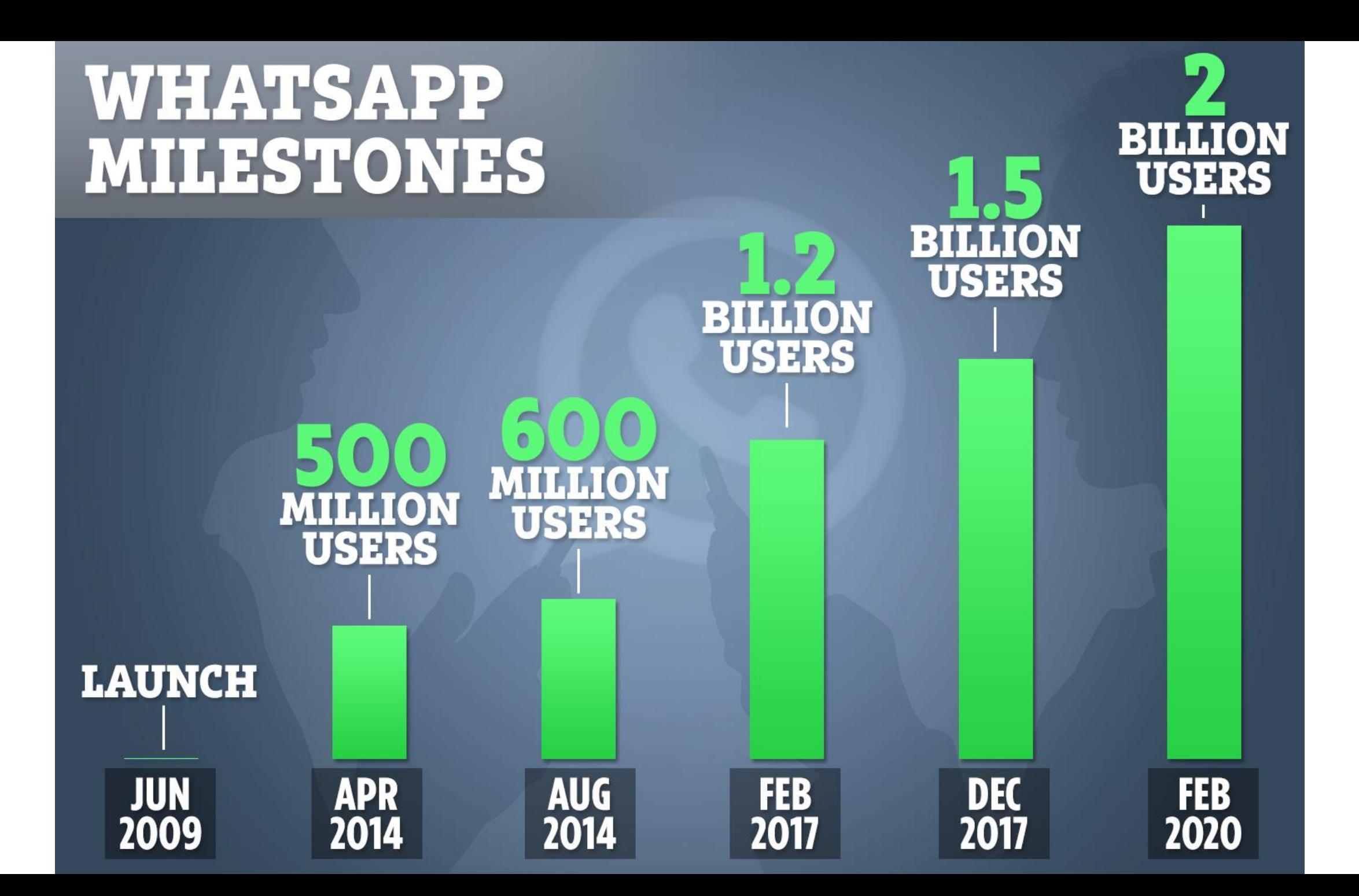

WhatsApp is available in more than

# and 60 different languages.

(Whatsapp, 2019)

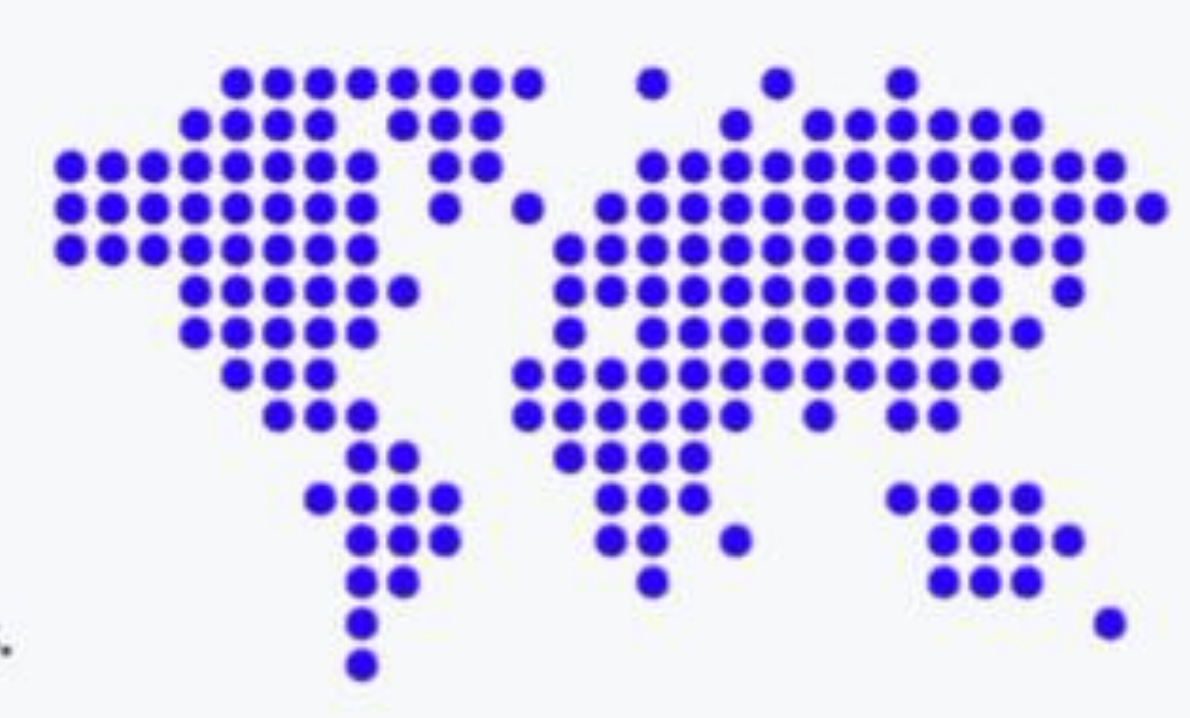

### **What is WhatsApp?**

Reyp

Rea

End

**Shin** 

### WhatsApp is a free mobile app

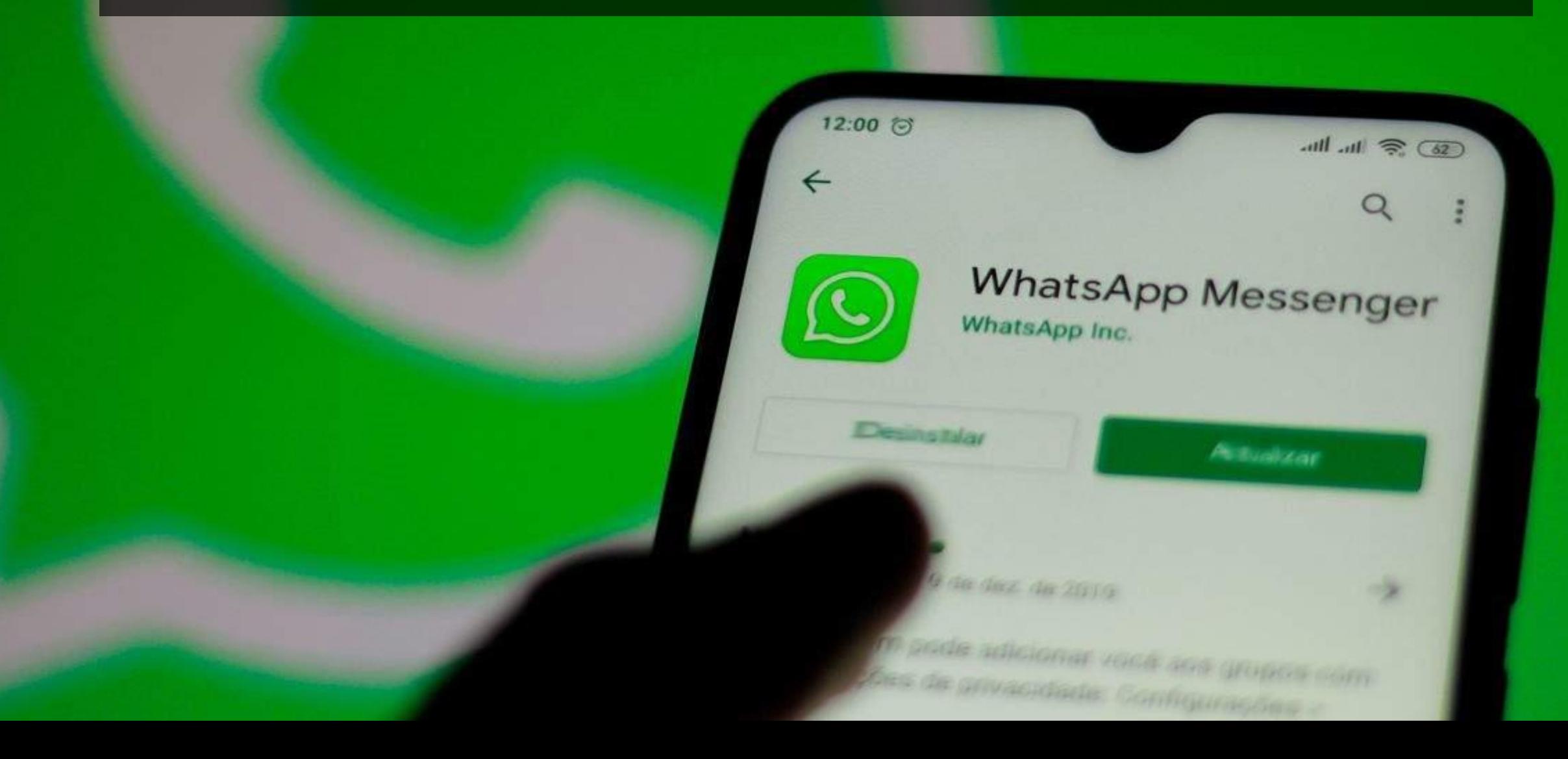

#### •**Chat with other WhatsApp users**

#### Without SMS text message charges

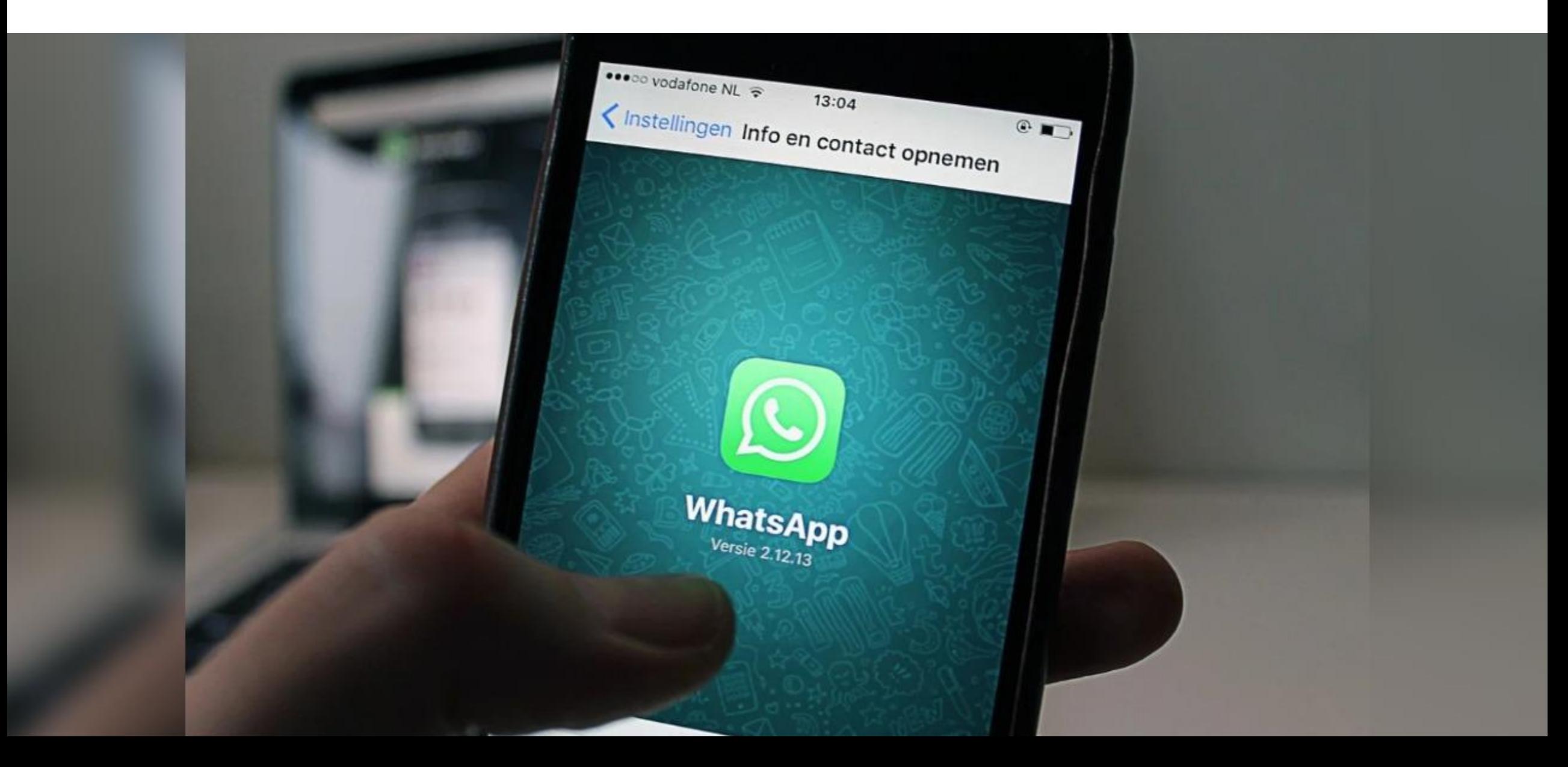

#### **You can share files and images, and supports free voice and video calls.**

#### **WhatsApp account is tied directly to a single phone number**

 $...$ 3.000/s S  $-4$   $\approx$  Ciff)

9:24 PM

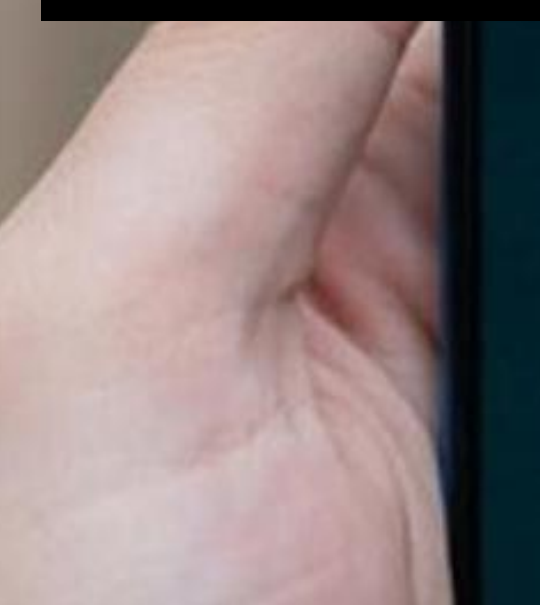

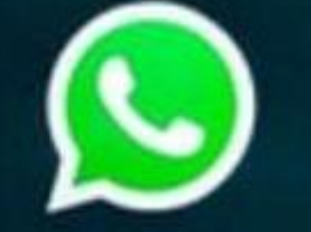

**LICENSES** 

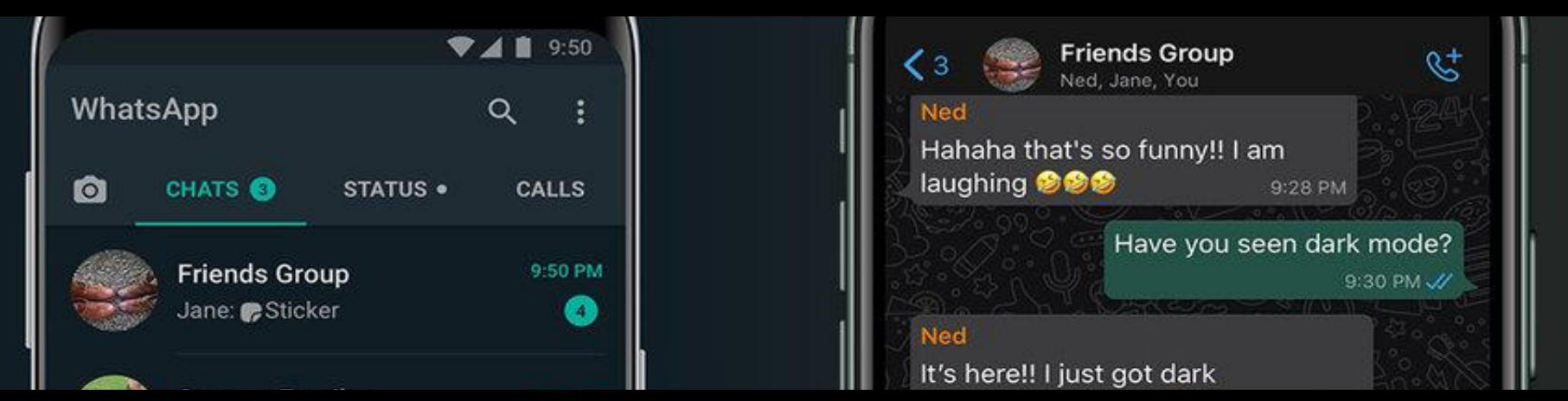

**Anyone who has your phone number in their phone's address book will automatically see your listing, too, unless you change your privacy settings.**

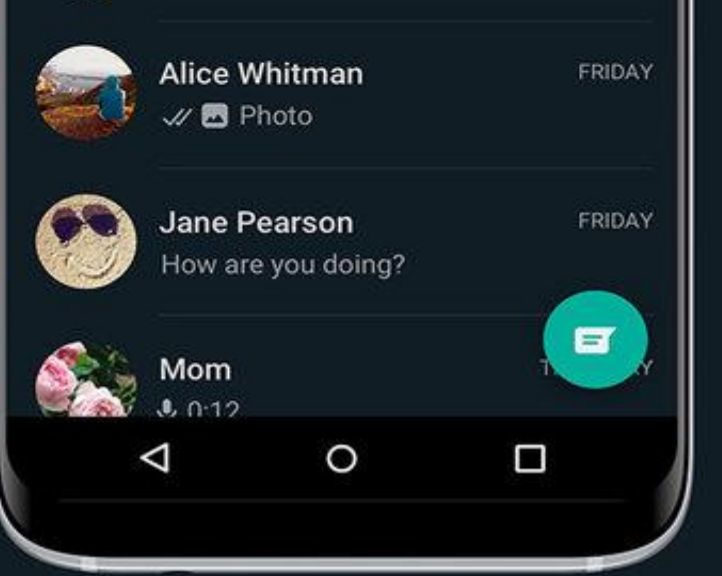

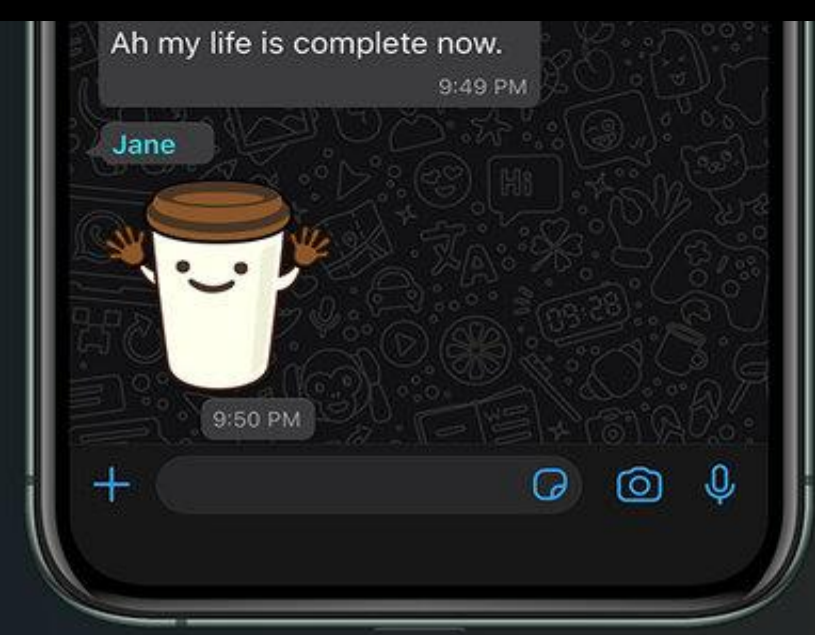

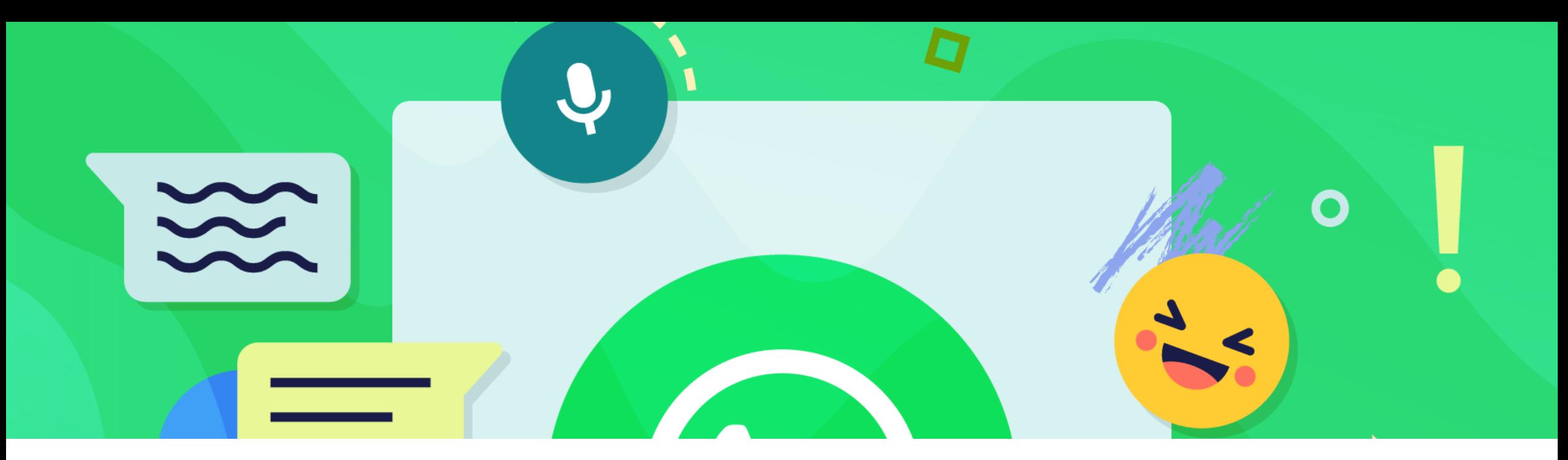

### **Ways to share messages**

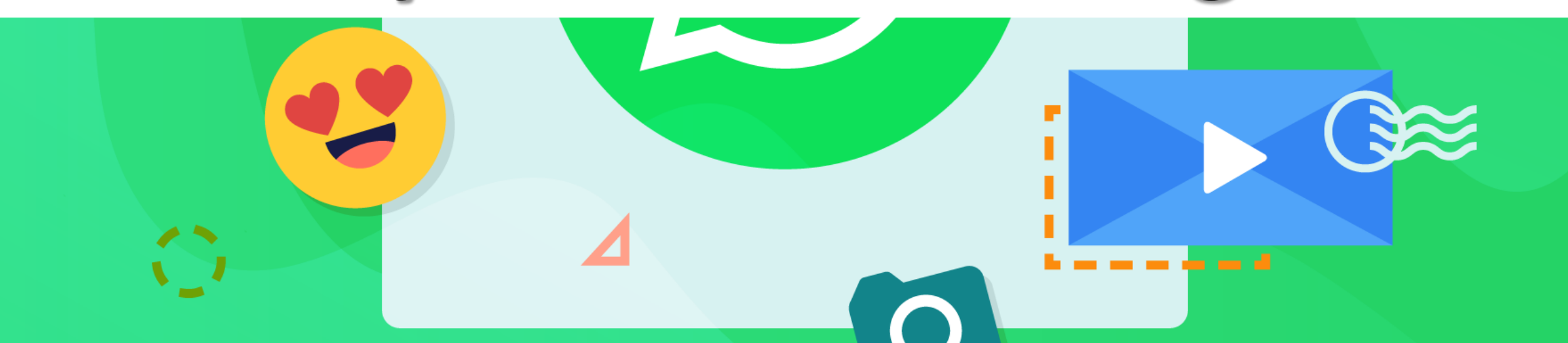

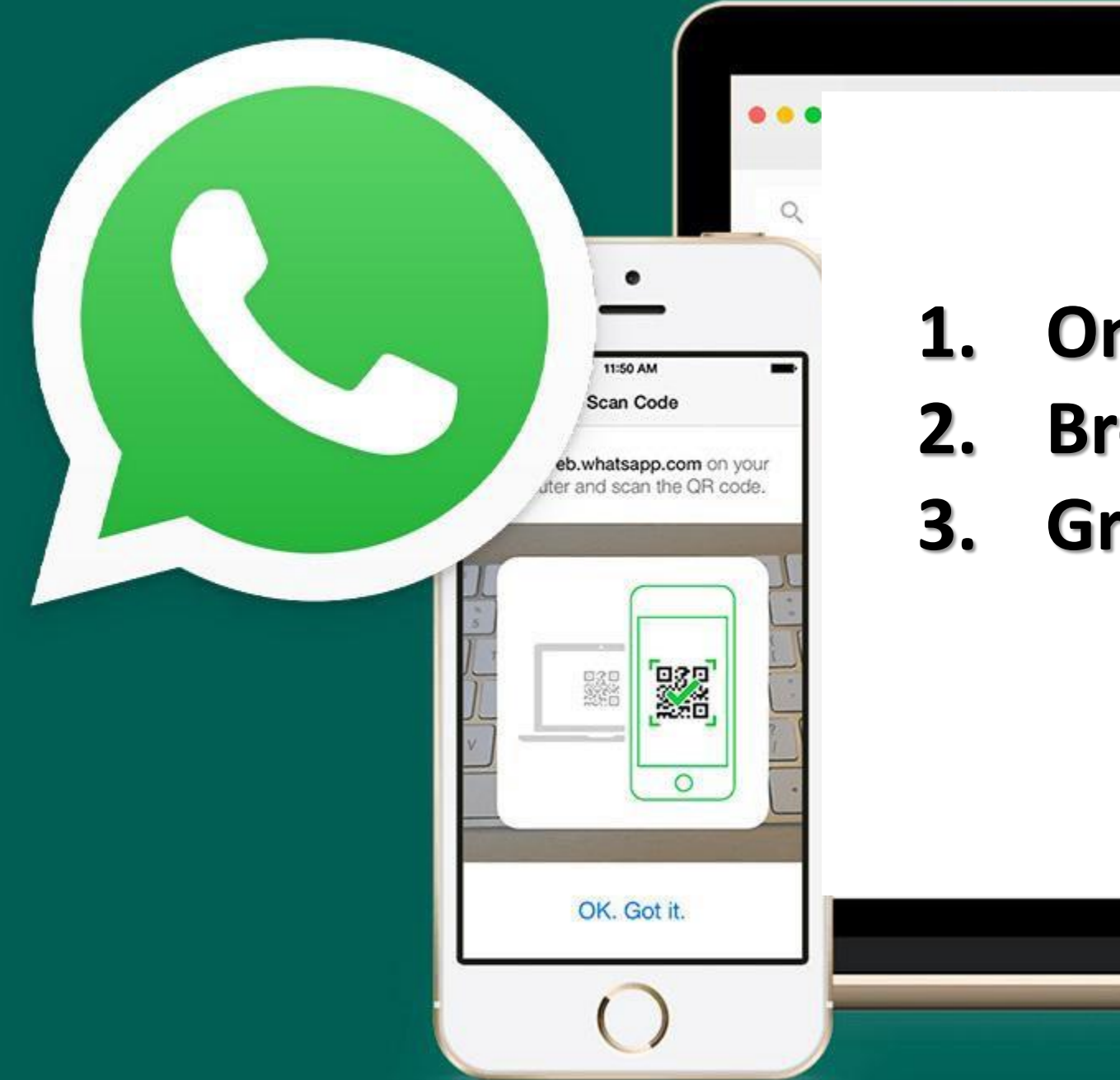

**1. One-to-one chat**

MacBook

**2. Broadcast lists**

#### **3. Groups**

#### •**When you send a message to a broadcast list, it will go to anyone in the list**

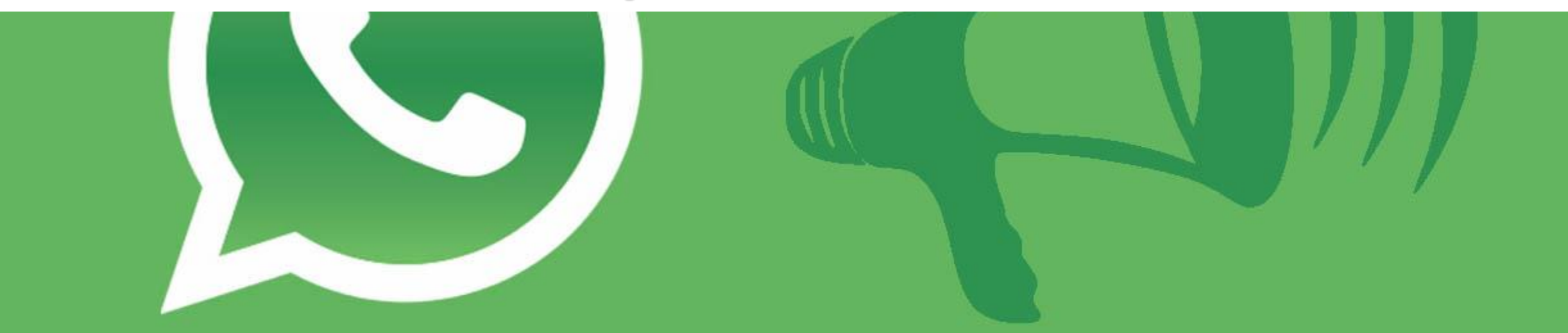

# Broadcast

•**If they reply, it will appear as a normal, one-to-one message in your chats screen, and their reply won't be sent to anyone else in that broadcast list.**

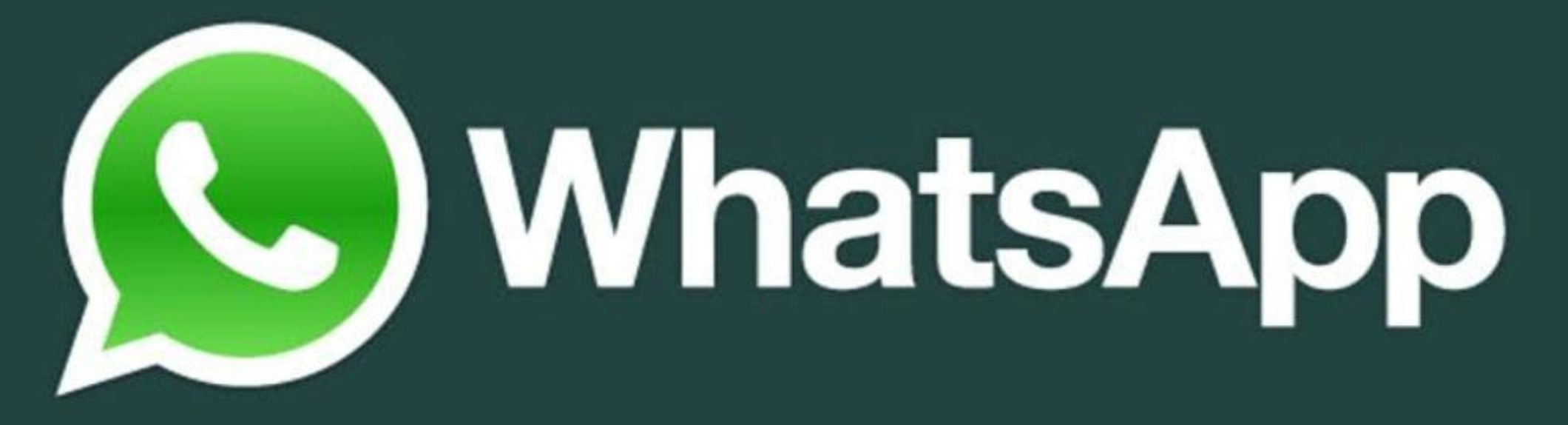

Broadcast lists are limited to 256 contacts.
# **WhatsApp for business?**

## **If your customers and prospects are young, they're more likely to be comfortable using messaging apps for their day-to-day communication**

WhatsA

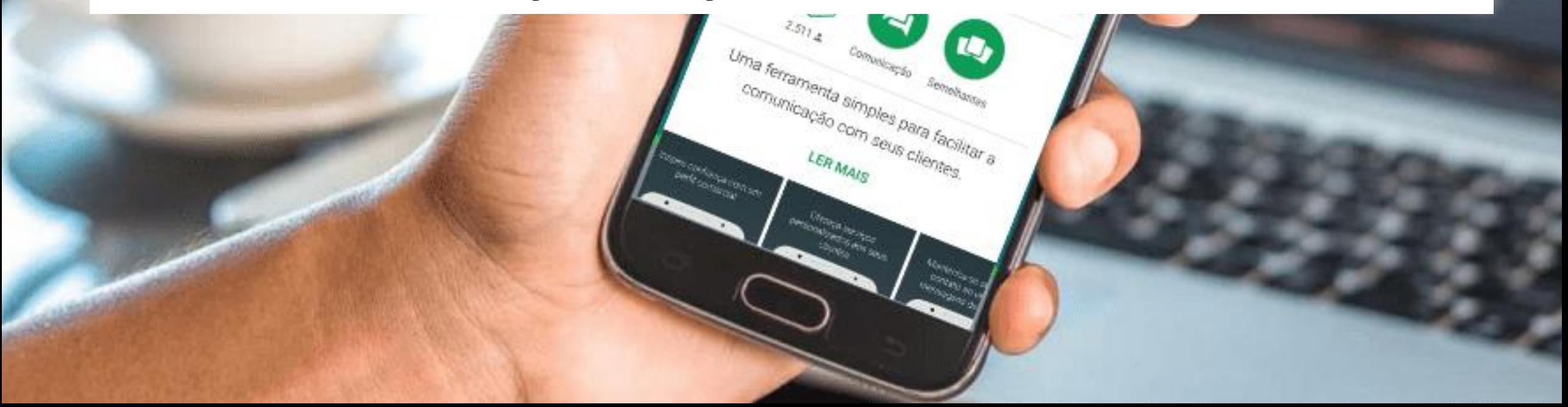

# **WhatsApp have incredible engagement rates: 98 percent of mobile messages are opened and read**

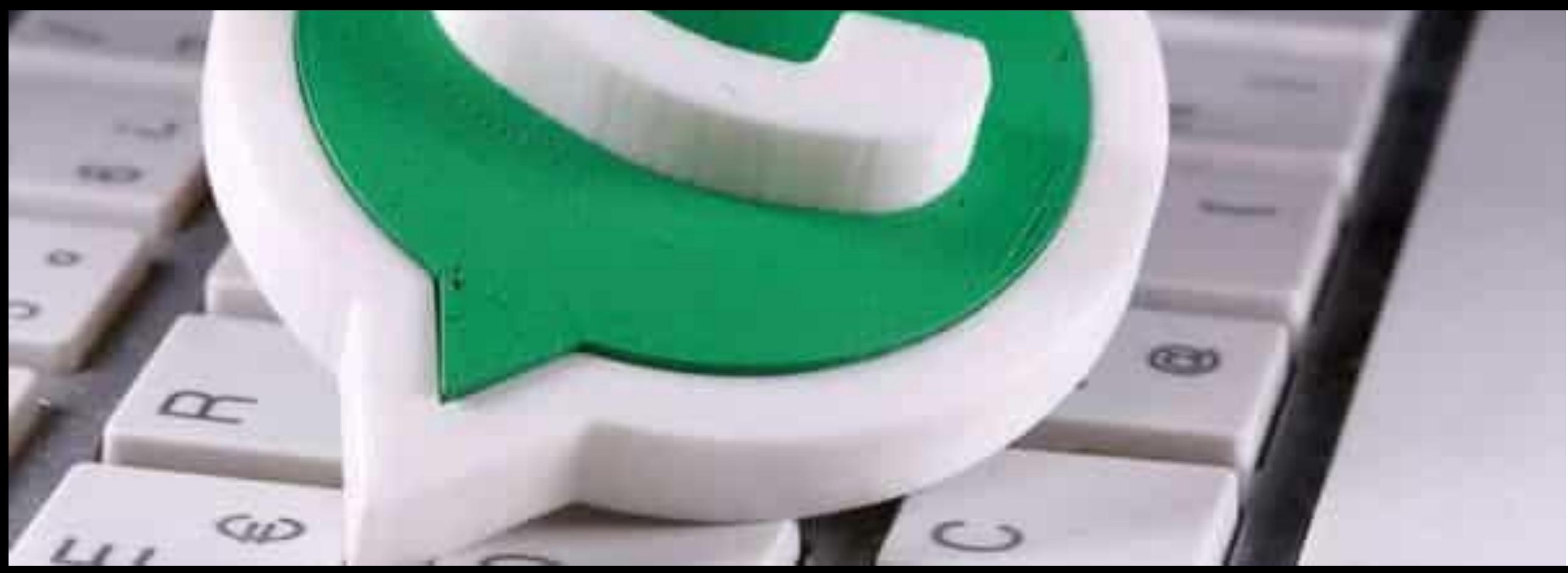

# **WhatsApp Business**

#### Build trust with a business profile

Provide customers with a more personal service

Same simple, personal messaging as WhatsApp

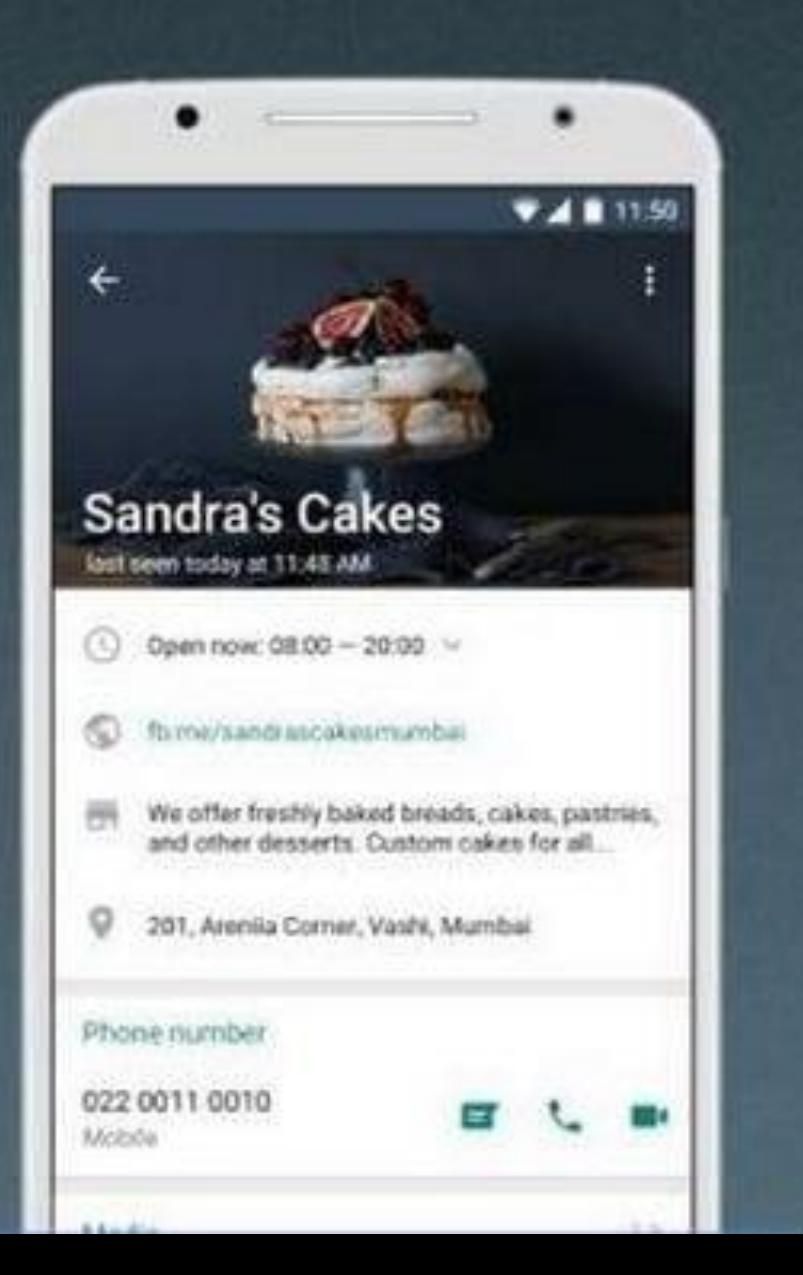

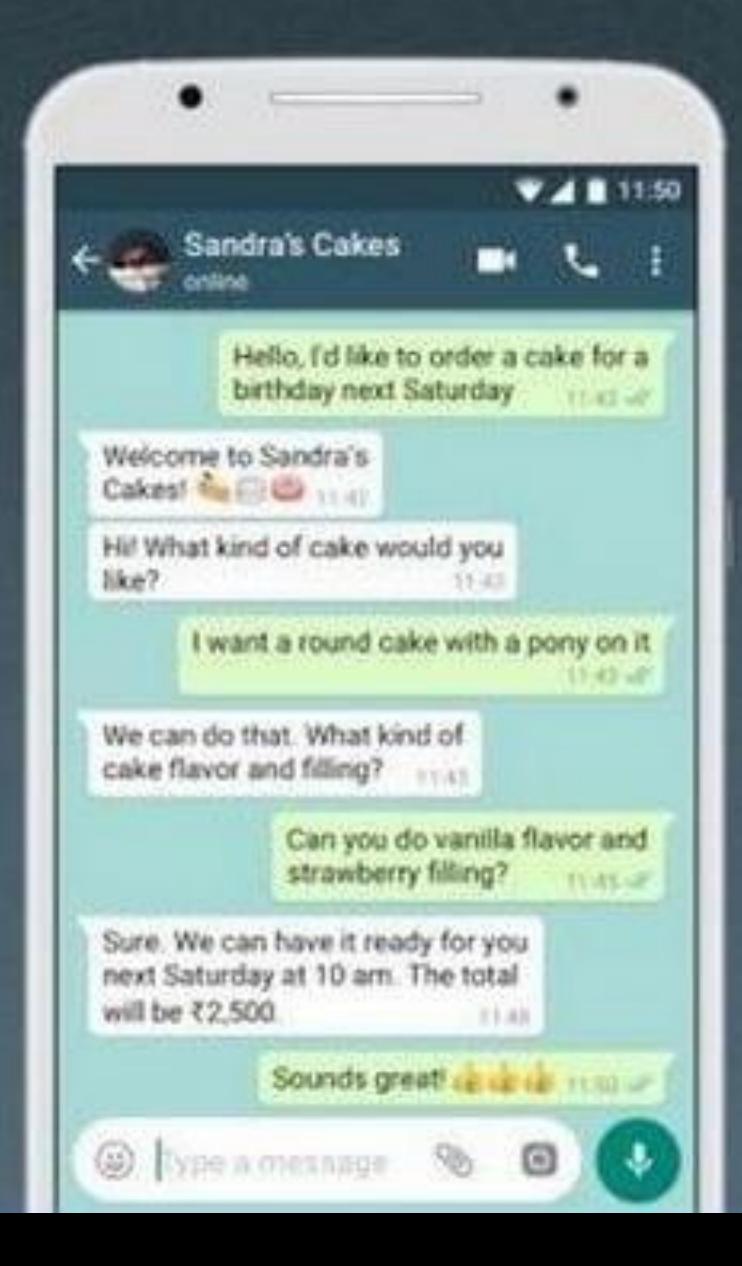

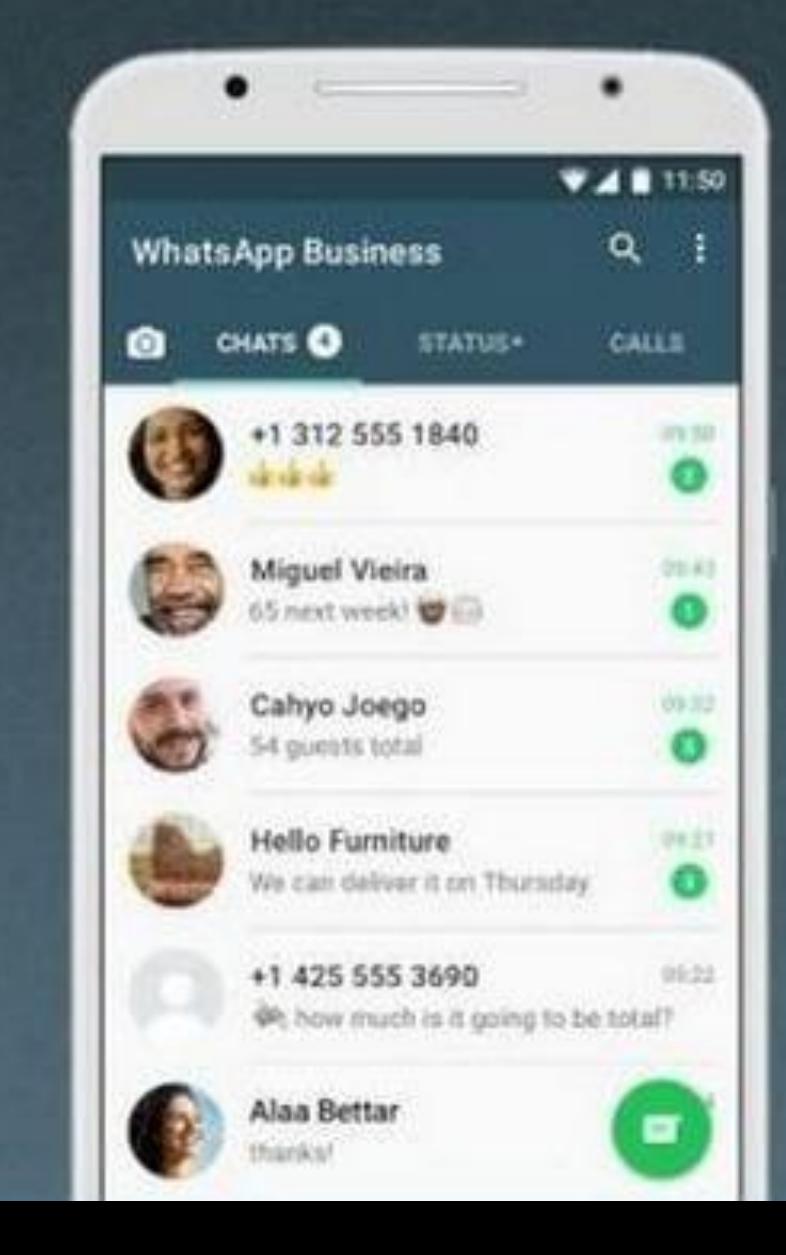

# **Can add a landline number**

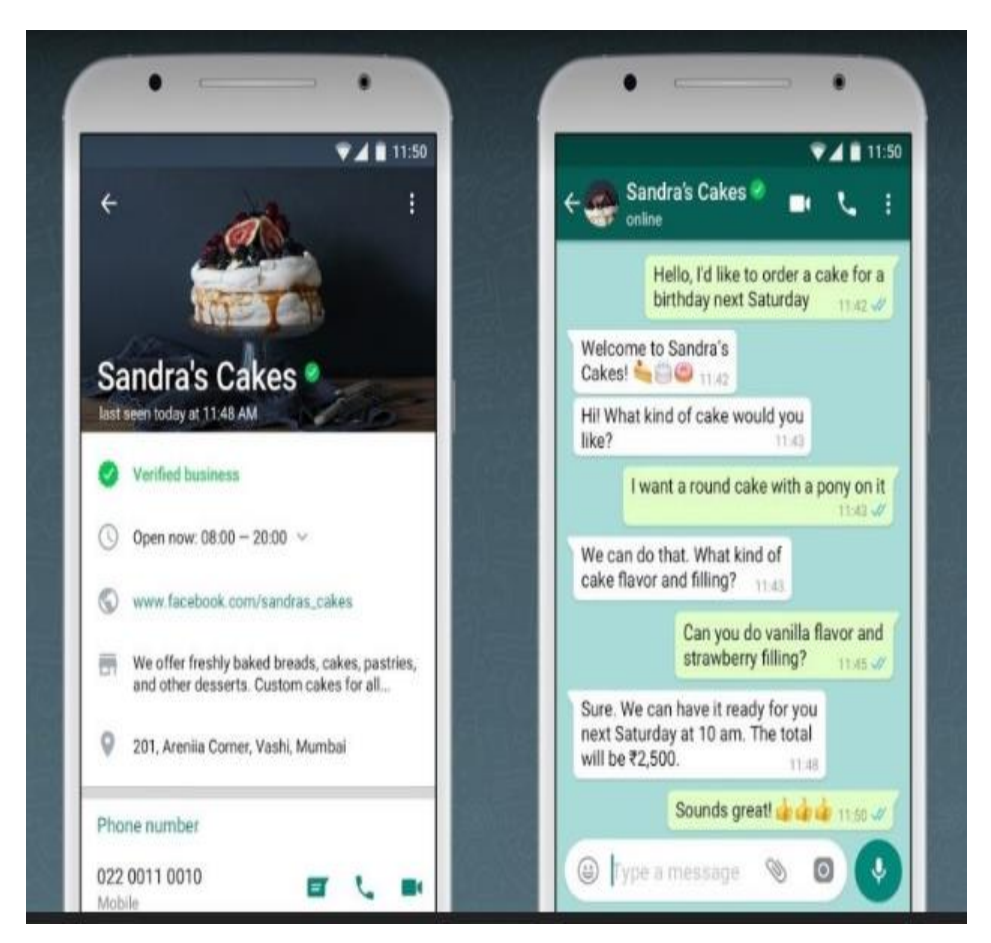

**In the regular version, users can only add their mobile contact numbers.**

# **Can set auto replies**

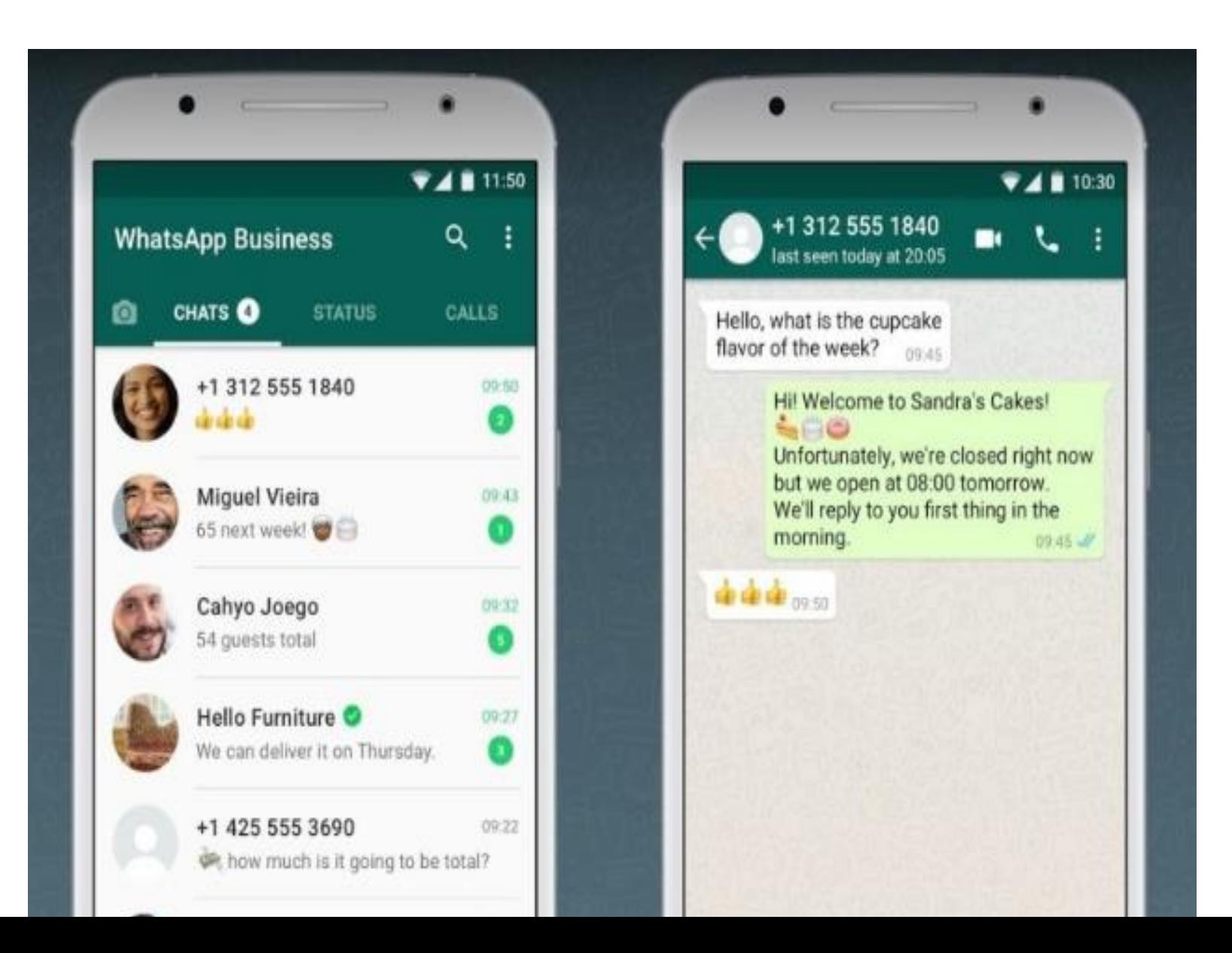

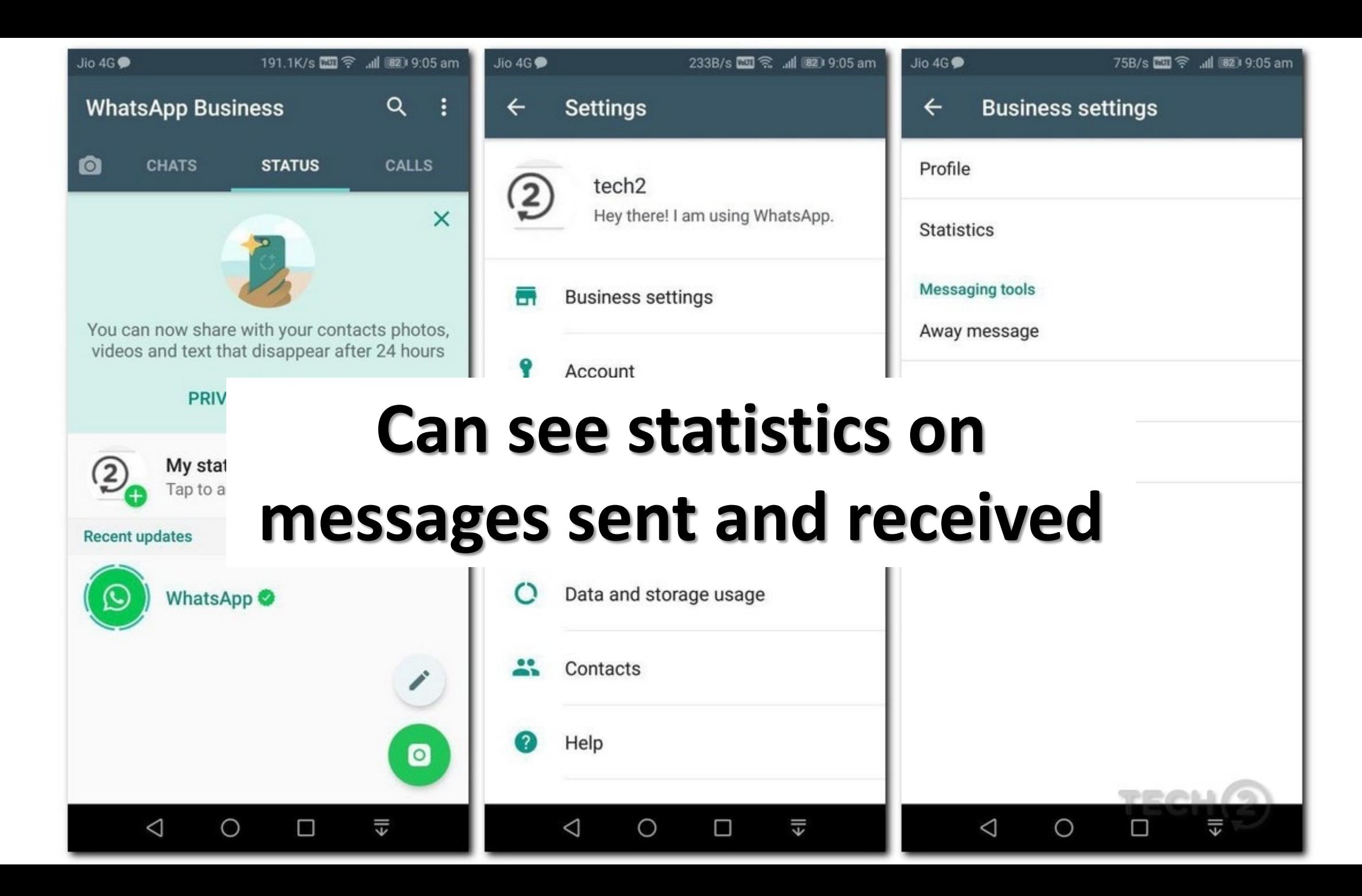

# **You can also choose the type**   $\odot$ **of business that you are**   $\rm \odot$ **registering.** $\odot$

 $\odot$ 

 $\odot$ 

 $\odot$ 

## **WhatsApp will verify business accounts** with a green tick.

**TODAY** A Messages to this chat and calls are now secured with end-to-end encryption. Tap for more info.

NF72695108095951

MakeMyTrip

12 KB · PDF

9:38 AM

 $\downarrow$ 

Dear KAUSHIK ARUN, for your travel starting 02 Nov 17 for Mumbai-Bangalore, the MakeMyTrip Booking ID is NF72695108095951. The amount charned is INR 9381 0  $0.00AA$ 

(⇔ pe a message

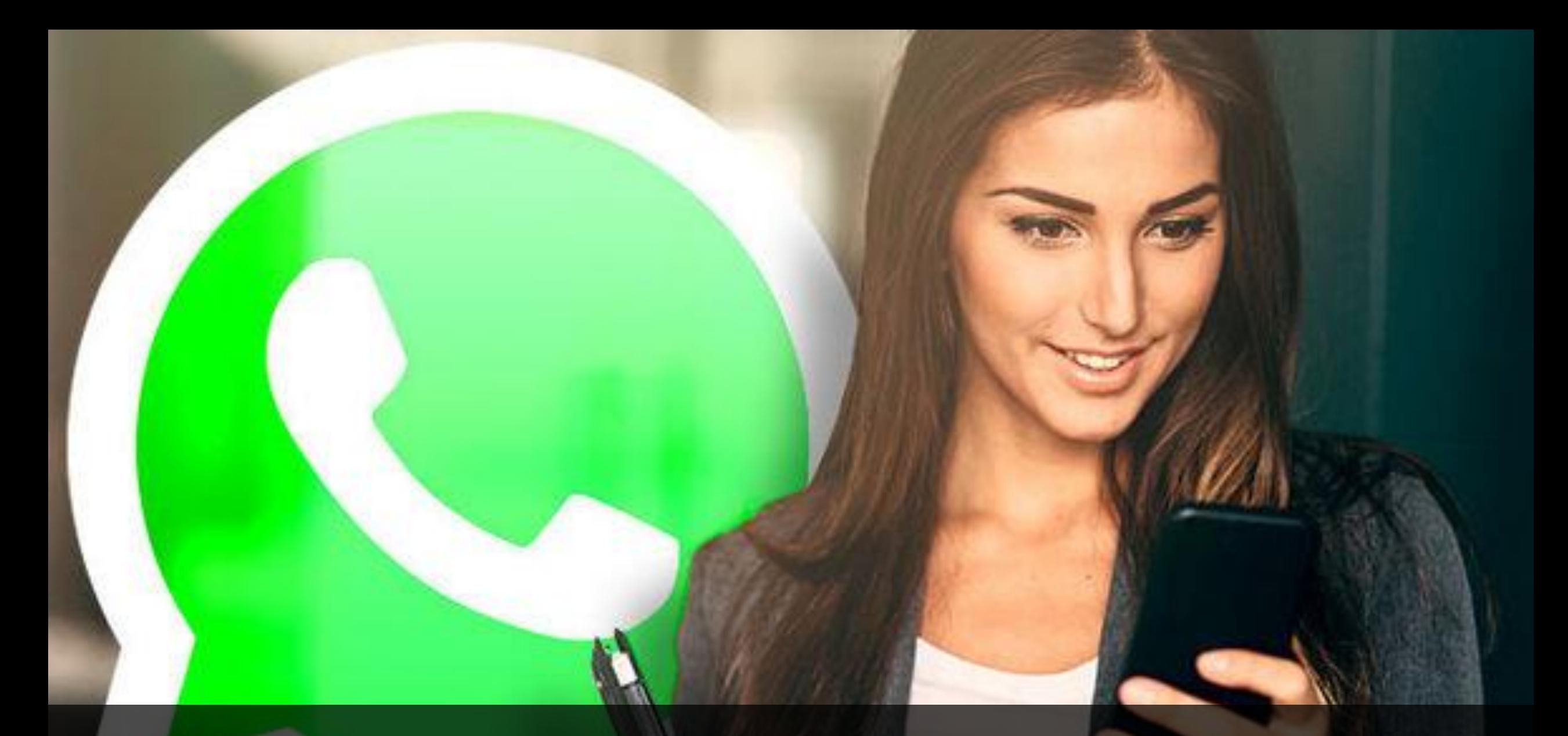

# Different uses of Whatsapp

### **Instant messaging, faster than e-mail**

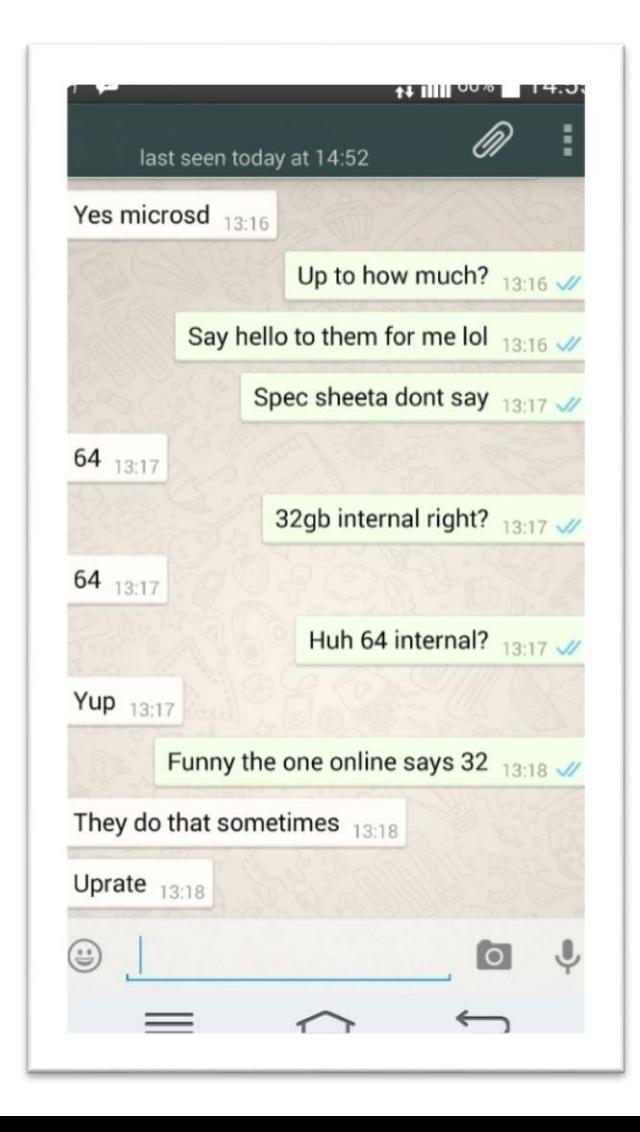

### **Showcase your brand through images and videos**

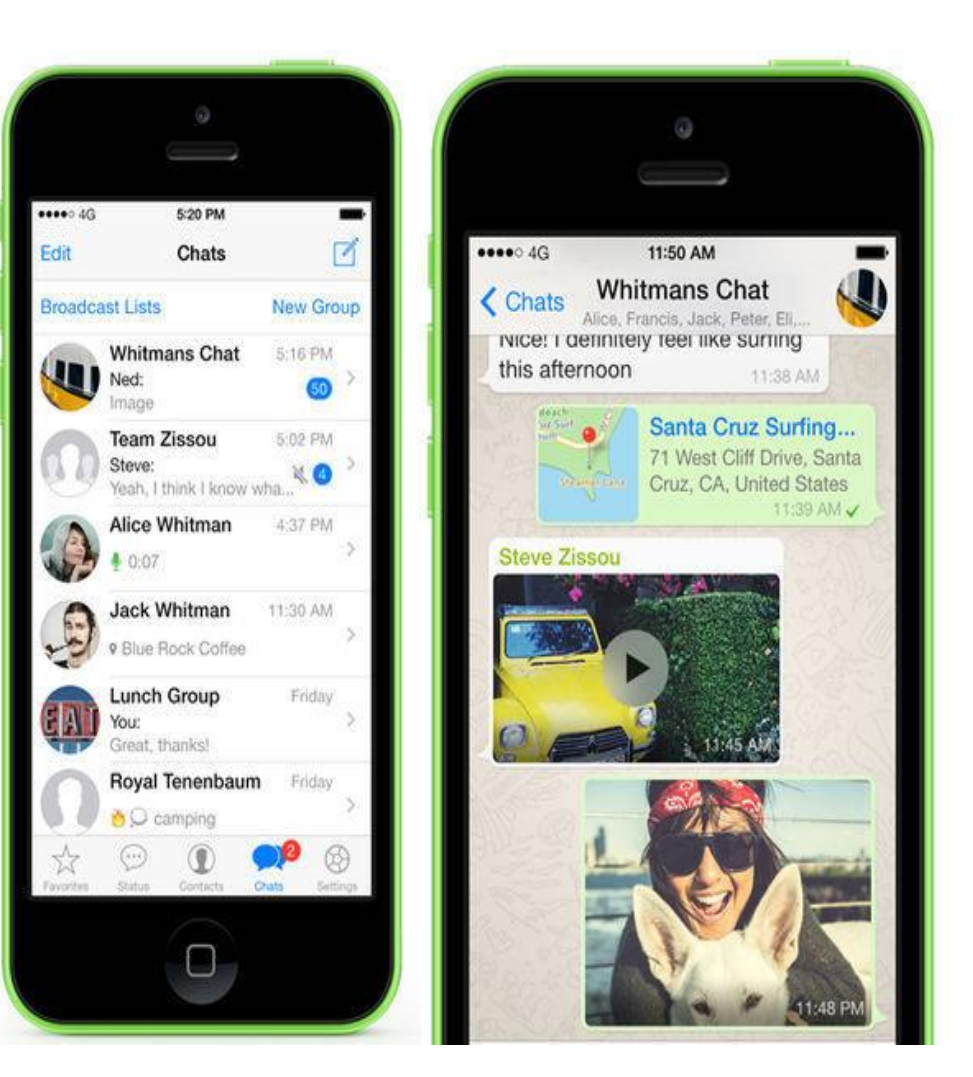

# **MARKET YOUR PRODUCTS THROUGH WHATSAPP GROUPS**

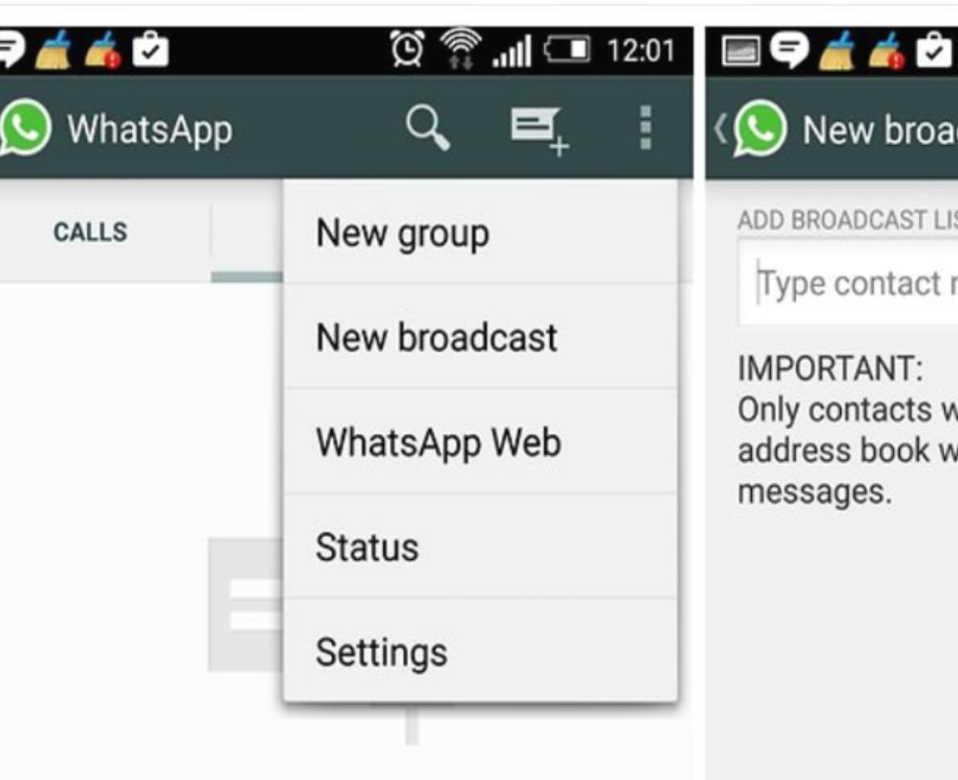

To start messaging contacts who have WhatsApp, tap on the "New message" icon at the top of your screen.

 $\triangle$ 

门

U

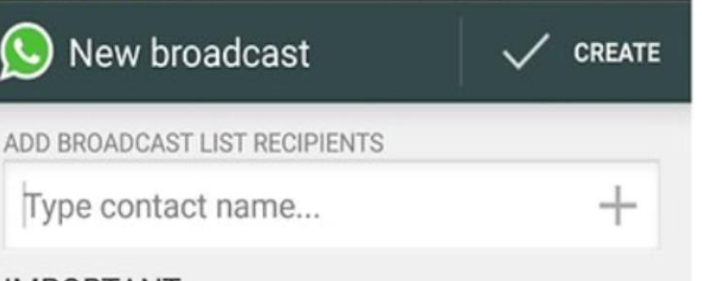

 $\mathbb{Q} \quad \mathbb{R}$  ...III  $\Box$  12:01

#### **IMPORTANT:**

Only contacts with +44 7764 221065 in their address book will receive your broadcast messages.

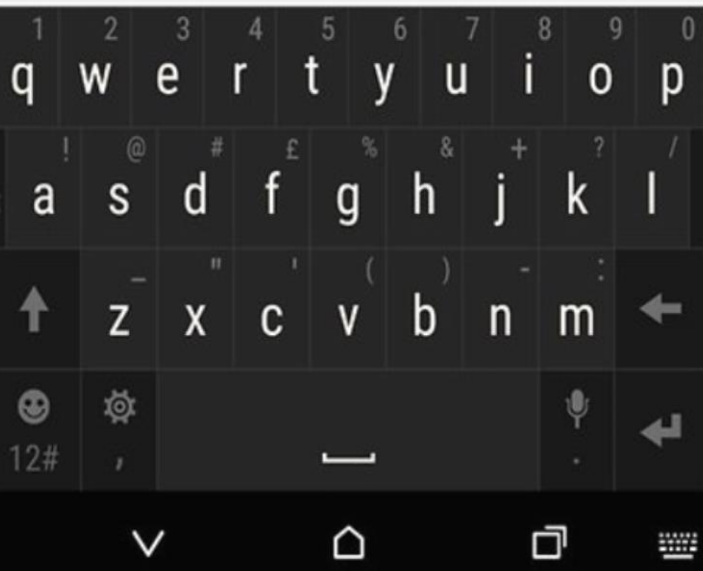

# **Broadcast your messages to a large number of people in your contact list**

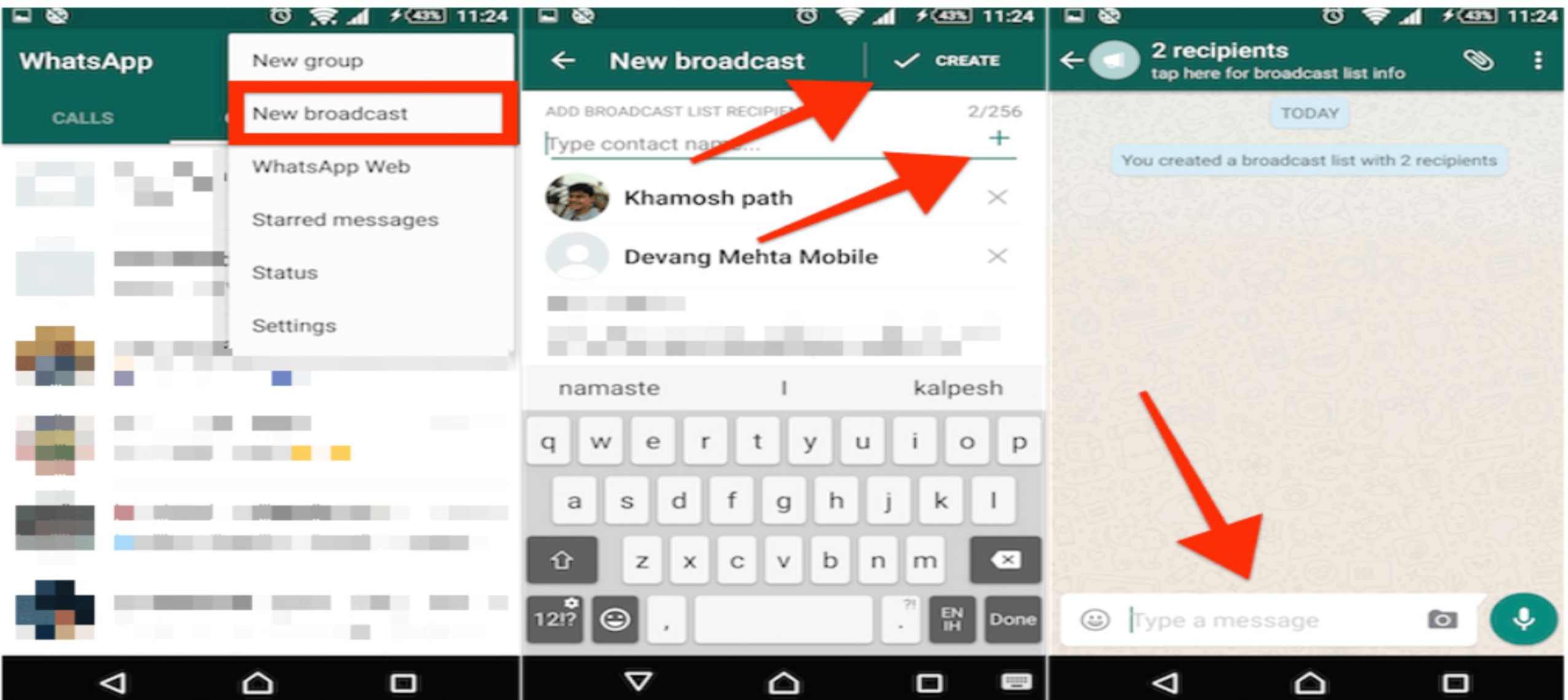

# **5 WAYS TO USE WHATSAPP FOR BUSINESS**

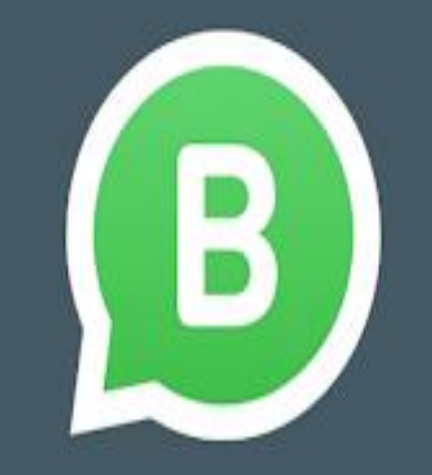

**WhatsApp Business &** 

# **1. USING WHATSAPP FOR INTERNAL TEAM COMMUNICATION**

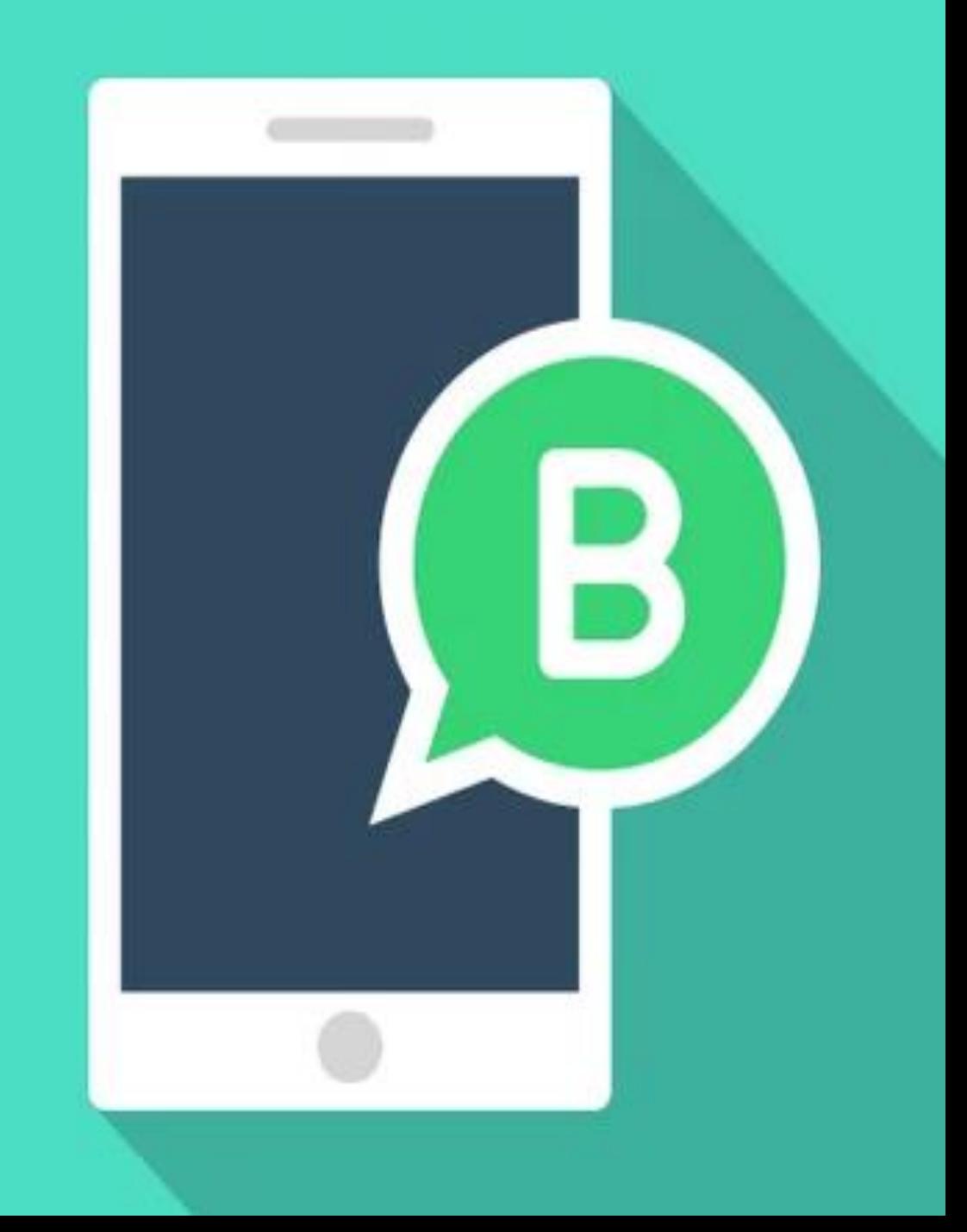

# **2. USING WHATSAPP FOR CUSTOMER COMMUNICATION**

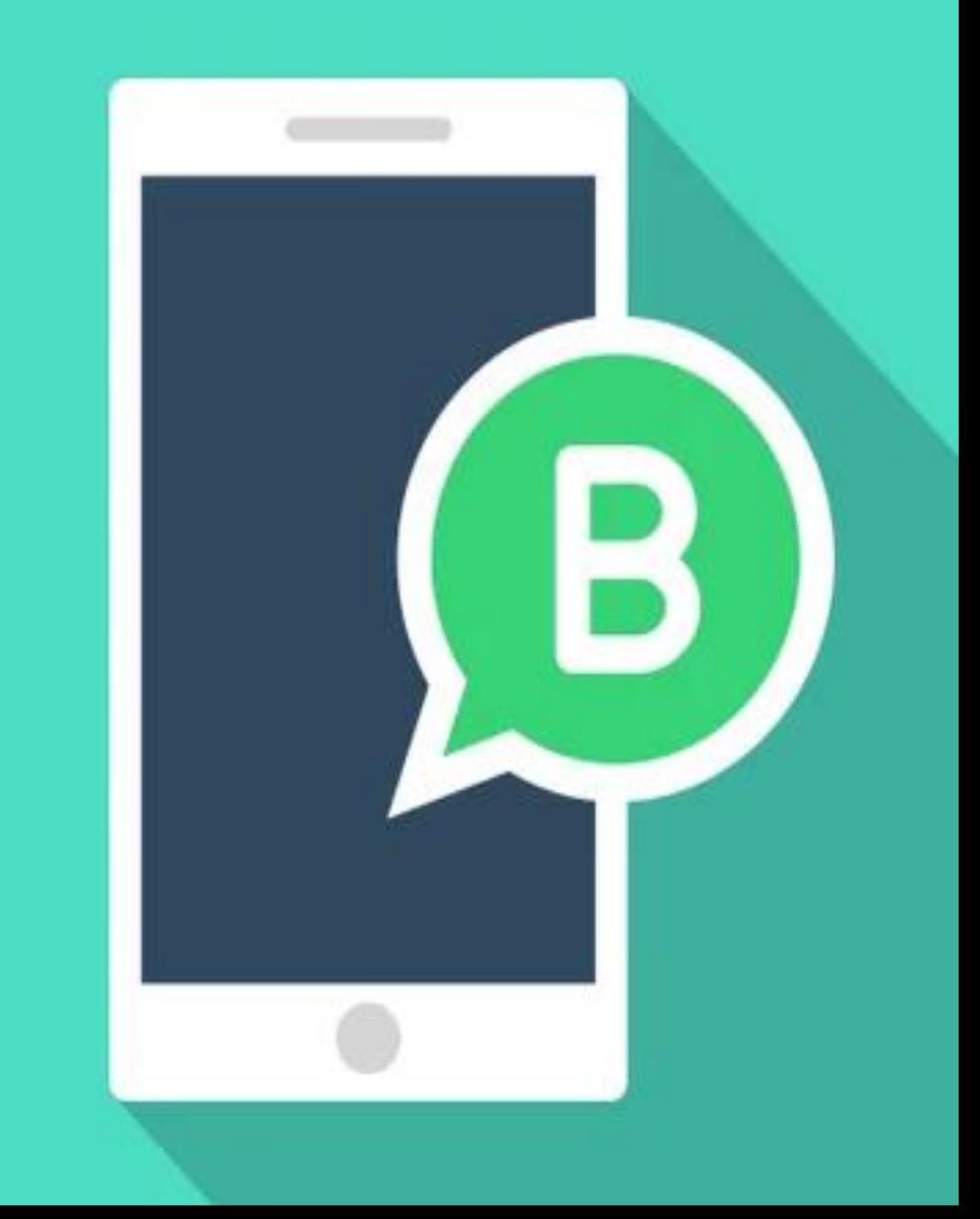

# **3. USING WHATSAPP FOR CUSTOMER SUPPORT**

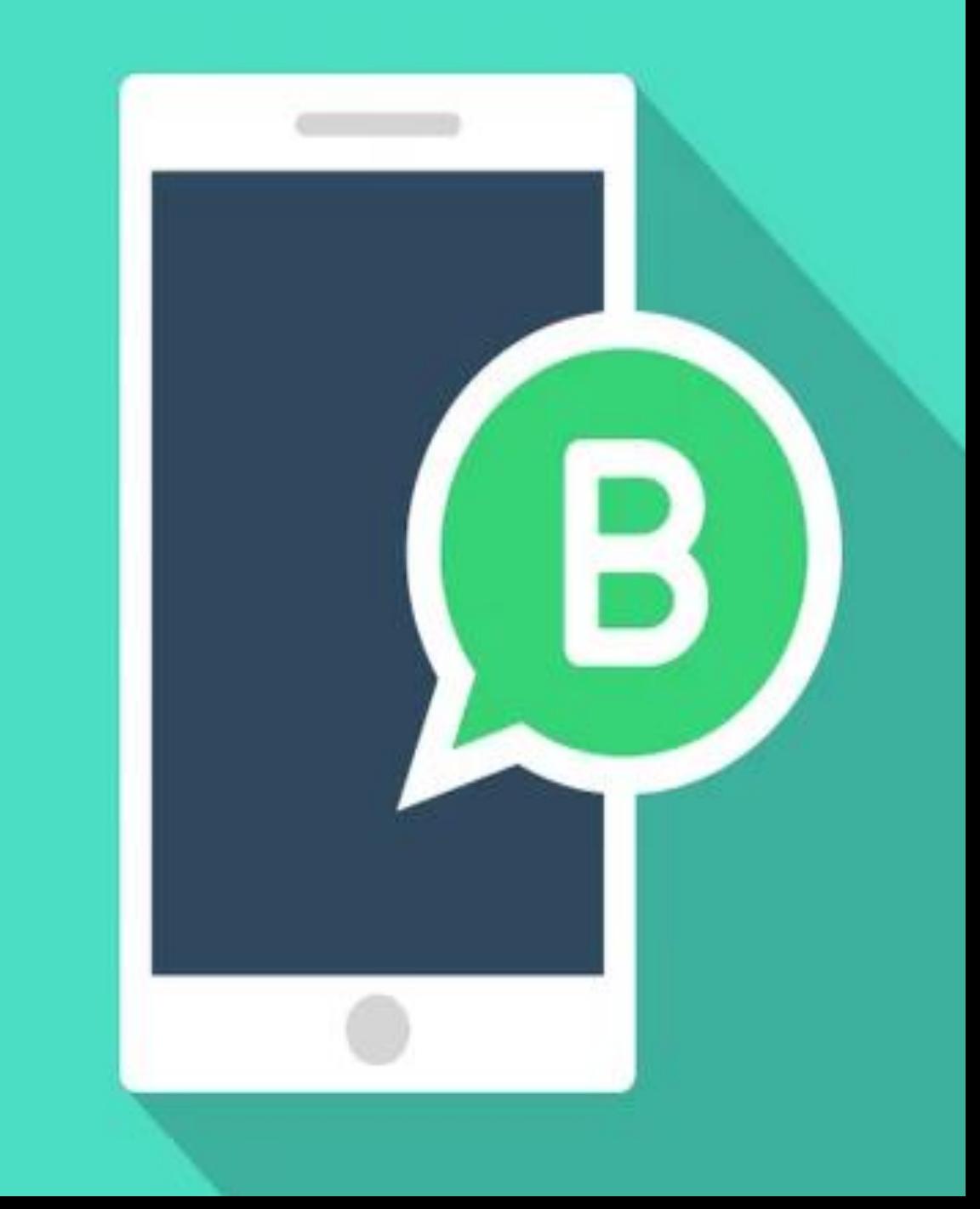

**4. USING WHATSAPP** 

# **FOR MARKETING**

**AND PROMOTION**

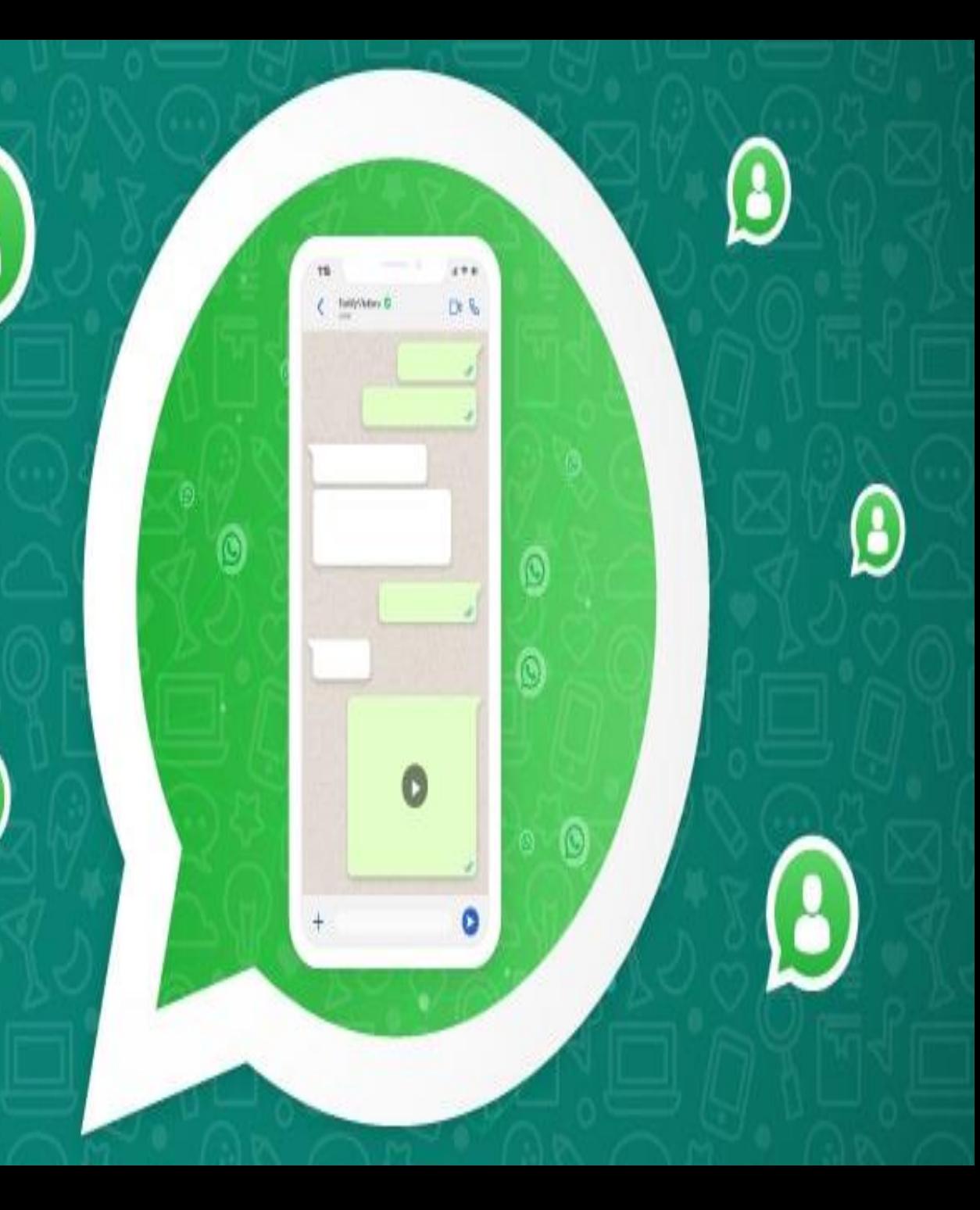

# **5. CREATIVE USES**

# **FOR WHAT'S APP**

## **FOR BUSINESS**

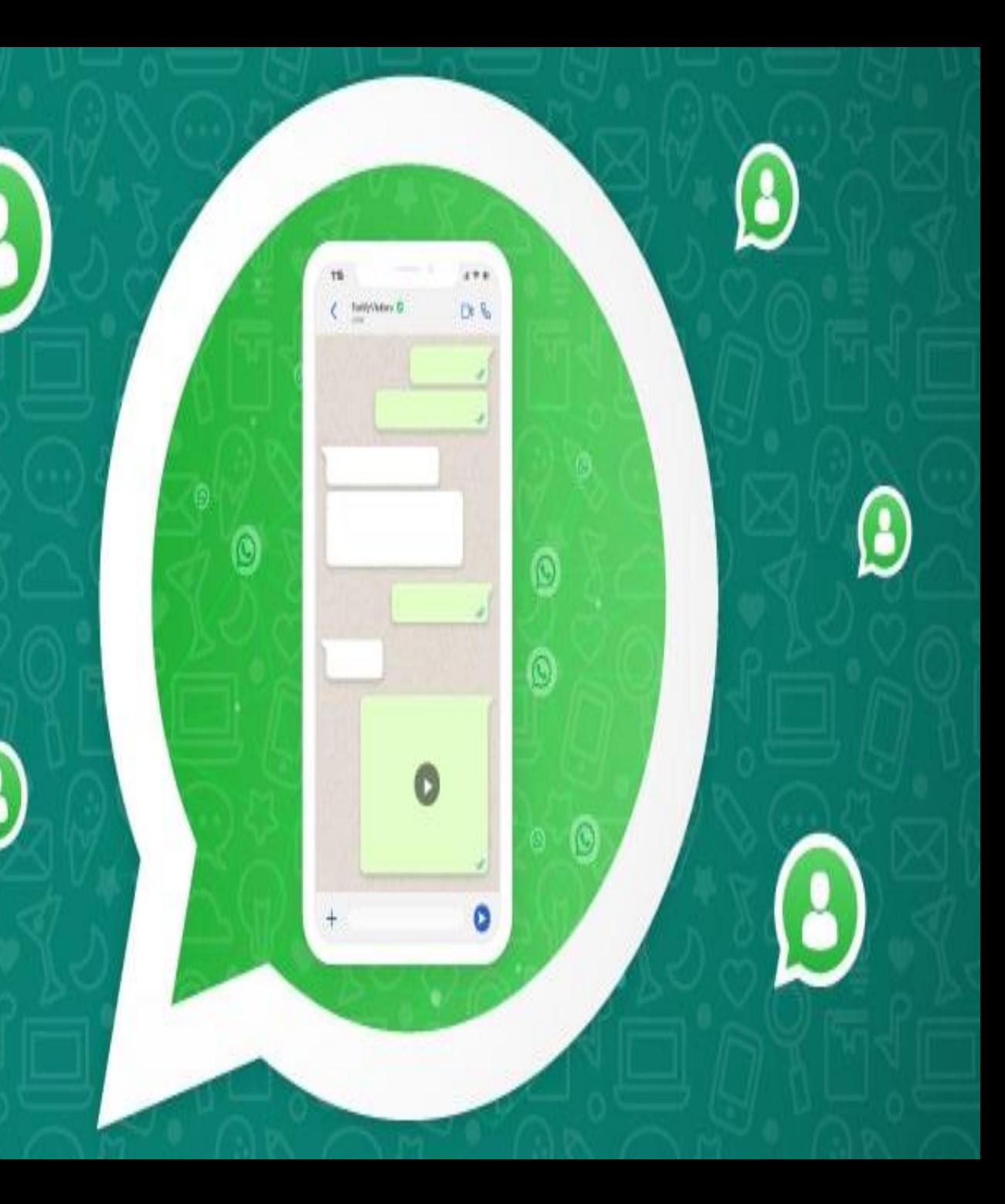

### **Use as a booking platform . For example book cake, flowers, couriers**

### **Order food at a restaurant**

### **Medical consultation**

### **Government Services like helpline, complaints**

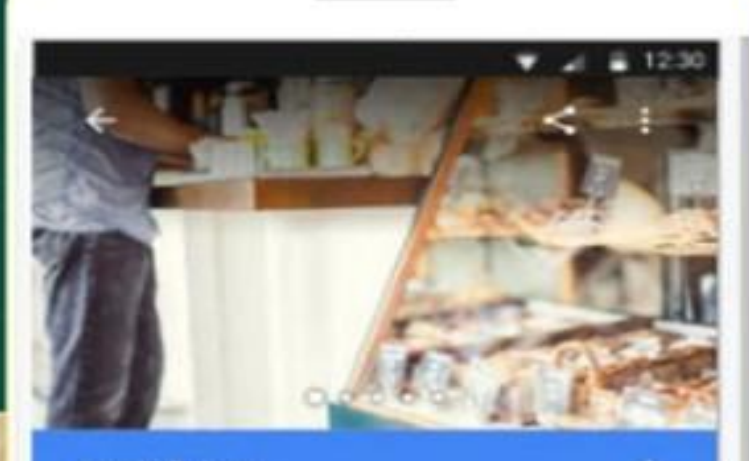

Arry's Bakery 4.6 \*\*\*\*\* (18) 55 Bakery

**CALL** WERSITE

Local bakery, serving up fresh bread made daily and delicious baked goods.

10 Commonwealth Road, Pyrmont, Australia

Open today - 7:00 AM - 5:00 PM  $\vee$ 

02 5550 4231

# **+ BUSINESS**

# **WhatsApp Business**

**WHATSAPP FOR BUSINESS?** 

#### **WhatsApp Business**

An easy tool for businesses to communicate with their customers.

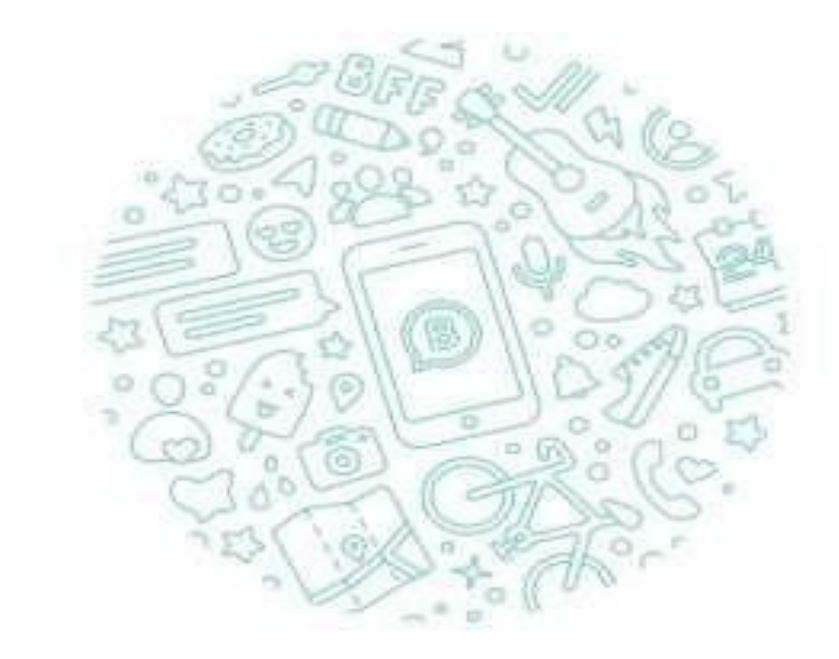

Tap "Agree and continue" to accept the WhatsApp Terms of Service and Privacy Policy

AGREE AND CONTINUE

**NOT A BUSINESS** 

# **THE FIRST DISPLAY**

You have to accept the "agree and continue" option of the whatsApp **Terms of Service and Privacy policy.** 

## Verify Your Phone number.

Verify your contact number which you have to do business in WhatsApp business.

#### Verify your phone number ī WhatsApp will send an SMS message to verify your phone number. Enter your country code and phone number India phone number 91 Cattlett SMS changes may apply  $2$  ABC 3 DEF  $4$  GHI  $5$  JKL 6 MNO 7 PROS 9 wxyz 8 TUV  $\infty$

10:23 AM

# Enter 6 Digits code

**6 digit code will be send byWhatsApp application to your contact number to enter in the blank space or call me option is also possible**

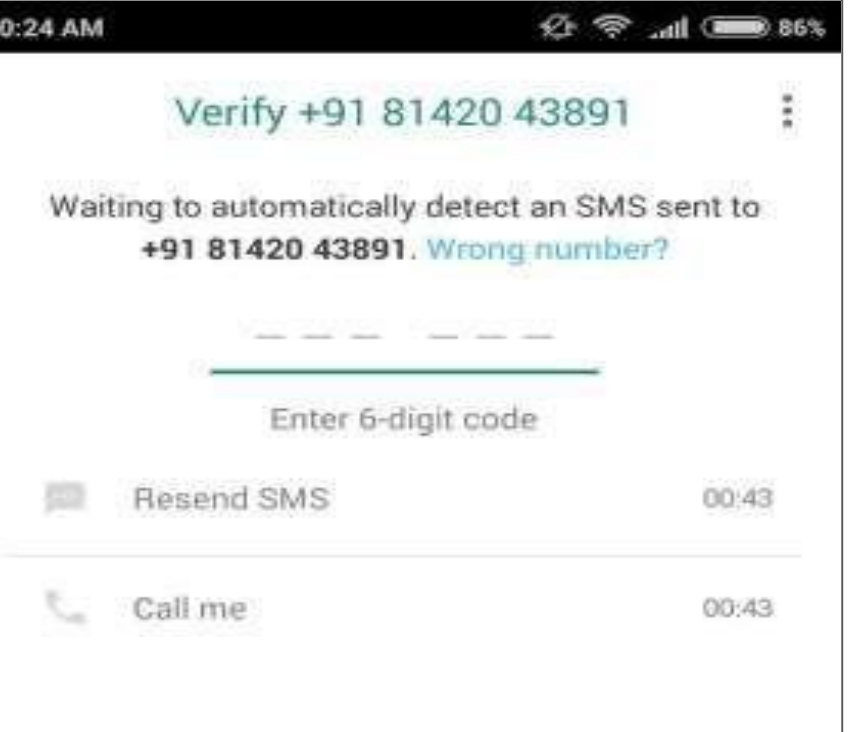

**Name** 

#### **Your Business Info**

Please provide the name of your business and an optional profile photo. Once you set your business name, it can't be changed.

Sei Verkanntheam **Auto Agencies** 

i Venkateswara Auto Agencies

Provide the name of your business and an optional profile photo. Once you set your business name.

**Enter your Business** 

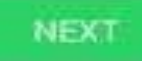

#### 12:16 PM

#### **Your Business Info**

Please provide the name of your business and an optional profile photo. Once you set your business name, it can't be changed.

Your business name will be set to:

Sri Venkateshwara Auto Agencies

Once set, this can't be changed. Are you sure?

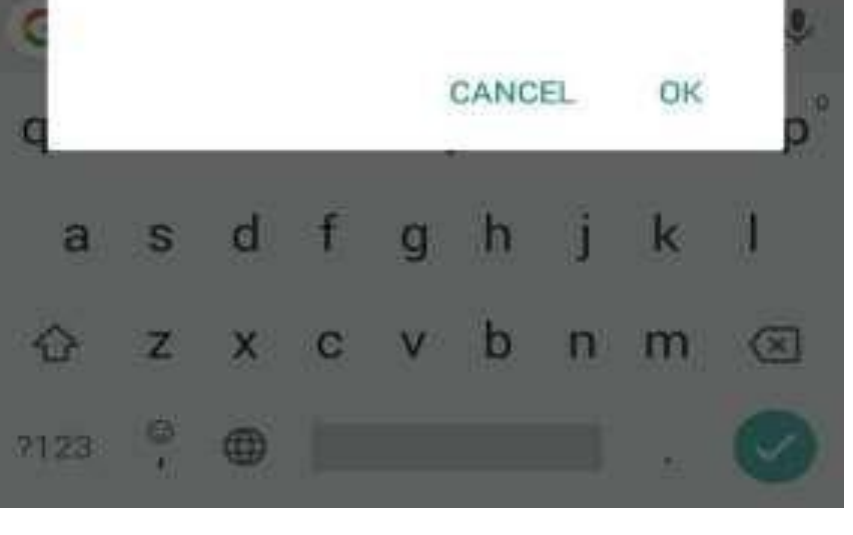

#### Display of your business name

After providing your business name and it display like the image given by side.

#### **WhatsApp Business** profile

**The WhatsApp Business** profile is look like a personal WhatsApp **Business Profile. There** is no change in it.

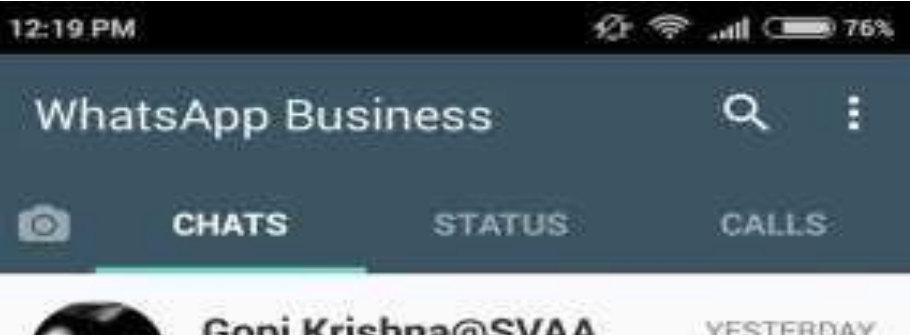

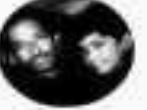

// Please intimate to Shashi and Srin...

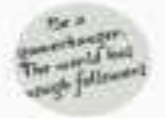

Ramesh@SVAA **VESTERDAY** Mow this is something that's exciti...

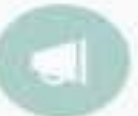

Anil\_Ricom\_Accountant... YESTERDAY /Now this is something that's exciti...

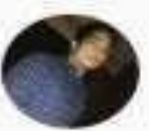

Shashi Kanth **YESTERDAY** W Now this is something that's exciti...

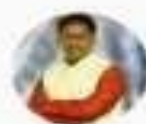

Srikanth YESTERDAY // Now this is something that's exciti...

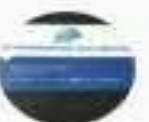

**SVAA** 

22/01/18

 $\equiv$ 

+91 99666 23333 added +91 97012 ...

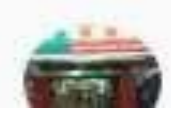

Hyderabad\_Durga Bhavan... C. Vou deleted this measure

### **WhatsApp Business Status**

same as the personal **same as the personal There is no change in status also. It looks the WhatsApp status.**

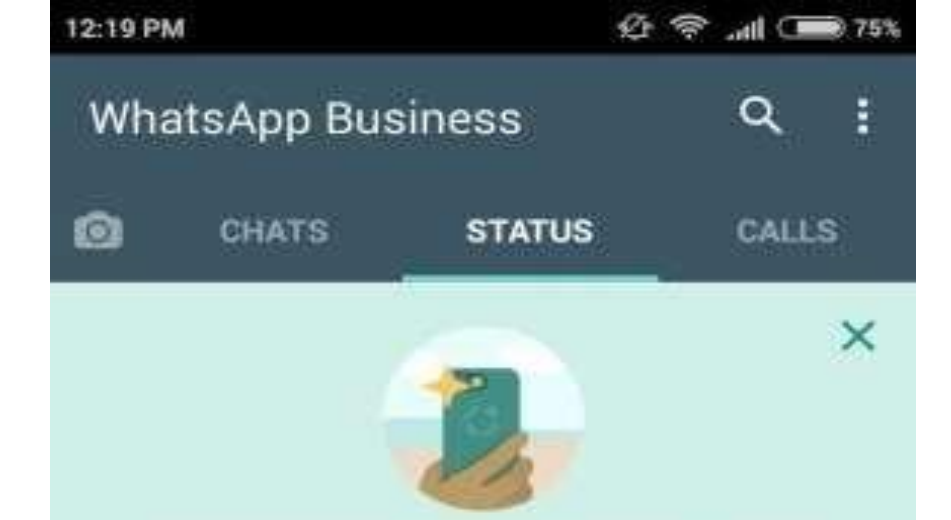

You can now share with your contacts photos, videos and text that disappear after 24 hours

#### PRIVACY SETTINGS

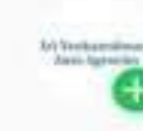

My status Tap to add status update

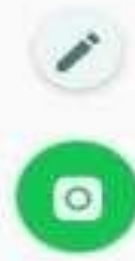

## WhatsApp Business Calls

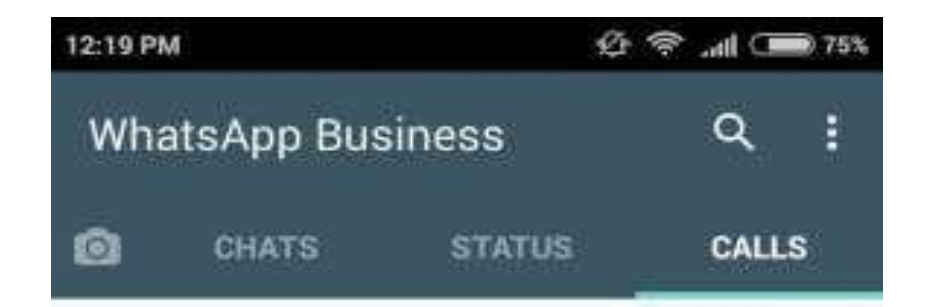

The WhatsApp Business Calls also look like personal WhatsApp.

To start calling contacts who have WhatsApp, tap t at the bottom of your screen.

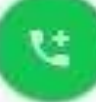

## WhatsApp Business Icon Section

as the personal  $Mhat$  $\mathbf{v}$ In Business Icon Section except one remaining aresame WhatsApp. That is **"labels"**

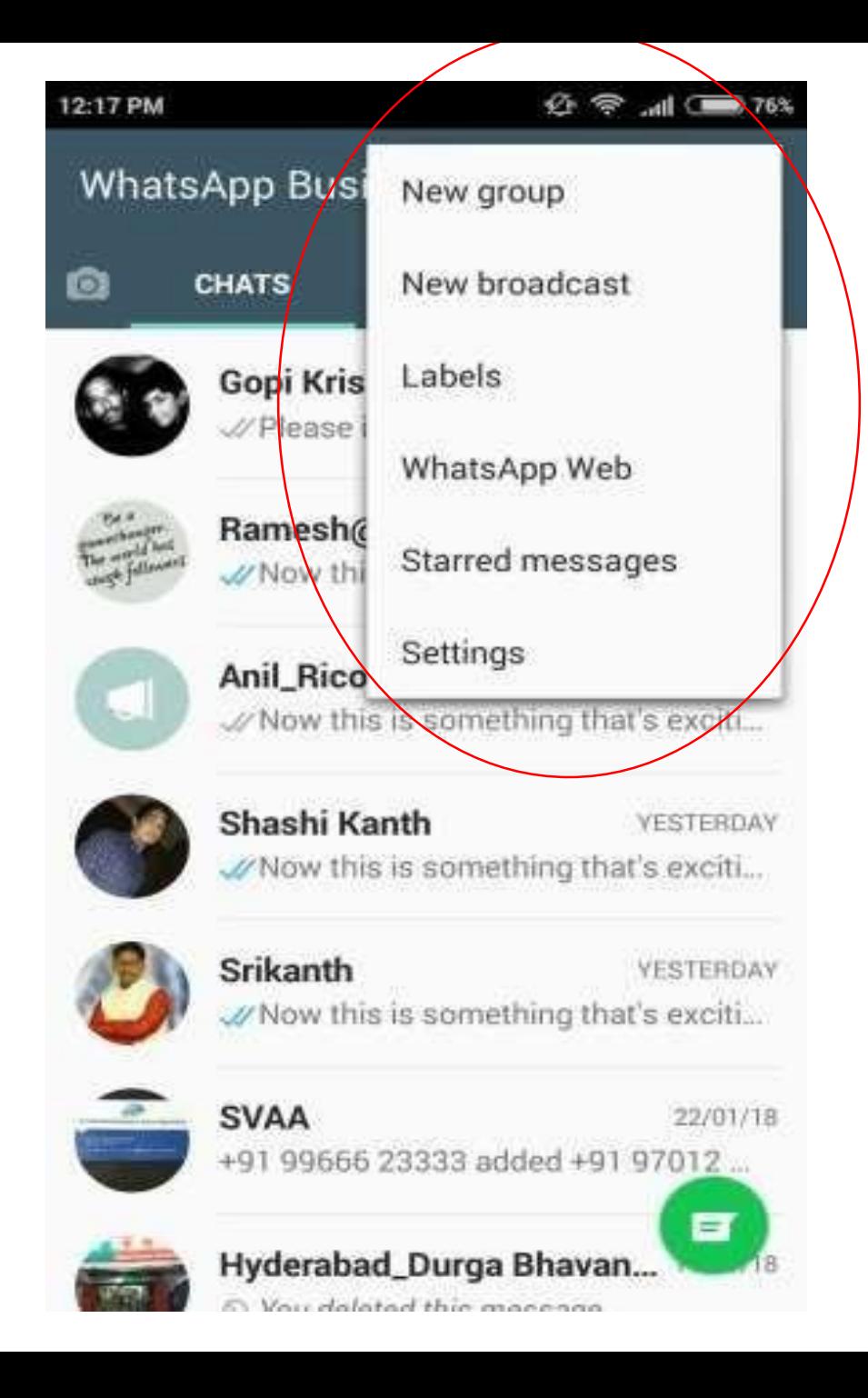

# Labels

helps in differentiating between different customers.. User can also customize it according to his/her wish. You can create upto 20 labels in your whatsApp.

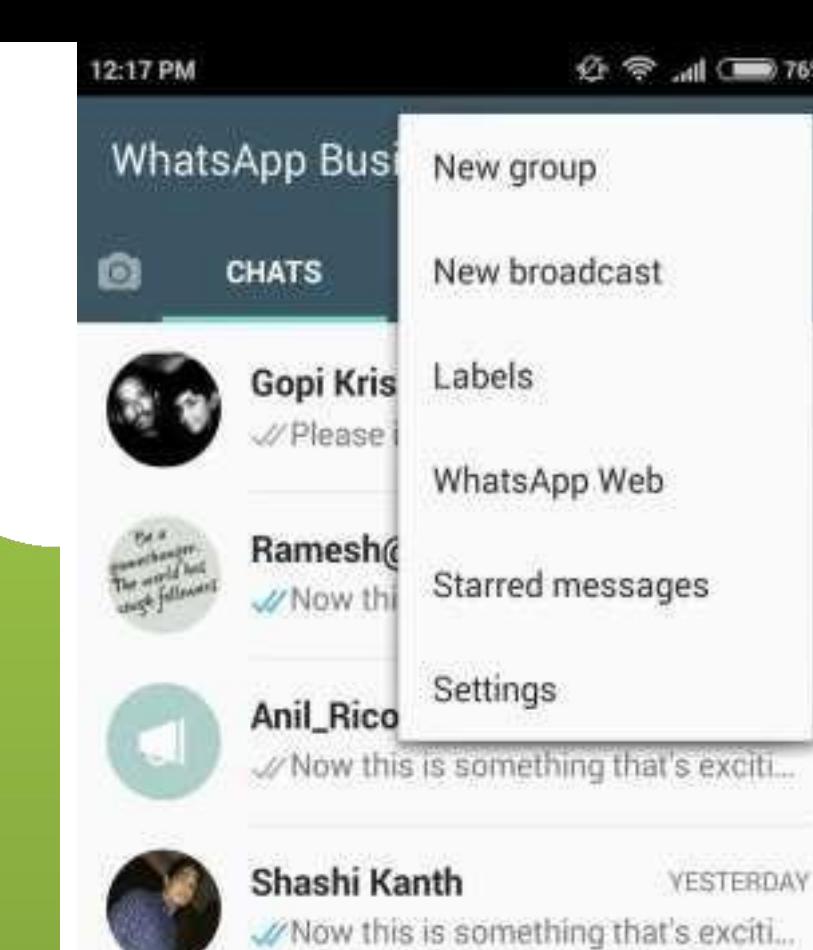

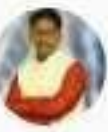

s exciti...

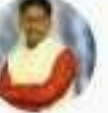

Srikanth YESTERDAY // Now this is something that's exciti...

 $\blacksquare$ 

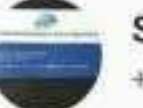

**SVAA** 22/01/18 +91 99666 23333 added +91 97012...

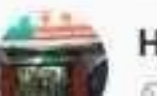

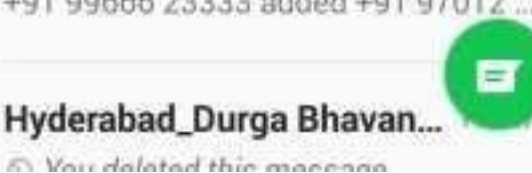

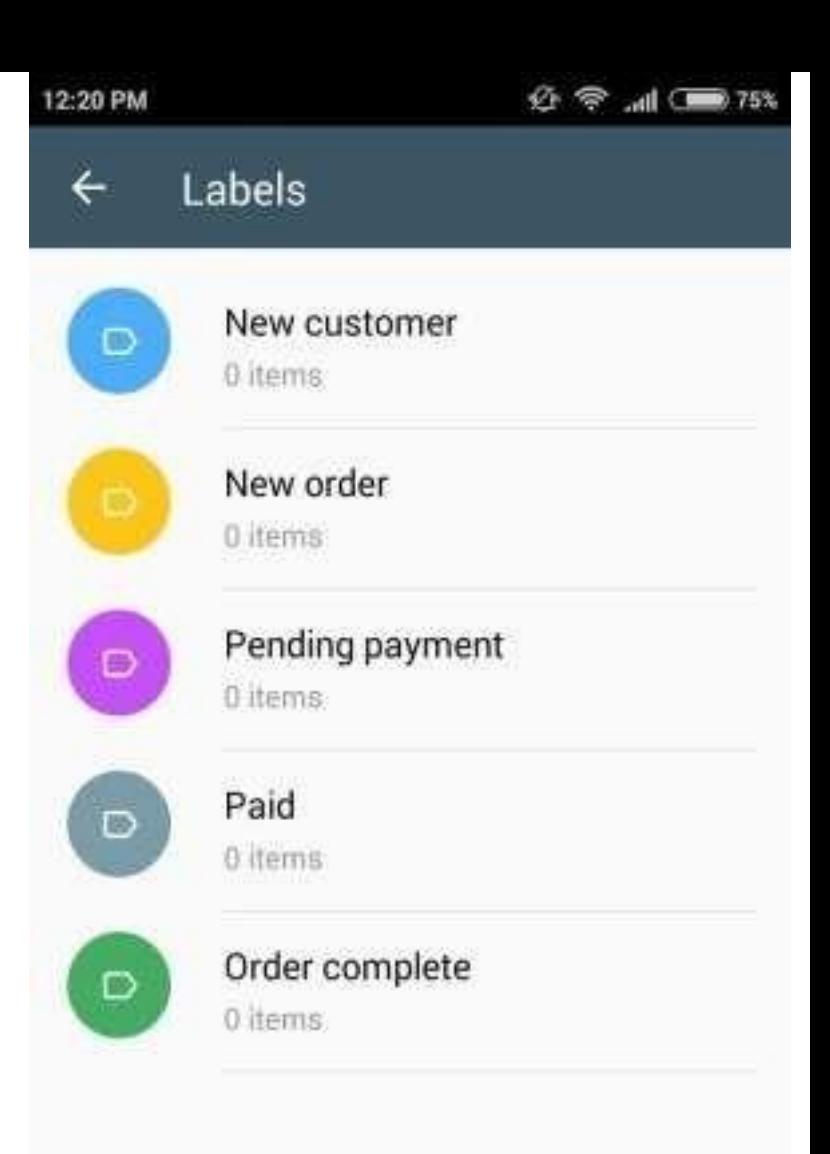

### Settings Section

**In the settings section you can identify the Business Settings where you can have a new features in your WhatsApp marketing. It is most important feature in your Business WhatsApp**.

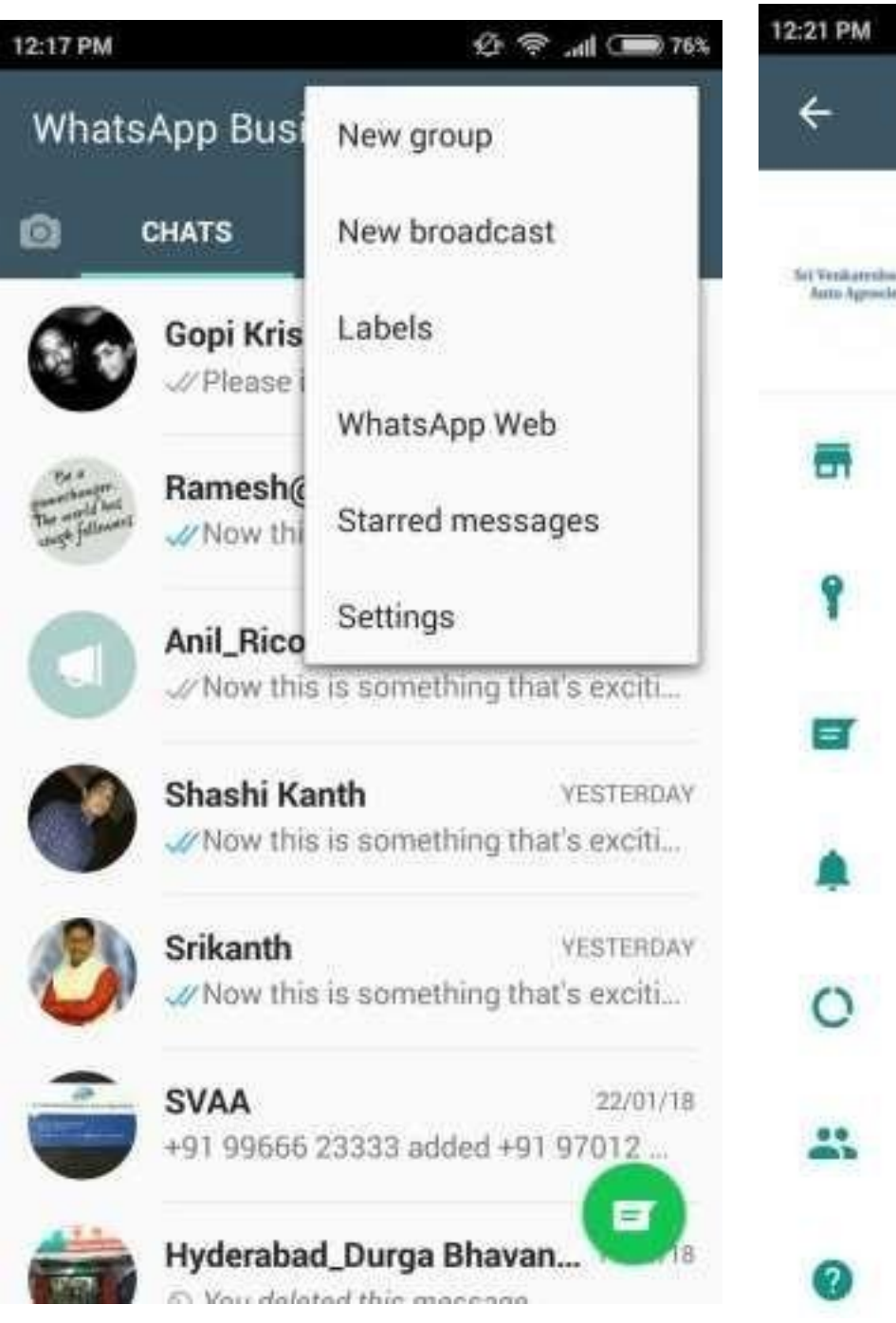

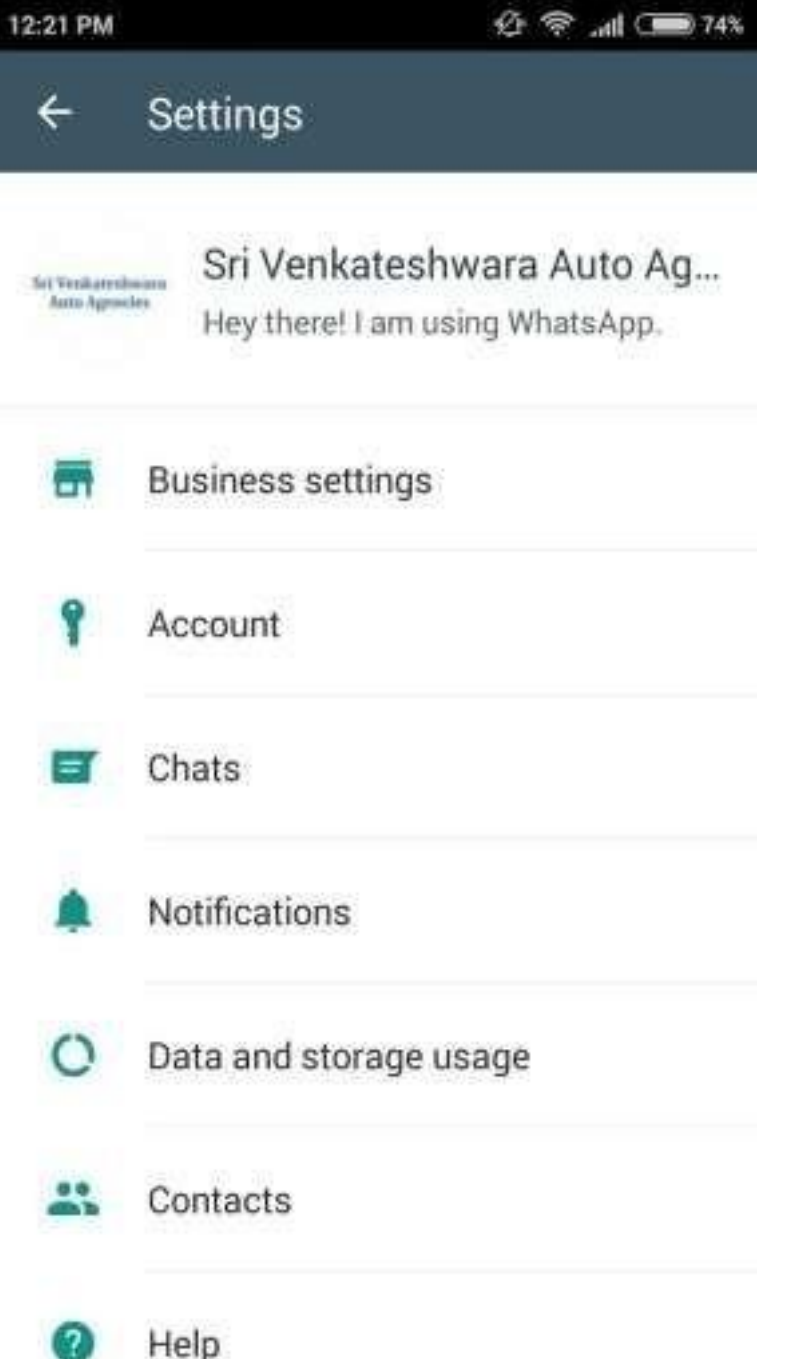

Business Settings

In the Business Settings you can find out the new things. They are.

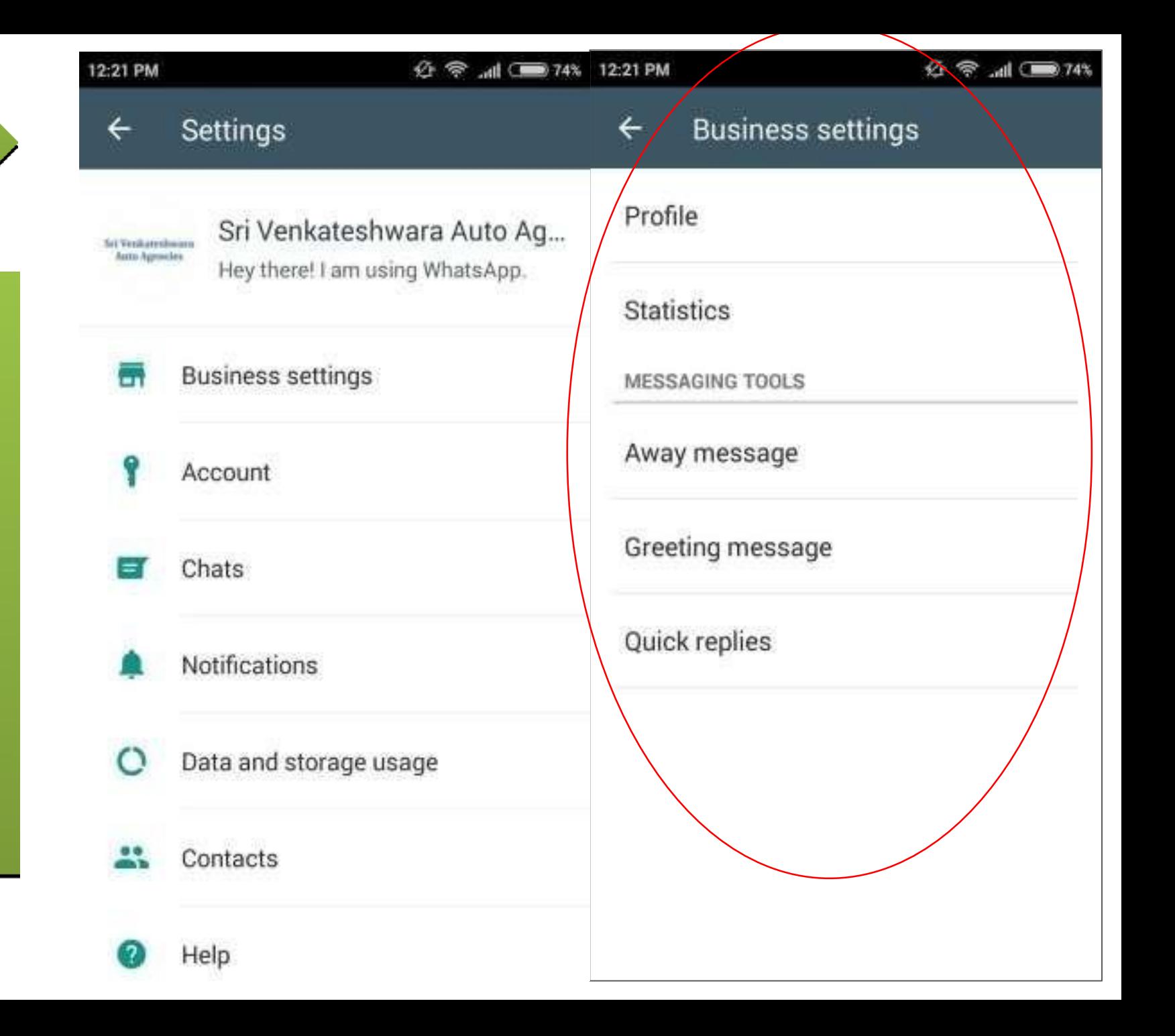

### Business Profile

In Business Profile you have to create the below profile.

1.Address of the location 2.Google Maps. 3.Business Category. 4.Business Description. 5.Business Hours. 6.Email Address. 7.Website link.

The above are the important things that to fill the profile.

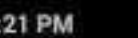

Profile

**Statistics** 

MESSAGING TOOLS

Away message

Greeting message

Quick replies

 $\leftarrow$ 

**Business settings** 

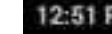

 $\mathfrak{B} \otimes \mathfrak{m} \equiv 74$ 

## Sri Venkateshwara **Auto Agencies**

Sri Venkateshwara Auto Agencies

**Business account** 

Dwarakamai Nagar, Auto Nagar, Hyderabad - 500070

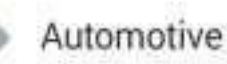

Wednesday

10:00 am - 7:00

pm

## **Statistics**

**The statistics** show the report ofin the business WhatsApp. By this statistics we can have a perfect strategy in business whatsapp

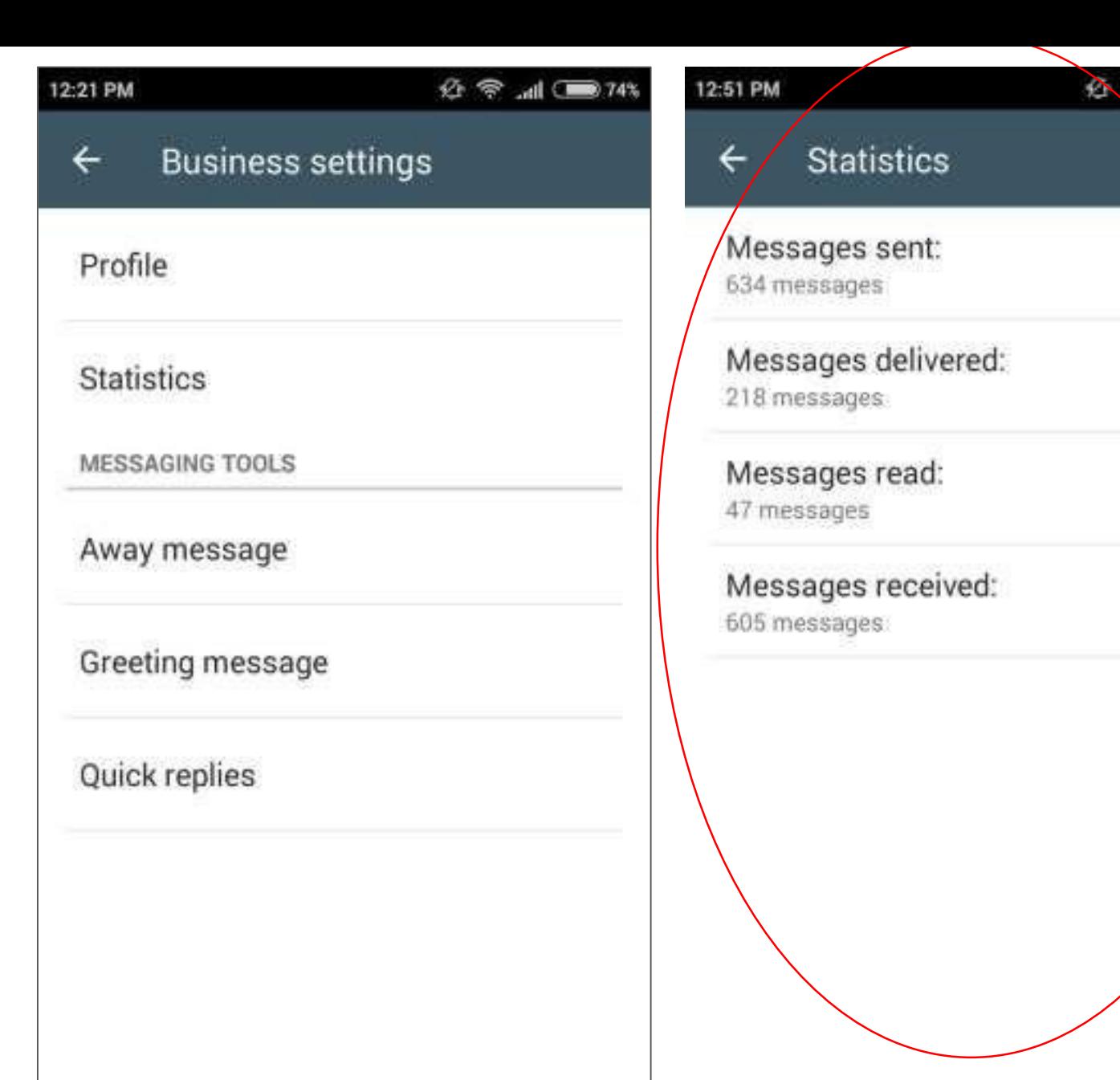
### **Away Message**

The away message is the first tool in the messaging tools. It send automatically reply with a message when you are away. You can set the time when your away message needed. Here you can edit the message if you need. It doesn't work in the groups and broadcast. It's work on the individual customer chat.

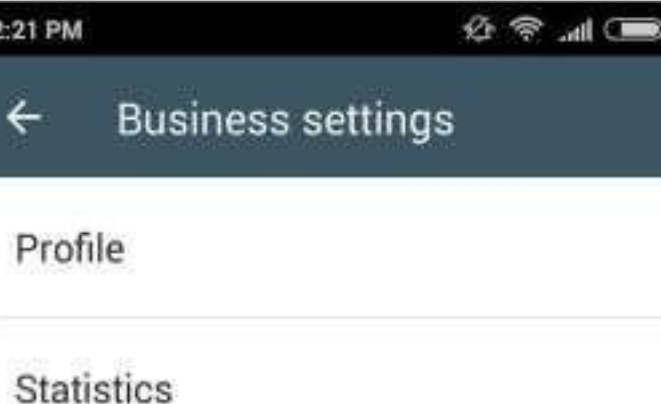

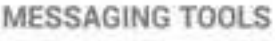

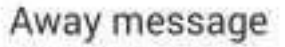

Greeting message

Quick replies

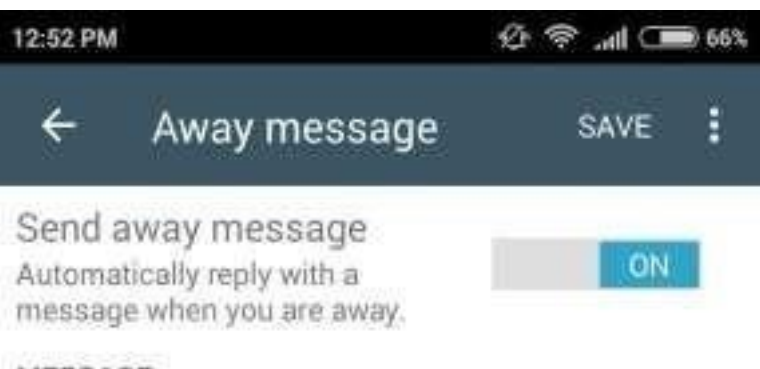

#### MESSAGE

Hello, thank you for your message. We're not here right now, but will respond as soon as we return.

**SCHEDULE** 

Always send

Send an automated message at all times

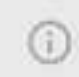

Away messages are only sent when the phone has an active Internet connection. Learn more

### **Greeting Message**

It is the Second tool in Messaging **Tools. It send** greeting message. It greet customers when they message you the first time or after 14 days of no activity.

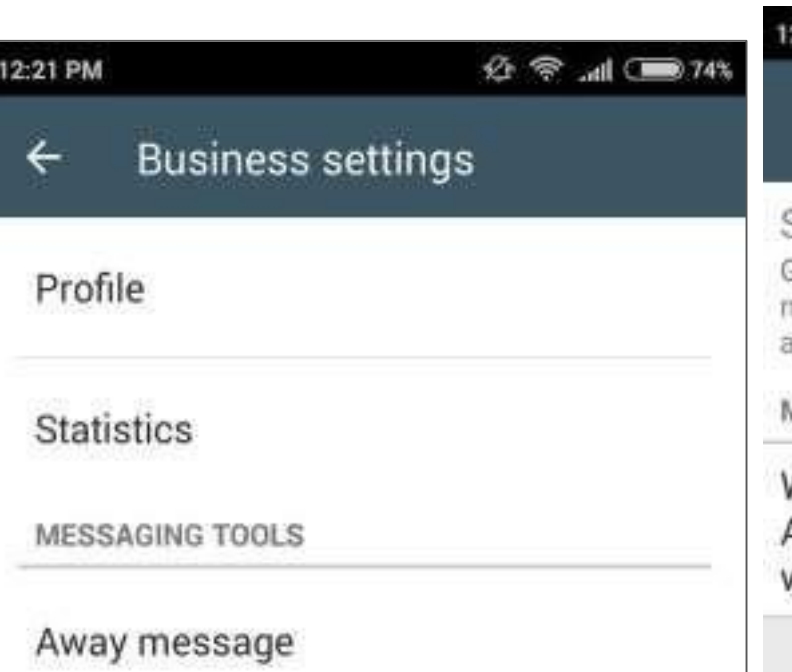

Greeting message

Quick replies

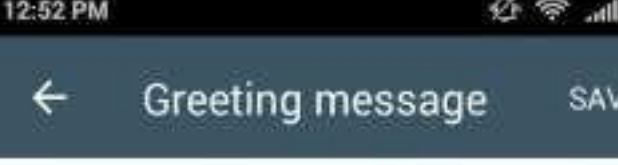

Send greeting message Greet customers when they nessage you the first time or ifter 14 days of no activity

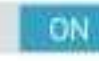

#### **MESSAGE**

Nelcome to Sri Venkateshwara Auto Agencies! We look forward to vorking with you.

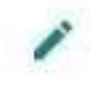

Greeting messages are only sent when the phone has an active Internet connection. Learn Œ more

### **Quick Replies**

It is the third tool in the messaging tools. Use of the Quick Reply is used to send message with shortcut key.

Eg: /thanks : thank you for your business! We look forward to working with you again.

Eg: /w : We will get back to you.

You can use upto 20 shortcut keys.

### 12:21 PM

 $\leftarrow$ **Business settings** 

### Profile

**Statistics** 

**MESSAGING TOOLS** 

Away message

Greeting message

Quick replies

#### 12:04 PM

 $\mathcal{D} \otimes$ 

### Quick replies

#### /thanks

Thank you for your business! We look forward to working with you again.

### /w

 $\left( \begin{array}{c} \end{array} \right)$ 

We will get back to you

Use quick replies to create keyboard shortcuts for frequently sent messages. To send, type / and select a message. Learn more.

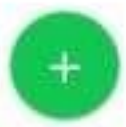

### Benefits of Business WhatsApp Marketing

**This is the biggest benefits. Business peoples can use their numbers in Tv ads, Paper ads,Magazines, Hoardings etc.**

**You can send a greeting message or offers to your customers with details.**

**You can use it in website or blogs for Chatbot automations.**

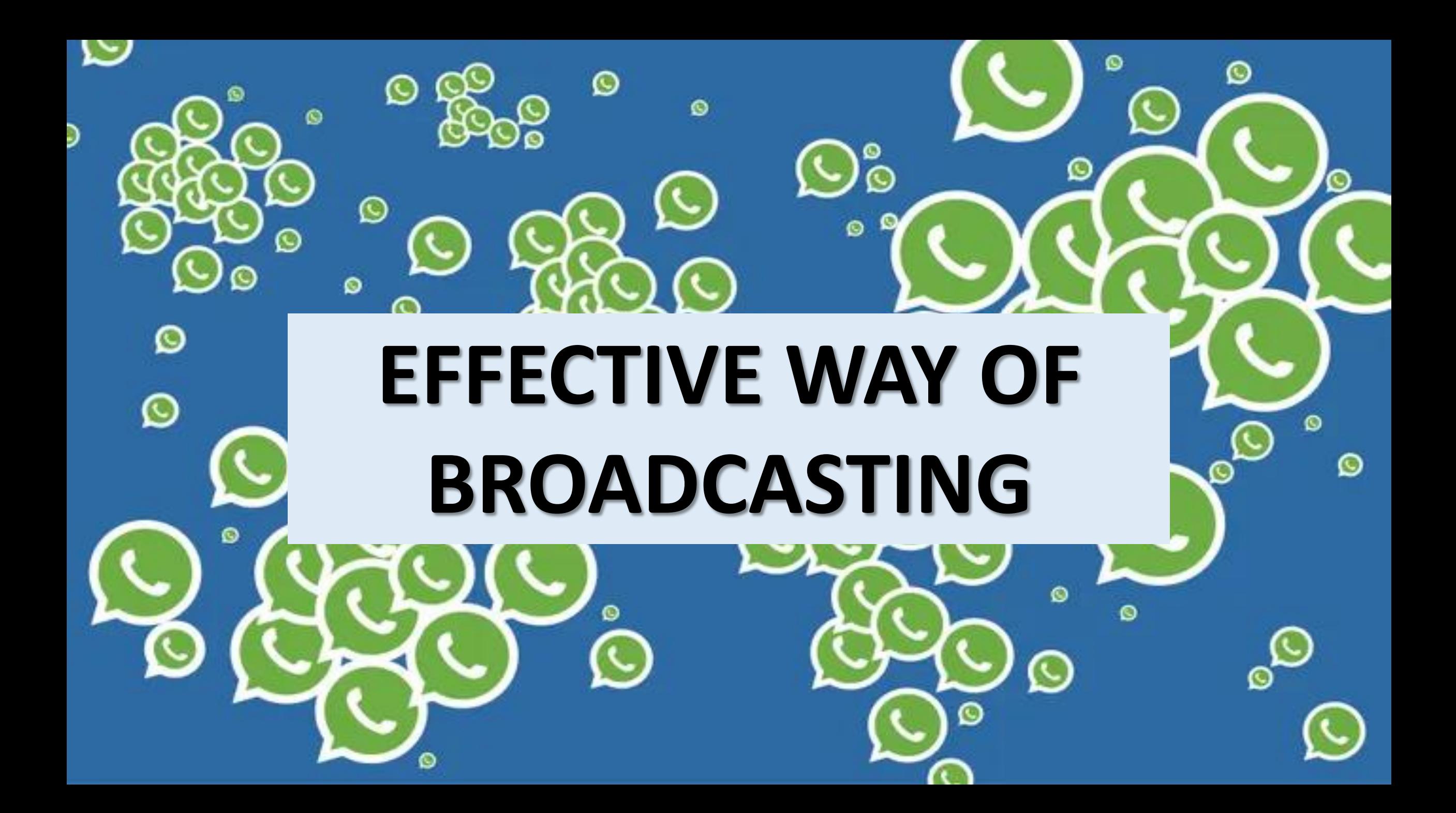

15:38 圖

**全楼山 84%■** 

 $\ddot{\cdot}$ 

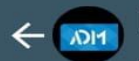

### **BUSINESS WITH OUR DONE FOR** YOU E-COMMERCE STORE!

We will be discussing various strategies and opportunities which are unique and outstanding, which can help you realize your entrepreneurial dreams both online and offline with minimal or no hassles, where you can start an online store with just a selection of highly profitable niches.

To learn more about our global project of Online Shopping Mall, attend our Free Live Webinar in Malayalam.

### 10TH OCTOBER, 2020 (SATURDAY AT 3:30 PM (AST))

Language: Malayalam Target Region: Global Malayalam Fvent Speaker: Mr. Shan Point of Contact: Mr. Haseeb Hassan (00974 55457585)

 $\,\,\asymp$ 

lust click through this link to

You can't send messages to this group because you're no longer a participant.

## DO NOT USE TOO **MUCH CONTENT**

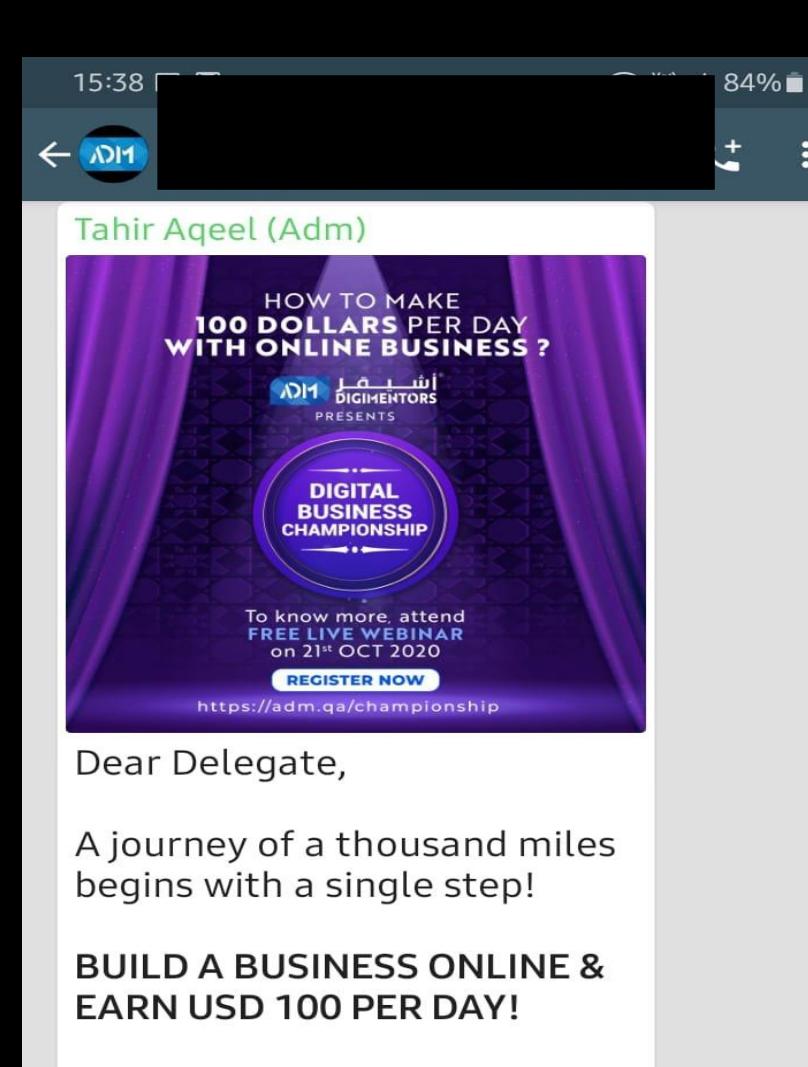

ADM invites you to its exclusive ADM Championship Program, a month of Strategies and Methods that will help you earn \$100 per day with your Online Business and Become a Successful Digital Entrenreneur

 $\bigodot$ Type a message ڡ

Ø

 $\preccurlyeq$ 

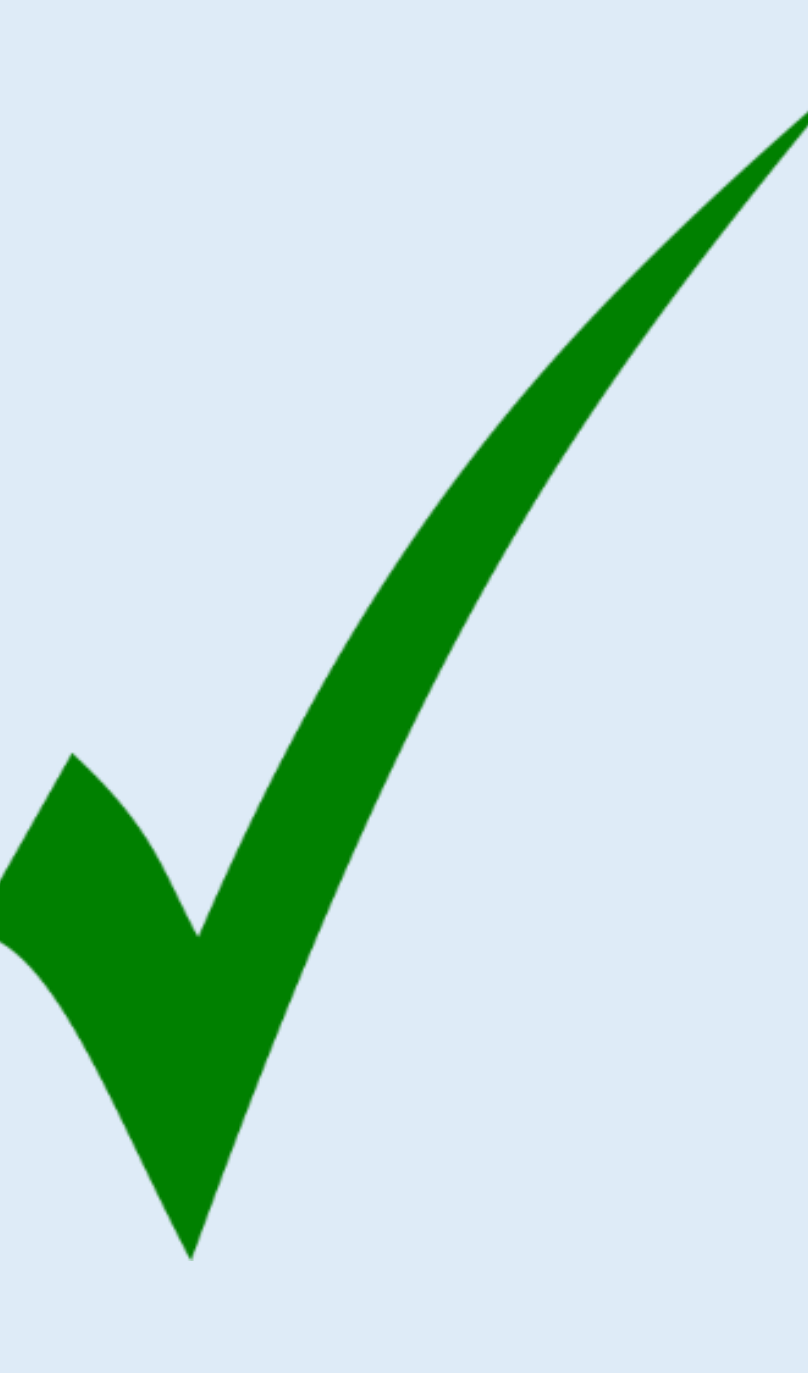

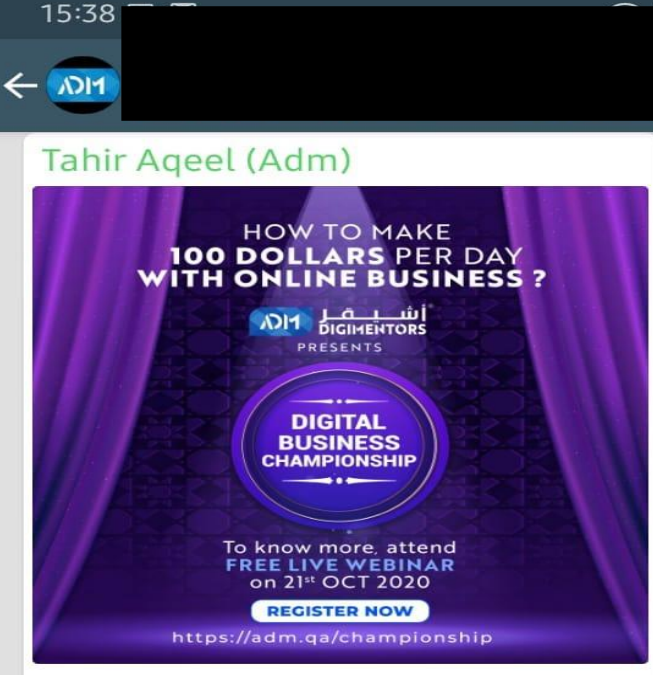

**』 84%■** 

 $\preccurlyeq$ 

D

 $\mathbf{t}$ 

Dear Delegate,

A journey of a thousand miles begins with a single step!

### **BUILD A BUSINESS ONLINE & EARN USD 100 PER DAY!**

ADM invites you to its exclusive ADM Championship Program, a month of Strategies and Methods that will help you earn \$100 per day with your Online Business and Become a Successful Digital Entropropeur

Type a message

### **HOW TO MAKE 100 DOLLARS PER DAY WITH ONLINE BUSINESS?**

<u>| شــــيــــة<br>DIGII ENTORS</u>  $NDI<sub>1</sub>$ **PRESENTS** 

**DIGITAL BUSINESS CHAMPIONSHIP** 

To know more, attend **FREE LIVE WEBINAR** on 21st OCT 2020

**REGISTER NOW** 

https://adm.qa/championship

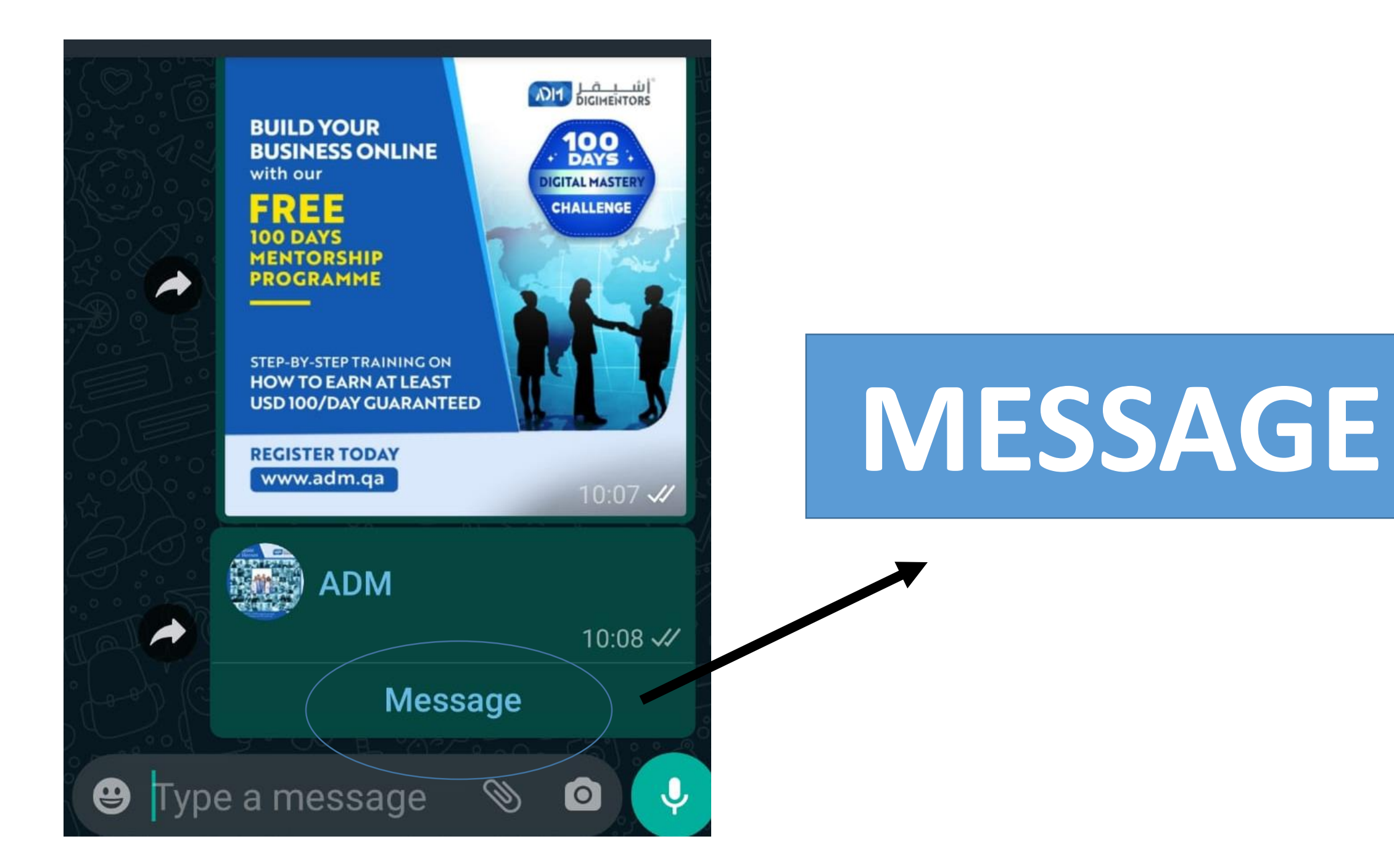

## WHATSAPP STATUS

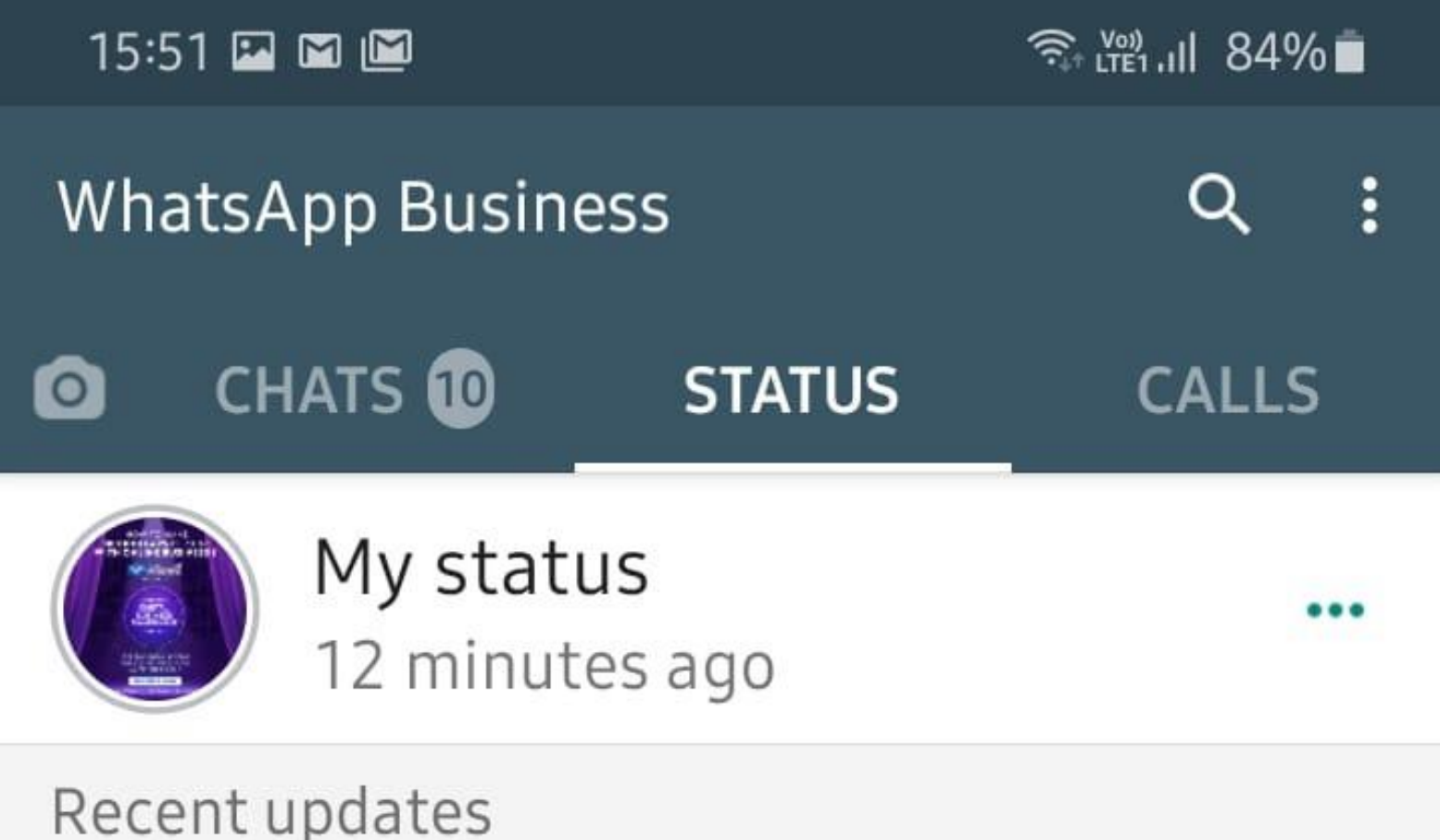

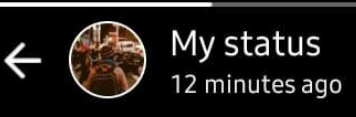

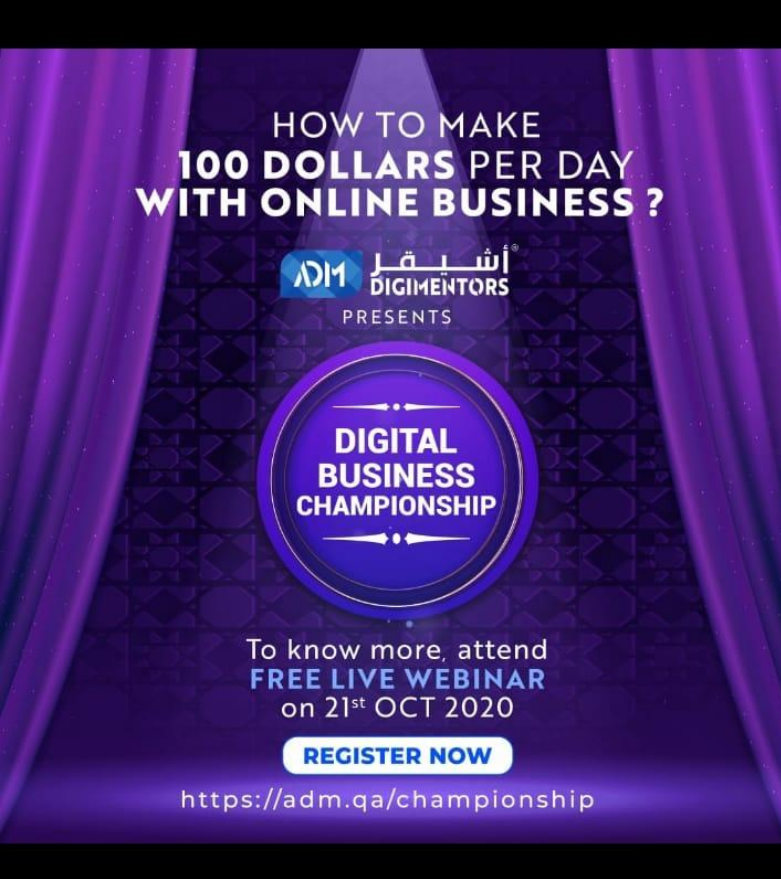

# **HOW TO SHARE IN WHATSAPP**

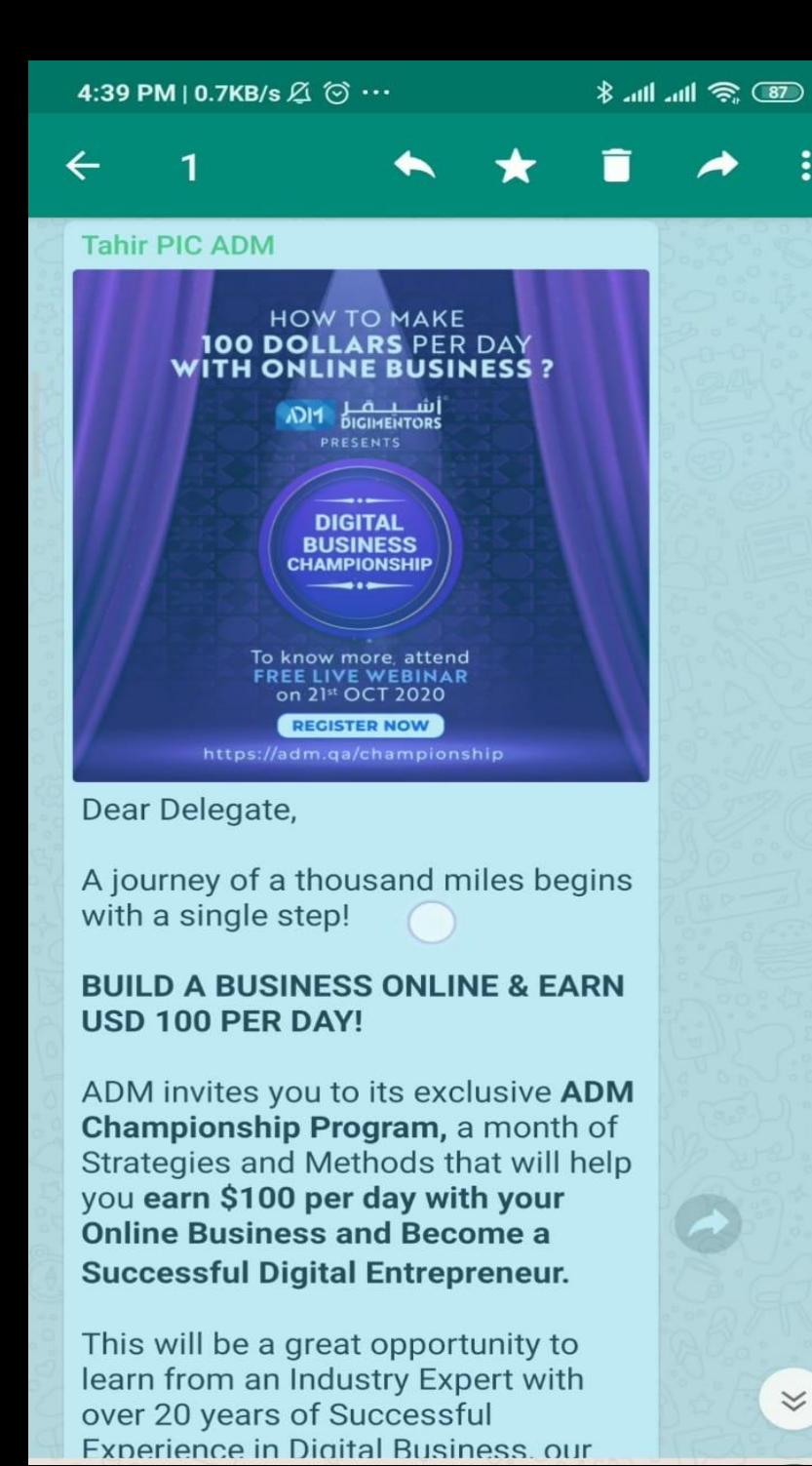

 $\preccurlyeq$ 

## **SELECT THE CONTENT**

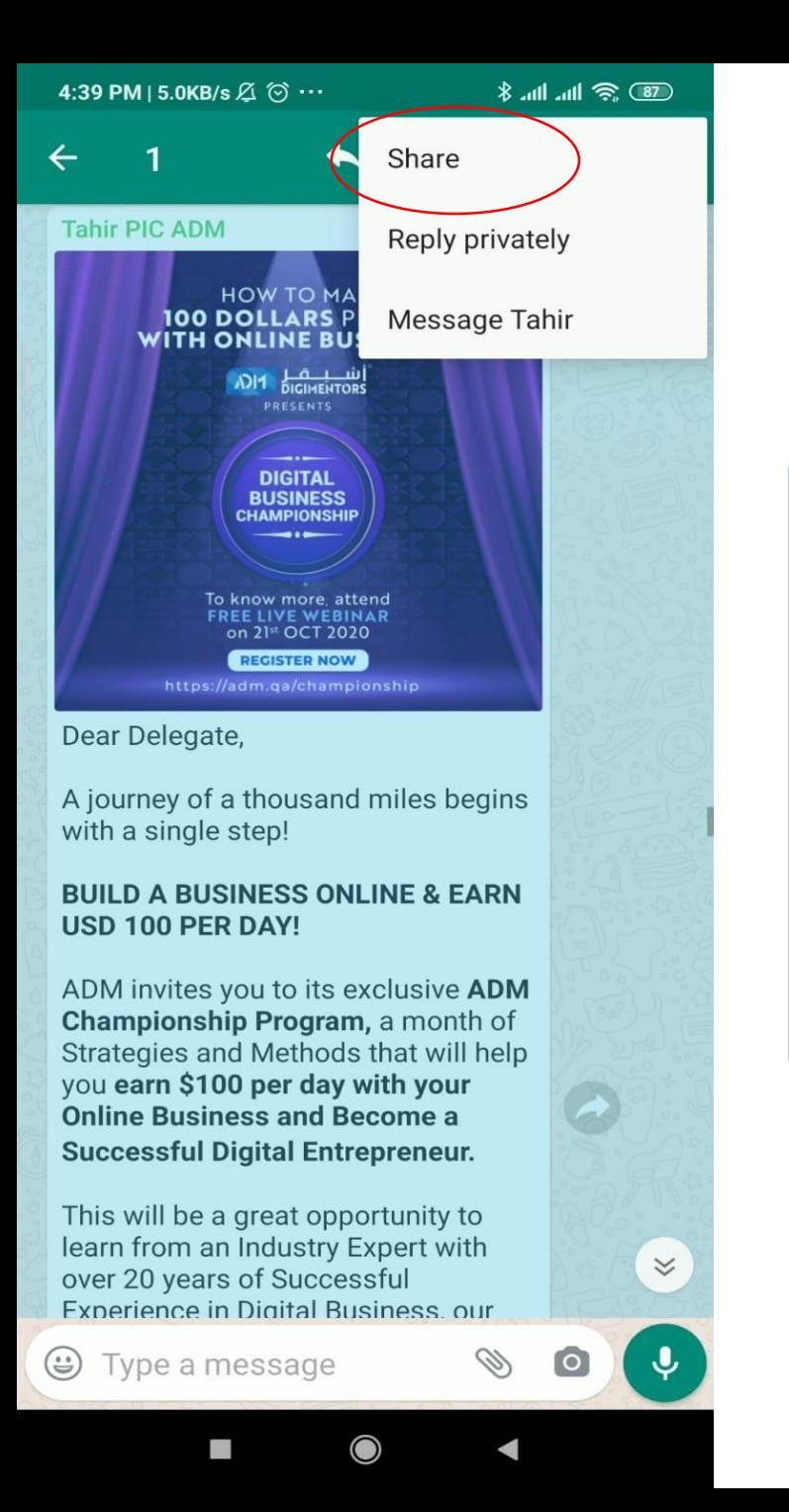

## **SELECT SHARE**

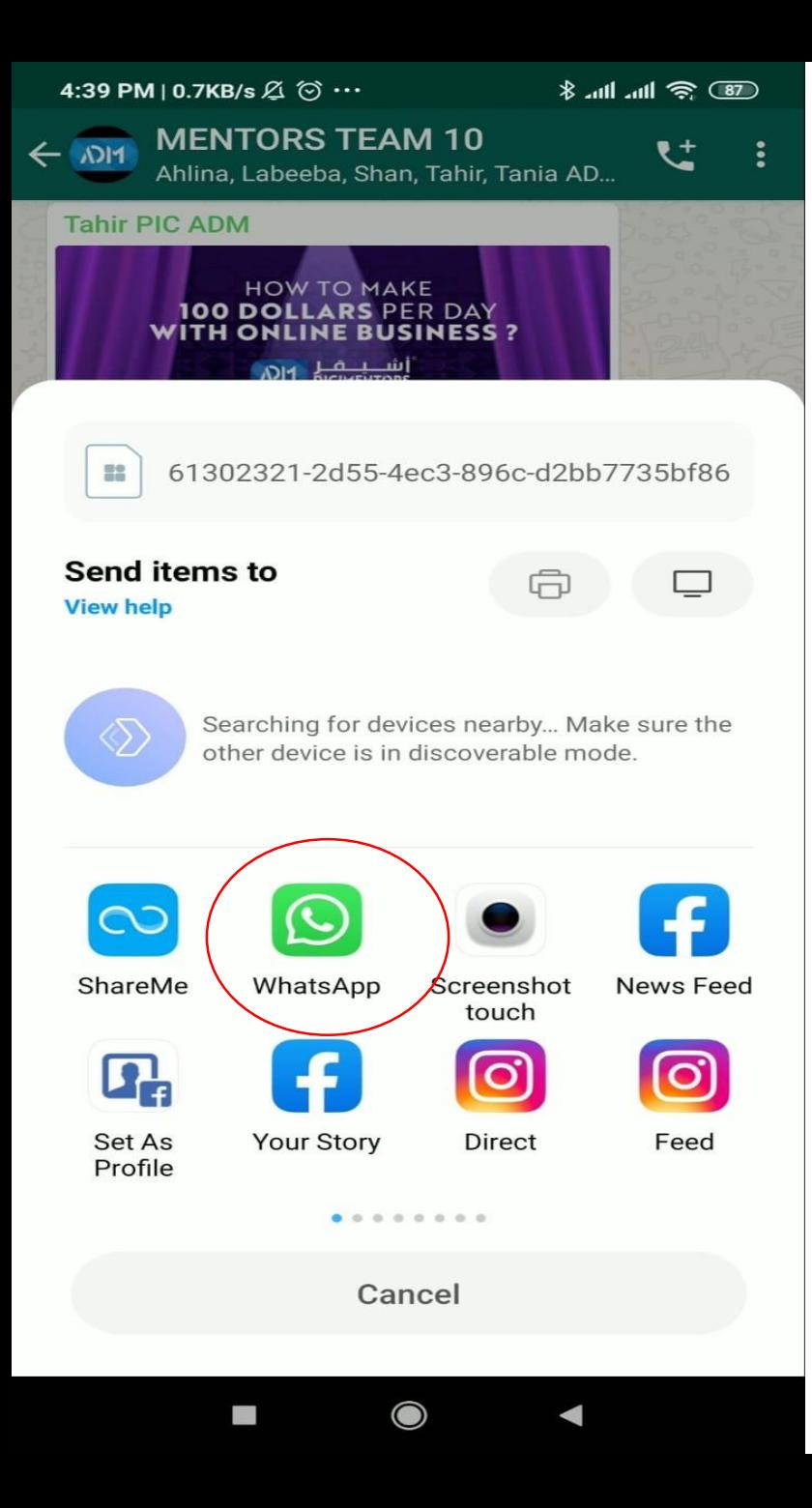

## **SELECT WHATSAPP**

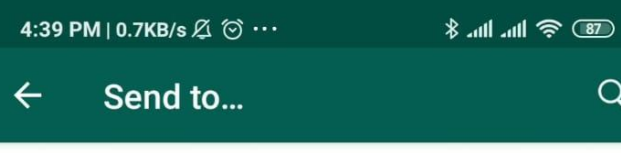

My status Send to my contacts

Frequently contacted

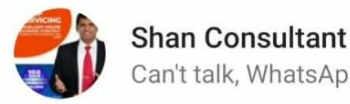

Can't talk, WhatsApp only

立

MOBILE

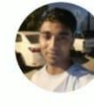

+974 7764 8201 Hey there! I am using WhatsApp.

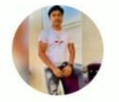

**MOBILE** Hey there! I am using WhatsApp.

Recent chats

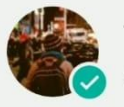

**Tania ADM Content Writer** 

**MOBILE** 

Available

Ahlina

A/C Buy/Sell

**MOBILE** 

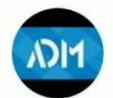

**MENTORS TEAM 10** Ahlina, Labeeba, Shan, Tahir, Tania ADM, +2...

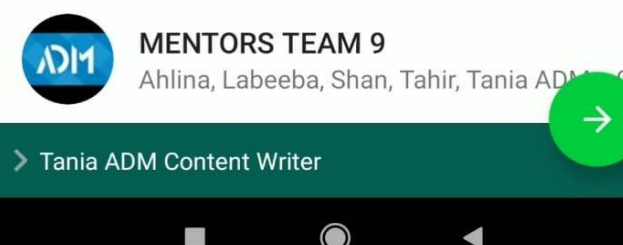

## **SELECT THE PERSON/GROUP** YOU WANT TO **SEND IT OO**

4:40 PM | 6.2KB/s **Ø** ⊙ …

online

Tania ADM Content...

● ● 一

 $\blacksquare$ 

Dear Delegate,

A journey of a thousand miles begins with a single step!

#### **BUILD A BUSINESS ONLINE & EARN** USD 100 PER DAY!

ADM invites you to its exclusive ADM Championship Program, a month of Strategies and Methods that will help you earn \$100 per day with your **Online Business and Become a Successful Digital Entrepreneur.** 

This will be a great opportunity to learn from an Industry Expert with over 20 years of Successful Experience in Digital Business, our CEO and Co-founder, Mr. Shan who has delicately designed the Championship Program catering to the needs of Entrepreneurs and **Aspiring Entrepreneurs.** 

Join us on our 92nd Day of the Digital **Mastery Challenge to learn more** about this program: OCTOBER 21, 2020 (WEDNESDAY) 6 PM (AST), LIVE FROM QATAR

Register now at https://adm.qa/championship

### SEN

vpe a message

I

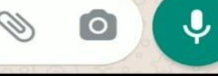

 $\bigcirc$ 

## **BUSINESS IS YOUR BUSINESS**

# Telegram

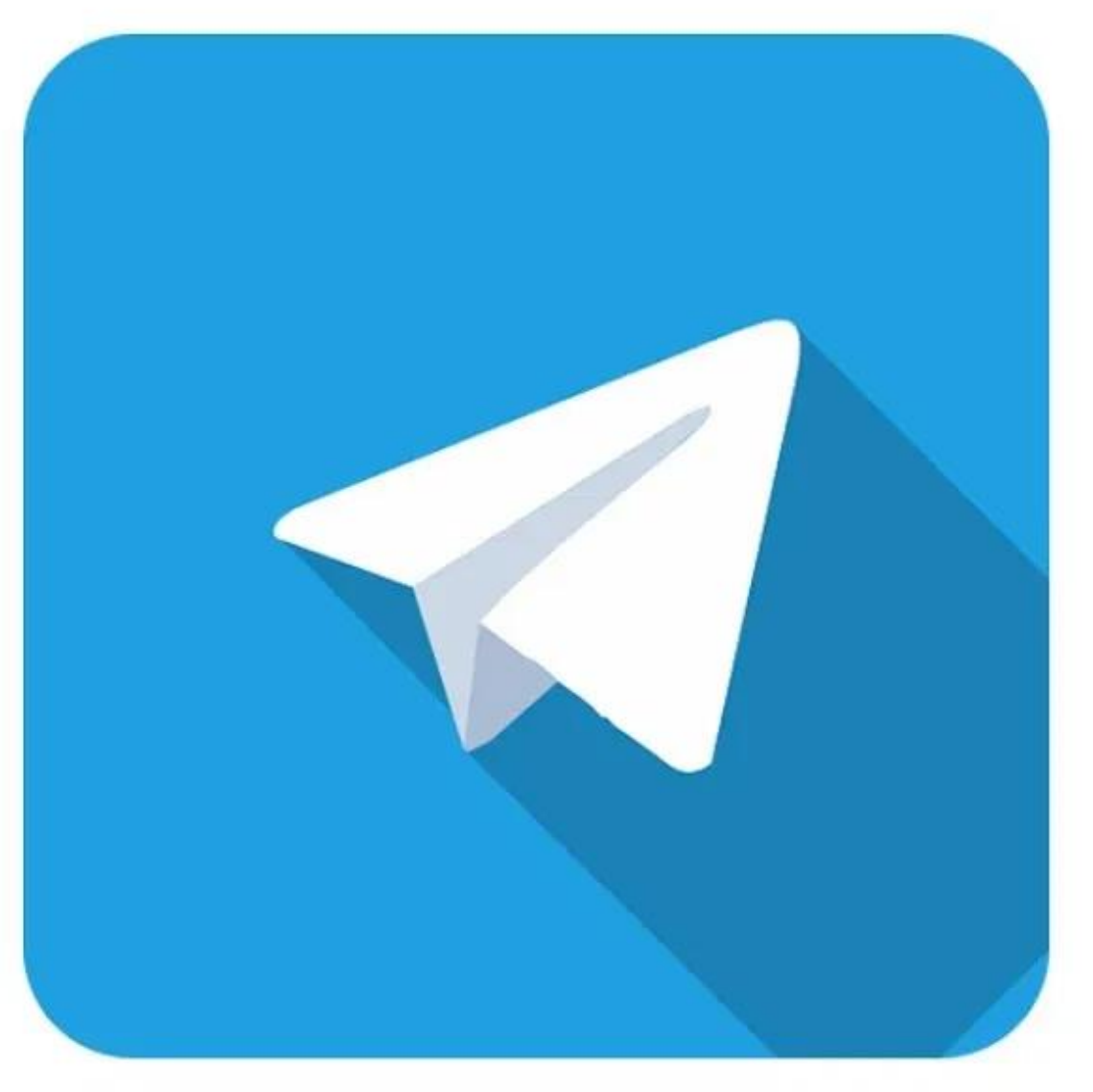

Telegram is a cloud-based instant messaging service, that allows users to send multimedia messages and make voice and video calls.

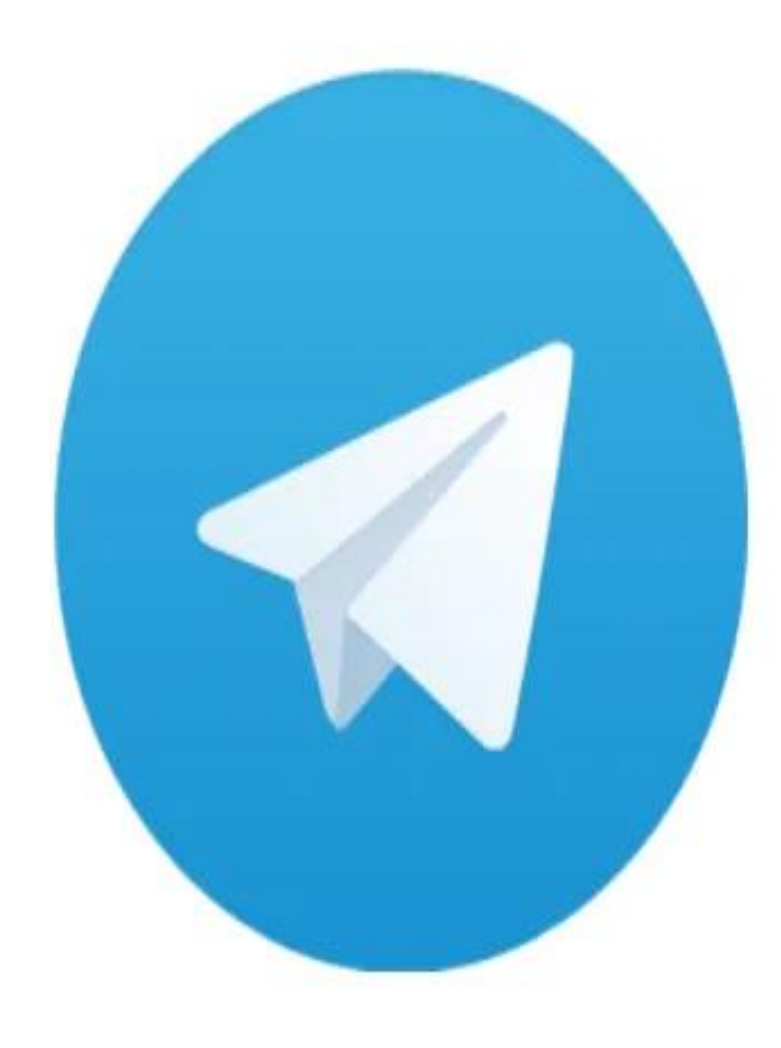

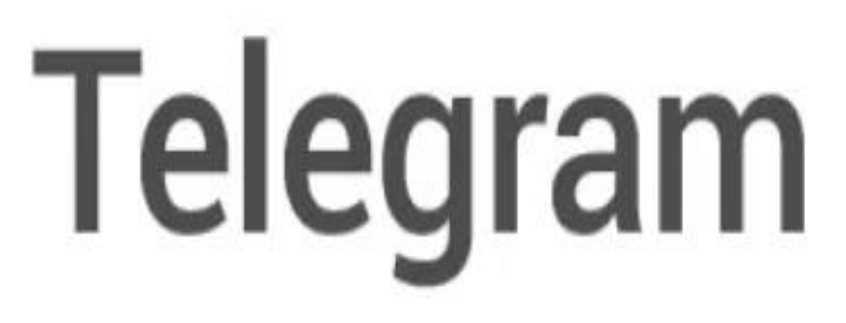

### **In April 2020, Telegram reported 400 million monthly active users worldwide**

T<sup>a</sup>tel Too.

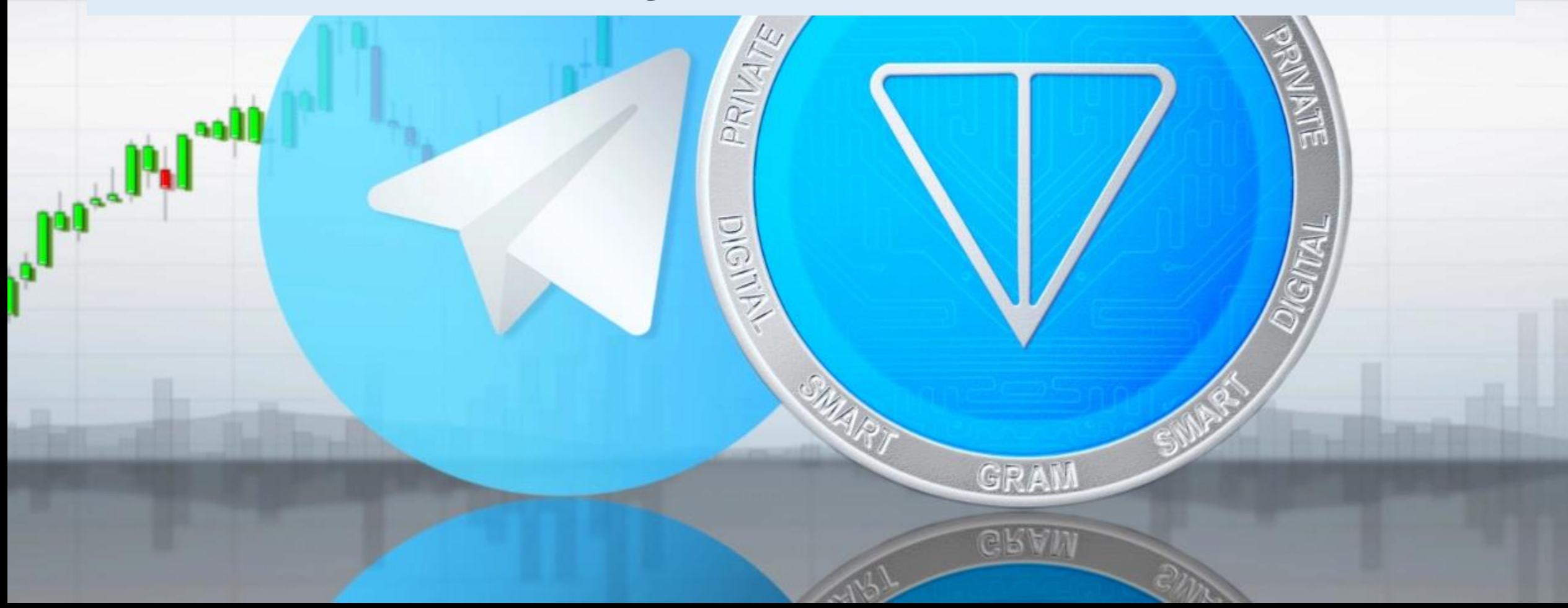

## **TELEGRAM IS TARGETING 1 BILLION USERS BY 2022**

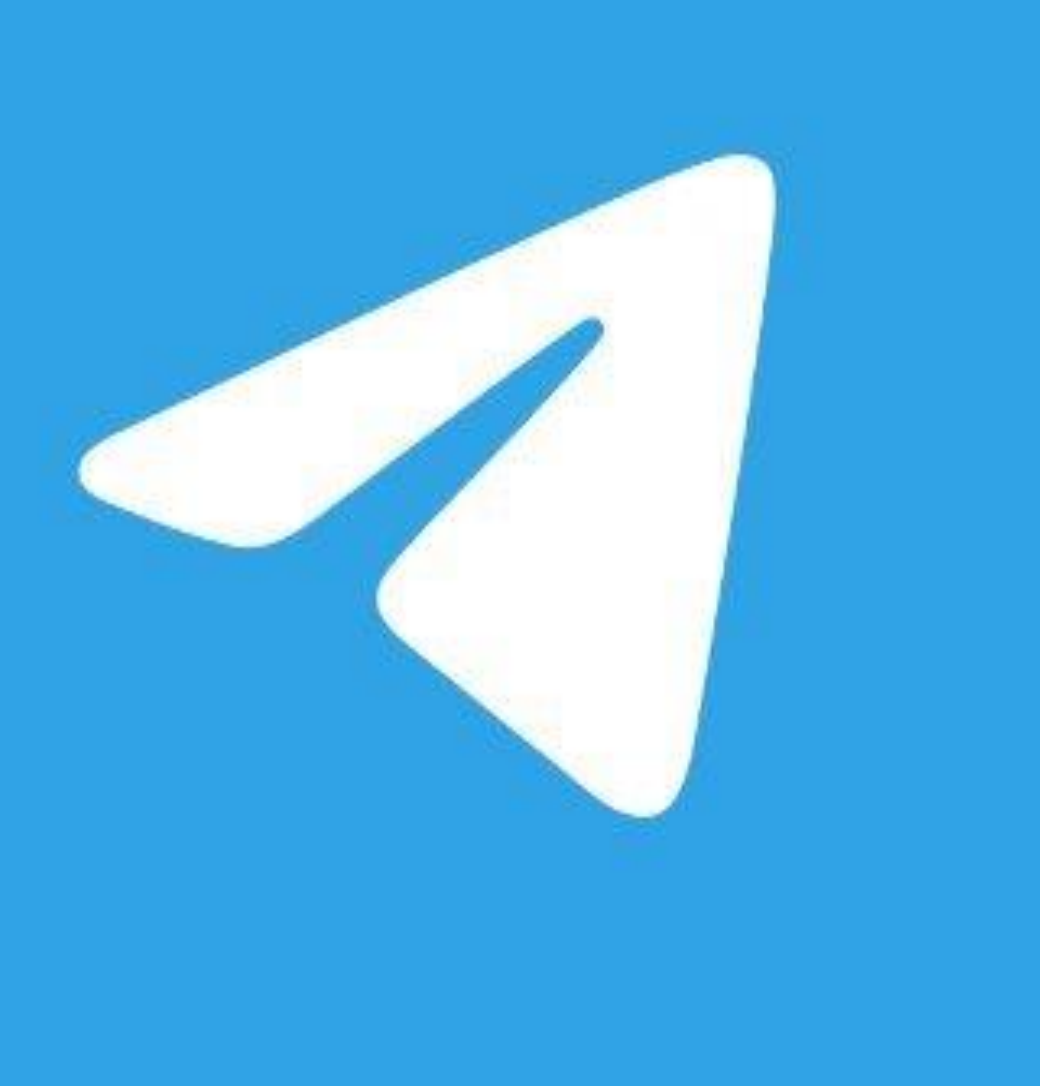

**Telegram is a chat app focused on user privacy, message encryption and delivery speed.**

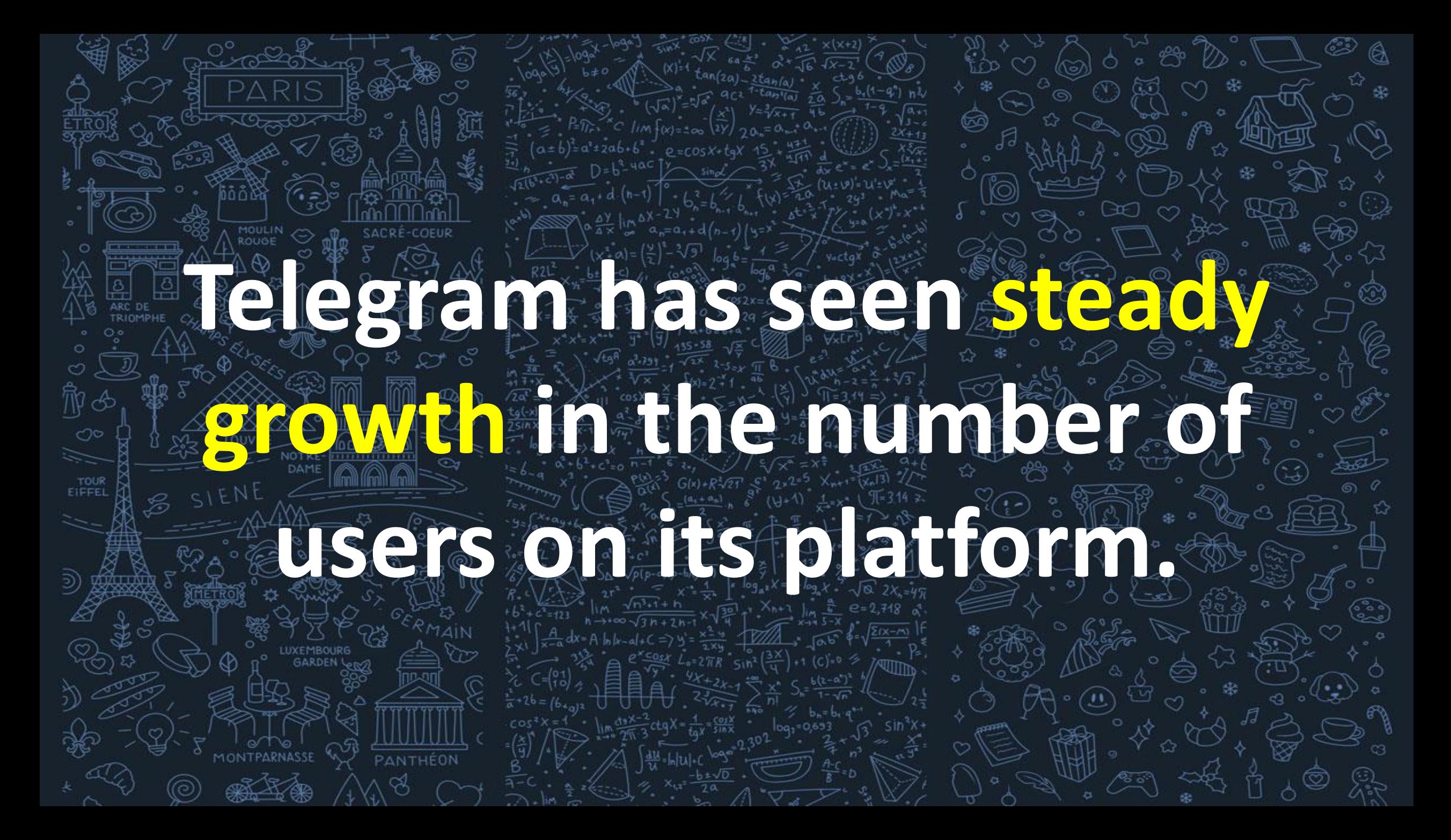

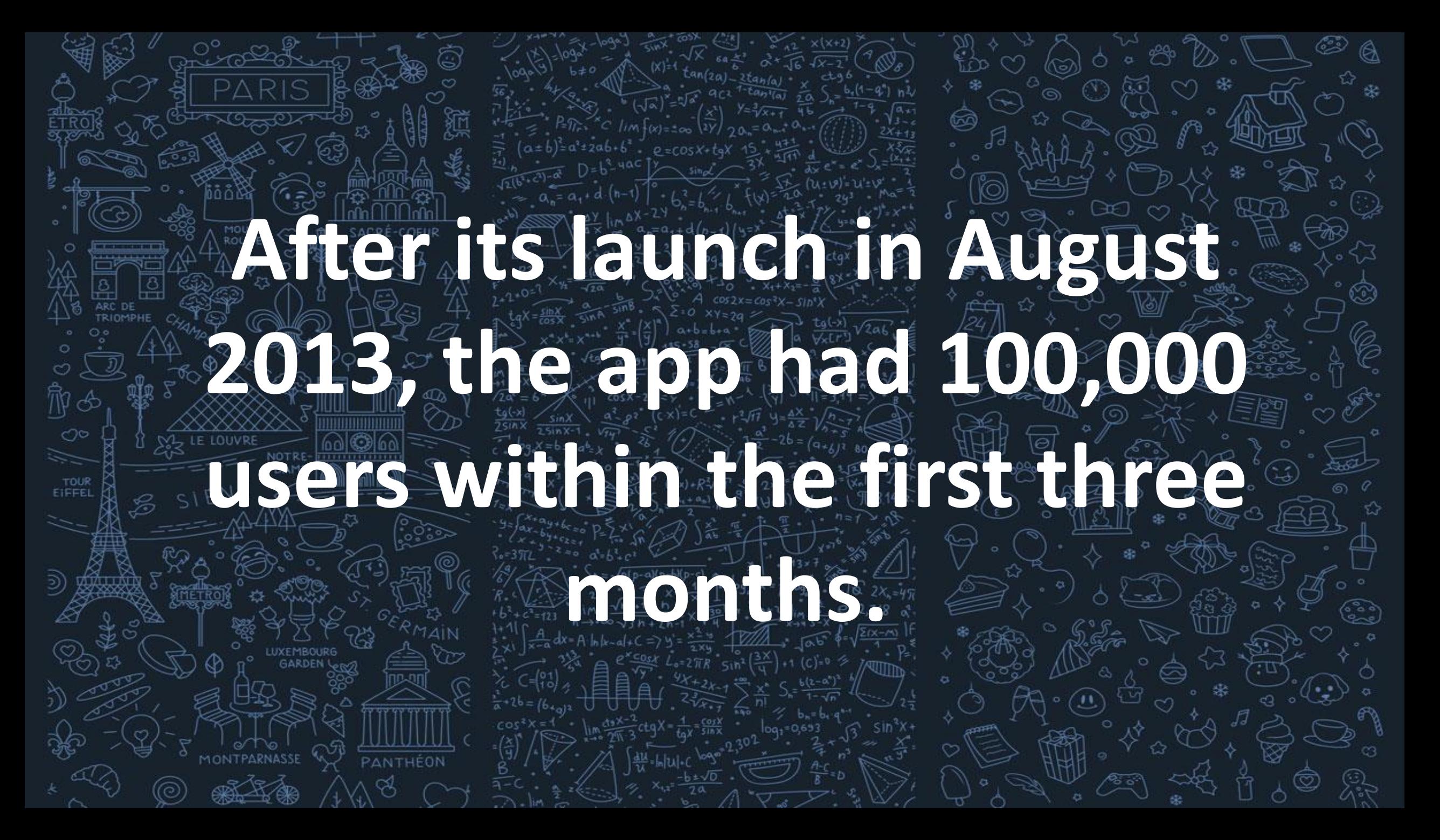

### **THE APP IS AVAILABLE IN 13 LANGUAGES**

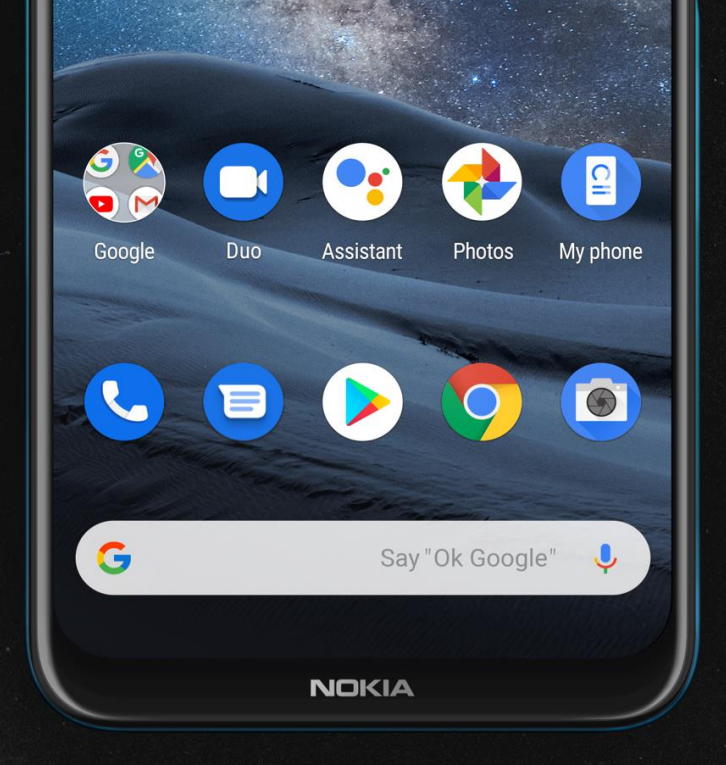

## **85% of the users of the app are on Android Platforms**

## 11:10 AM **10 67%** Telegram world's fastest messaging app It is free and secure Start Messaging

## **Telegram is one of the few apps that has spent 0\$ on advertising.**

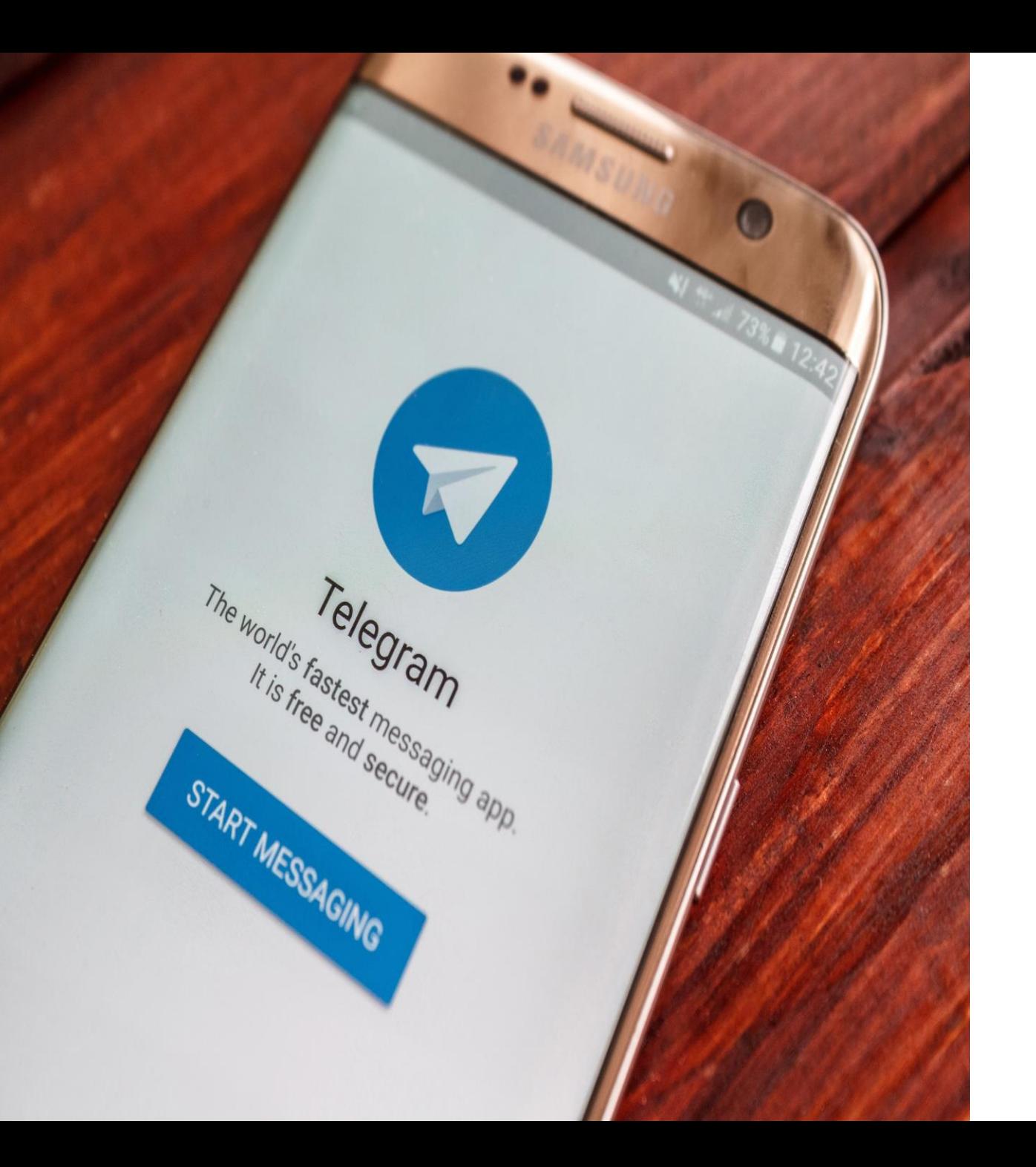

**As per the latest reports of August 2019, 9 million Telegram downloads carried out on the Android platform, and 3 million more used on the iOS platform.**

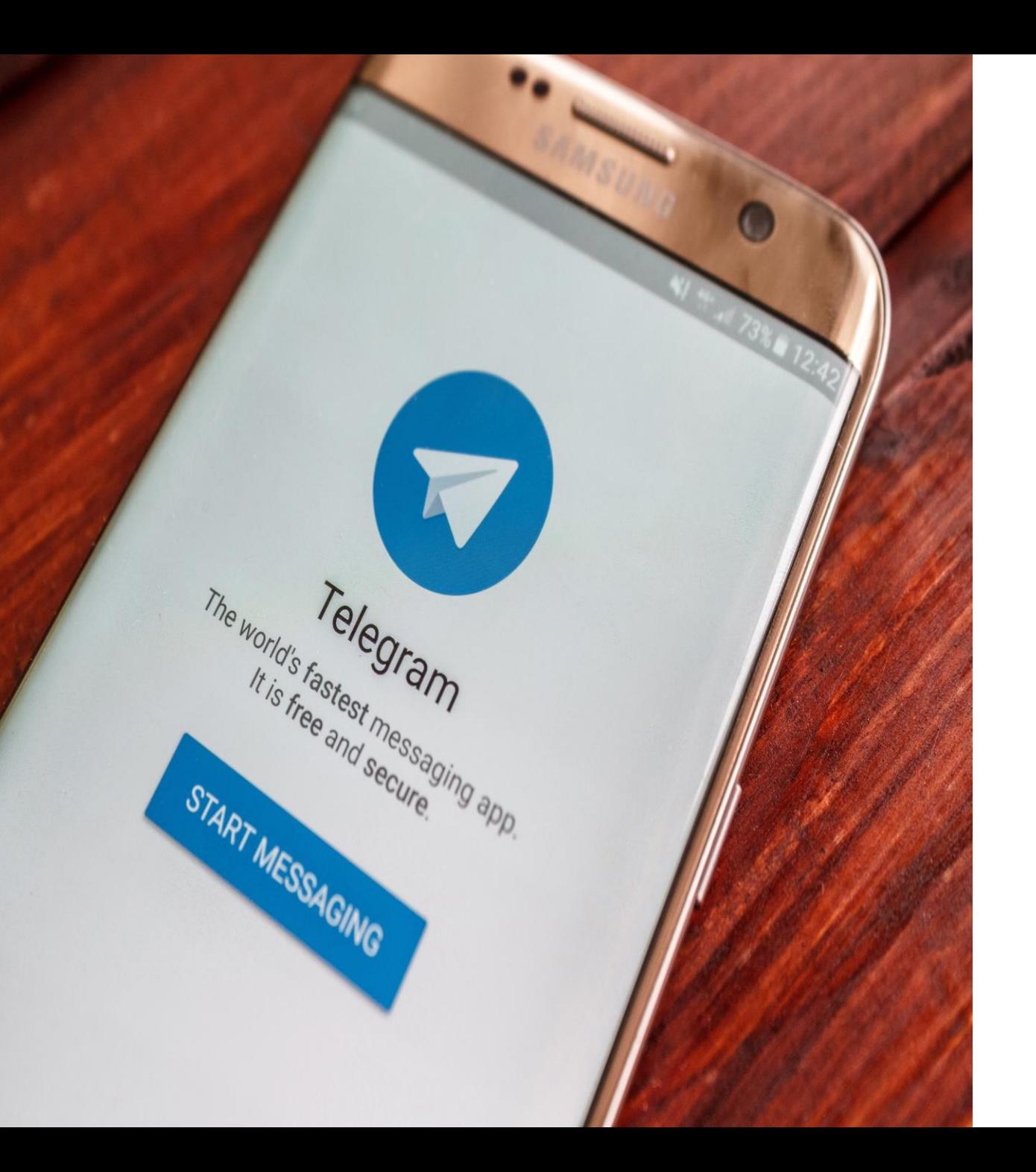

**As of two quarters ago, Telegram has 365 million lifetime downloads.**

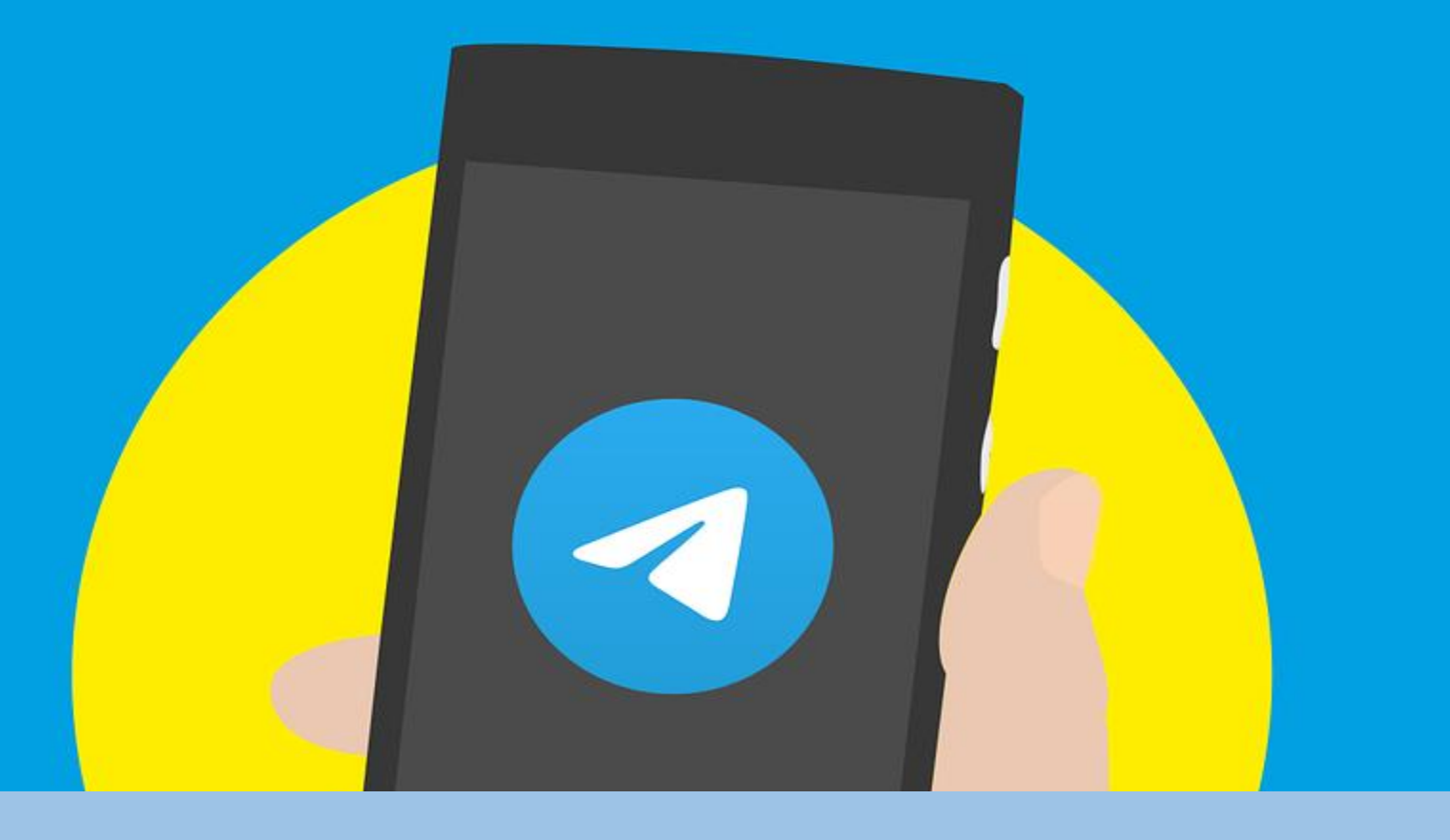

### **TELEGRAM BUSINESS:**  *Creating and Setting up a Telegram Channel for Your Business*

**Telegram is a messaging app that allows you to have conversations with friends, family and even at work**

**For those of you who have a Whatsapp, then Telegram is very similar to it and allows other solutions that the Whatsapp application does not allow you.**

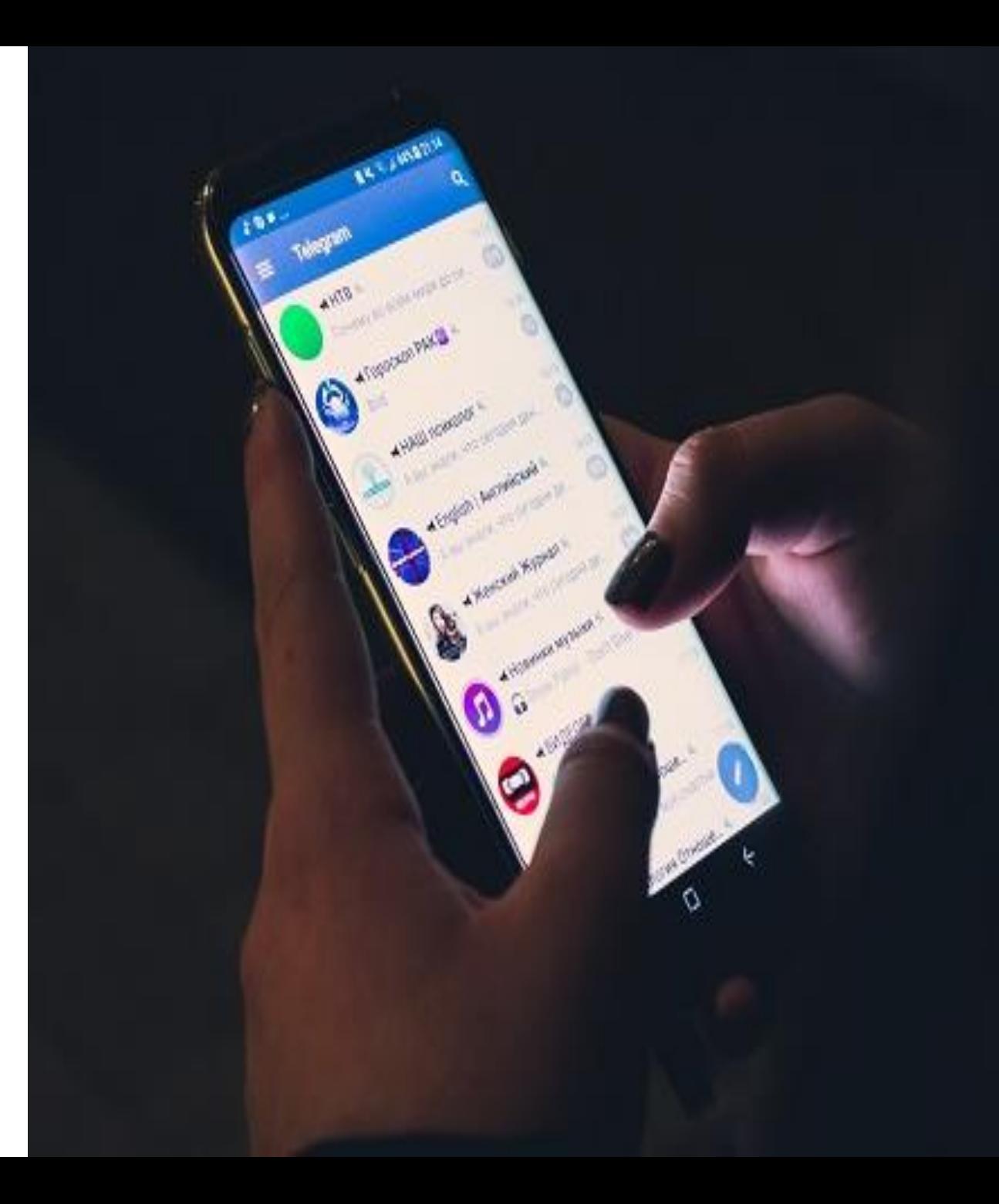

## Telegram The world's fastest messaging app it in from next needless Cronicisation Reserve

### **It is important to note that Telegram allows you to create groups, supergroups, channels, and even bots.**

### **Whatsapp and Telegram applications differ from how to use them, security, messaging, file size, group types, and more.**

# **TELEGRAM WHATSAPP**

**For example, while a Whatsapp group can have 256 members, the Telegram group can accommodate 200 members but can be upgraded to a supergroup writer with up to 100,000 members.**

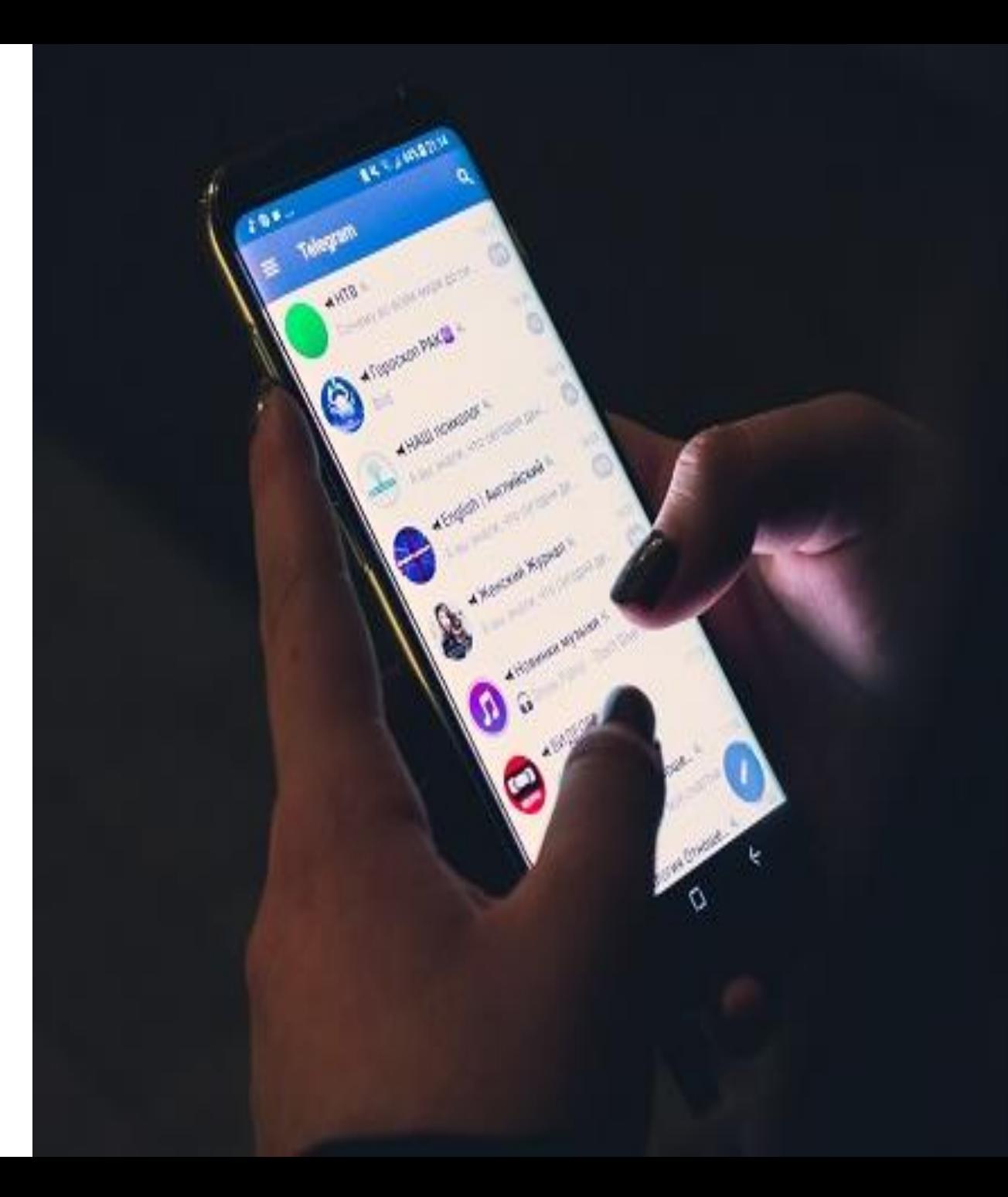
## *WHAT IS TELEGRAM CHANNEL*

## **FOR BUSINESS?**

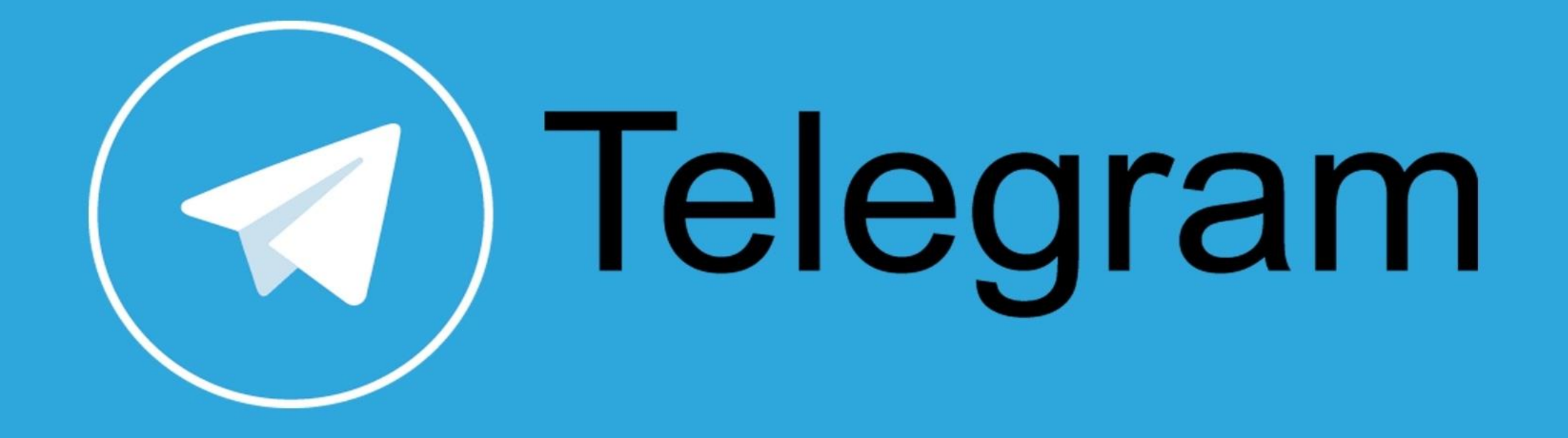

## *Telegram channel is your business channel*

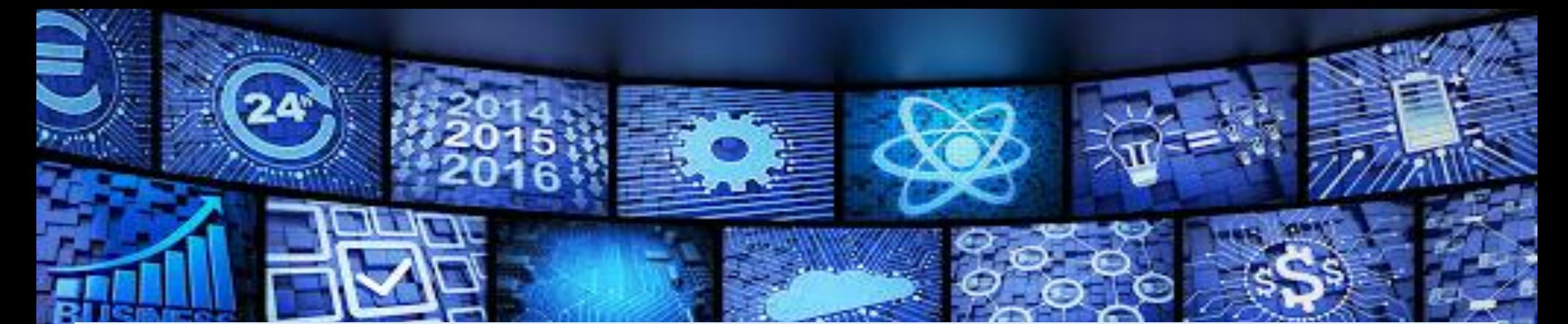

### *where you can post news, information, photos, videos and more.*

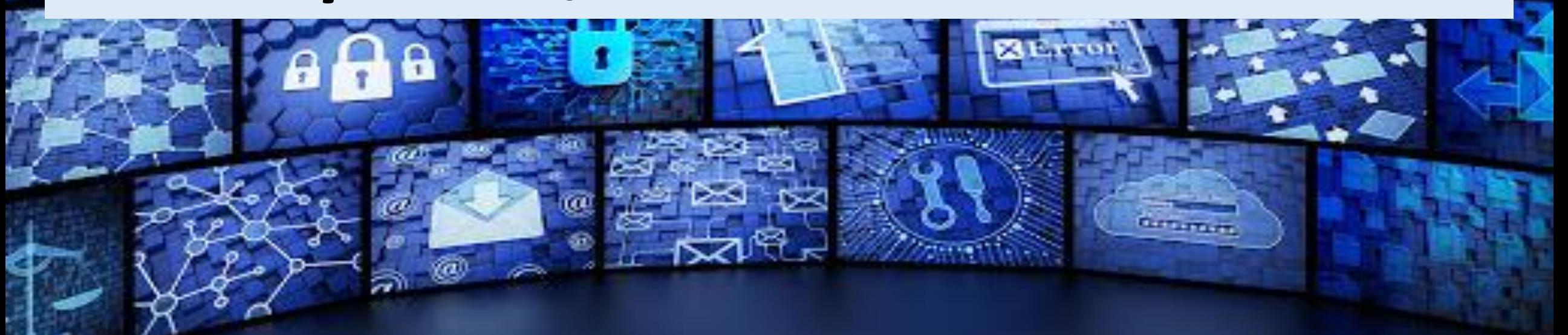

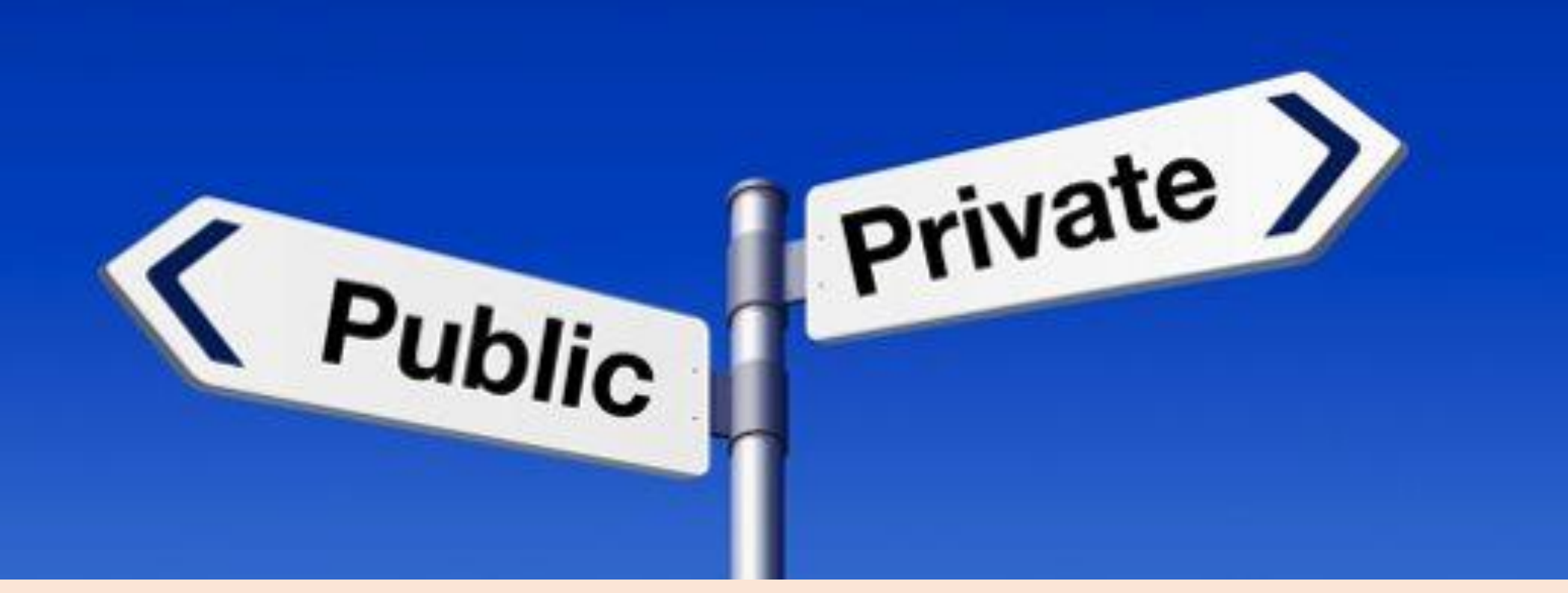

### **YOU CAN CREATE A PUBLIC OR PRIVATE TELEGRAM CHANNEL.**

**When each public channel has its own link so that this link can be shared on your website and social networks, anyone can join your business telegram channel via this link or by searching for the channel name in the app.**

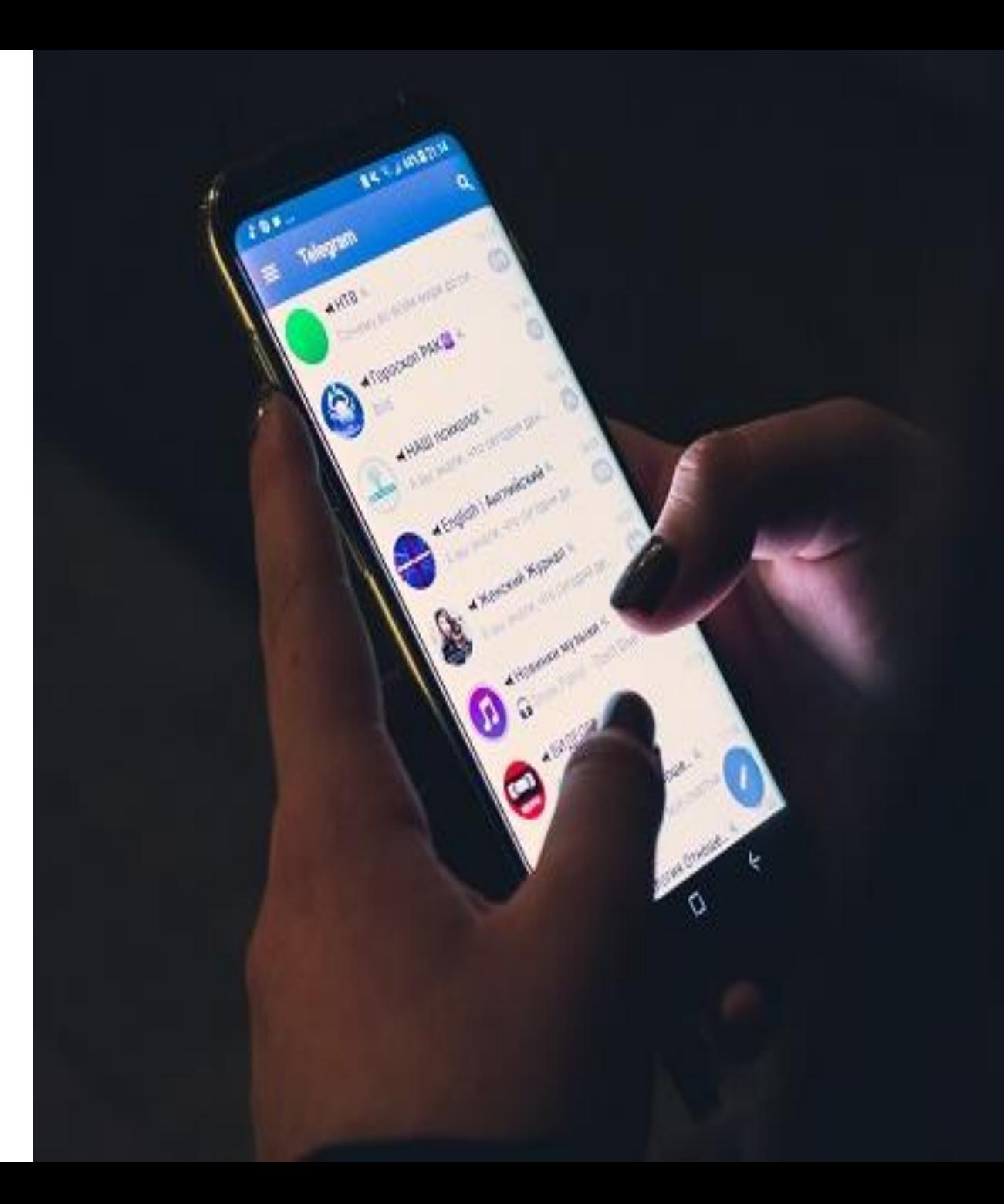

### **You can even create a private channel, but you can not search for it, and you can only join it with a unique link.**

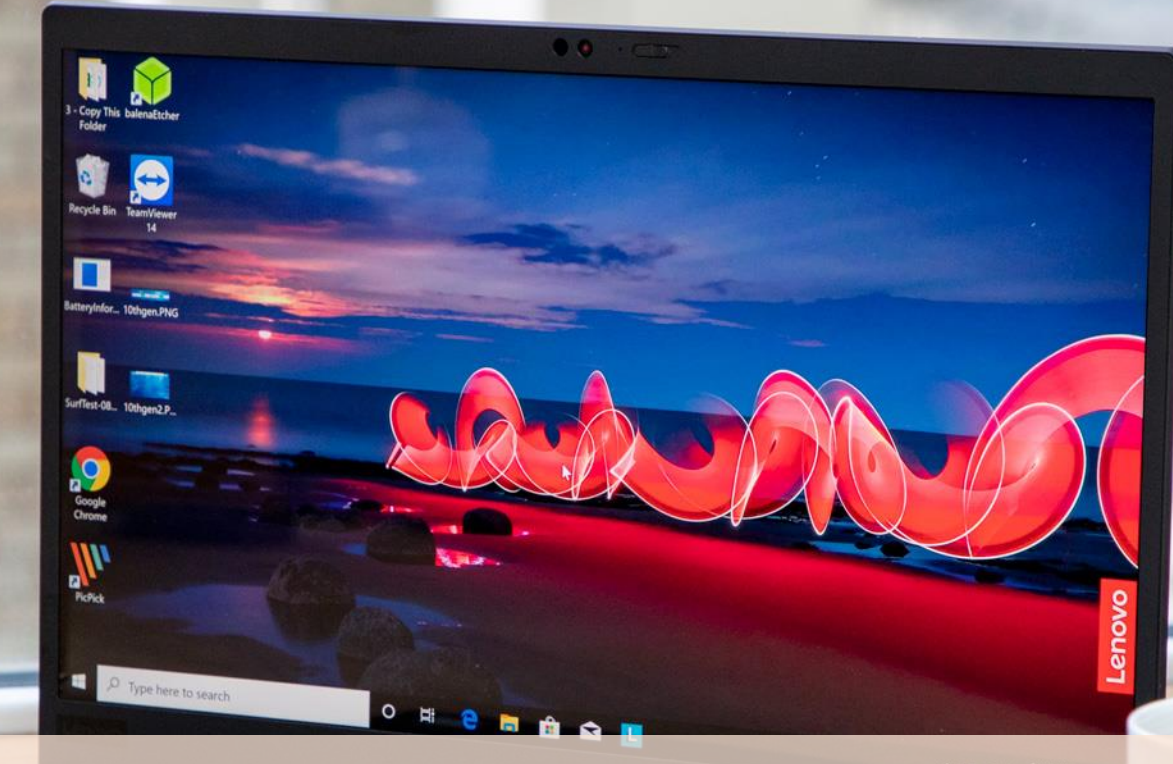

### **Another nice thing, you can access the Telegram via your computer.**

**Whatsapp also allows this, but in Telegram, all chat is in a secure cloud and you can chat without having your phone connected.**

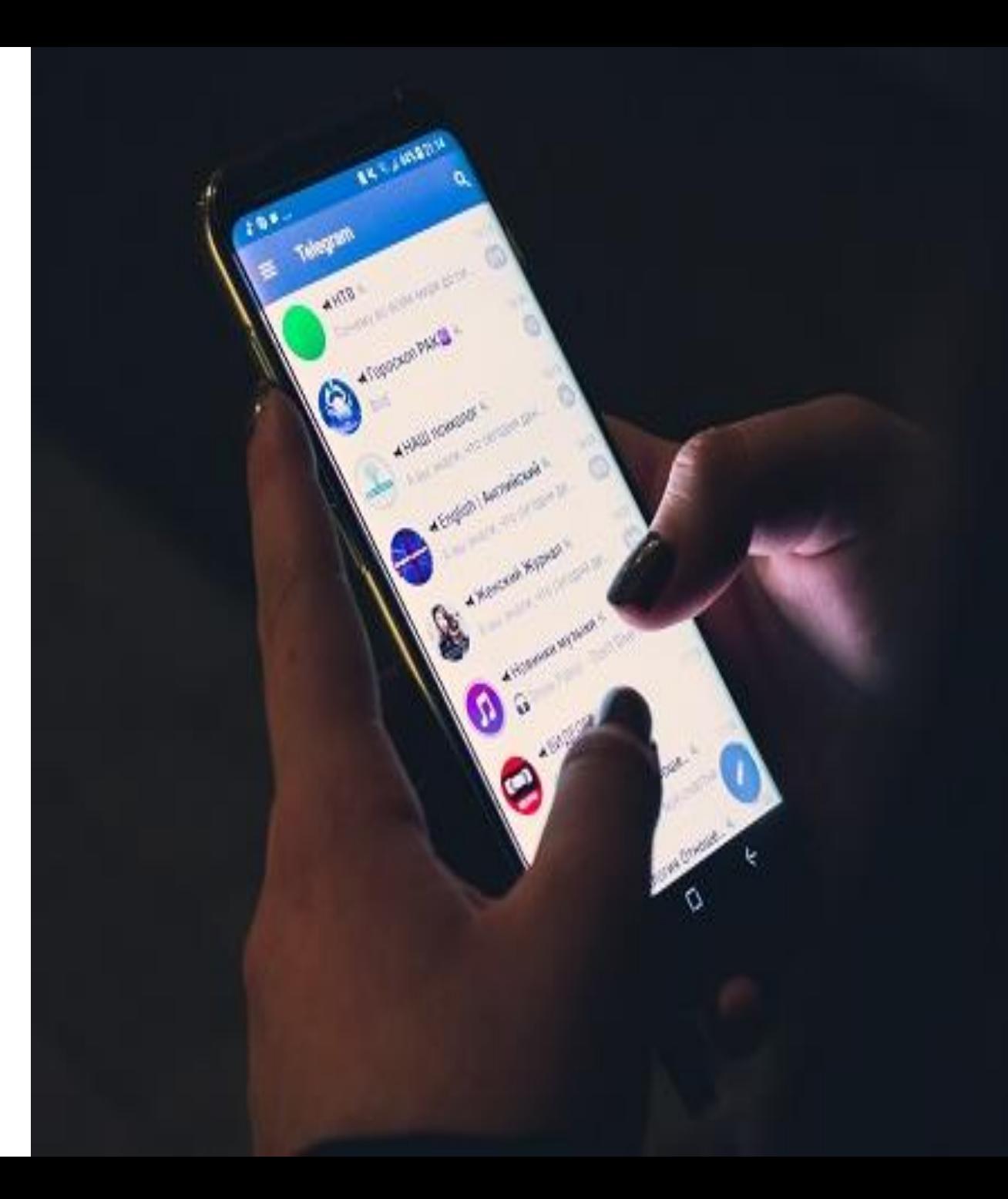

### **SET UP A TELEGRAM CHANNEL FOR A BUSINESS**

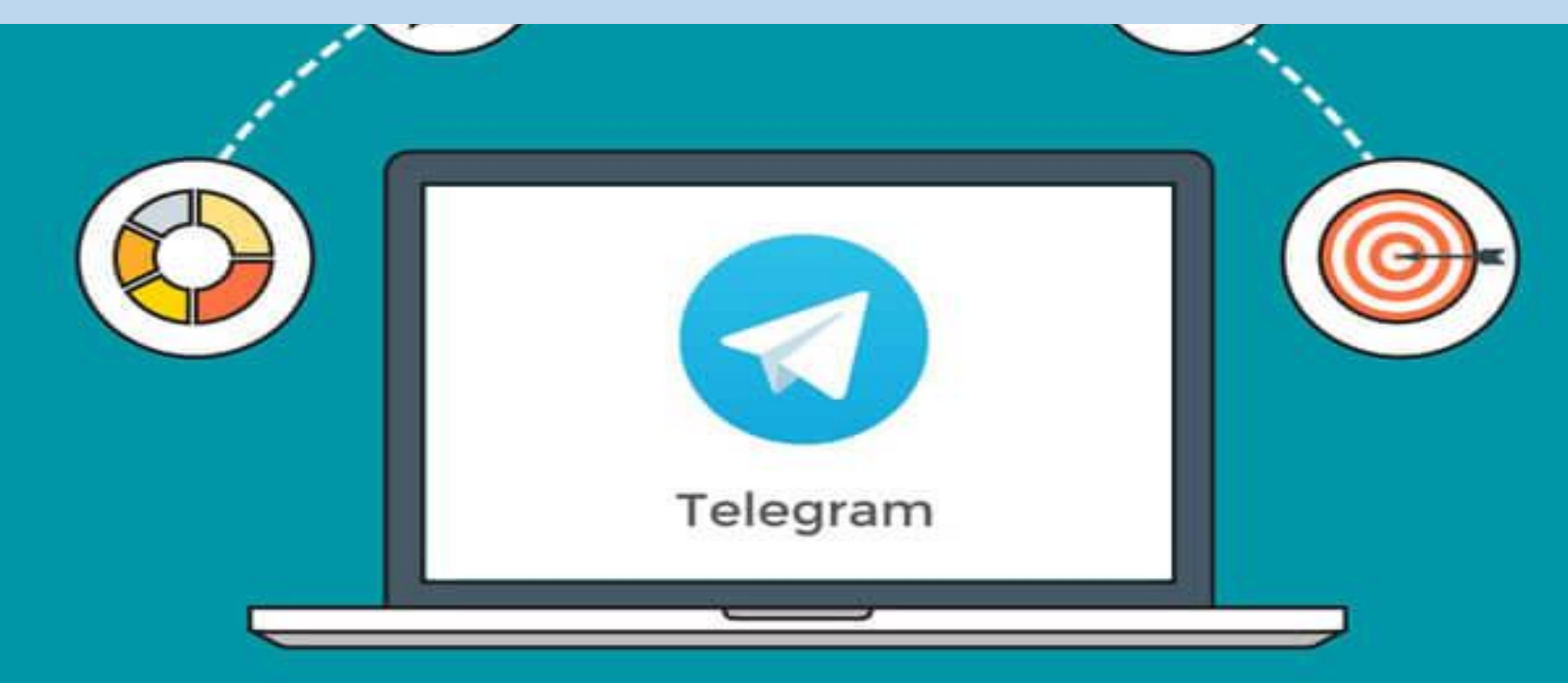

### **In order to define a business telegram channel, you must first create a new one.**

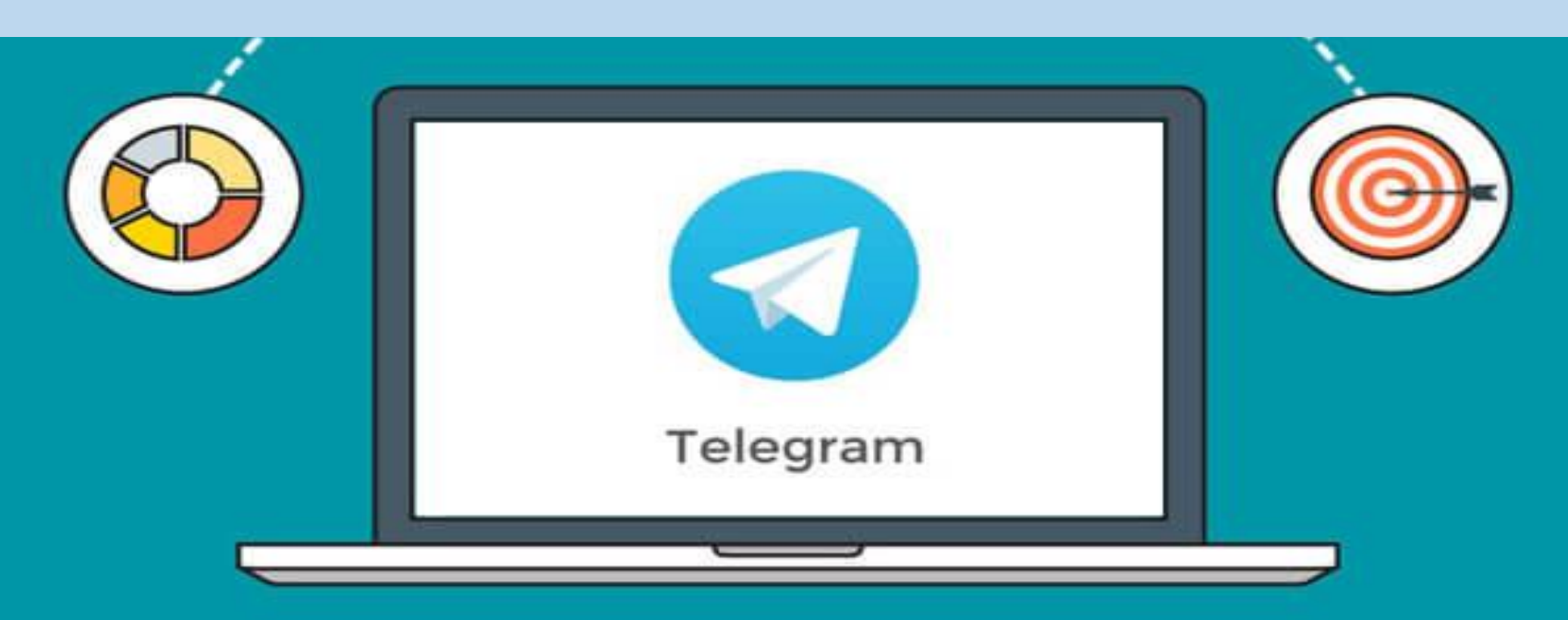

### **YOU CAN CREATE A TELEGRAPH CHANNEL VIA YOUR PHONE APPLICATION.**

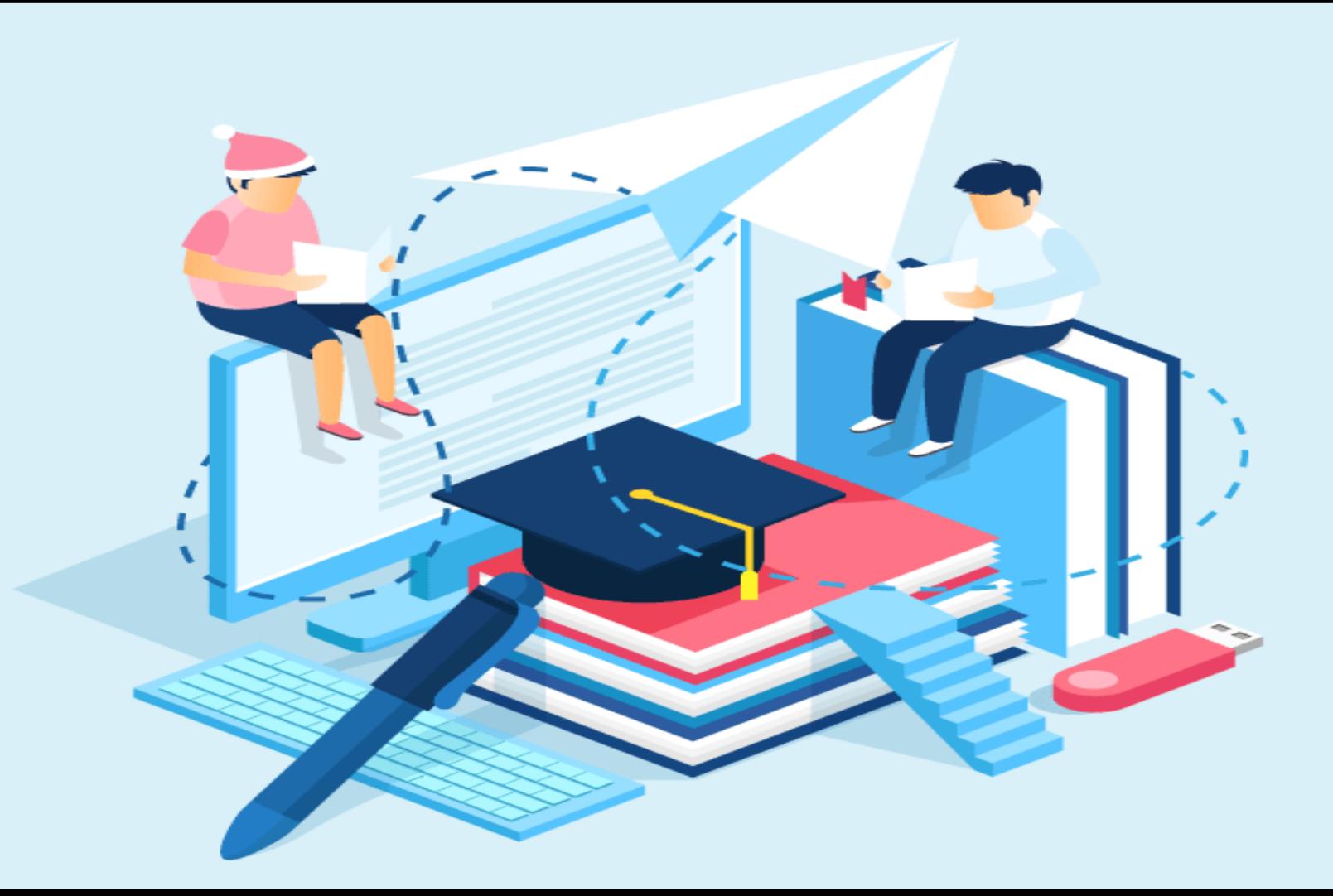

**Go to the telegram app and click the menu in the top left, then click "New Channel".**

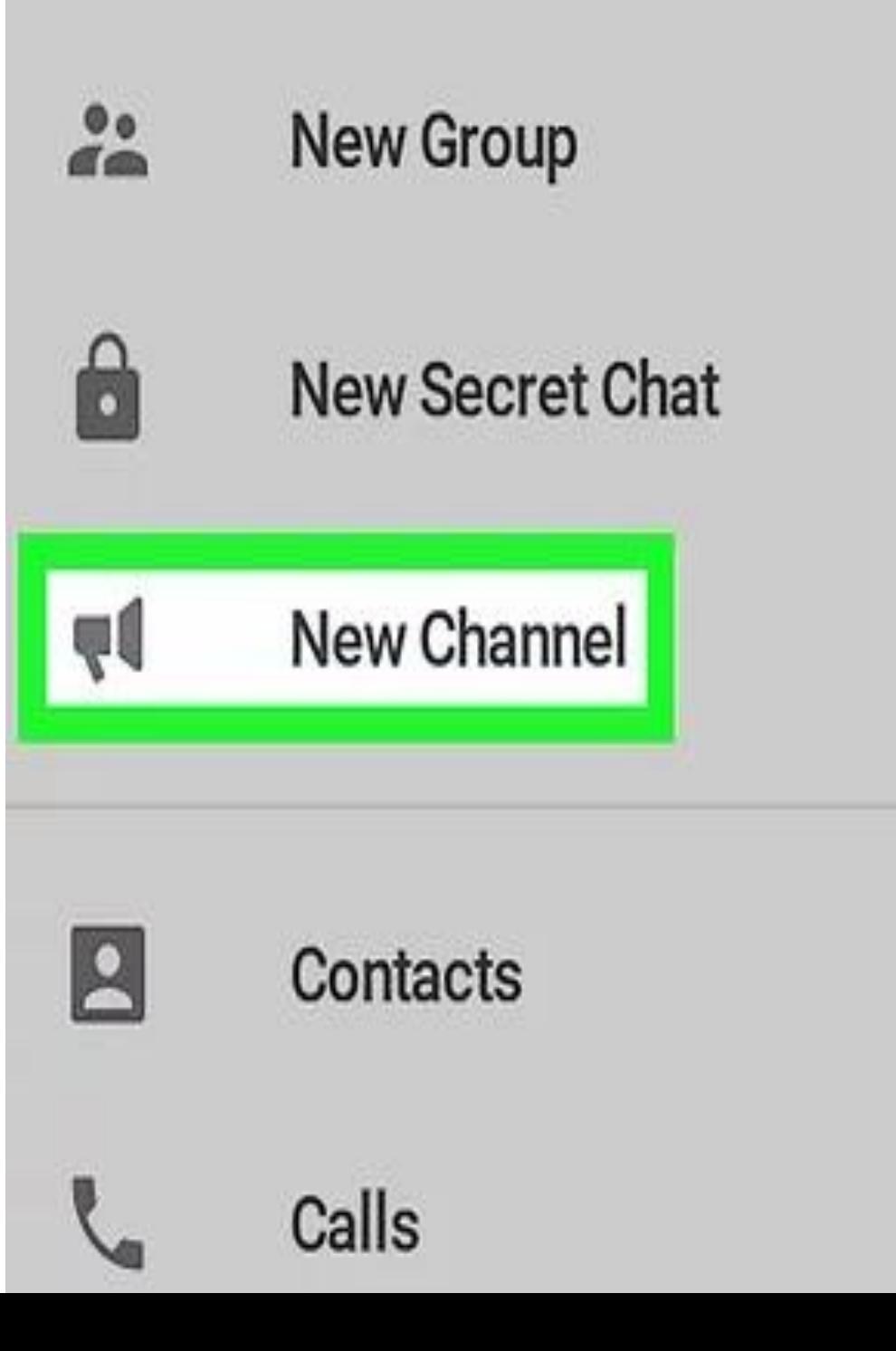

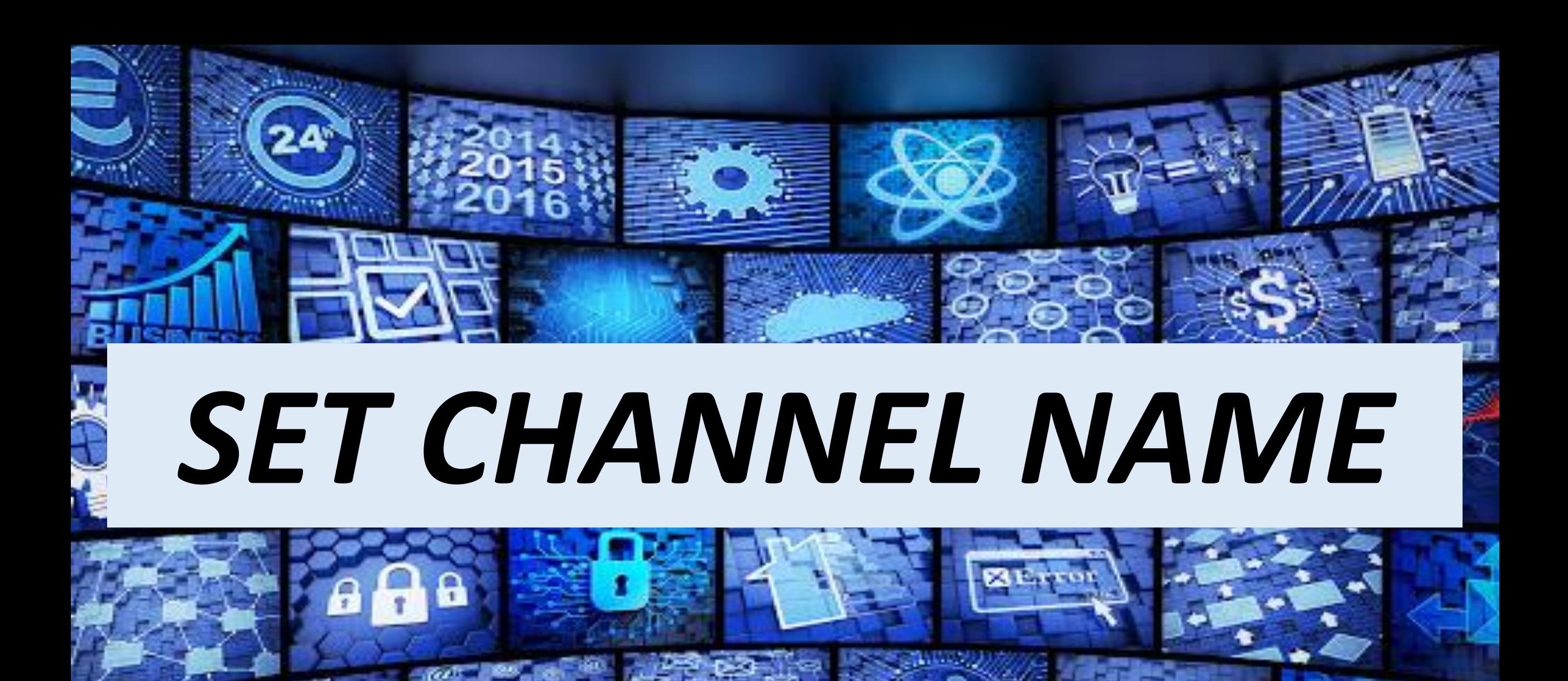

# *You need to provide the name of your channel*

### **Remember that the channel name is the name your users will see, so use a short name and interest.**

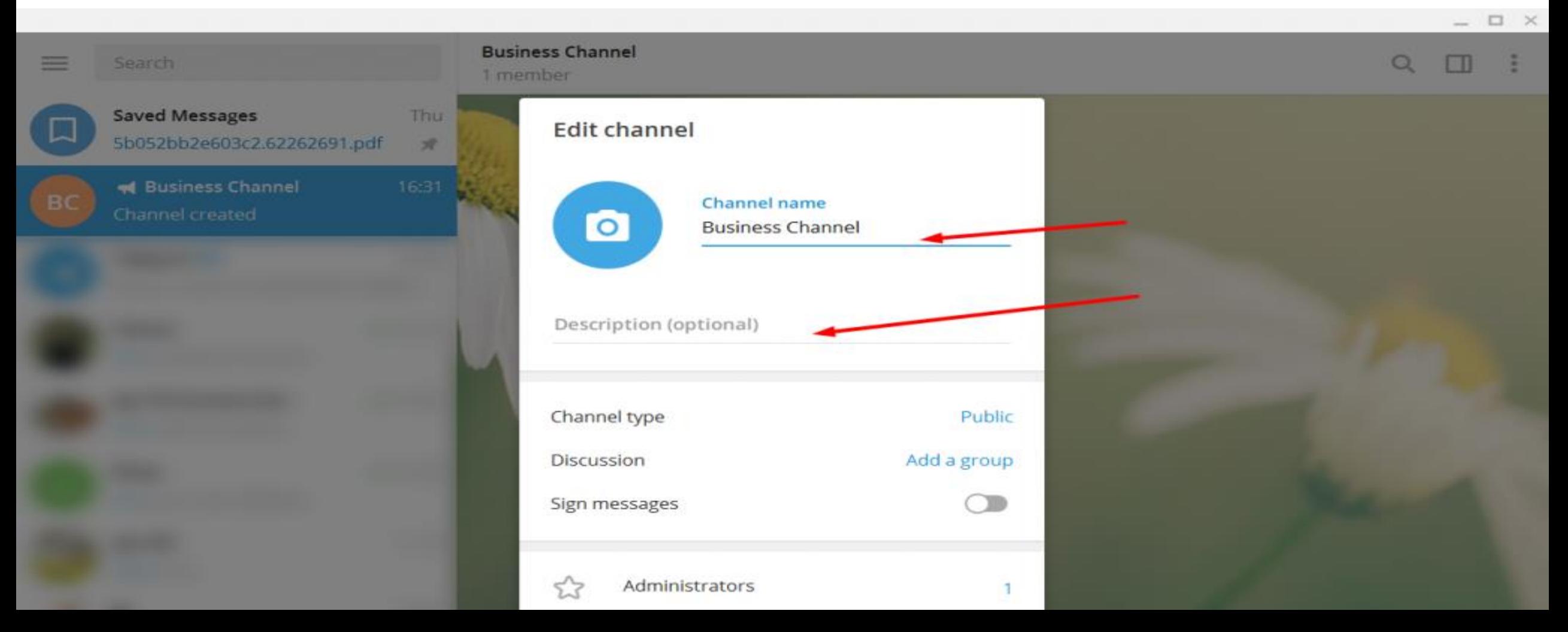

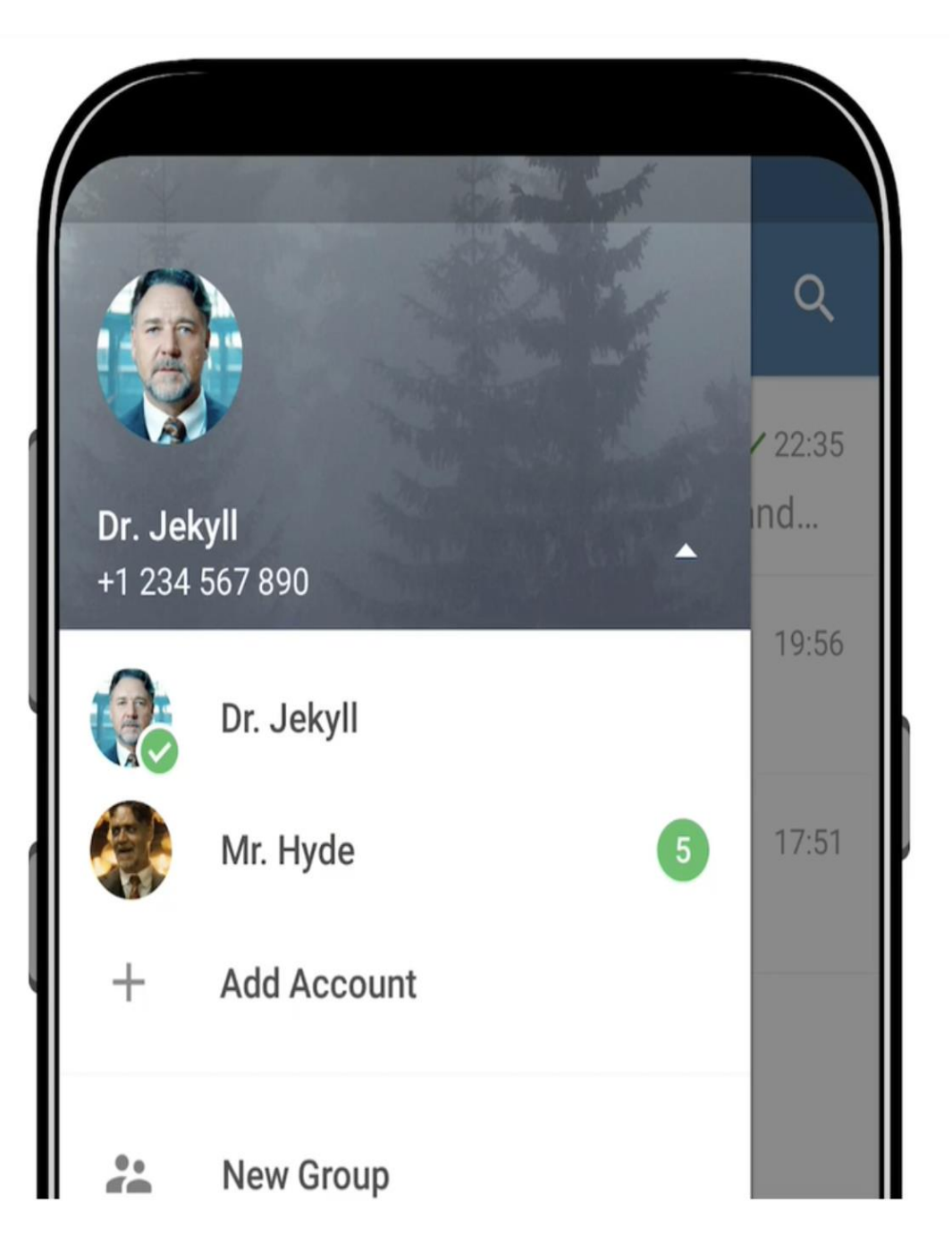

# **SET A PROFILE PICTURE**

**Use a high-quality profile photo that includes your logo. You need to use a picture in the form of a square, like the Facebook page profile image.**

egrar

lek

## ADD CHANNEL DESCRIPTION

#### Group info

Close

# -9

#### *IrlAndroid*

598 members

This is the official Telegram Group of /r/Android. Same rules as on /r/Android apply https://horner.tj/andrules Description

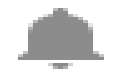

**Notifications** 

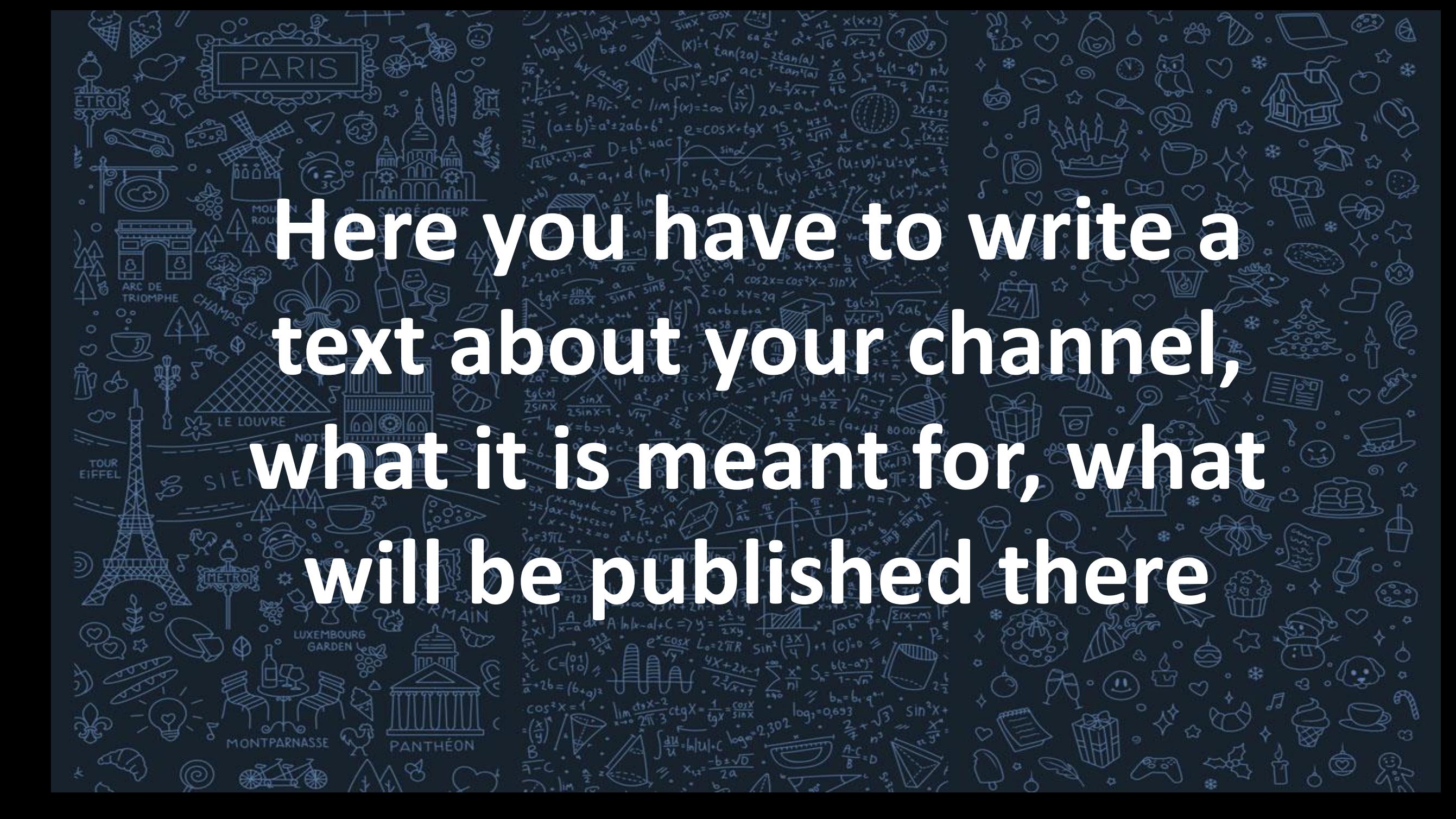

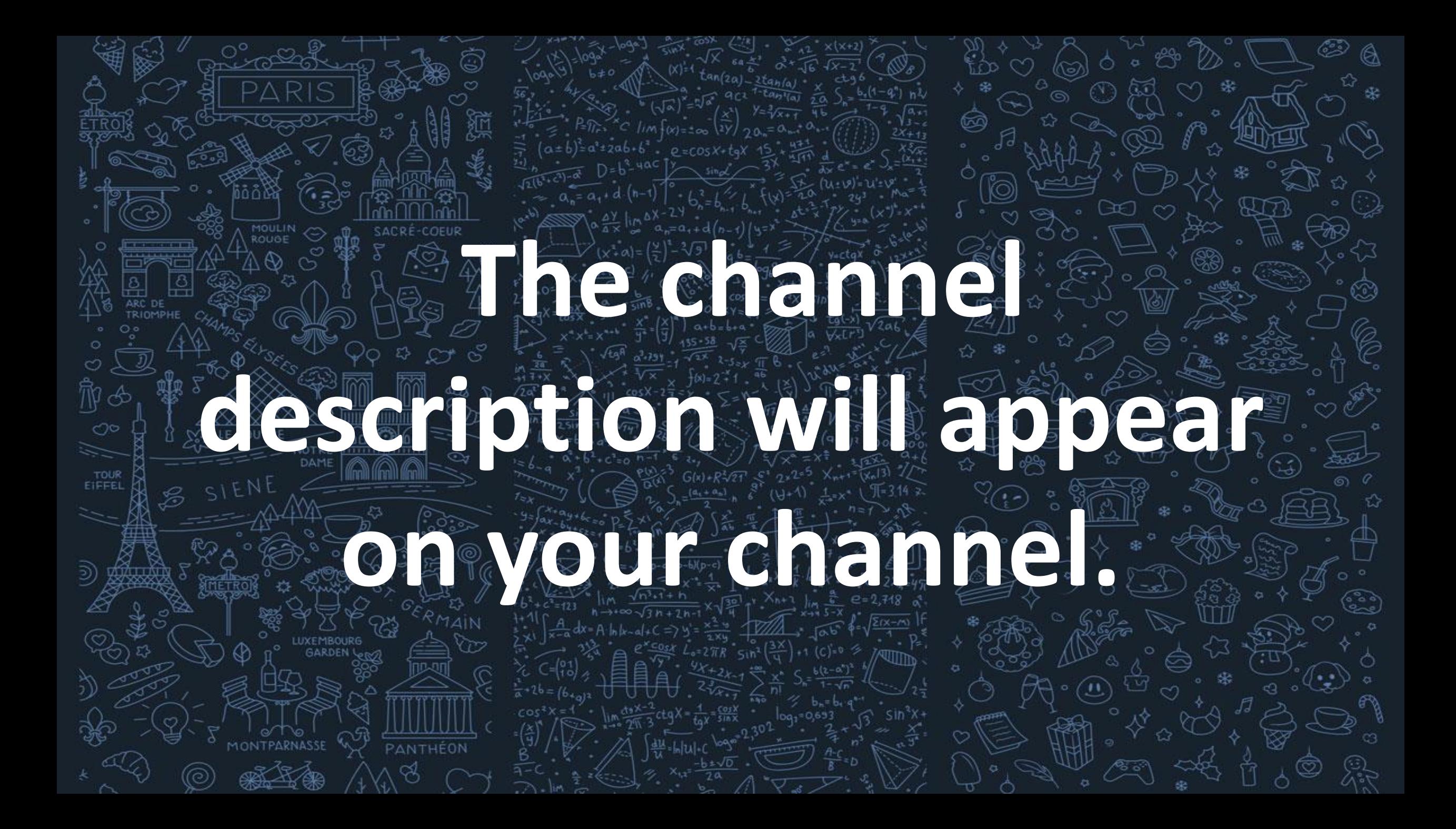

# **CHOOSE YOUR**

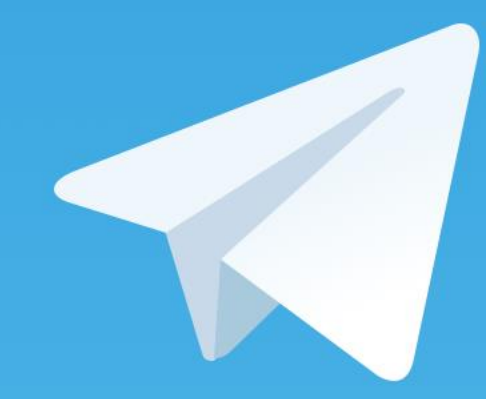

# **CHANNEL TYPE**

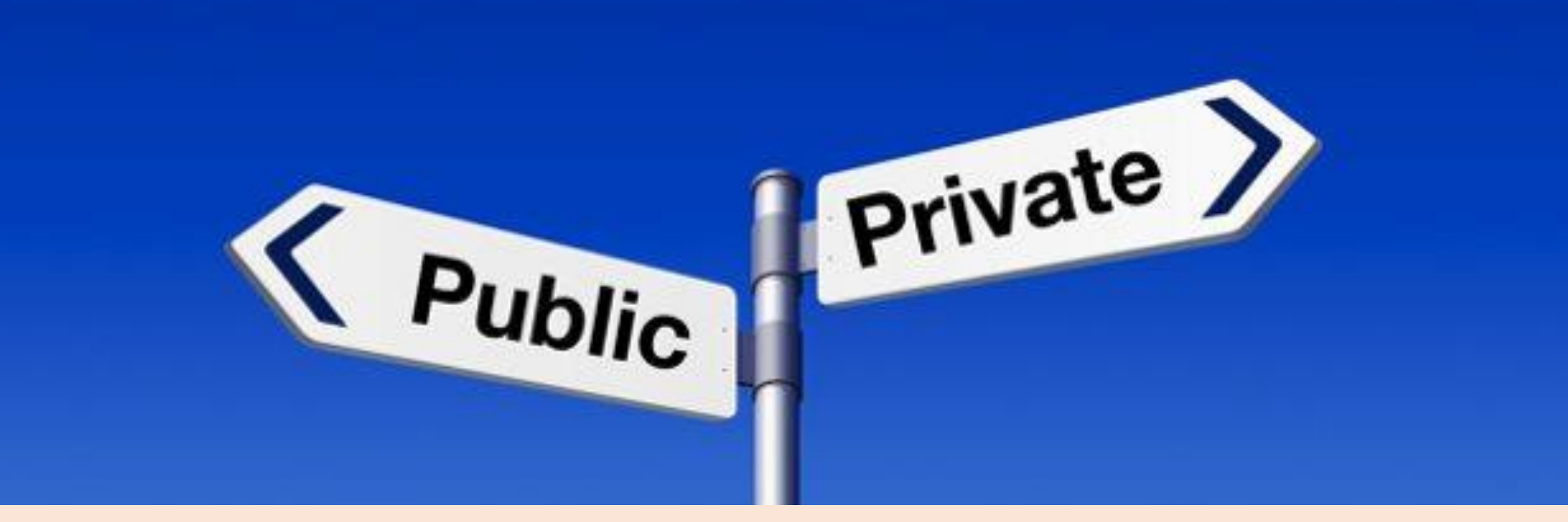

## **Choose whether you want to create a public channel or a private channel**

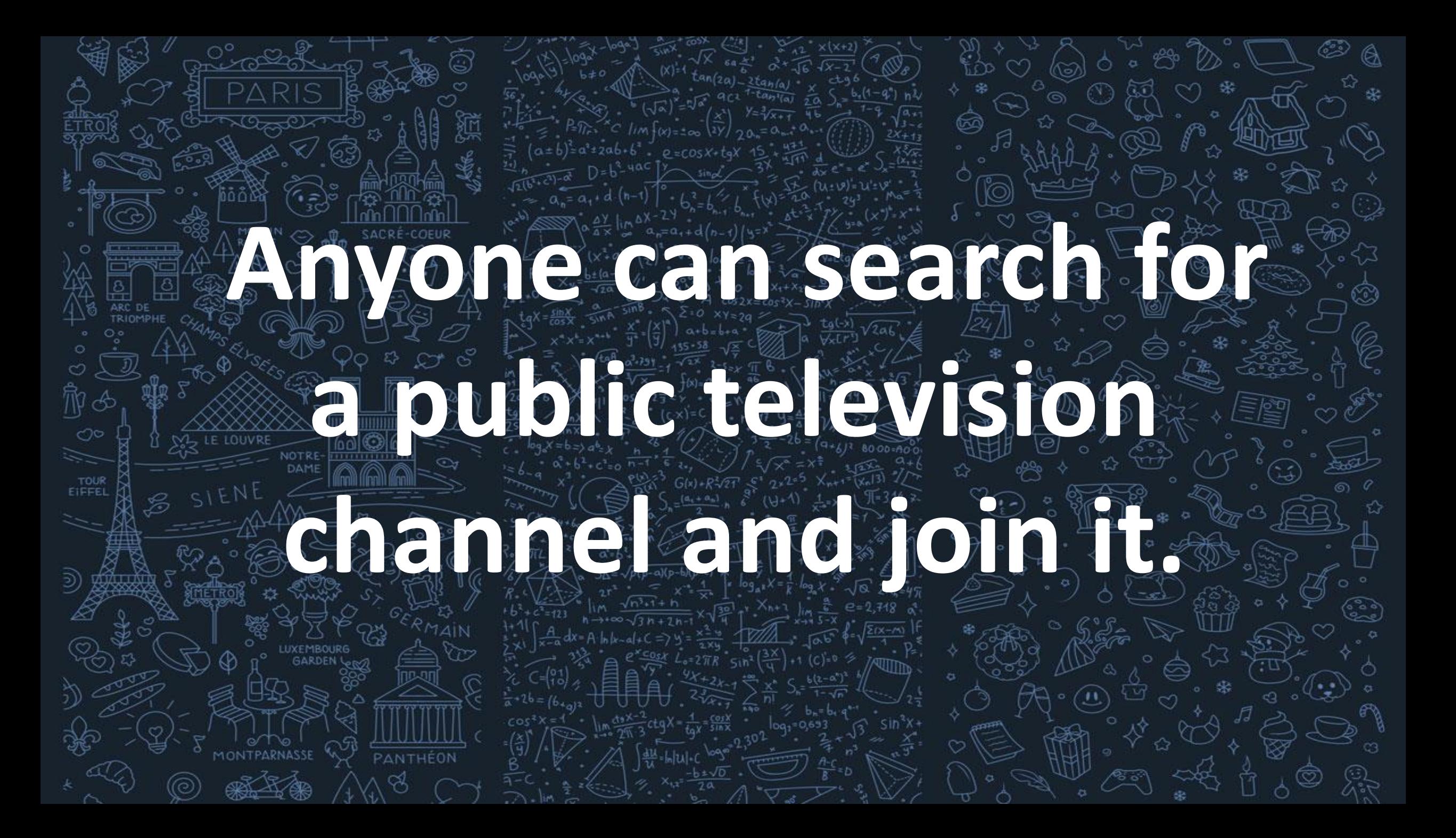

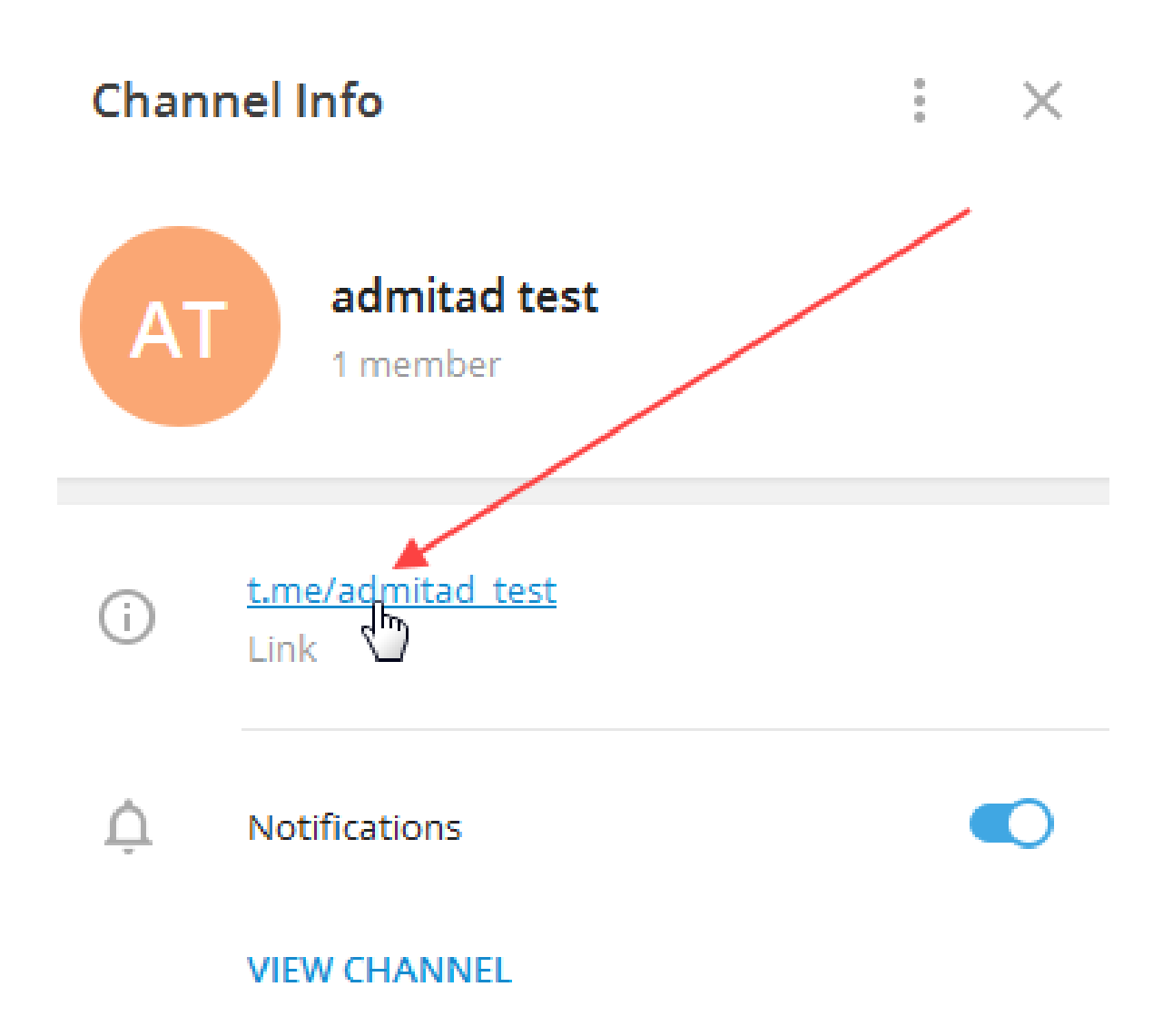

**To join a private channel, you must have an invitation link.**

### **Invite Link**

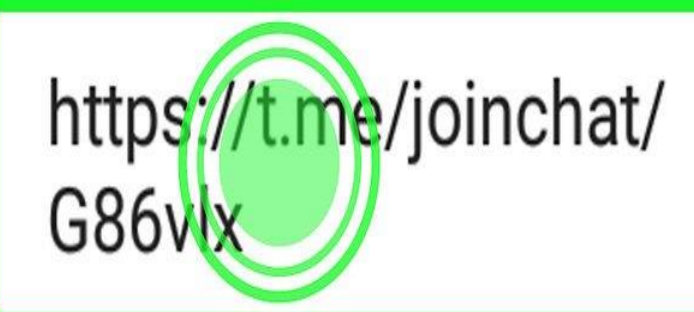

Anyone who has Telegram installed will be able to join your group by following this link.

Copy Link

### **Revoke Link**

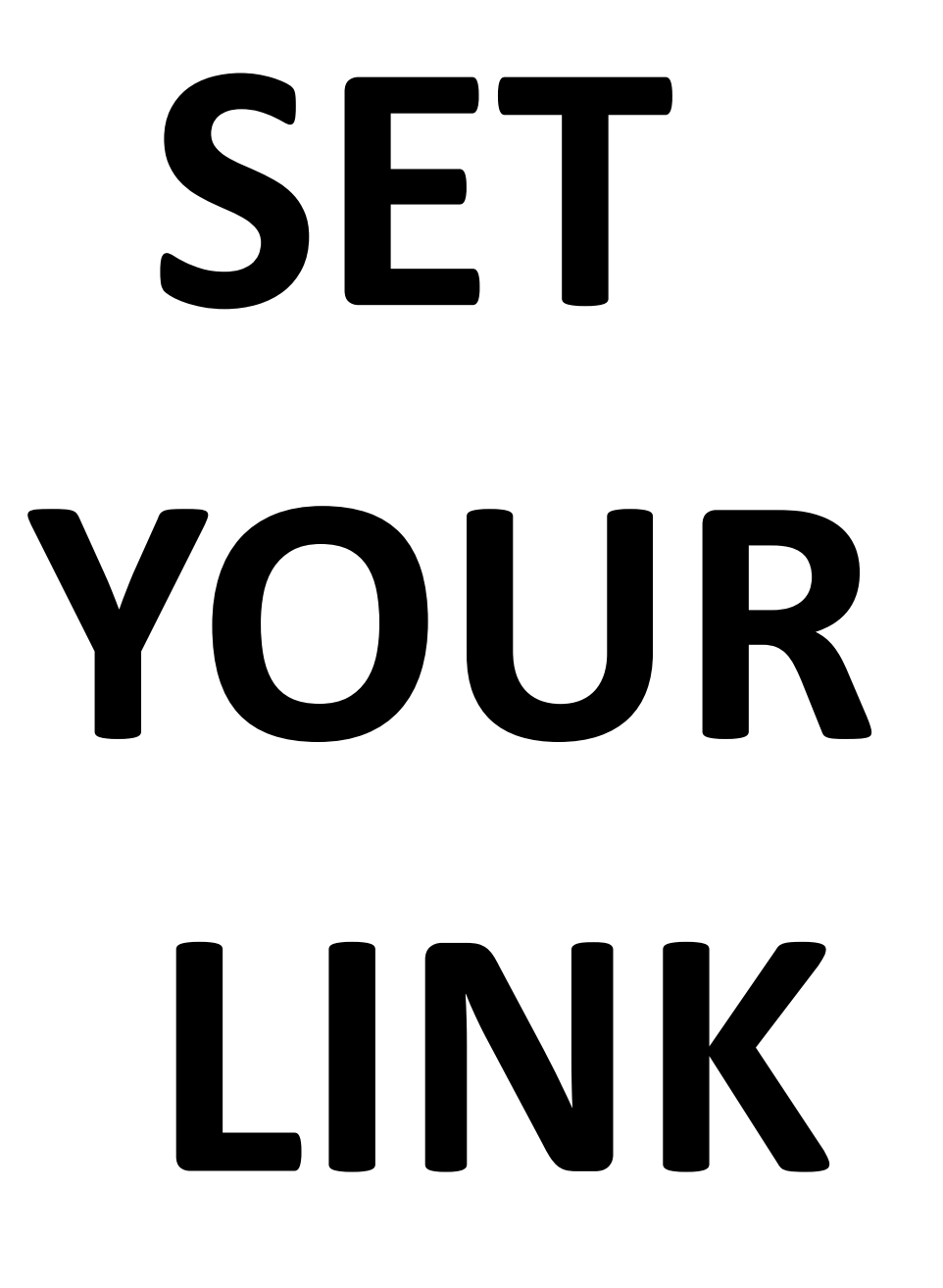

# **If you detecide that you are less creating a public channel construction construction ling to your channel in the channel work to your complete to your complete to your complete to your complete to your complete to your complete to your complete to your complete to your complete to your complete to your co** E THE LINE TO PUBLIC TO PUBLIC TO PUBLIC TO PUBLIC TO PUBLIC TO PUBLIC TO PUBLIC TO PUBLIC TO PUBLIC TO PUBLIC TO PUBLIC TO PUBLIC TO PUBLIC TO PUBLIC TO PUBLIC TO PUBLIC TO PUBLIC TO PUBLIC TO PUBLIC TO PUBLIC TO PUBLIC T  $\sum_{n=1}^{\infty}$  on  $\sum_{n=1}^{\infty}$  of  $\sum_{n=1}^{\infty}$  of  $\sum_{n=1}^{\infty}$  of  $\sum_{n=1}^{\infty}$  of  $\sum_{n=1}^{\infty}$  of  $\sum_{n=1}^{\infty}$  of  $\sum_{n=1}^{\infty}$  of  $\sum_{n=1}^{\infty}$  of  $\sum_{n=1}^{\infty}$  of  $\sum_{n=1}^{\infty}$  of  $\sum_{n=1}^{\infty}$  of  $\sum_{n$

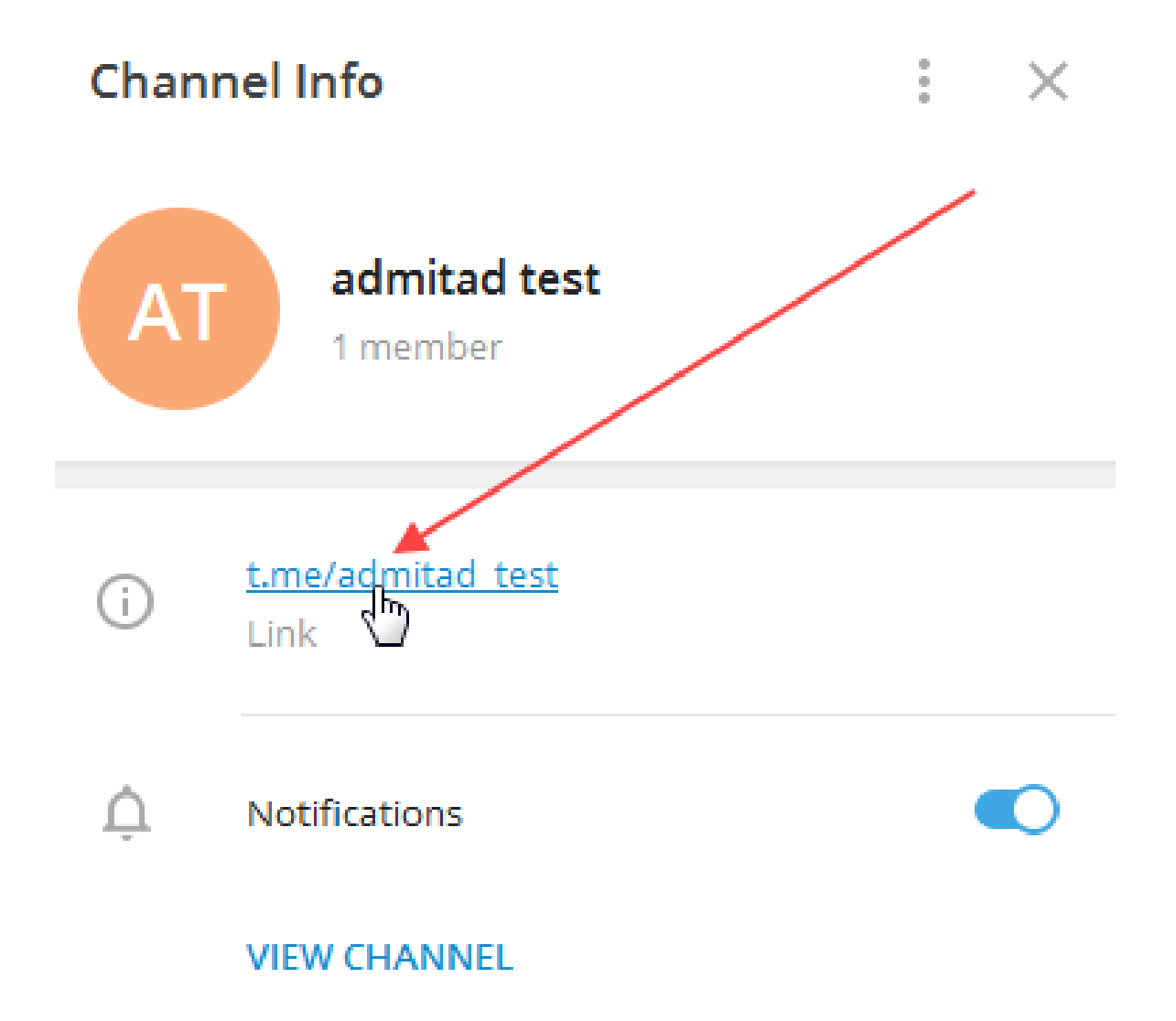

**The link will be in the form of t.me/username, where username is your username that can also be accessed using the @ sign.**

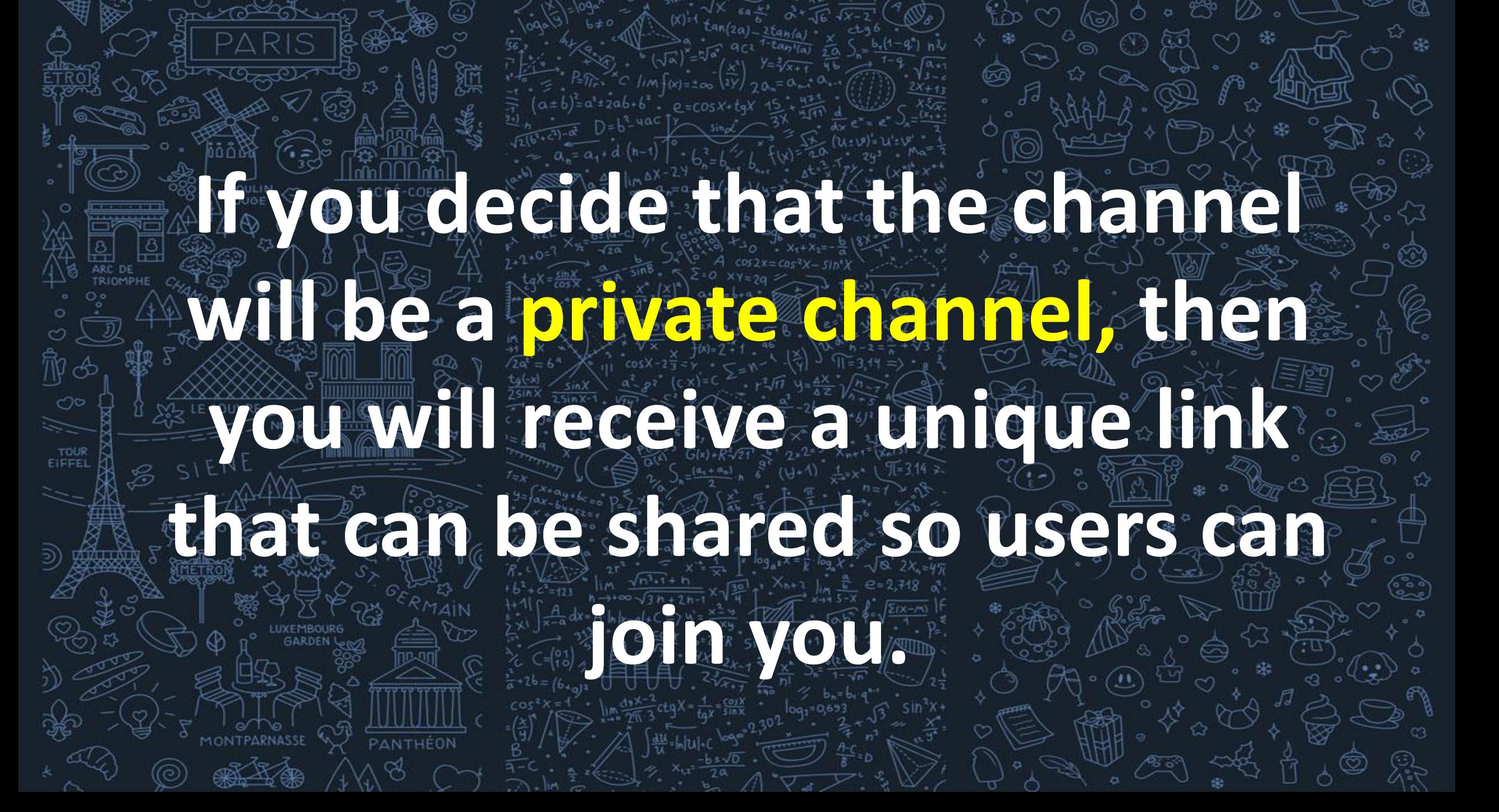

### **YOU'VE FINISHED CREATING YOUR CHANNEL AND EVEN SET IT UP.**

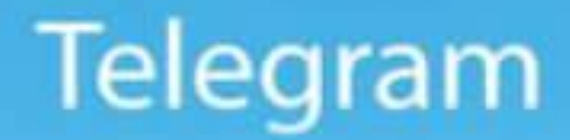

## **UNIQUE FEATURES**

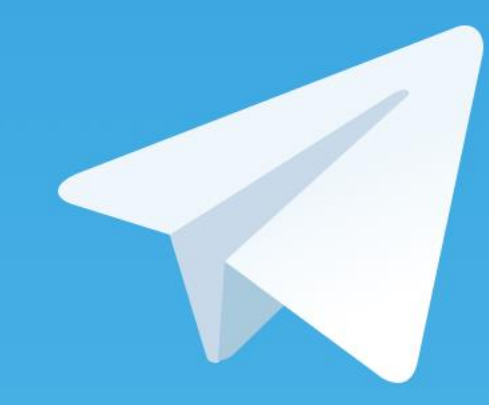

## **OF THE APP**

**Telegram boasts of providing high security and doesn't leak any data of its users by selling advertisements, making it one of the most trusted networking apps available.**

**It allows for substantial file uploads and doesn't consume much of the device space since it allows everything to upload on the cloud directly.**

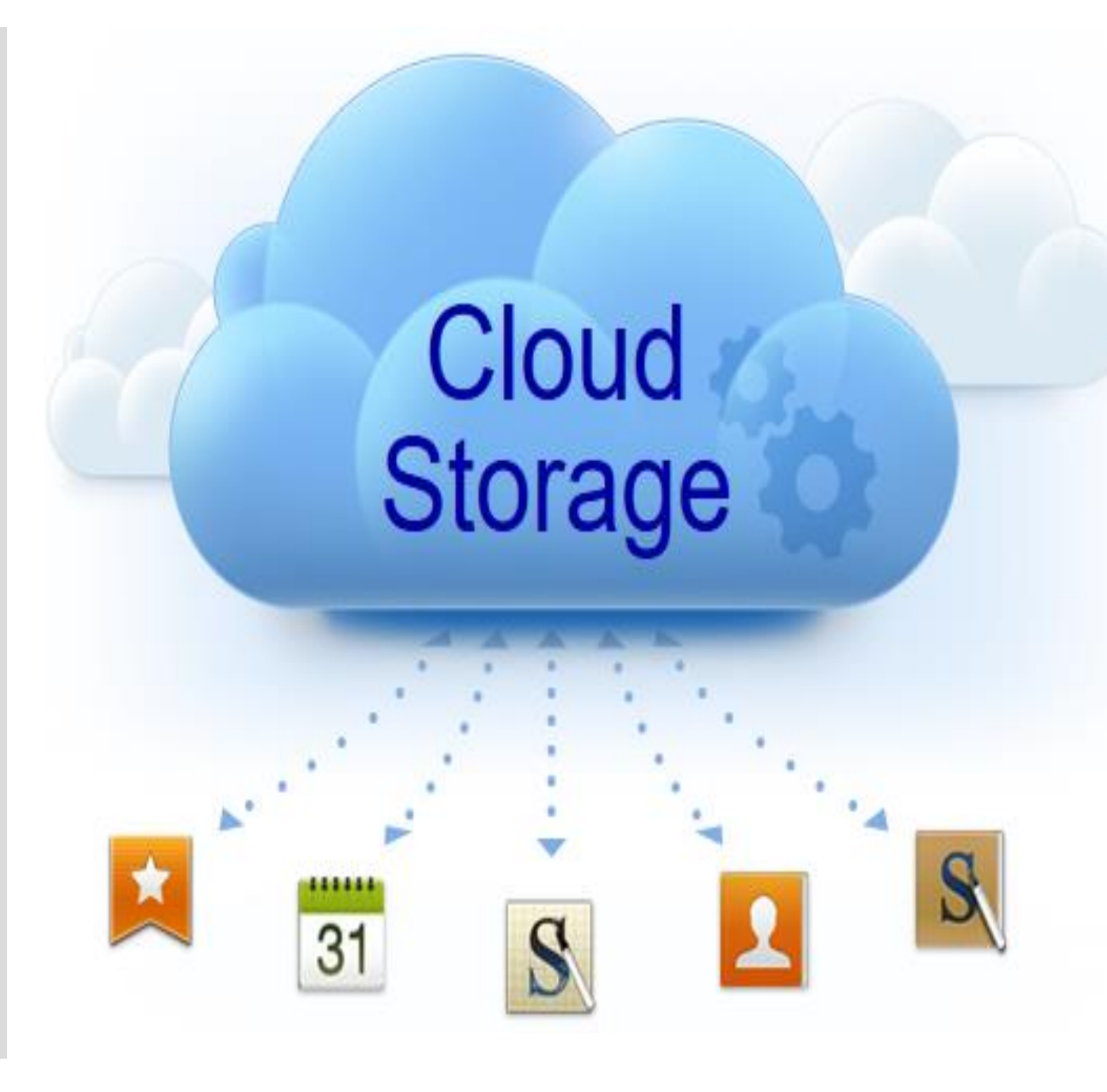

**Due to its multidata center functioning, users can edit items across all devices linked to their account.**

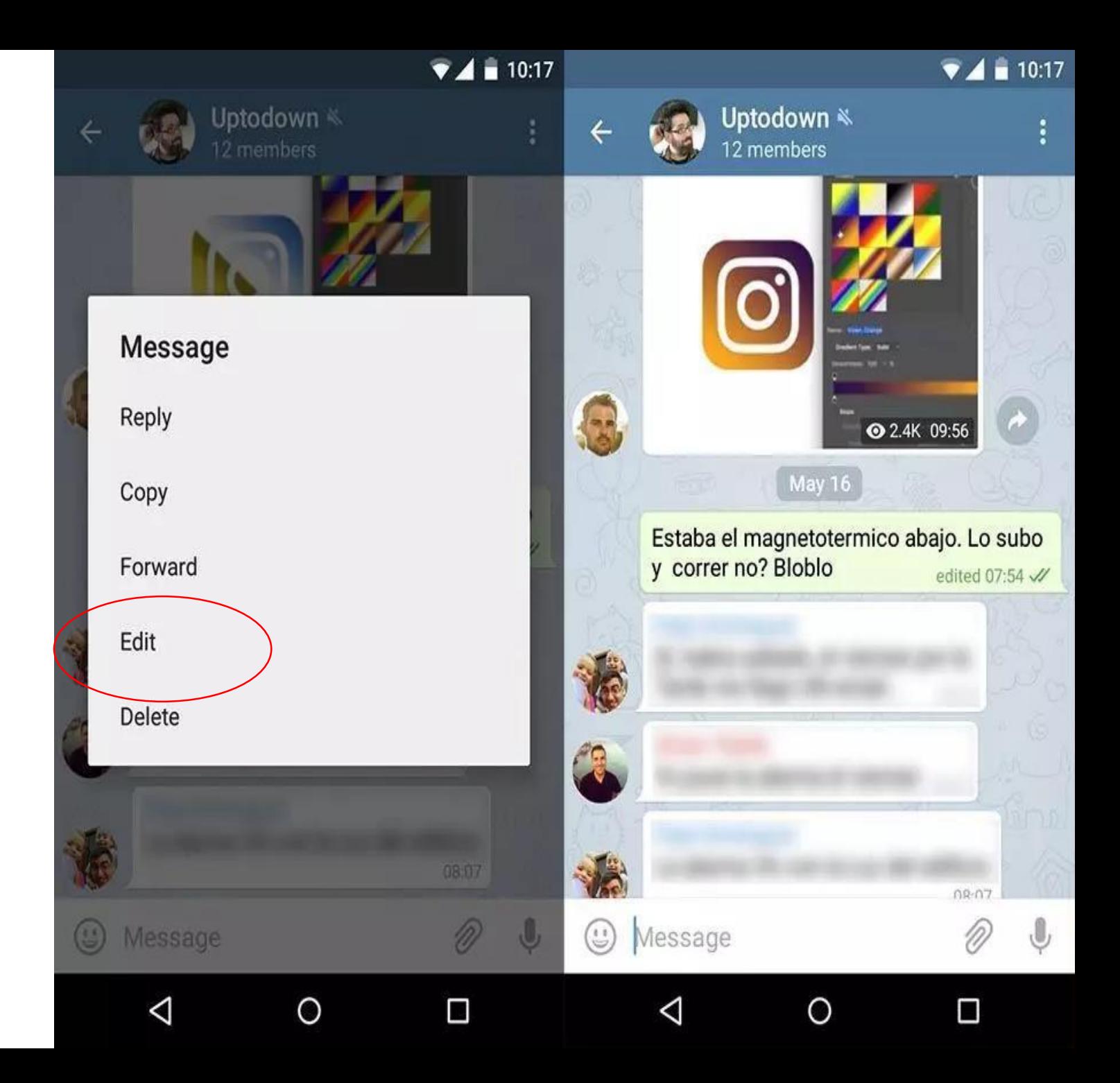

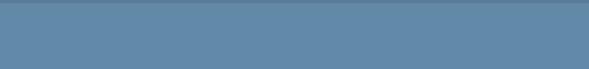

I will "move" your messages to top by writing garbage 16:59  $\frac{1}{2}$ 

**Telegram makes message searching across millions of messages convenient with keyword searching as well as filtering through the sender.**

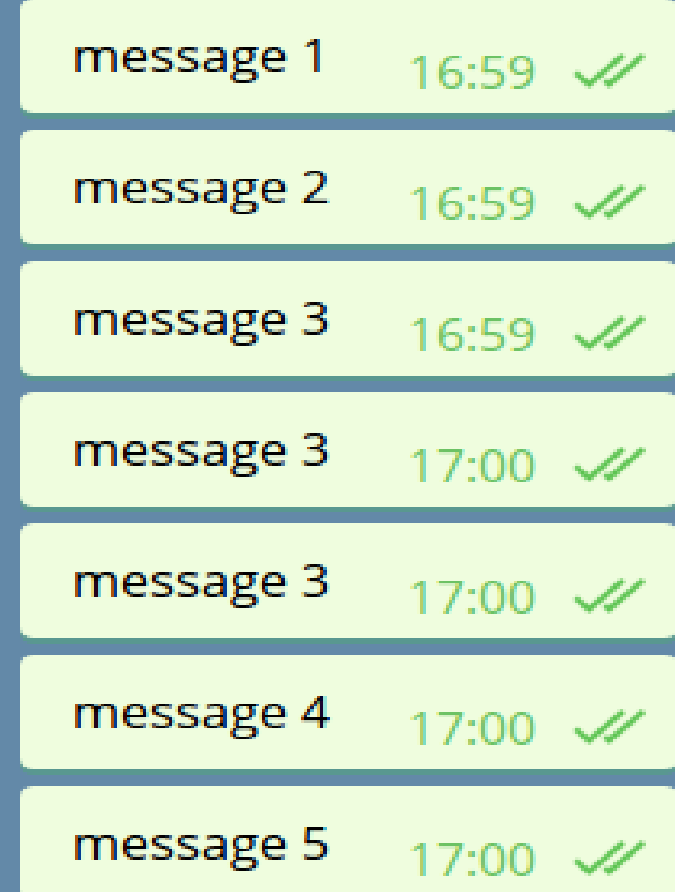

o\_0 but why you need to move?

17:00

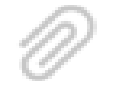

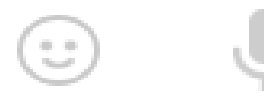

### **Group admins and moderators allow for mass deletion of messages and even pin messages important for everyone that appears at the top of the chat screen.**

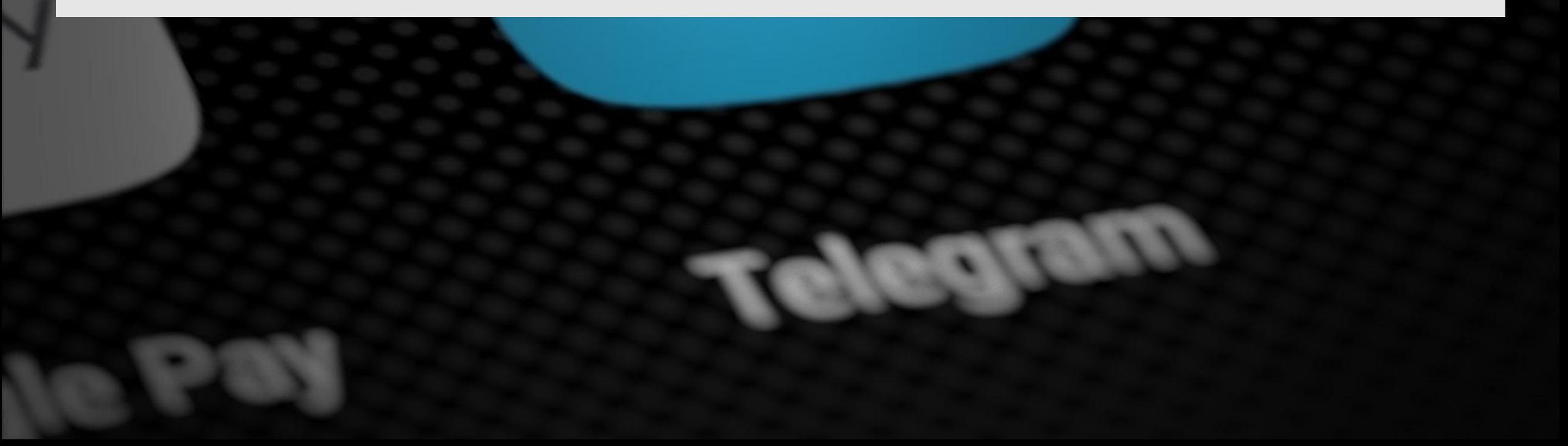

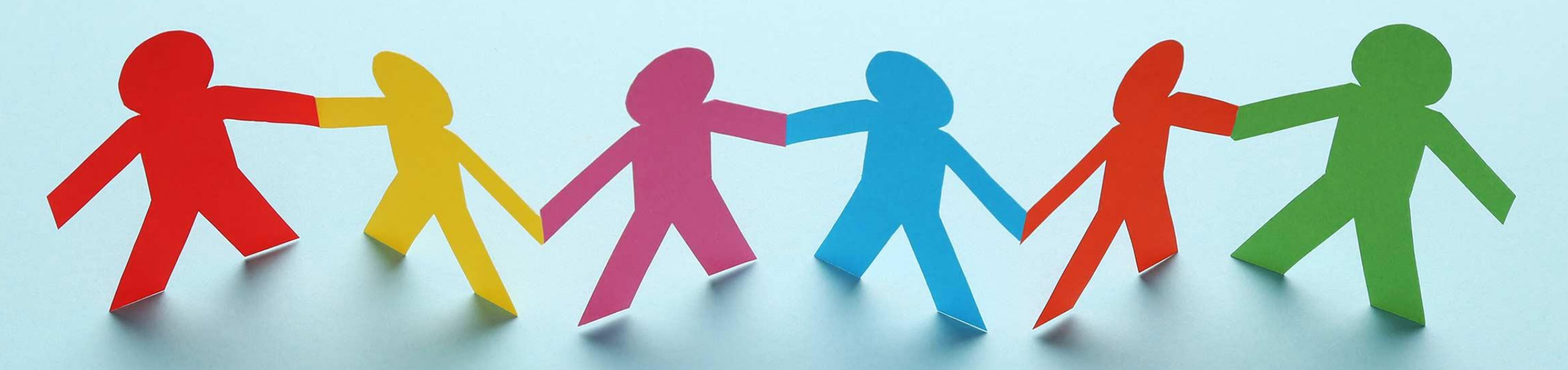

**Telegram also has channels that users can subscribe to, making it easy for businesses to stay connected with their consumers.**
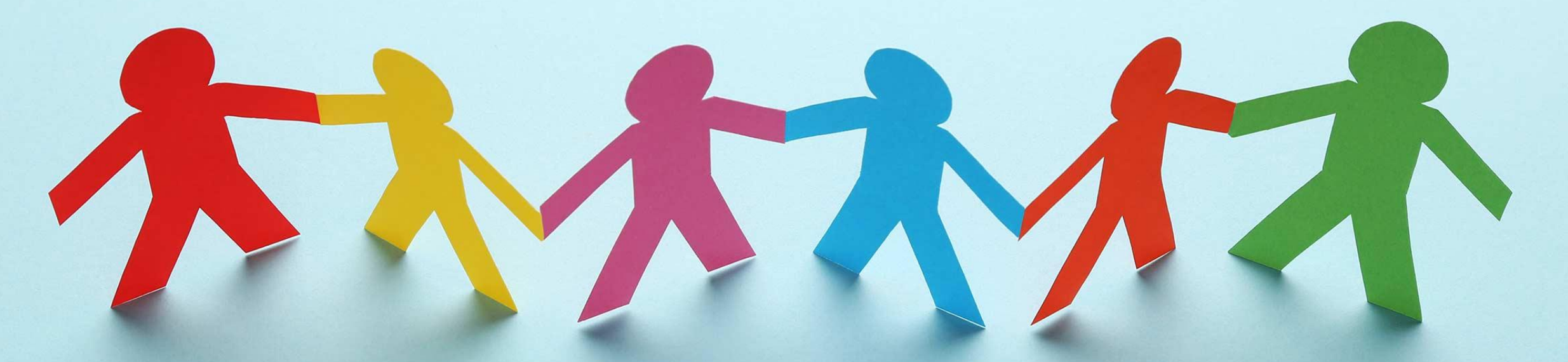

**It also offers the unique feature of creating large groups, thus facilitating significant online community build-up.**

## **THE APP IS AN ENTIRELY AD-FREE PLATFORM.**

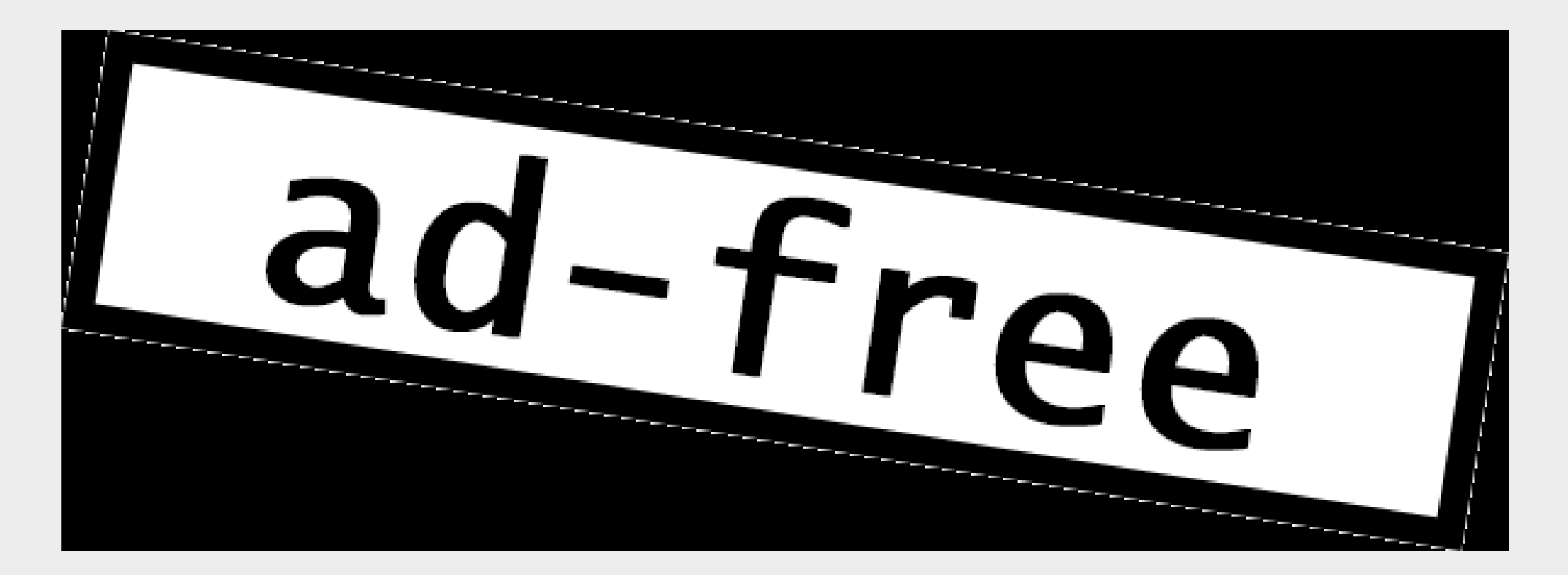

**It allows for custom tools to be created by bots to interact with followers in the channels or mass communication in groups.**

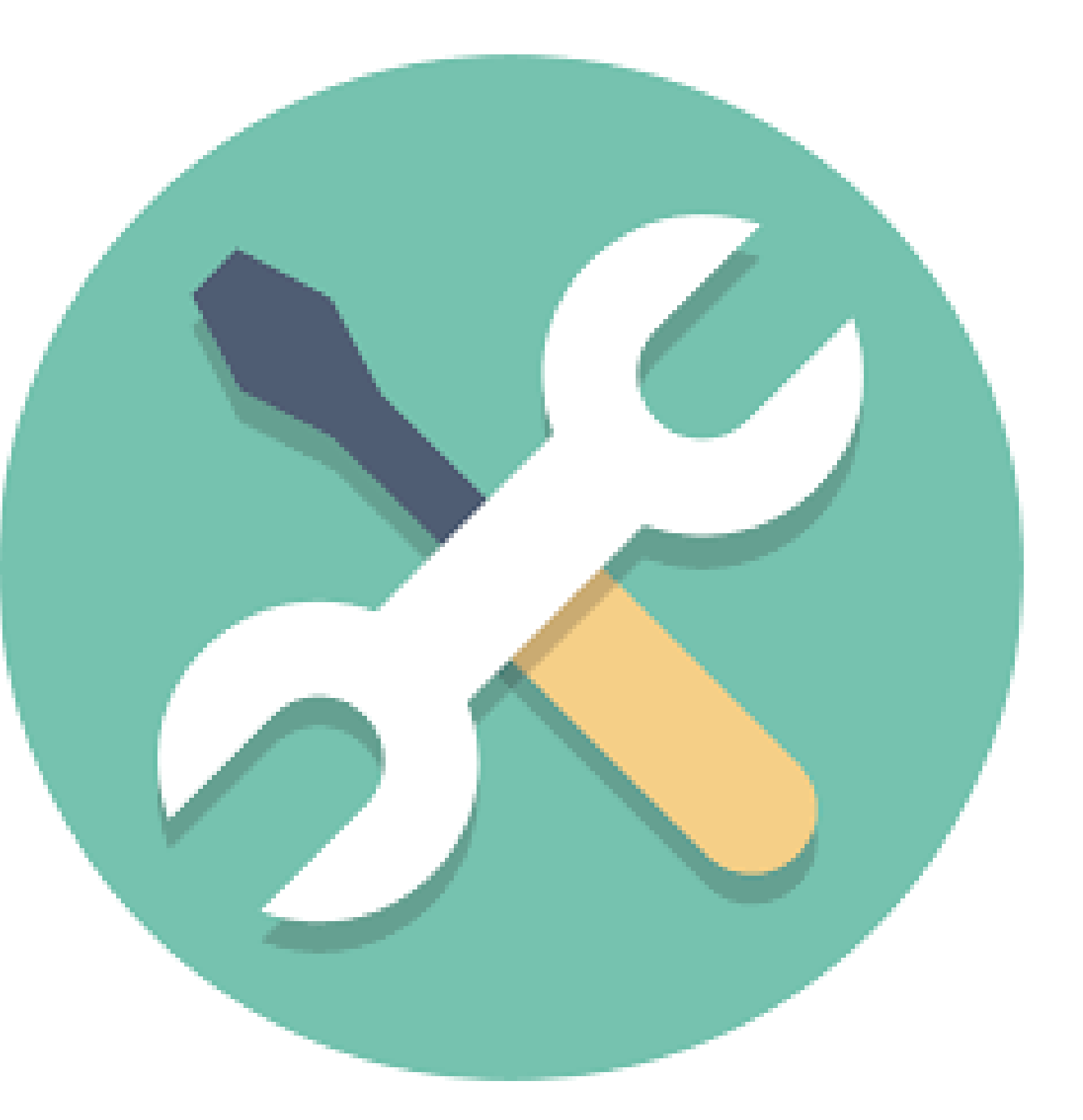

**Telegram also allows individuals to add contacts without using contact numbers,** 

**which offers an additional level of data security.**

**The app allows messages to delete up to 48 hours after it sent, which is higher than the permitted time in other competitor apps.**

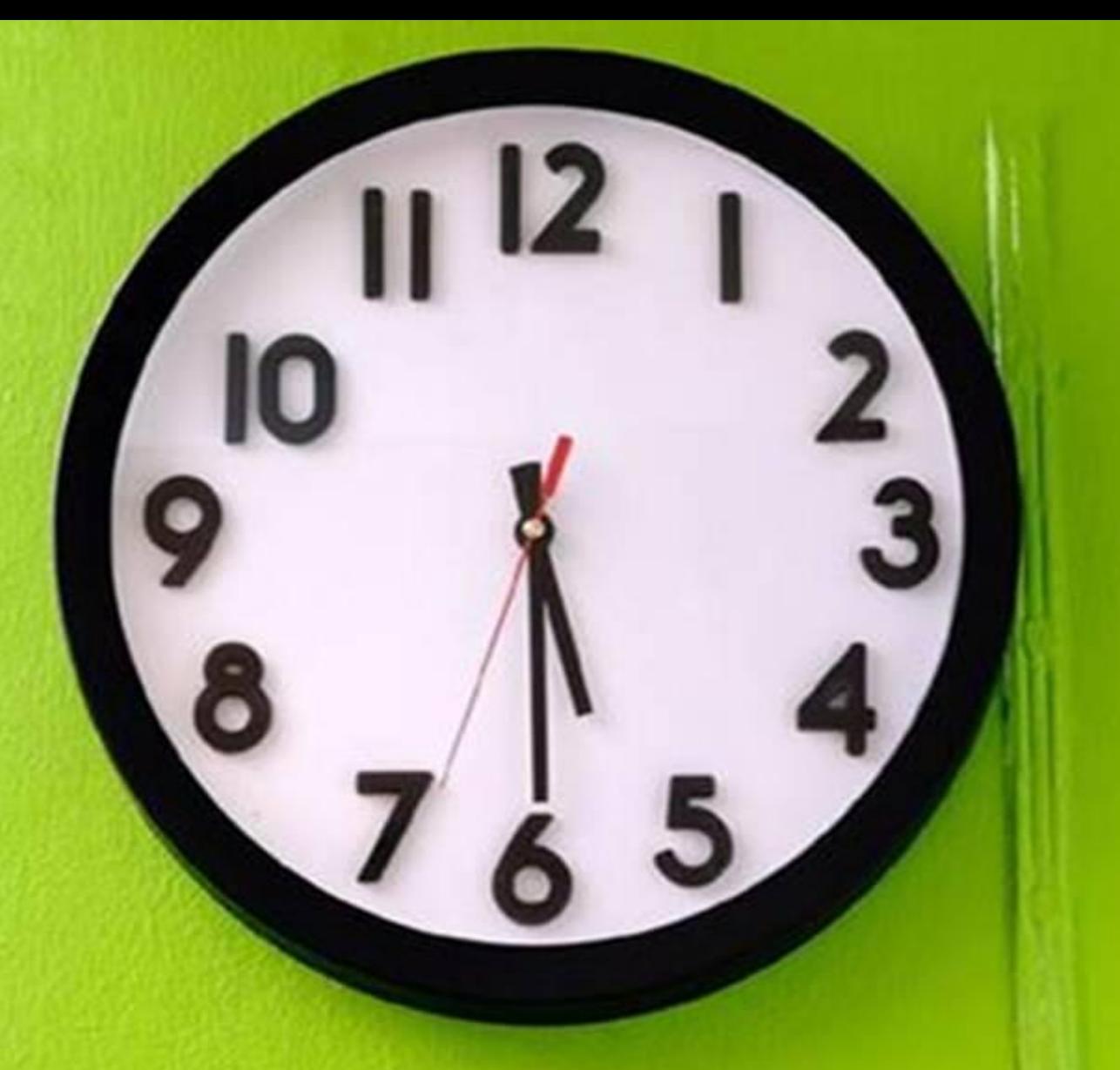

# **GLOBAL**

# **POPULARITY**

Ethiopian users prefer Telegram over other communication apps due to its **lower data usage, affordability for businesses to market their products on the app, and frequency of social media** app blockouts by the governments.

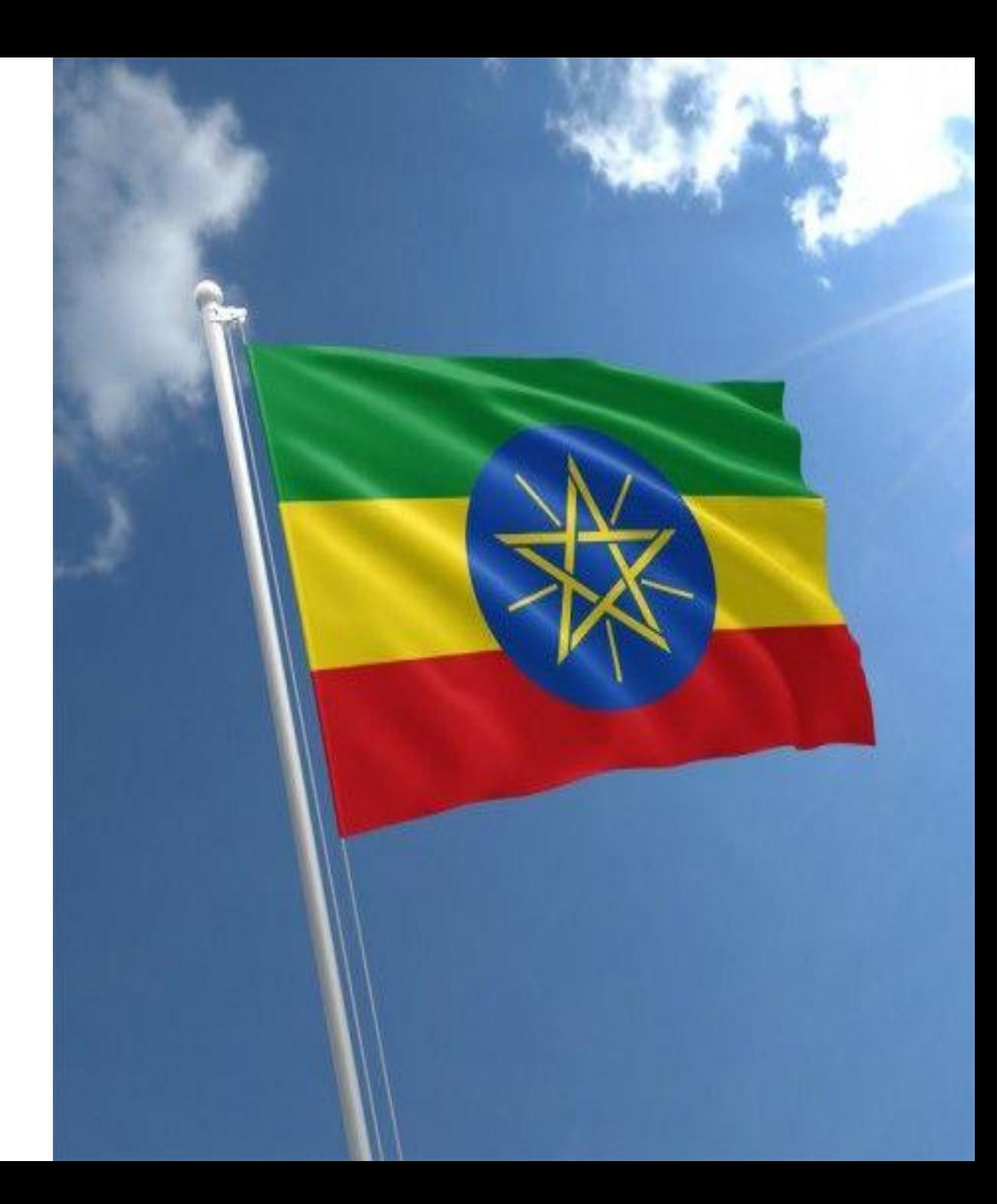

**Germany has 7.8 million active daily users of Telegram making Germany one of the countries with the highest Telegram popularity**

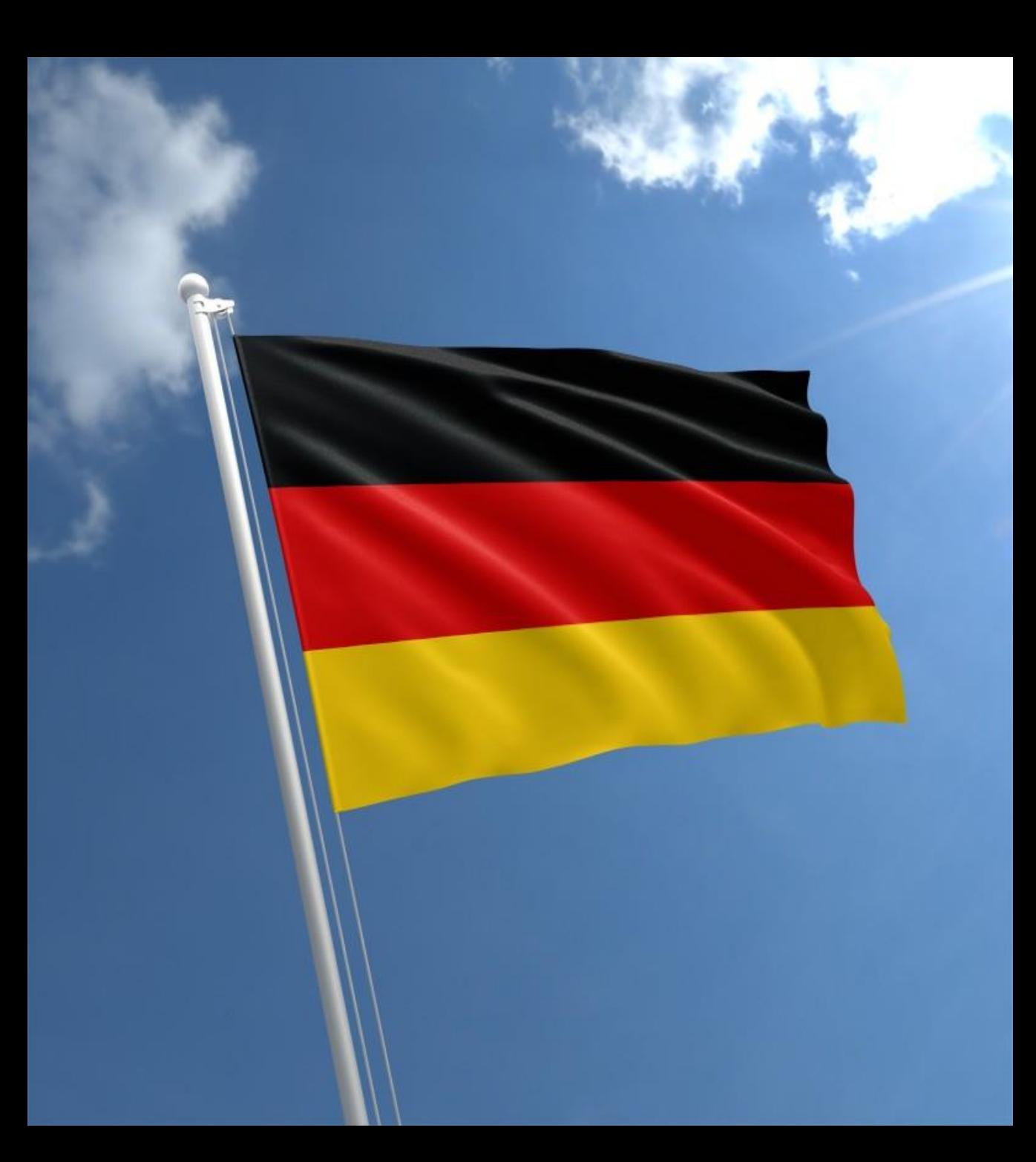

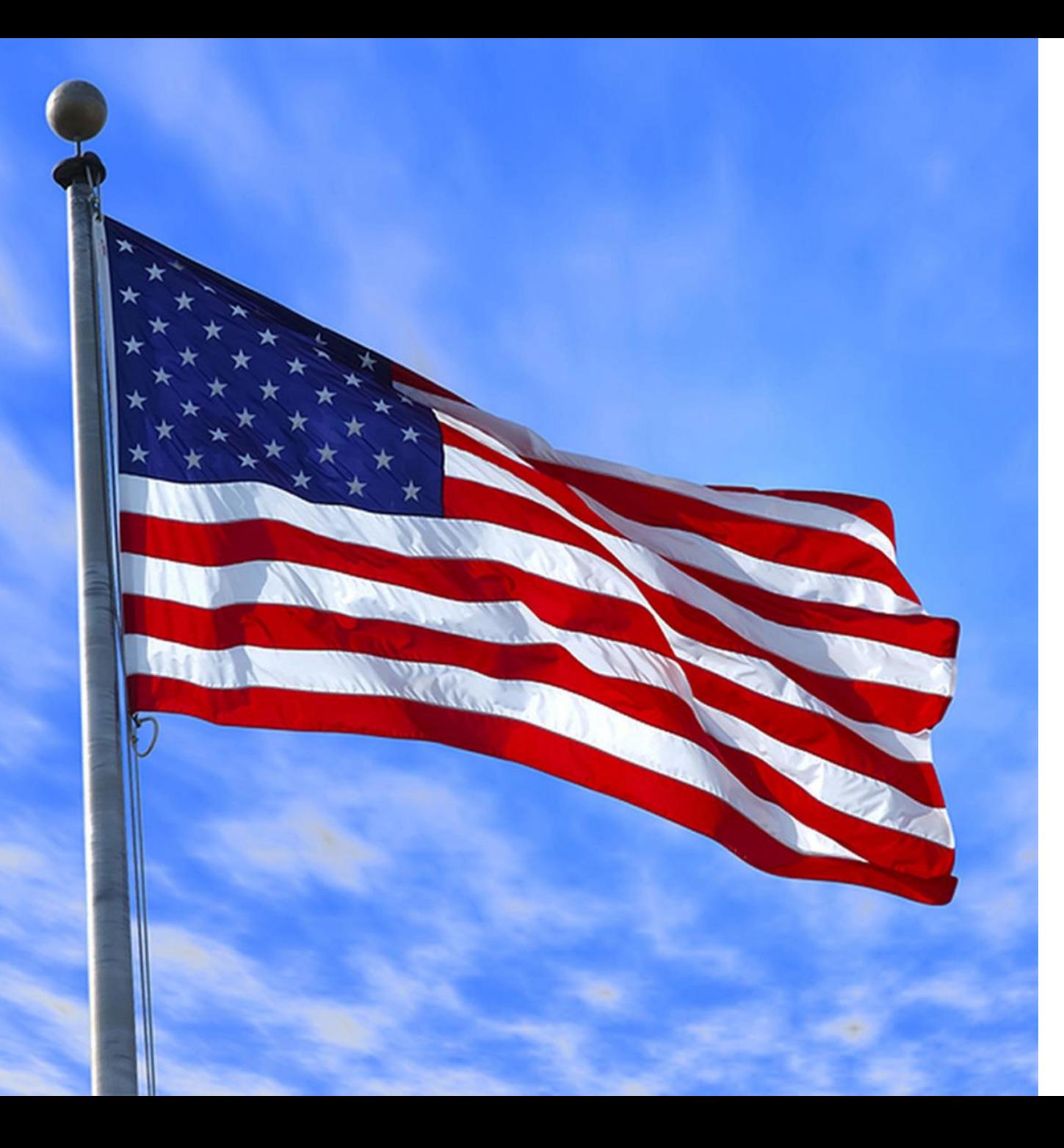

The USA, which is a significant market for competitors of Telegram, such as WhatsApp and Messenger, has less than 2% of the penetration across market audiences for Telegram.

#### **PAKISTAN, RUSSIA, AND CHINA**

### **HAVE BANNED TELEGRAM.**

**Iran has also banned Telegram, yet it**  is the most **popular messaging app in Iran.**

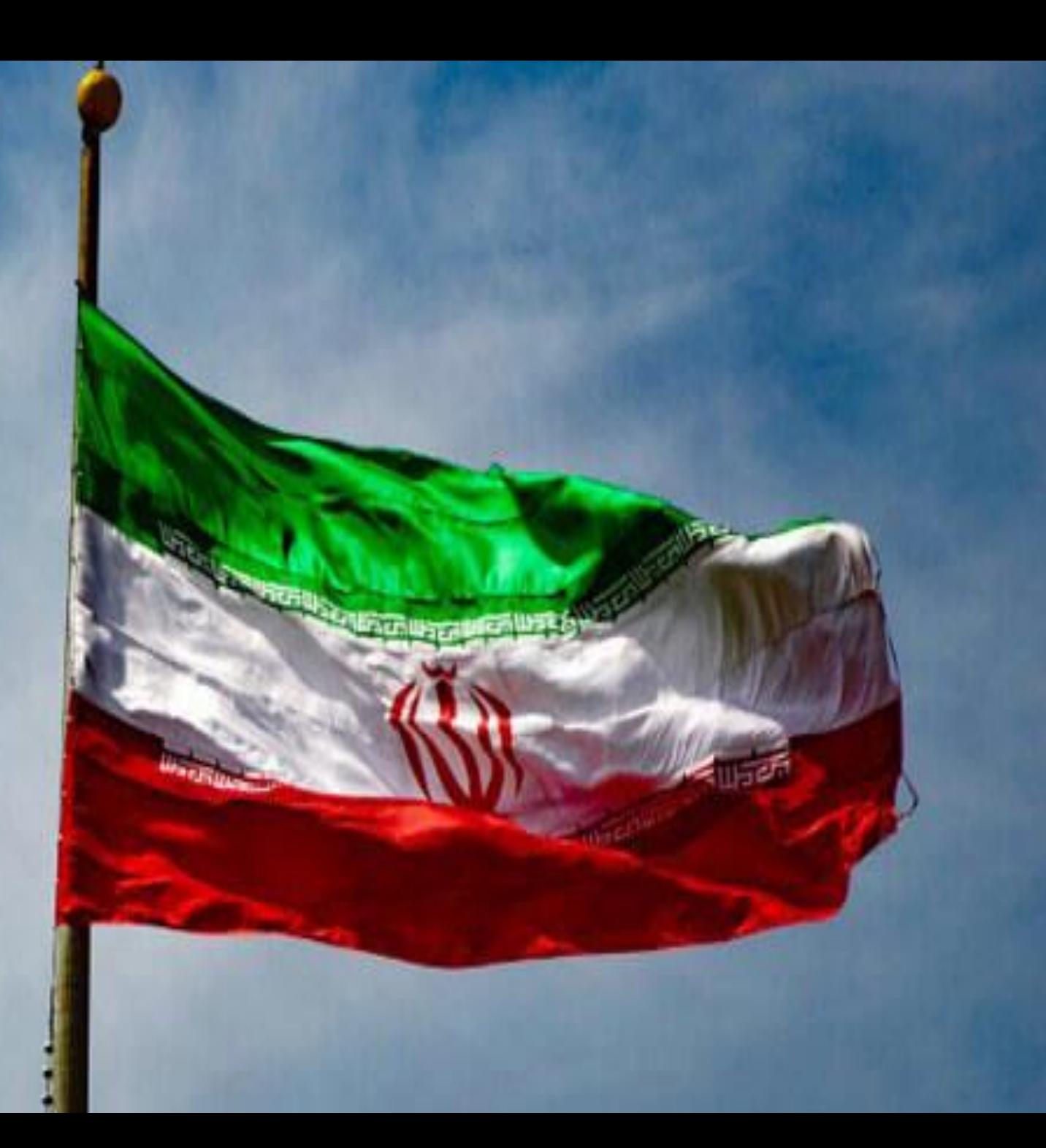

Telegram considers WhatsApp is its primary competitor, but the latter has 1.5 billion monthly users, whereas Telegram has only 200 million.

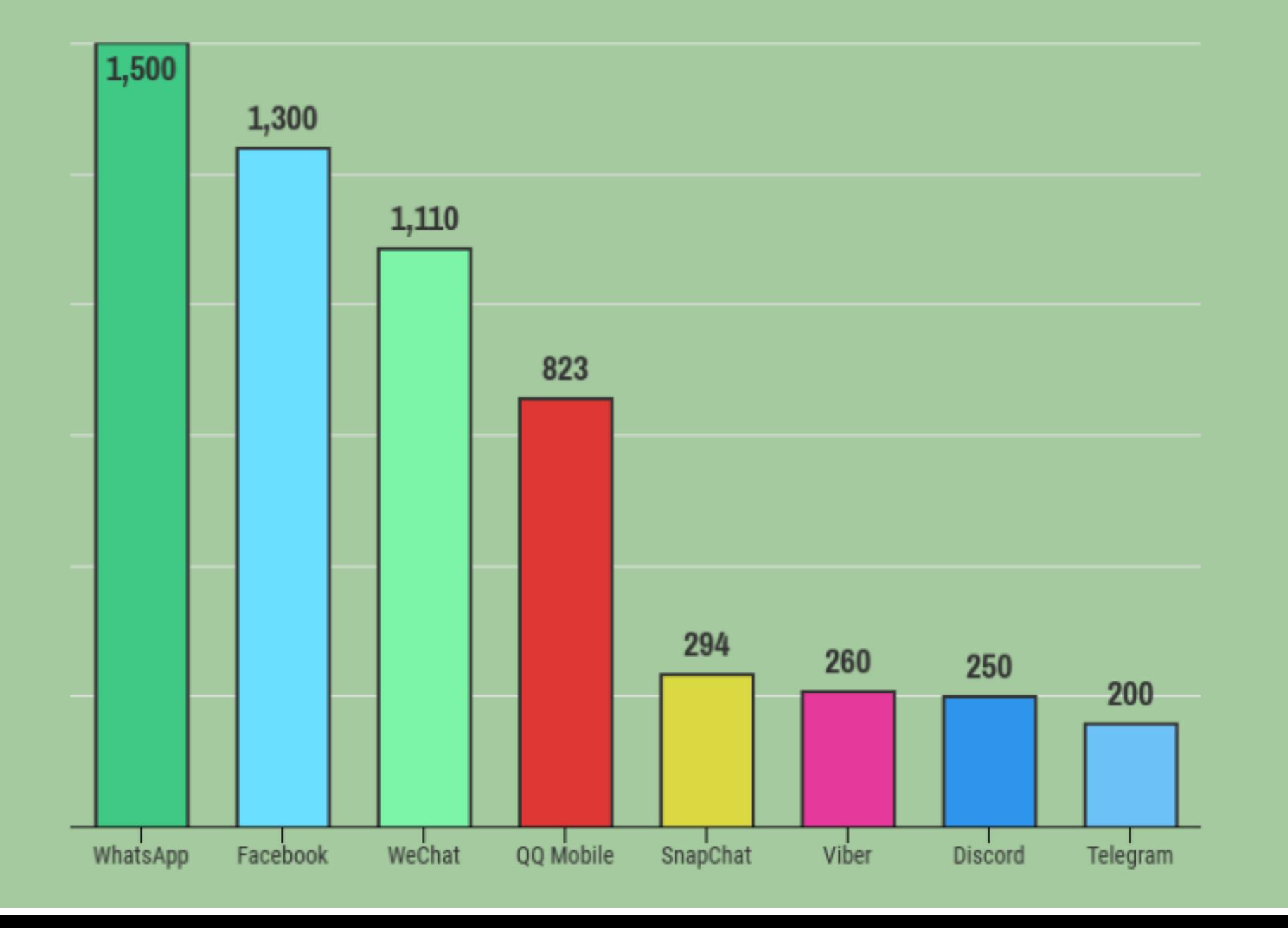

## **ADVANTAGES OVER COMPETITOR APPS**

**Users over multiple devices can access the Telegram app as opposed to single instruments as allowed by many of its rivals.**

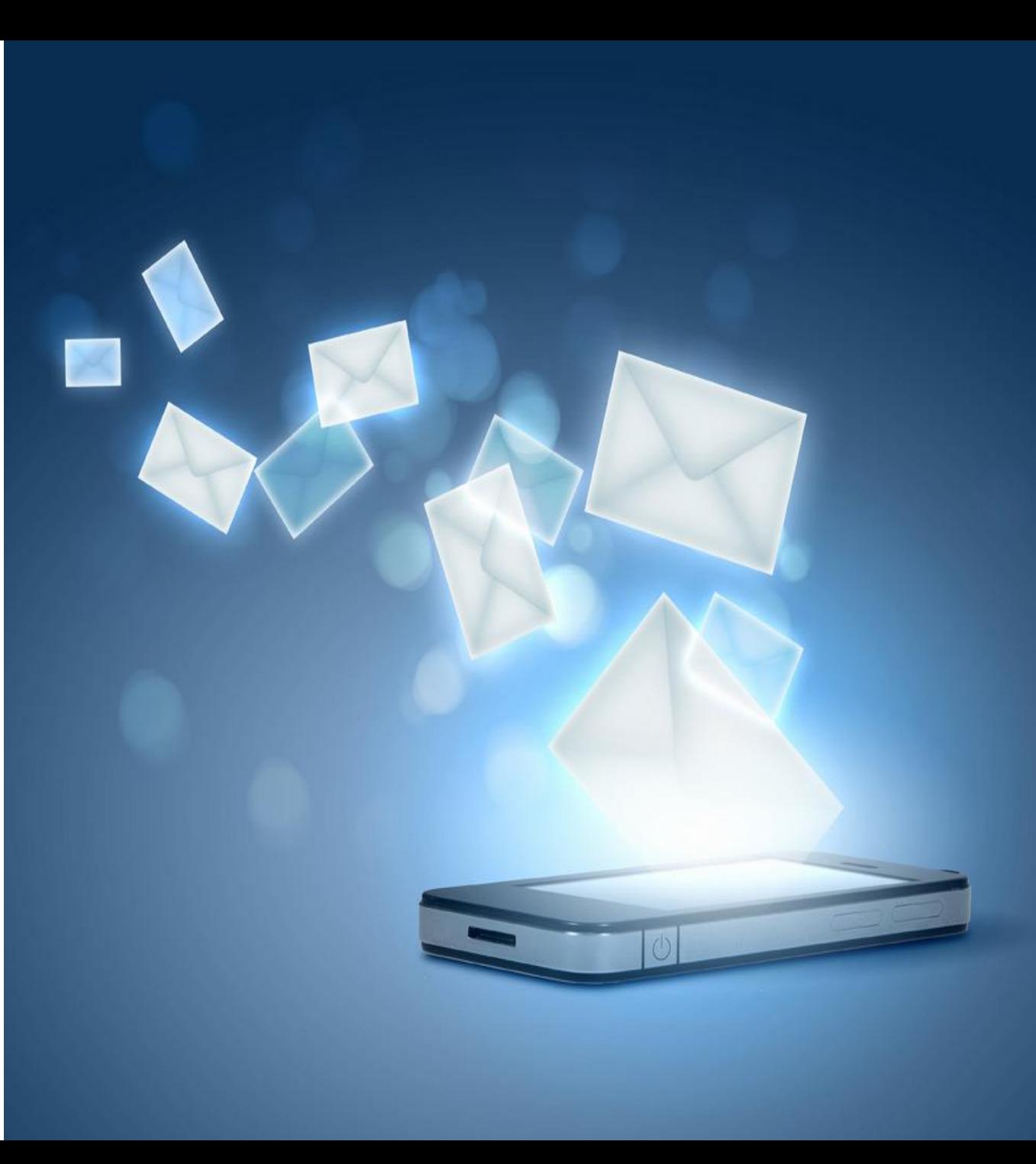

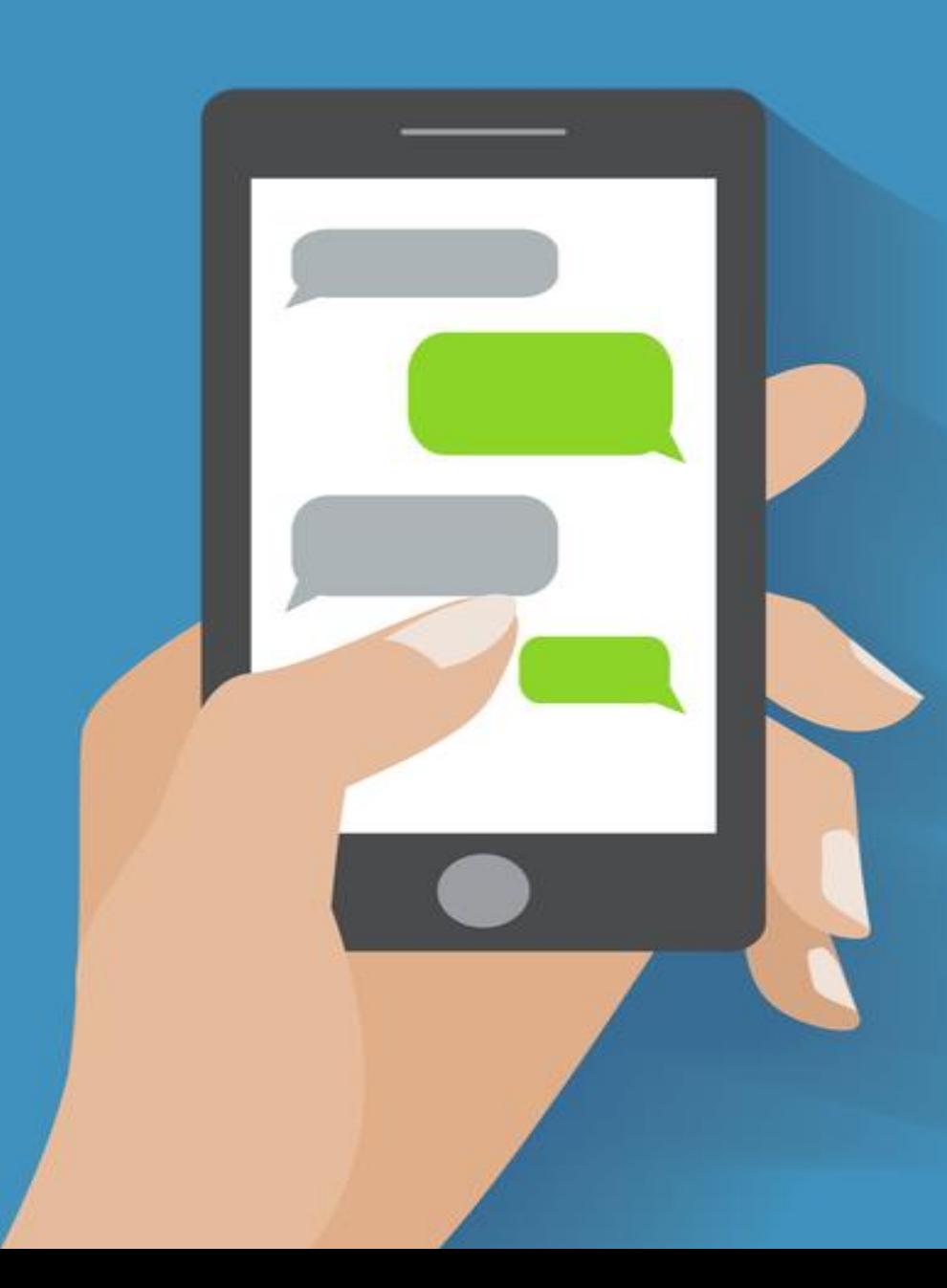

#### **A major USP of the app is the facility of 'secret chats' and 'selfdestruct' options for messages.**

**Secret chats enable users to store messages on the devices they use and not on the cloud.**

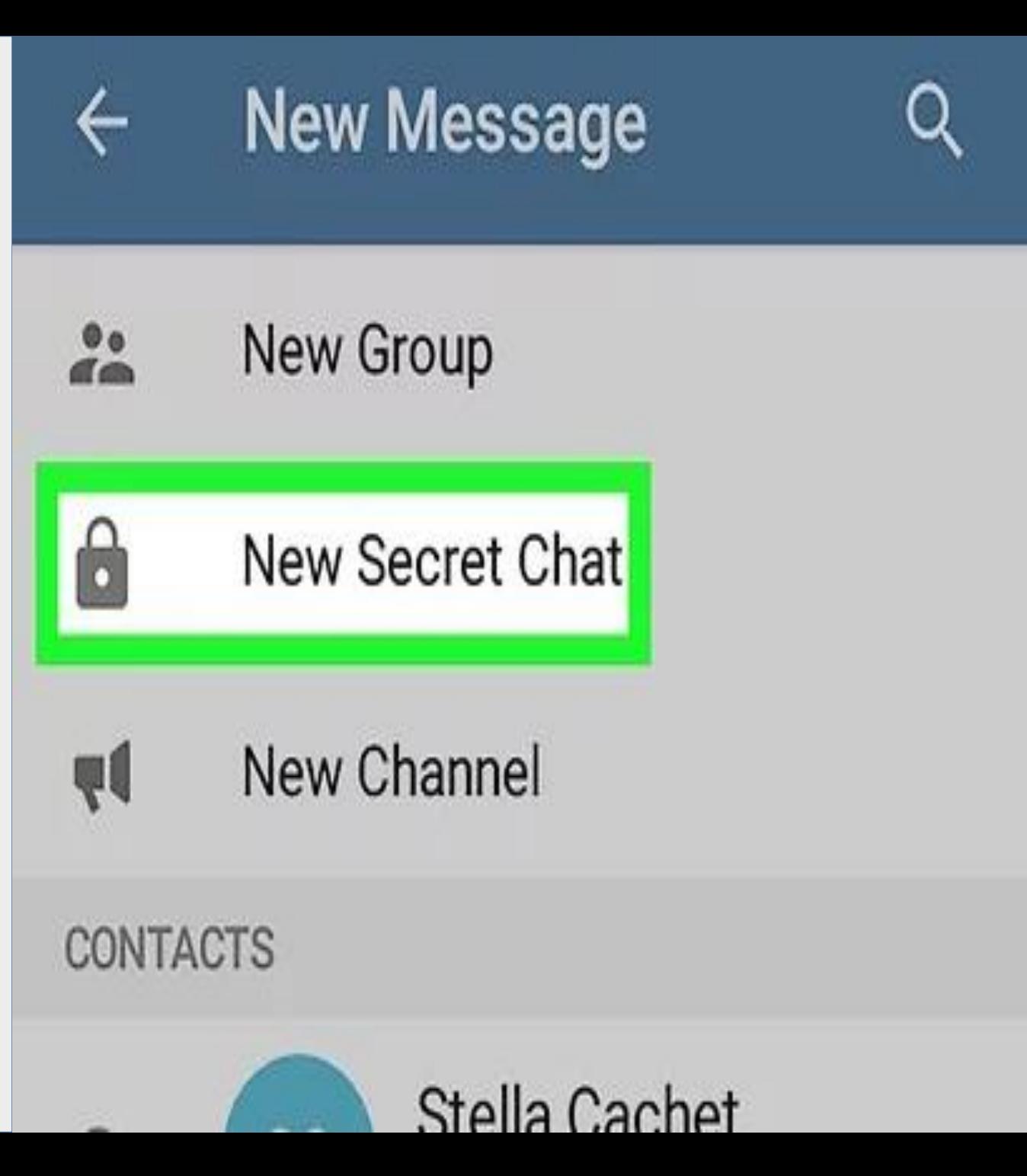

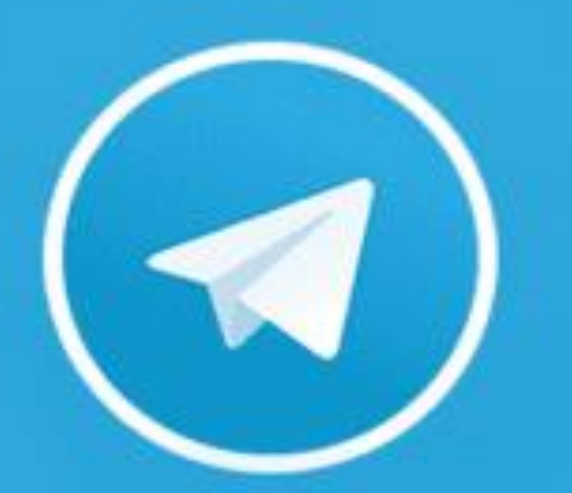

**Moreover, customers can schedule a particular date and time when they want messages to get automatically deleted.**

**The app has a feature that allows users to subscribe to 'channels' on Telegram through which they can get regular updates from the accounts that they are following.**

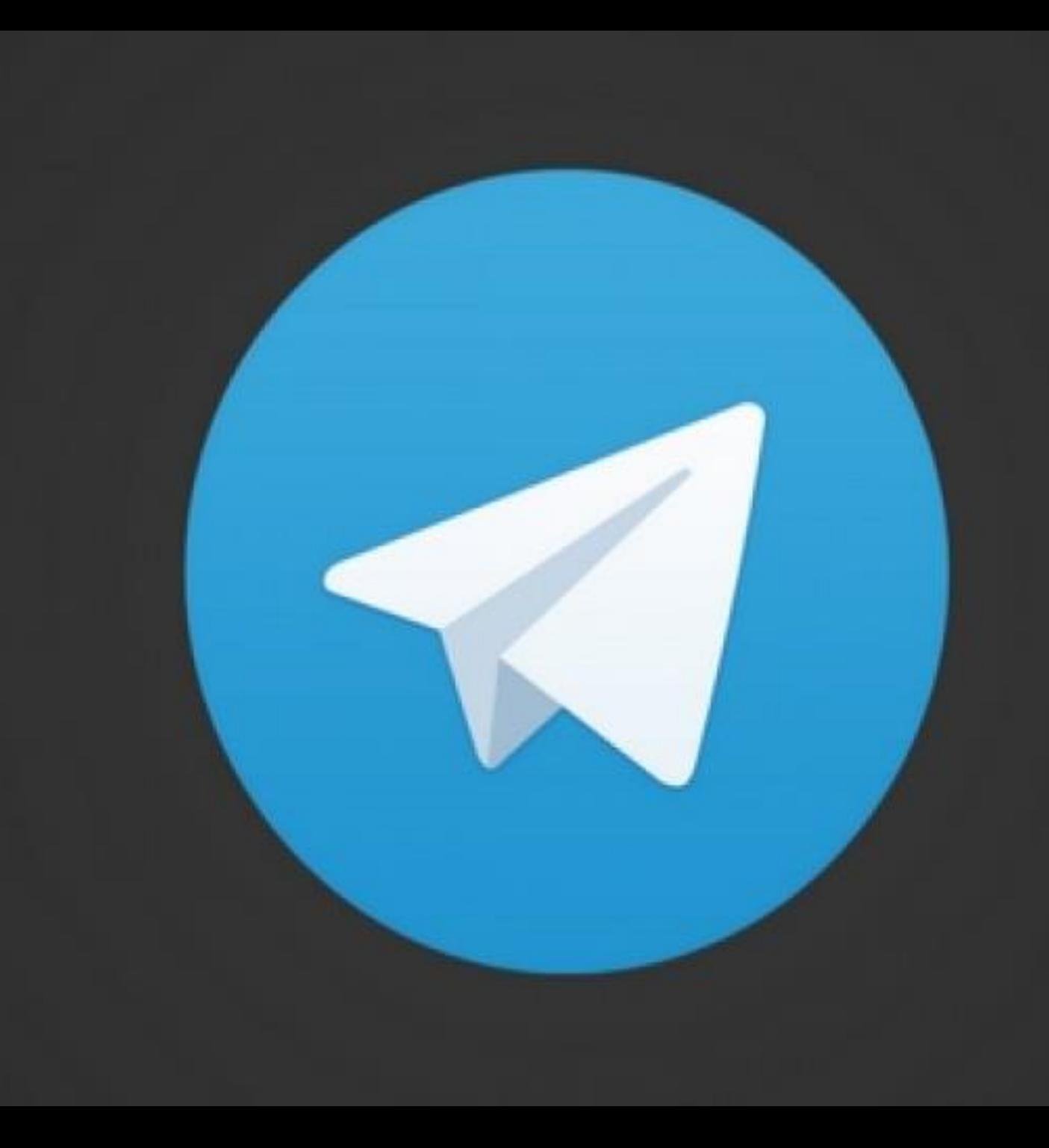

This way, channel owners can keep in touch with their subscribers, which makes it a lucrative model for business owners using the app.

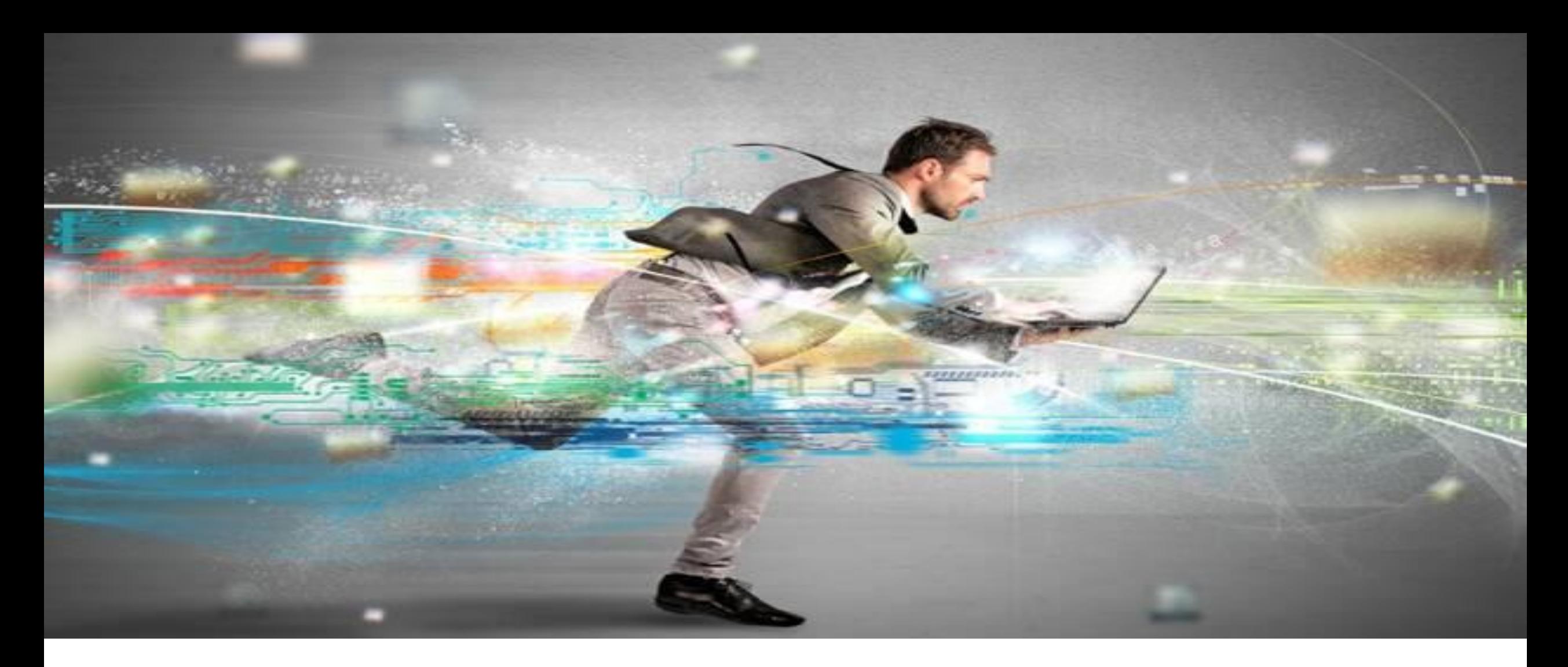

**The app is relatively faster than competitors as it aims to deliver messages in the lowest bytes possible.**

**The app allows creating online communities with maximum members of upto 200,000.**

#### **DISADVANTAGES OF THE PLATFORM**

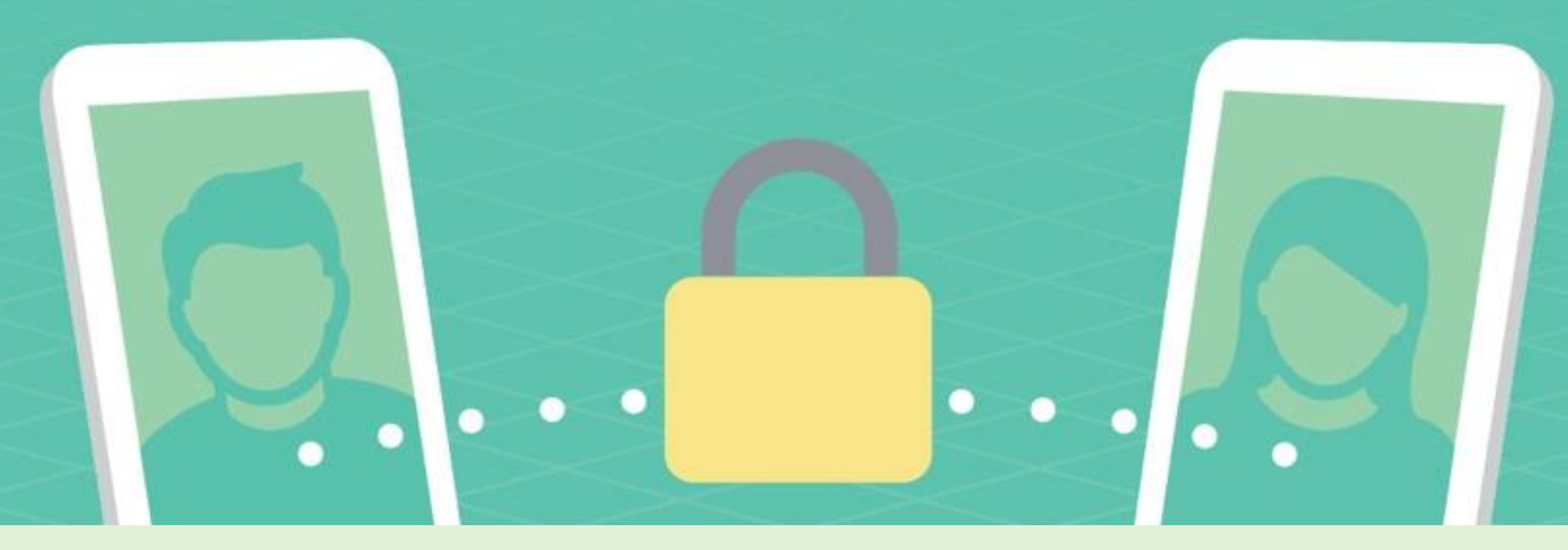

**The primary reason why Telegram criticized over and over again is its failure to provide end to end encryption on an automated basis.**

**While other messaging apps have this set up on default, Telegram has failed to share its coding for investigation of secure data handling of its users.**

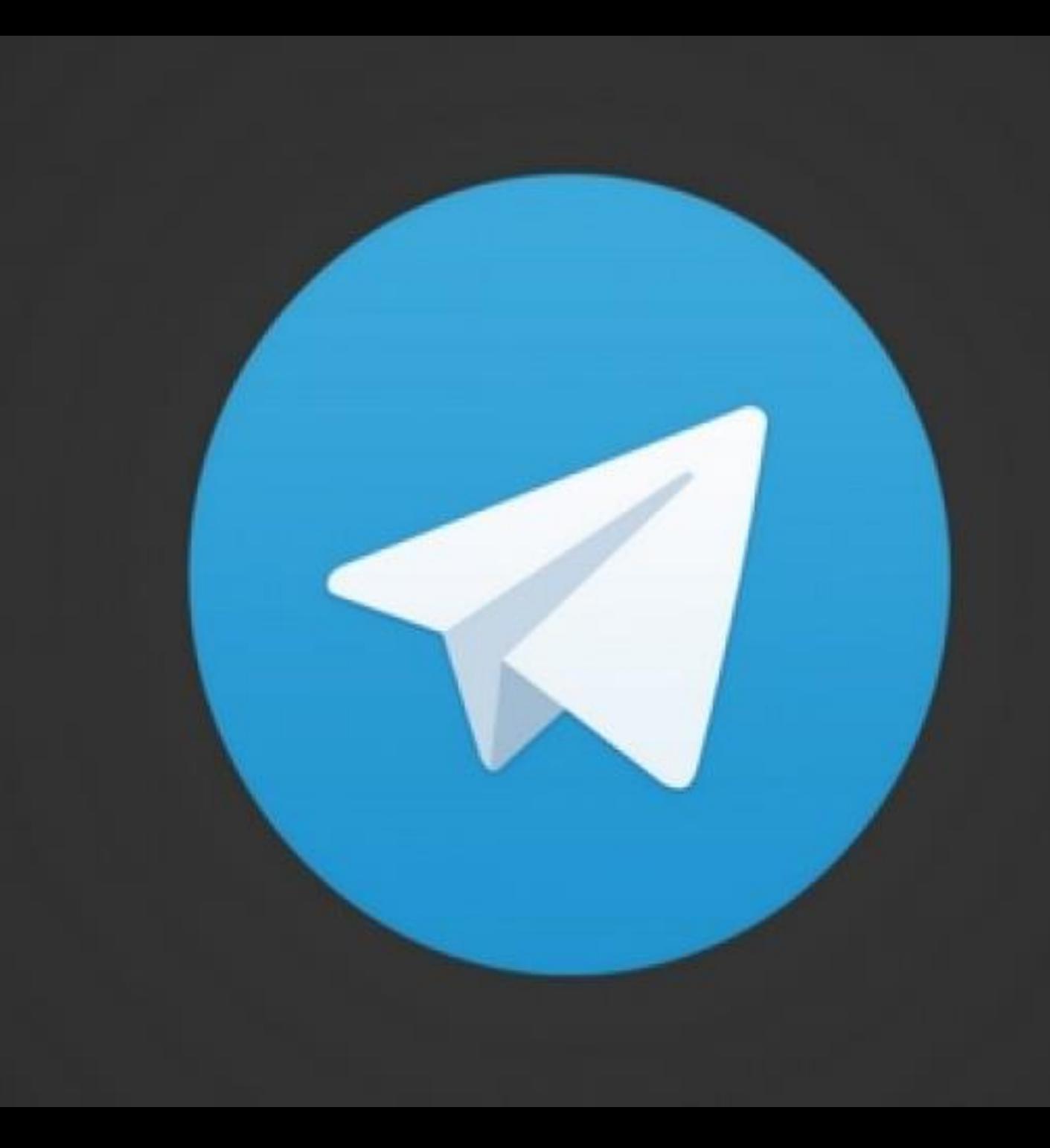

**Telegram doesn't offer status updates for its users which most other competitors do.**

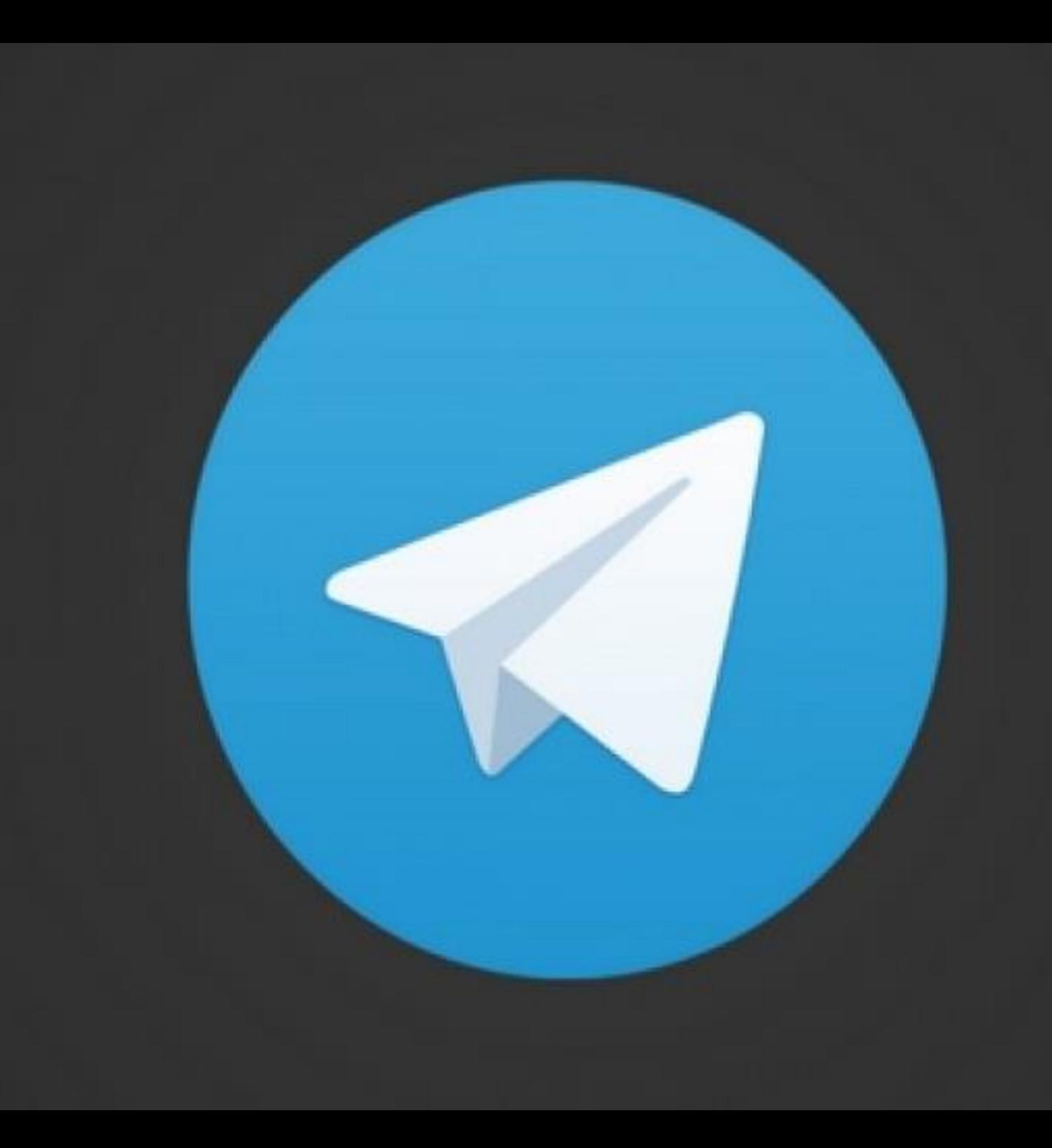

#### \ **TELEGRAM**

## **YOUR BUSINESS**

#### **HOW TO MAKE** 100 DOLLARS PER DAY **WITH ONLINE BUSINESS ?**

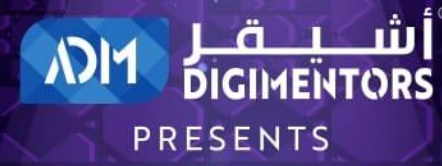

**DIGITAL BUSINESS CHAMPIONSHIP** 

#### **JOIN OUR CHAMPIONSHIP ANNOUNCEMENT TOMORROW**

To know more, attend **FREE LIVE WEBINAR** on 21st OCT 2020

**REGISTER NOW** 

https://adm.qa/championship

**OCTOBER 21,2020**

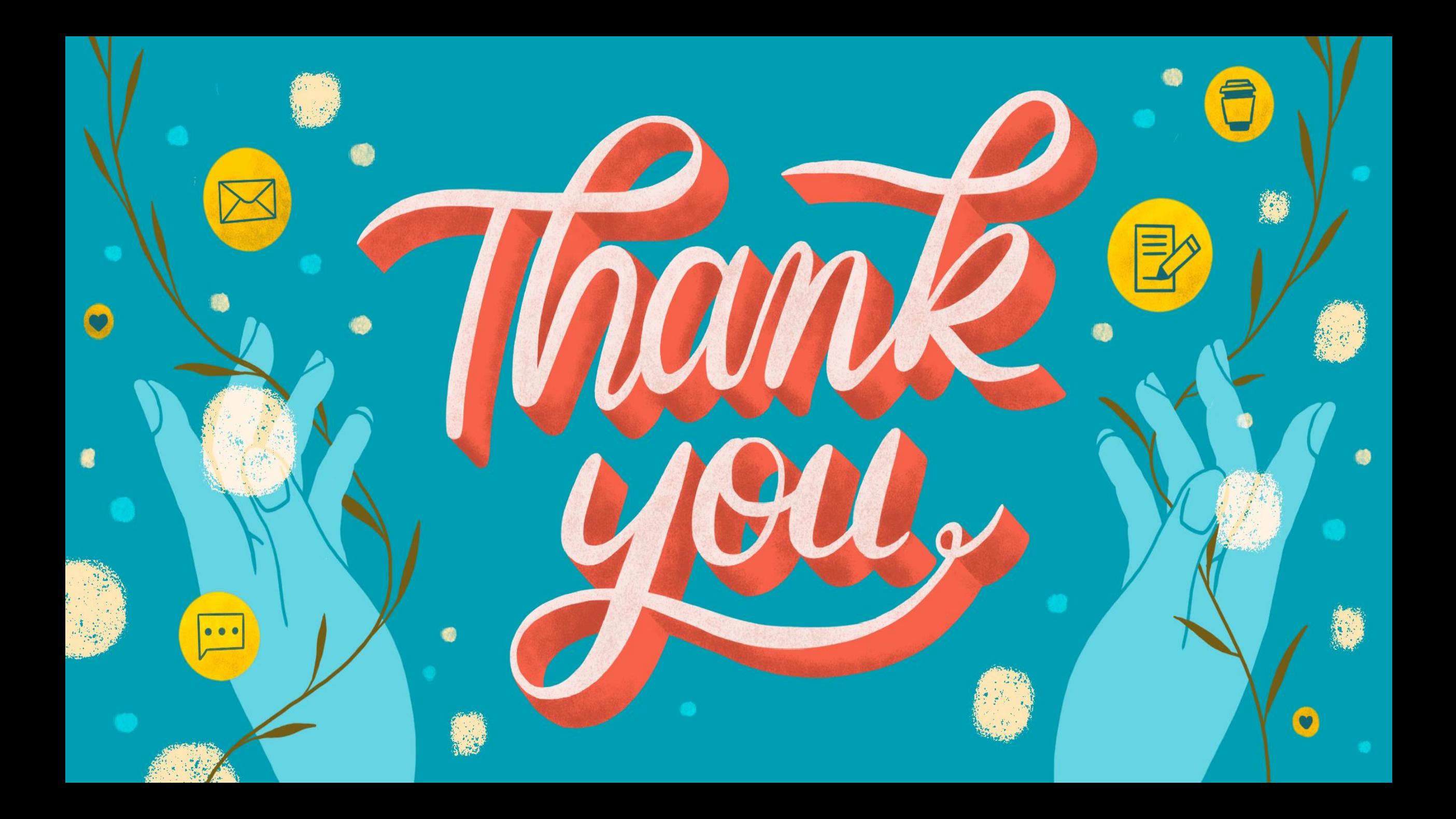

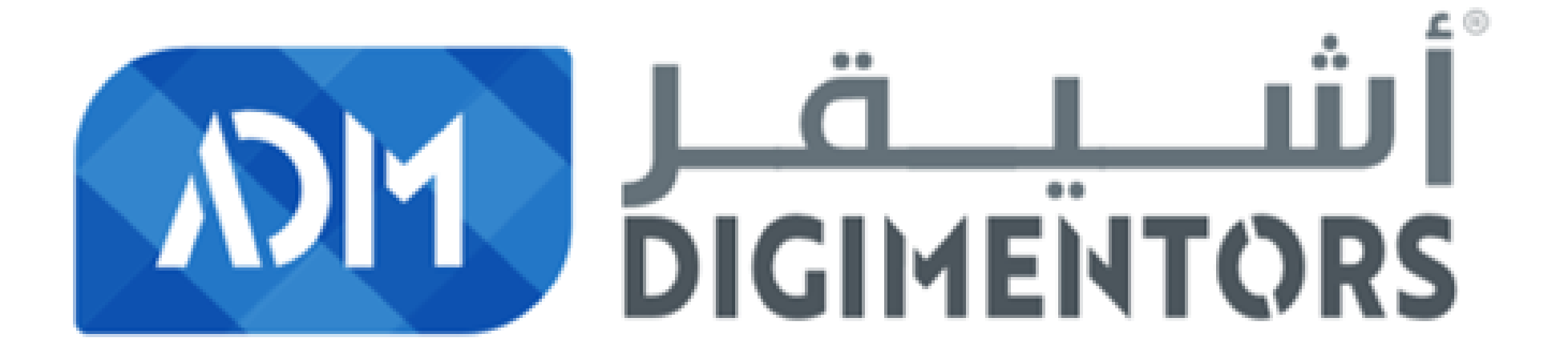